dSPACE Release

# New Features and Migration

Release 2022-B – November 2022

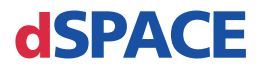

#### How to Contact dSPACE

Mail: dSPACE GmbH

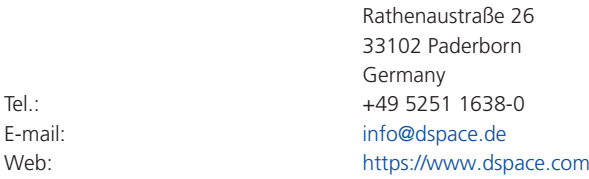

#### How to Contact dSPACE Support

If you encounter a problem when using dSPACE products, contact your local dSPACE representative:

- § Local dSPACE companies and distributors:<http://www.dspace.com/go/locations>
- § For countries not listed, contact dSPACE GmbH in Paderborn, Germany. Tel.: +49 5251 1638-941 or e-mail: [support@dspace.de](mailto:support@dspace.de)

You can also use the support request form: [http://www.dspace.com/go/supportrequest.](http://www.dspace.com/go/supportrequest) If you are logged on to mydSPACE, you are automatically identified and do not have to add your contact details manually.

If possible, always provide the relevant dSPACE License ID or the serial number of the CmContainer in your support request.

#### Software Updates and Patches

dSPACE strongly recommends that you download and install the most recent patches for your current dSPACE installation. Visit<http://www.dspace.com/go/patches>for the software updates and patches themselves and for more information, such as how to receive an automatic notification when an update or a patch is available for your dSPACE software.

#### Important Notice

This publication contains proprietary information that is protected by copyright. All rights are reserved. The publication may be printed for personal or internal use provided all the proprietary markings are retained on all printed copies. In all other cases, the publication must not be copied, photocopied, reproduced, translated, or reduced to any electronic medium or machine-readable form, in whole or in part, without the prior written consent of dSPACE GmbH.

© 2000 - 2022 by: dSPACE GmbH Rathenaustraße 26 33102 Paderborn Germany

This publication and the contents hereof are subject to change without notice.

AURELION, AUTERA, ConfigurationDesk, ControlDesk, MicroAutoBox, MicroLabBox, SCALEXIO, SIMPHERA, SYNECT, SystemDesk, TargetLink, and VEOS are registered trademarks of dSPACE GmbH in the United States or other countries, or both. Other brand names or product names are trademarks or registered trademarks of their respective companies or organizations.

# **Contents**

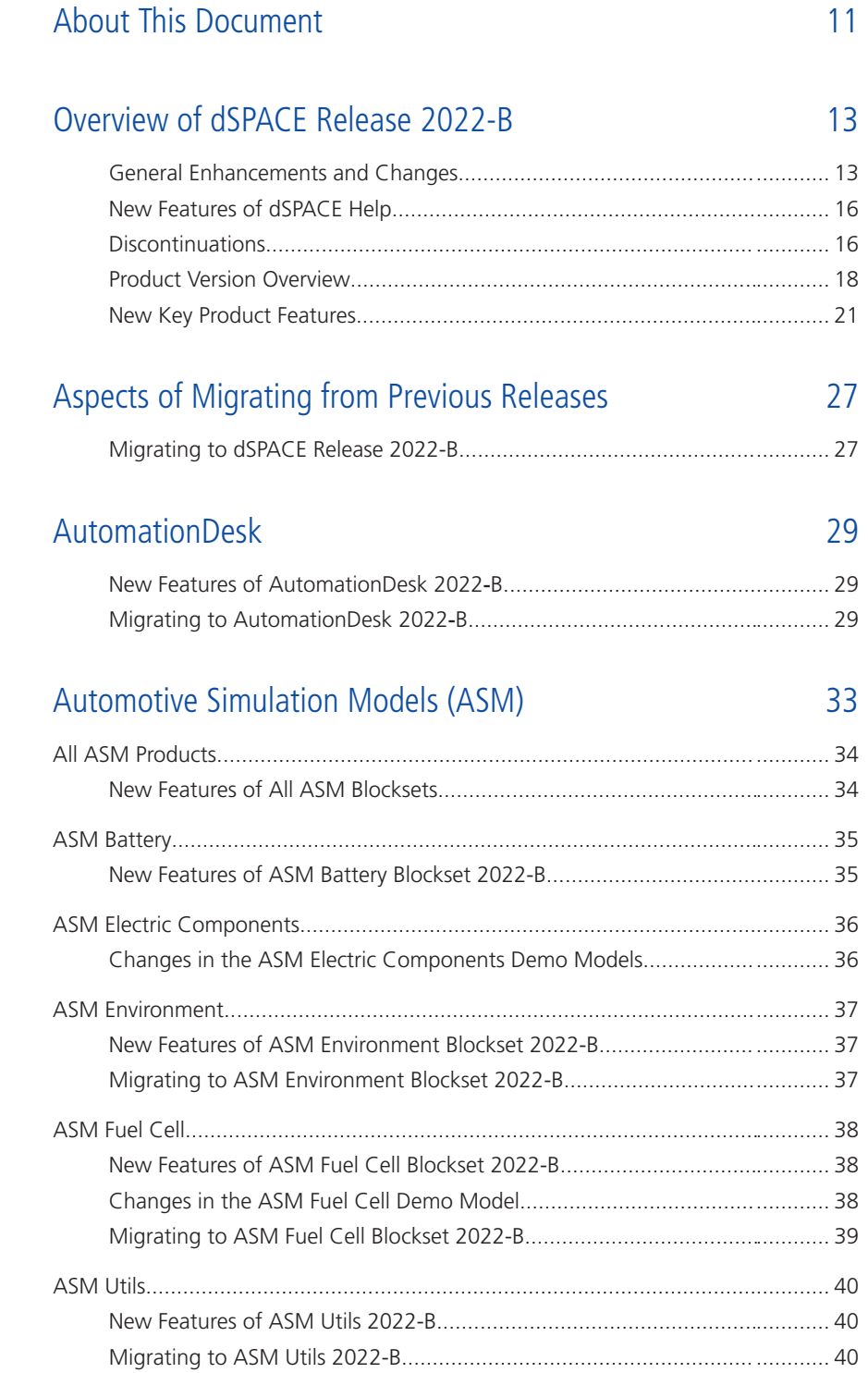

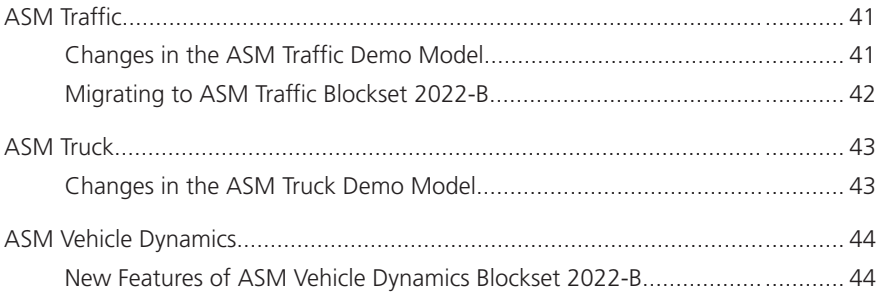

#### [Bus Manager \(Stand-Alone\)](#page-44-0) [45](#page-44-0)

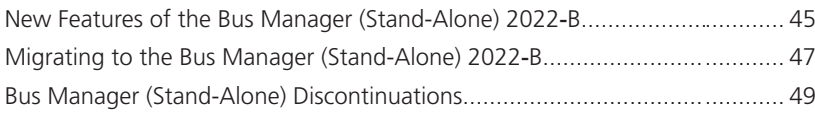

## [ConfigurationDesk](#page-50-0) [51](#page-50-0)

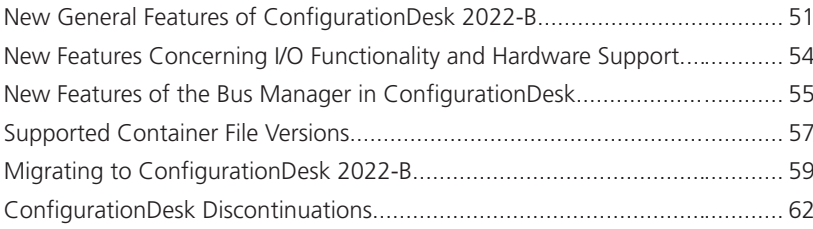

#### [ControlDesk](#page-62-0) [63](#page-62-0)

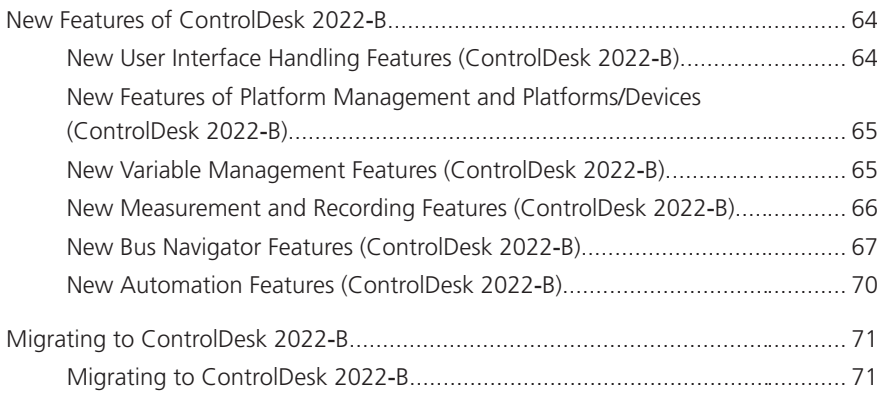

#### [dSPACE AUTOSAR Compare](#page-74-0) [75](#page-74-0)

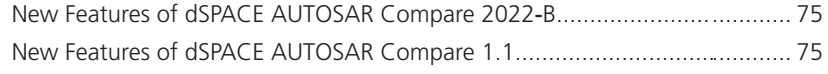

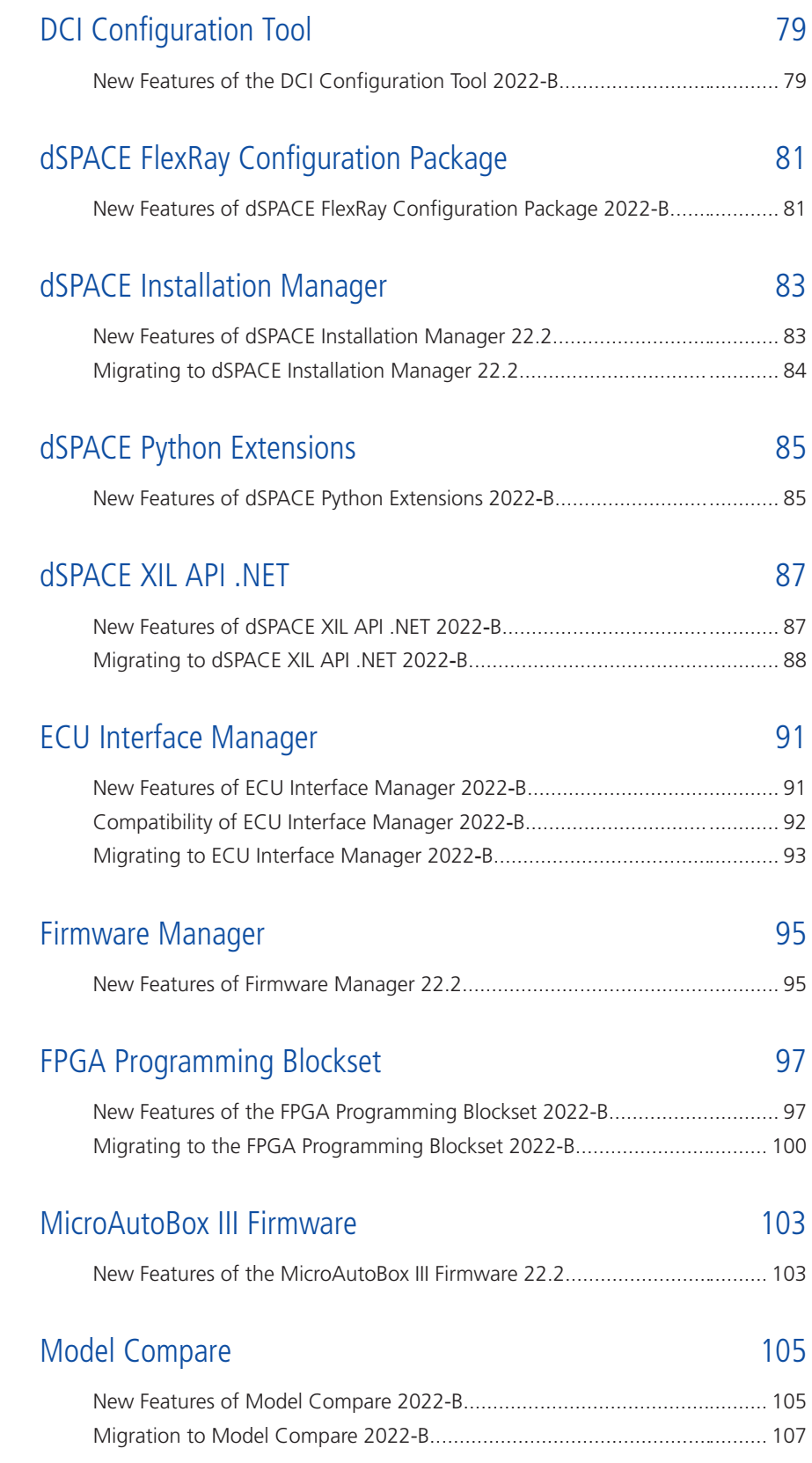

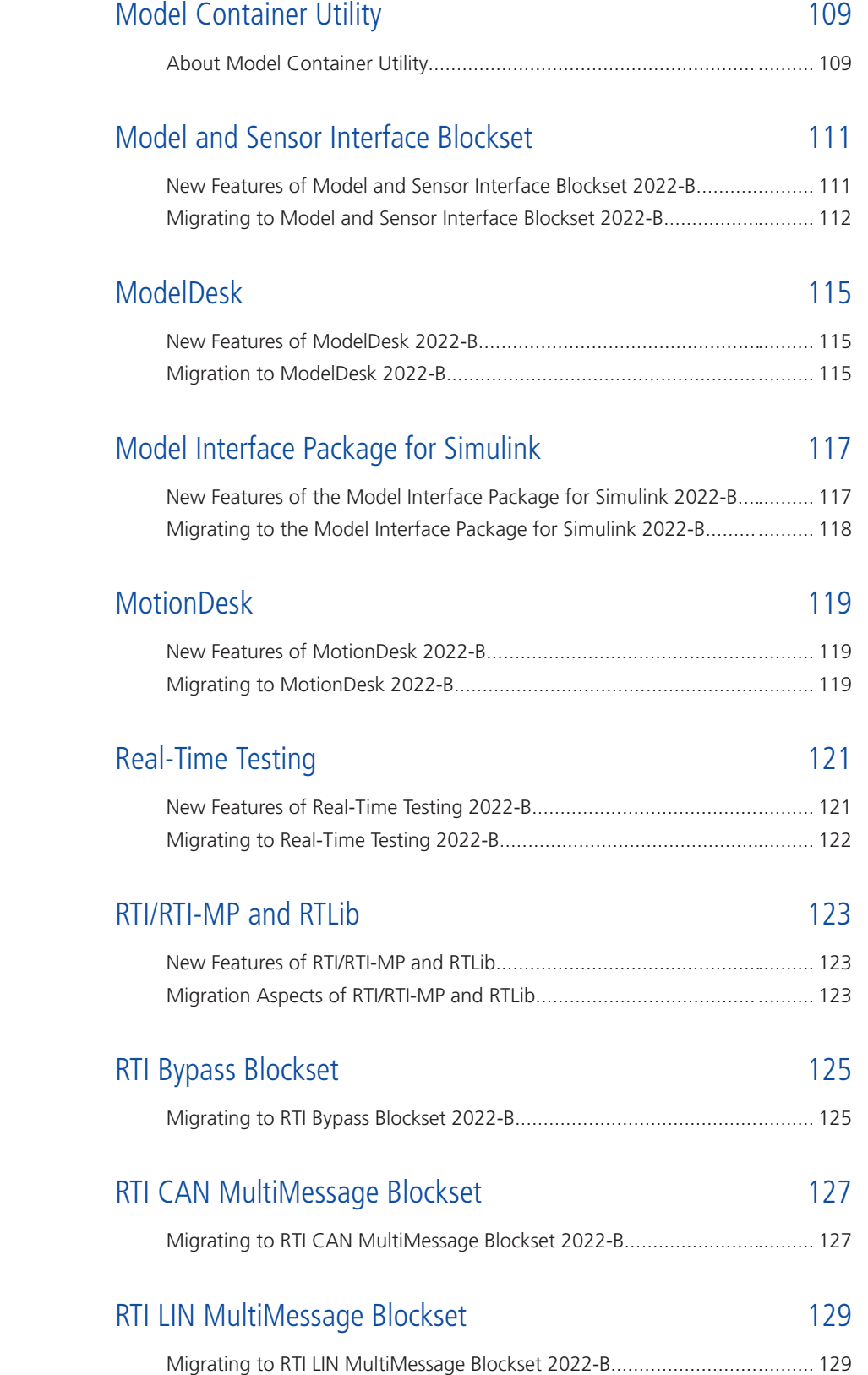

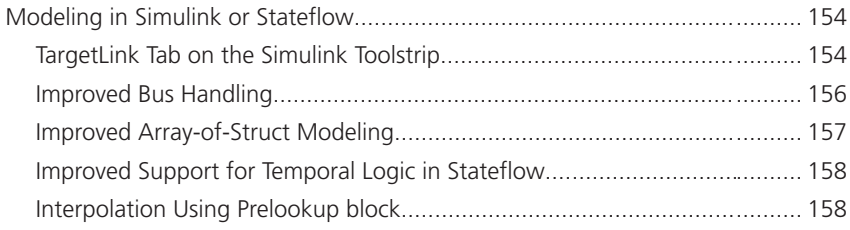

#### [RTI Synchronized Time Base Manager Blockset](#page-130-0) [131](#page-130-0) [New Features of the RTI Synchronized Time Base Manager Blockset](#page-130-0) [2022-B...............................................................................................](#page-130-0)......... [131](#page-130-0)

#### [SCALEXIO Firmware](#page-132-0) [133](#page-132-0)

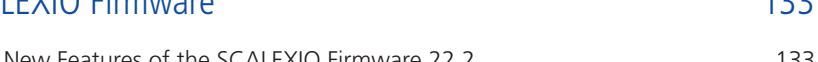

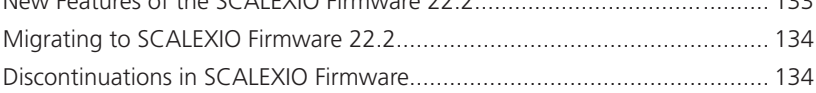

#### [Sensor Simulation](#page-134-0) [135](#page-134-0)

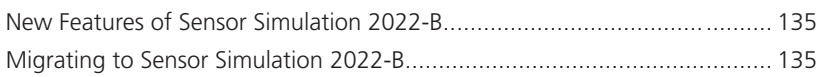

#### [SYNECT](#page-136-0) [137](#page-136-0)

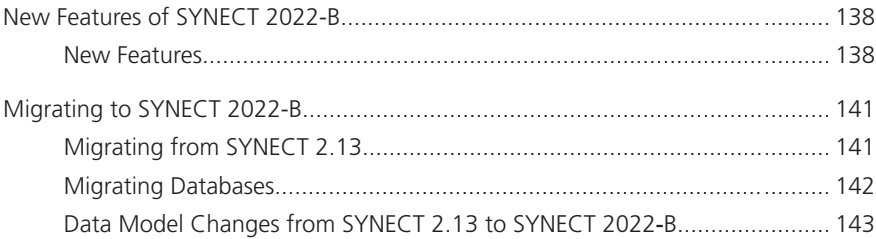

#### [SystemDesk](#page-144-0) [145](#page-144-0)

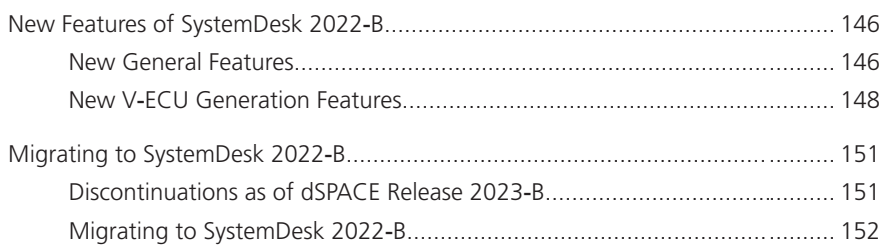

[New Features of TargetLink 2022-B.............................................................](#page-153-0)......... [154](#page-153-0)

#### [TargetLink](#page-152-0) [153](#page-152-0)

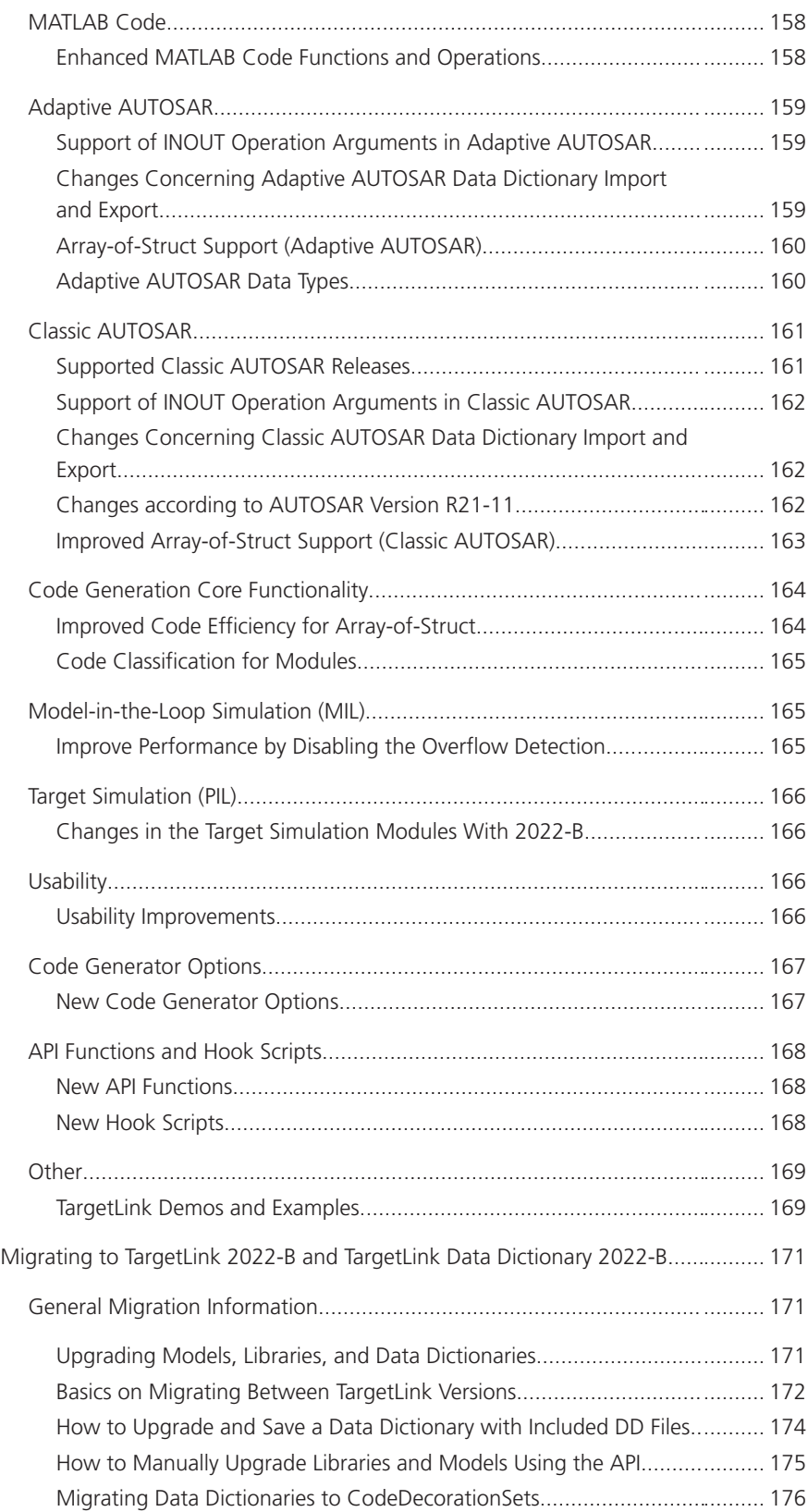

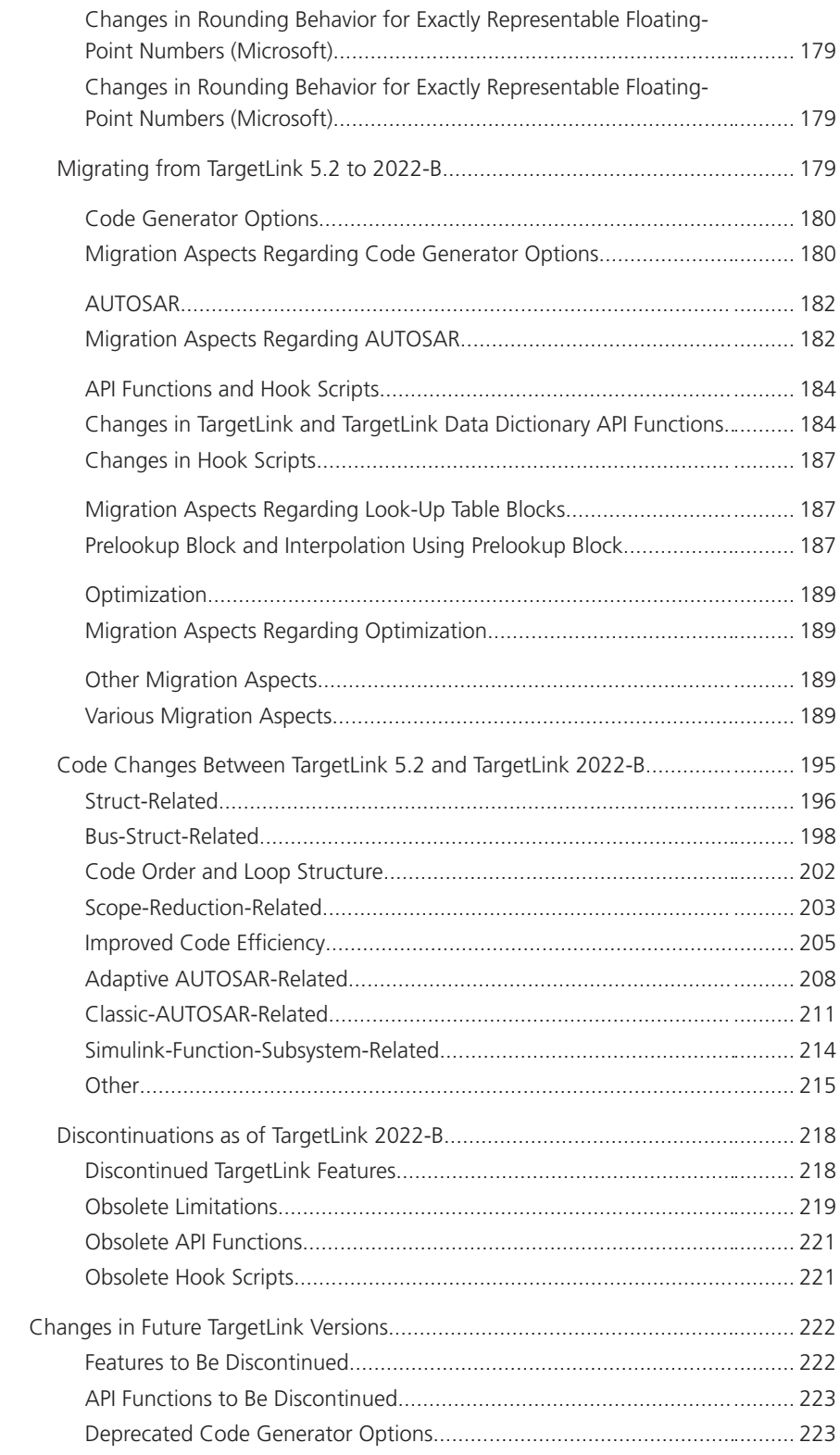

#### [VEOS](#page-224-0) [225](#page-224-0)

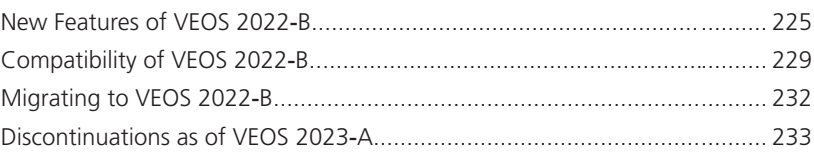

#### [Compatibility Information](#page-234-0) [235](#page-234-0)

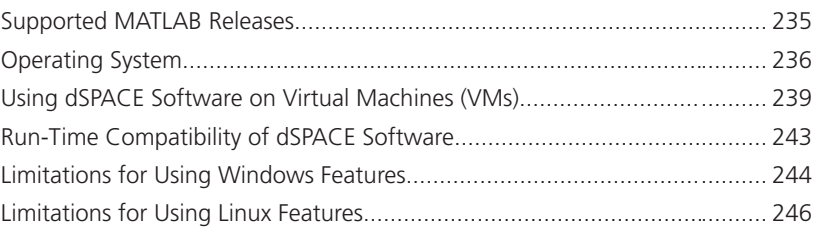

[Index](#page-246-0) [247](#page-246-0)

# <span id="page-10-0"></span>About This Document

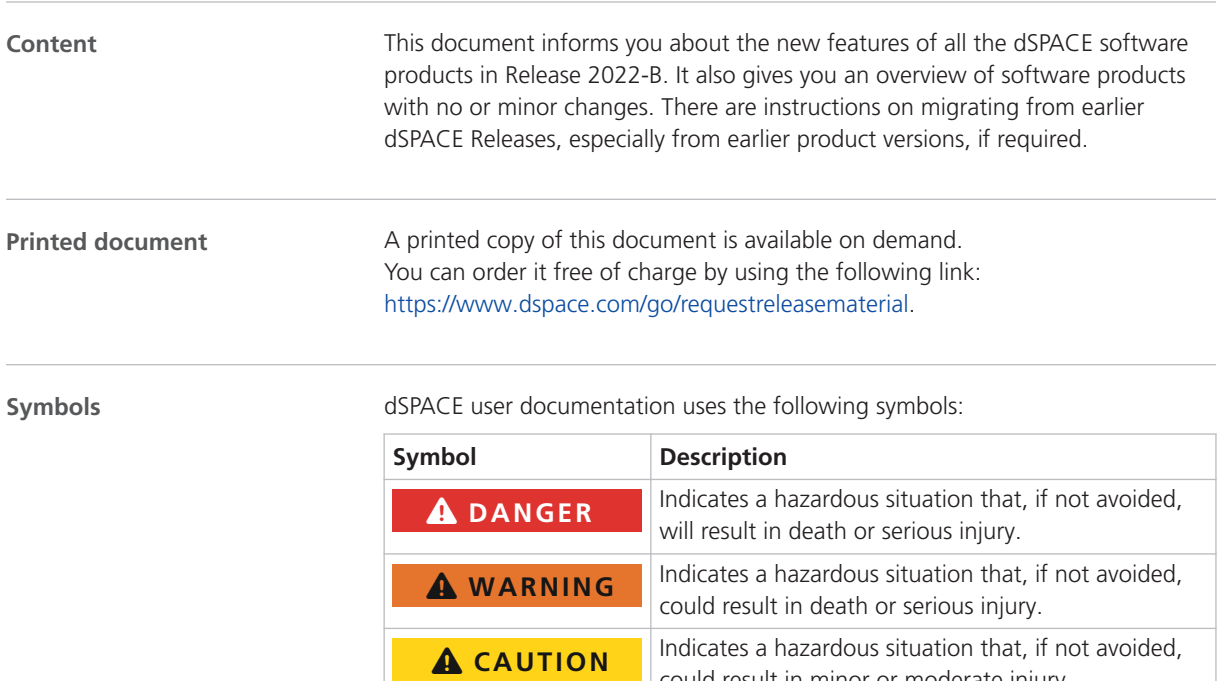

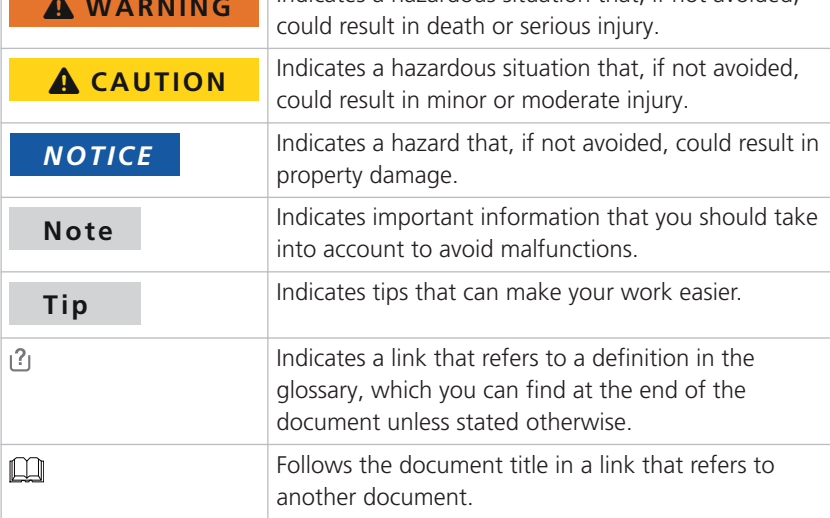

**Naming conventions** dSPACE user documentation uses the following naming conventions:

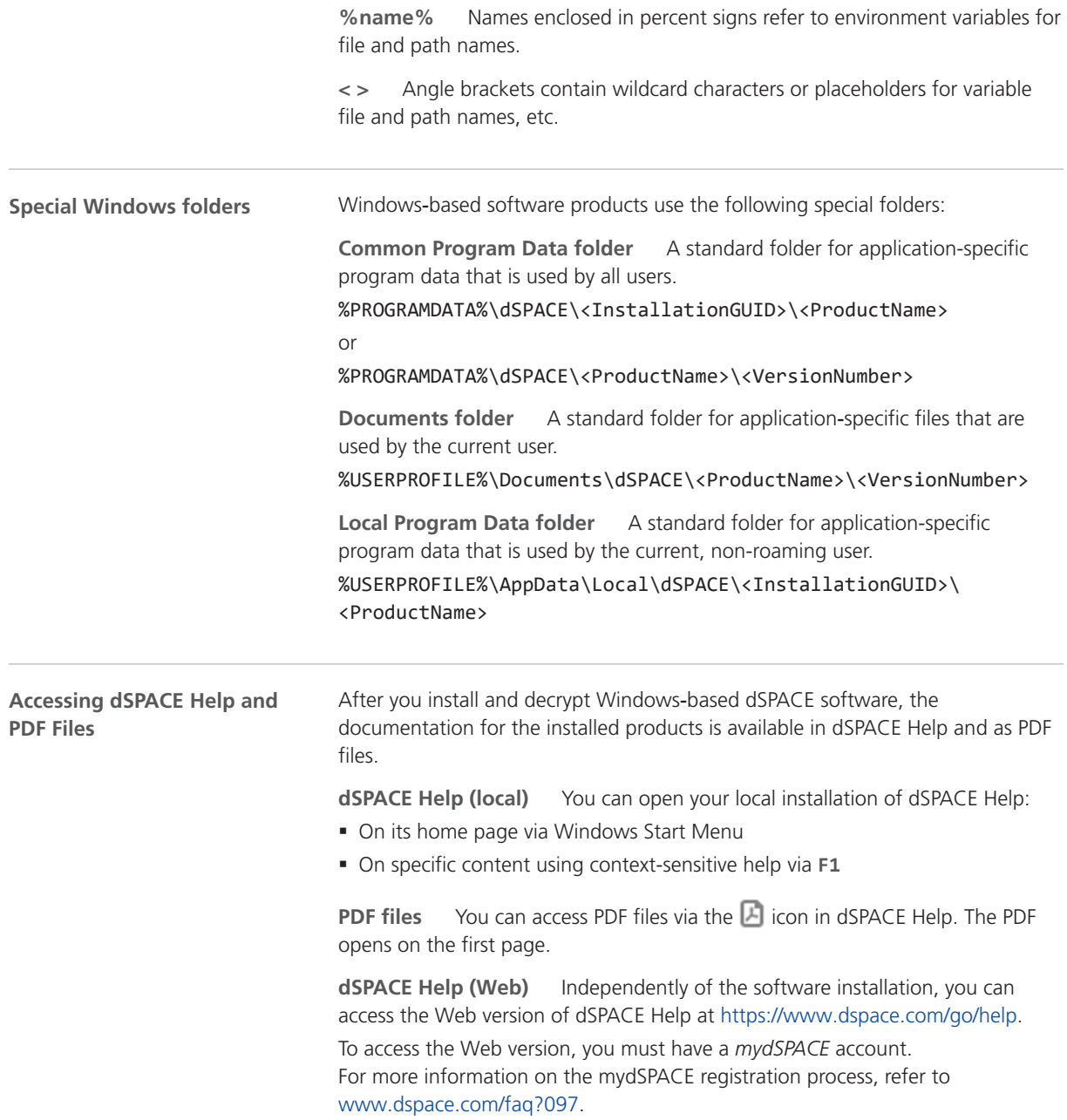

# <span id="page-12-0"></span>Overview of dSPACE Release 2022-B

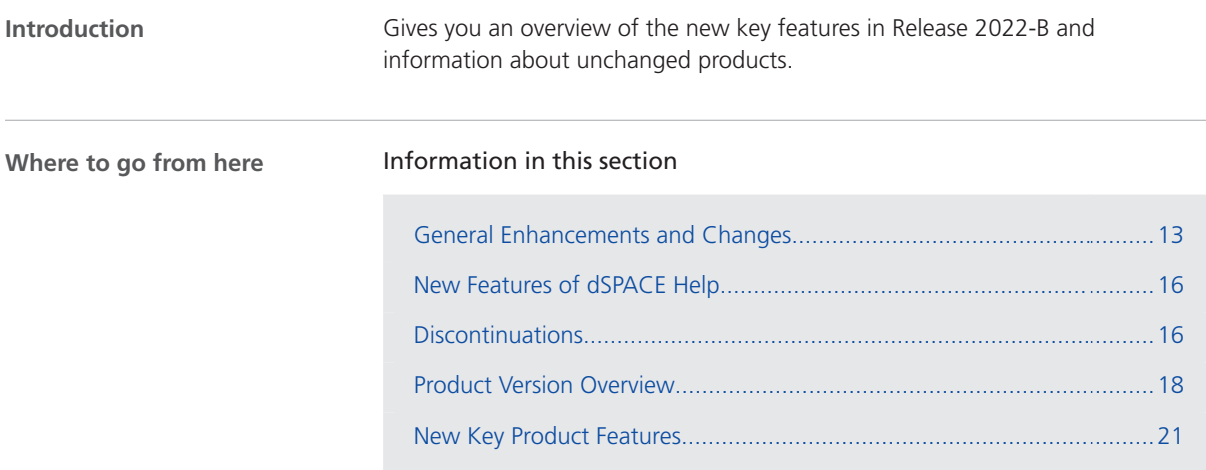

## General Enhancements and Changes

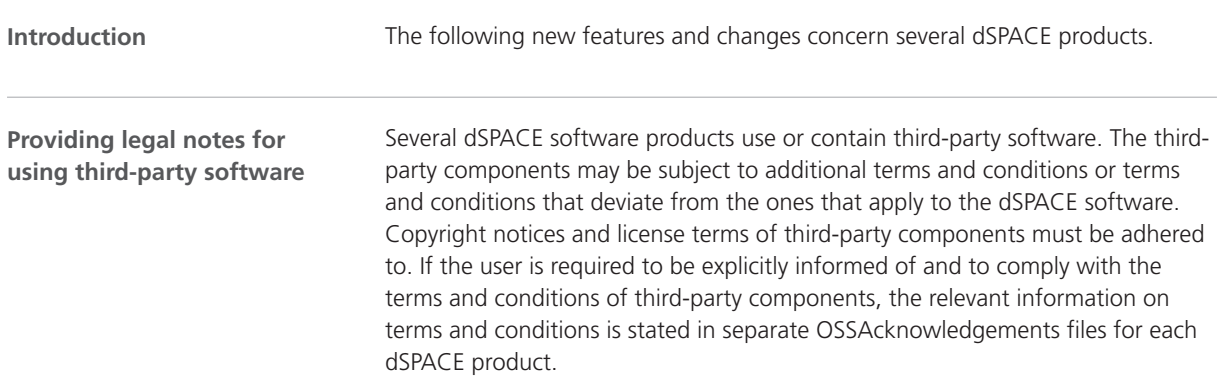

You can find the OSSAcknowledgements files as follows:

- § In the Legal folders accessible via the root directory on both dSPACE DVDs and the root directory of the downloaded installation files (mounted ISO images or unpacked ZIP files).
- § After you install the dSPACE software in the <main installation path of dSPACE Setup>\<subfolder of InstallationSet>\Legal folder.

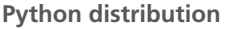

dSPACE Release 2022‑B contains a Python 3.9 distribution with the following packages.

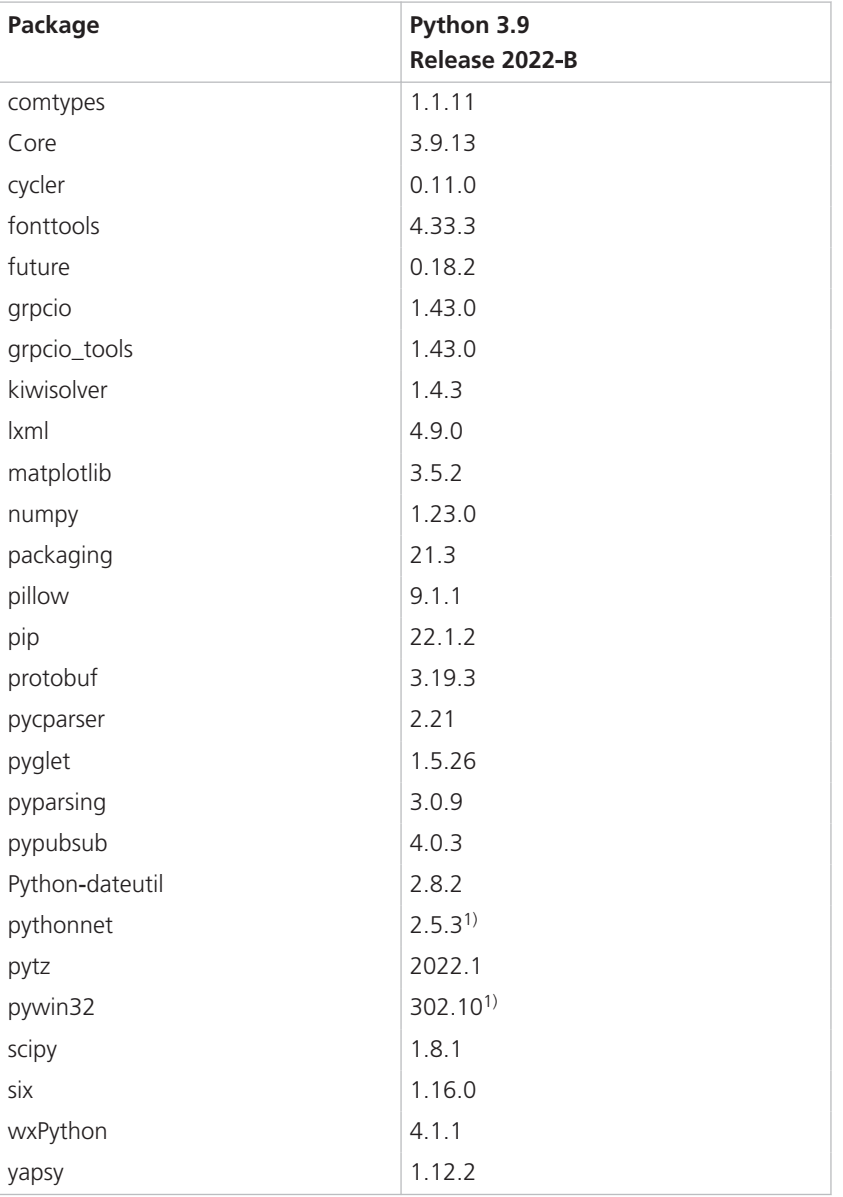

<sup>1)</sup> This package contains some dSPACE-specific bugfixes. It should not be replaced by the package from the standard Python package servers.

#### **Note**

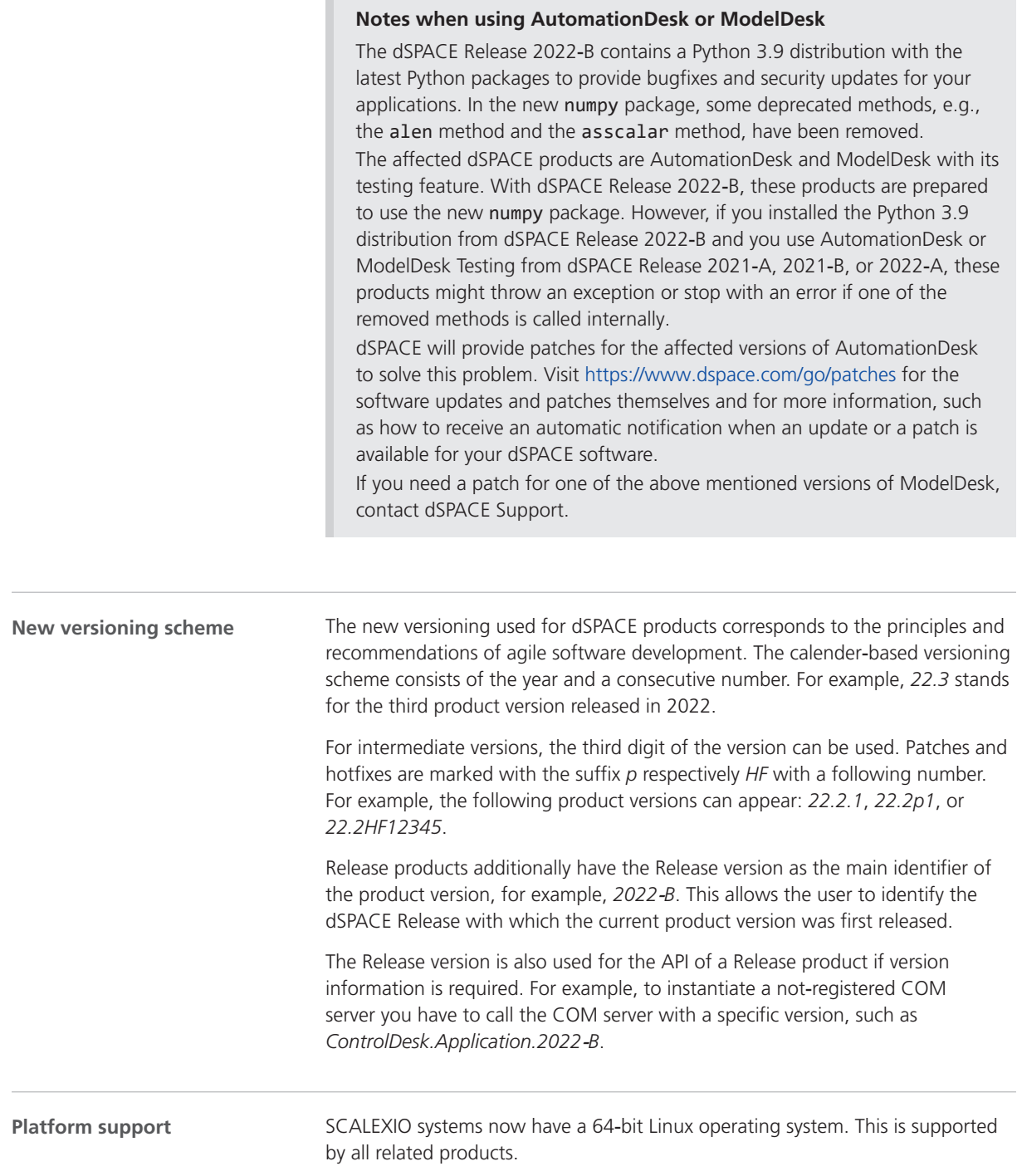

<span id="page-15-0"></span>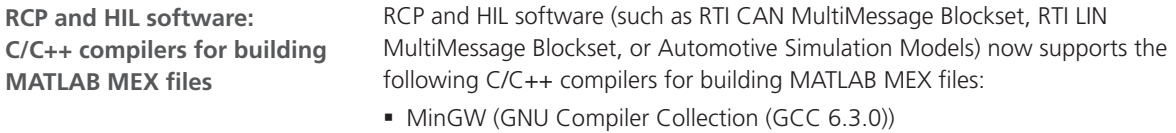

§ Microsoft Visual Studio 2019 Professional

#### New Features of dSPACE Help

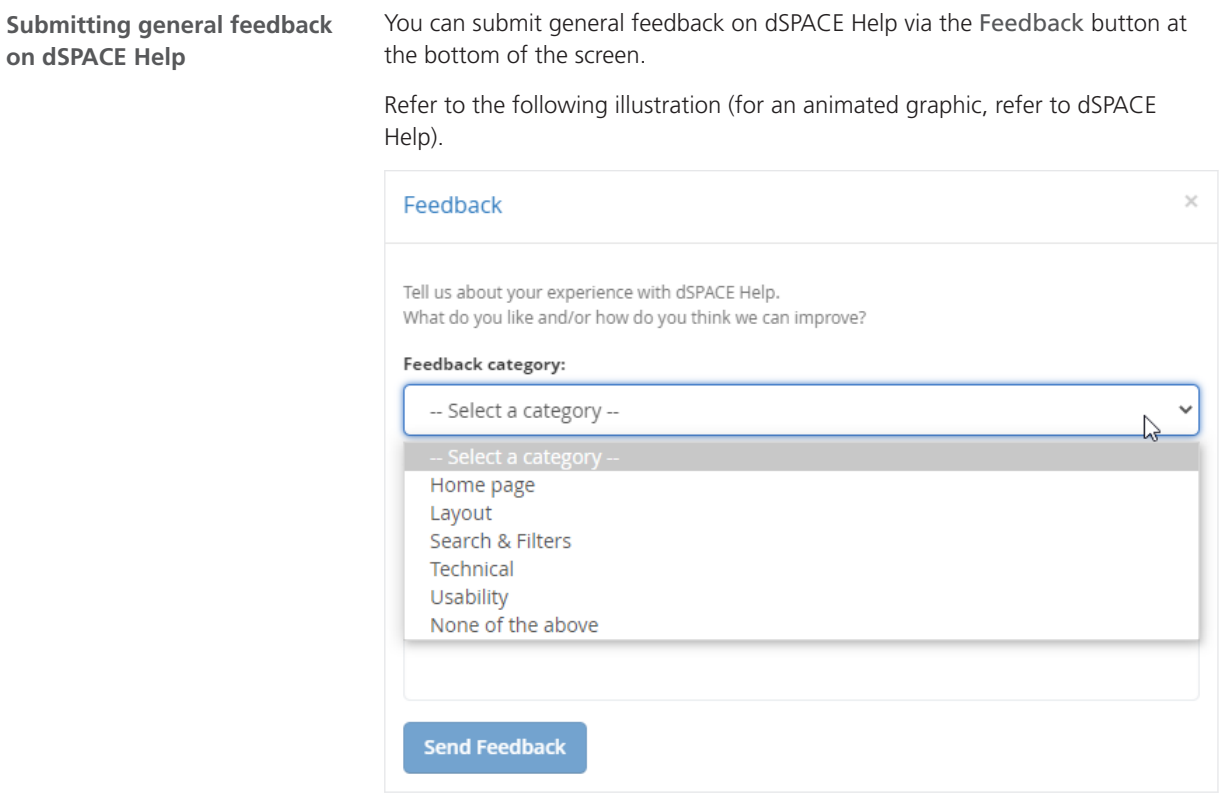

#### **Discontinuations**

**Introduction**

The following discontinuations for software and hardware are relevant to the current Release or are planned for future Releases.

For more end-of-life announcements, refer to [https://www.dspace.com/go/discontinuation.](https://www.dspace.com/go/discontinuation)

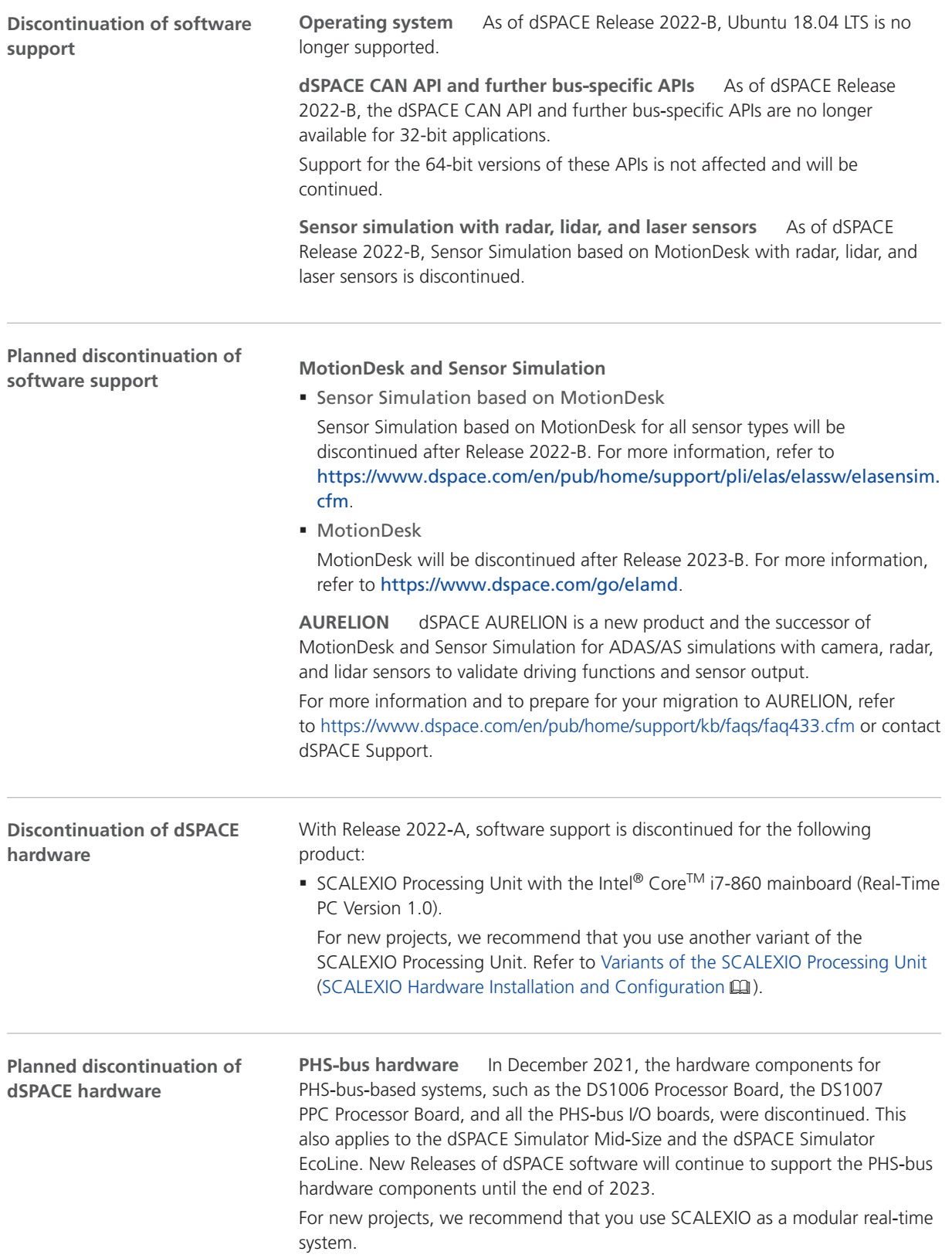

<span id="page-17-0"></span>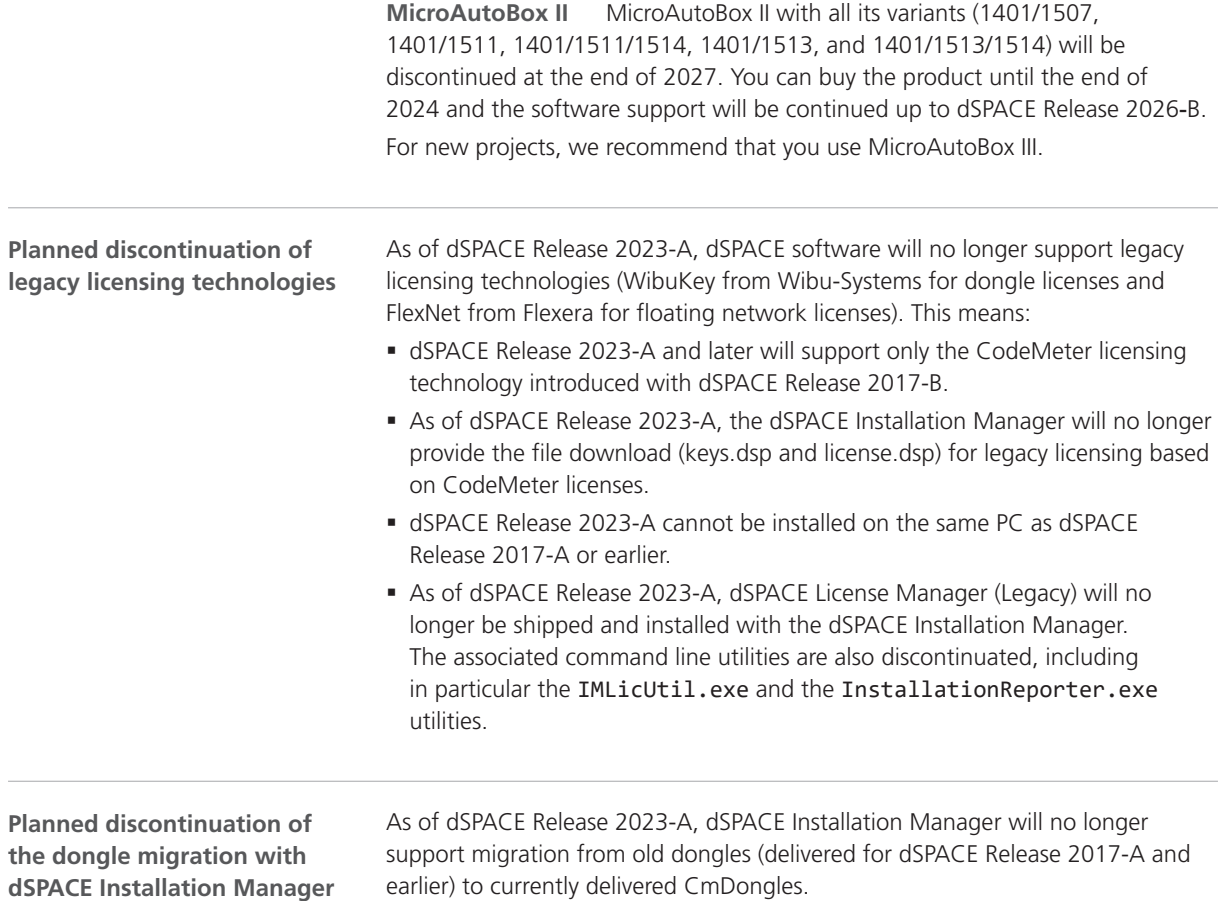

## Product Version Overview

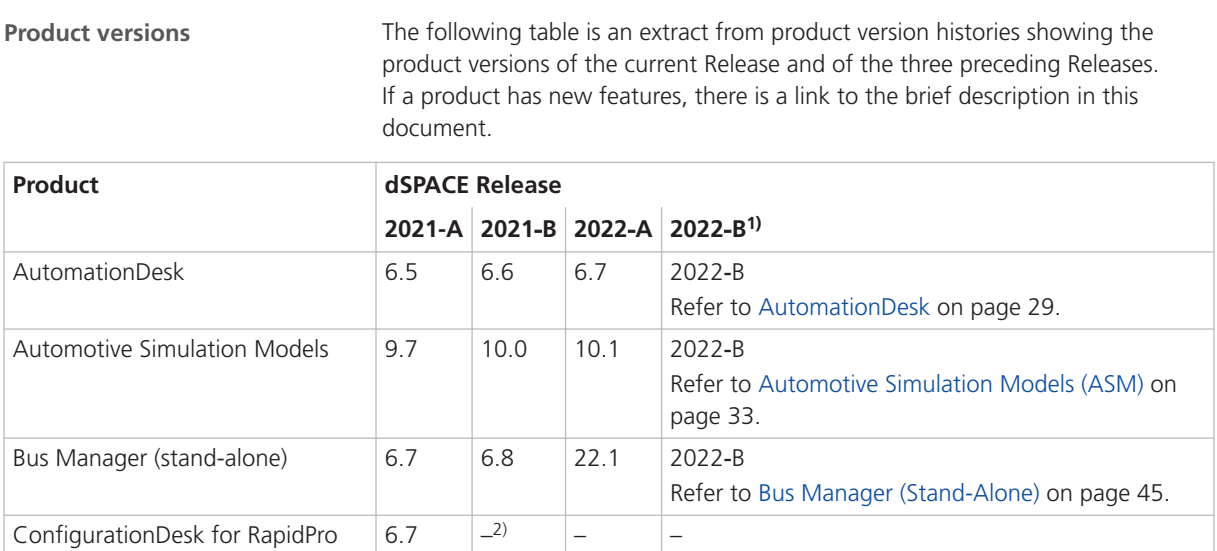

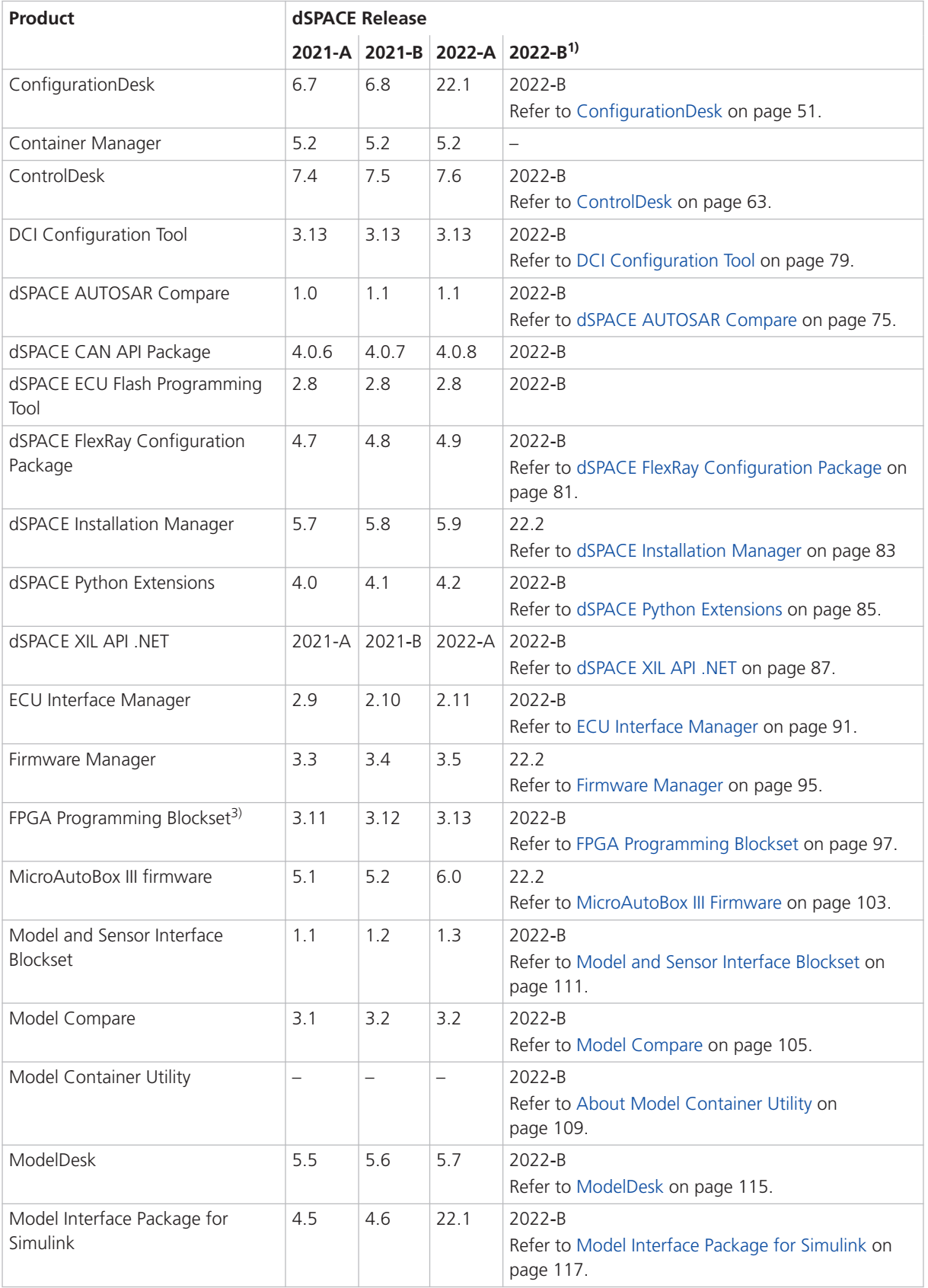

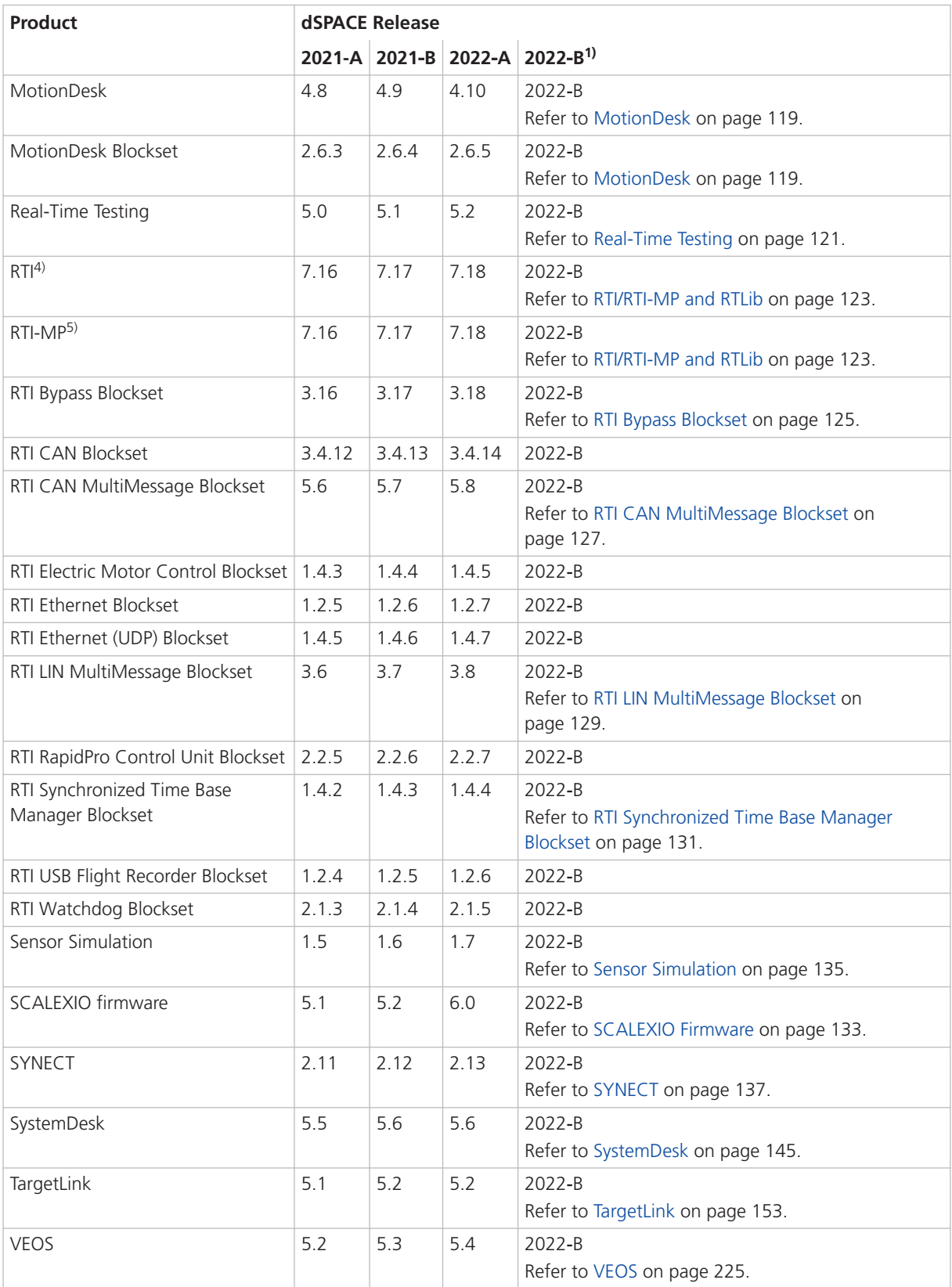

- <span id="page-20-0"></span><sup>1)</sup> For information on the new versioning scheme of dSPACE products, refer to [General](#page-12-0) [Enhancements and Changes](#page-12-0) on page [13.](#page-12-0)
- <sup>2)</sup> As of dSPACE Release 2021-B, ConfigurationDesk for RapidPro is no longer part of the dSPACE Release. You can download it from the dSPACE website as a separate software package with its own setup program. Refer to [https://www.dspace.com/go/CFDRP.](https://www.dspace.com/go/CFDRP)
- 3) RTI FPGA Programming Blockset up to Release 2022-A.
- 4) Including the standard I/O blocksets.
- 5) Including the RTI Gigalink Blockset.

If you have not performed regular updates, refer to the *New Features and Migration* documents for the dSPACE Releases listed above for information about the new features and required migration steps.

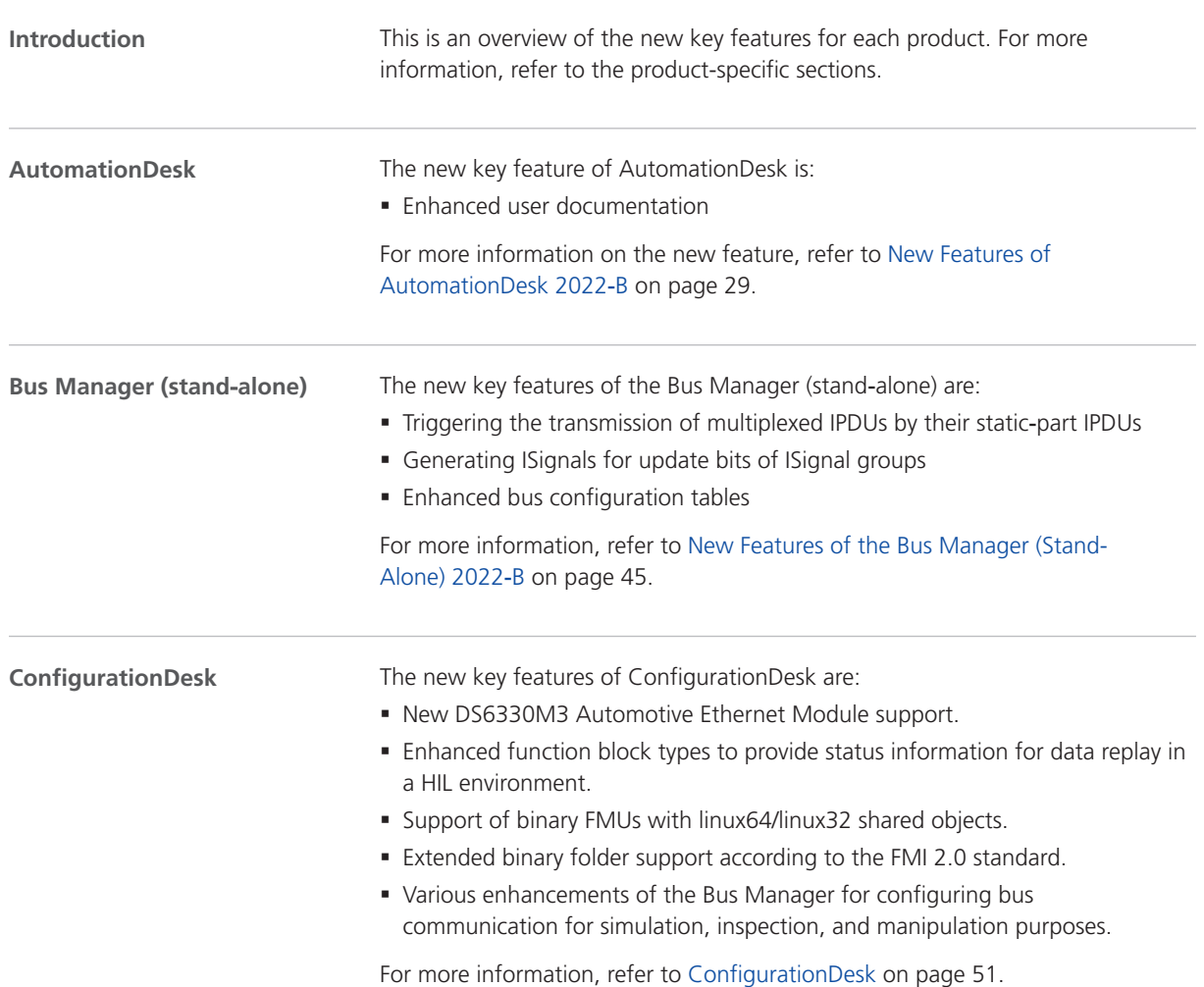

#### New Key Product Features

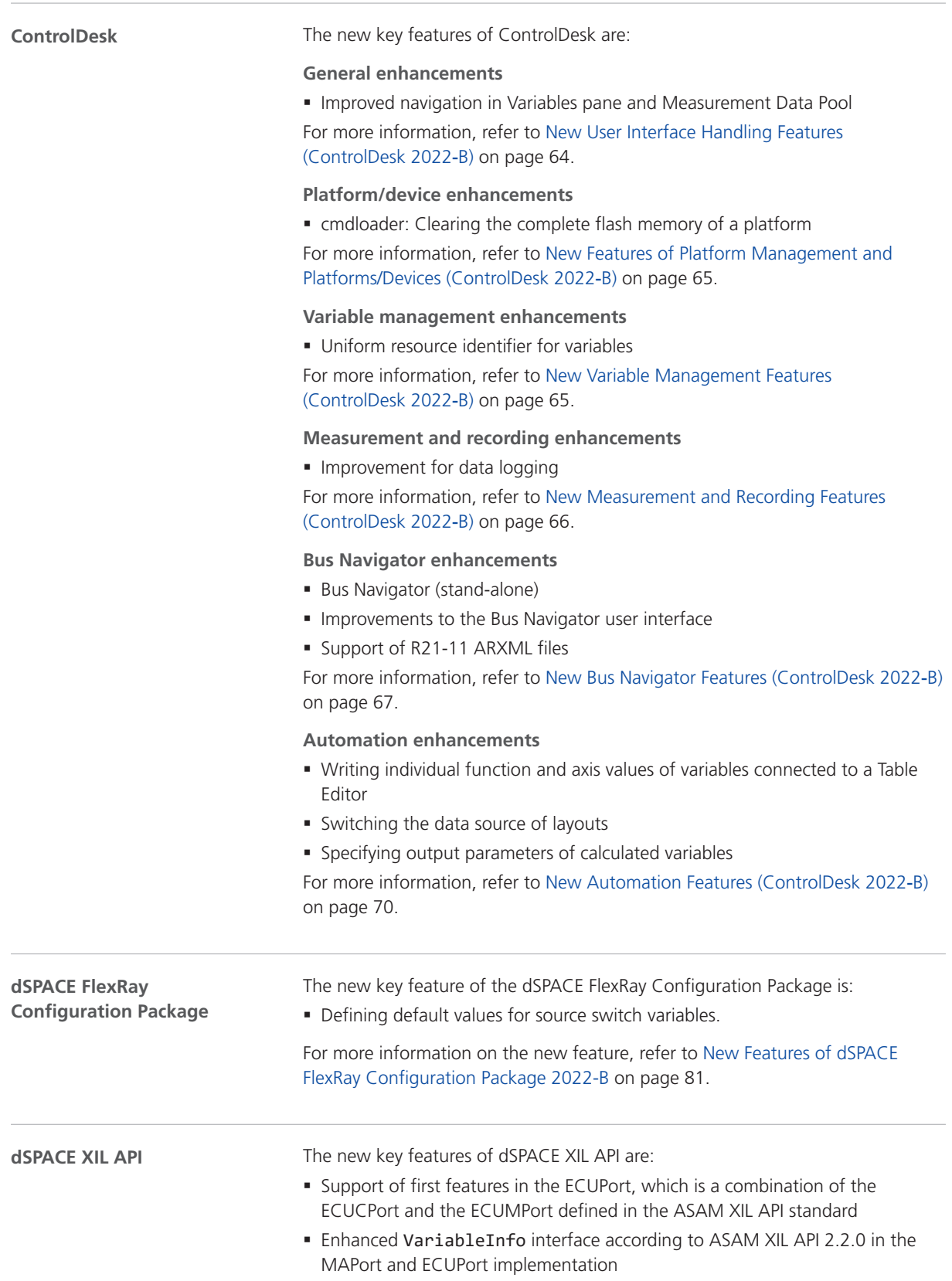

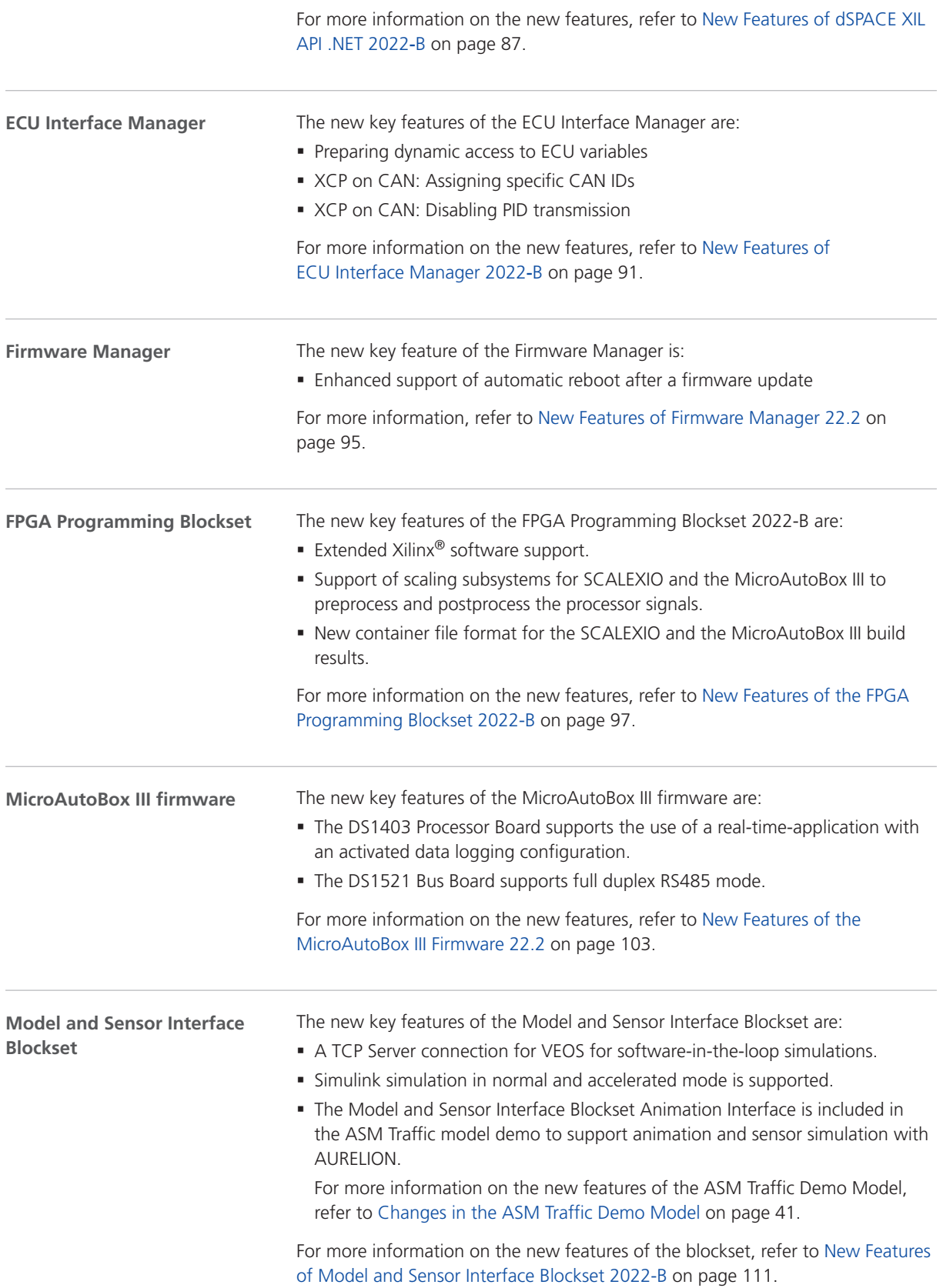

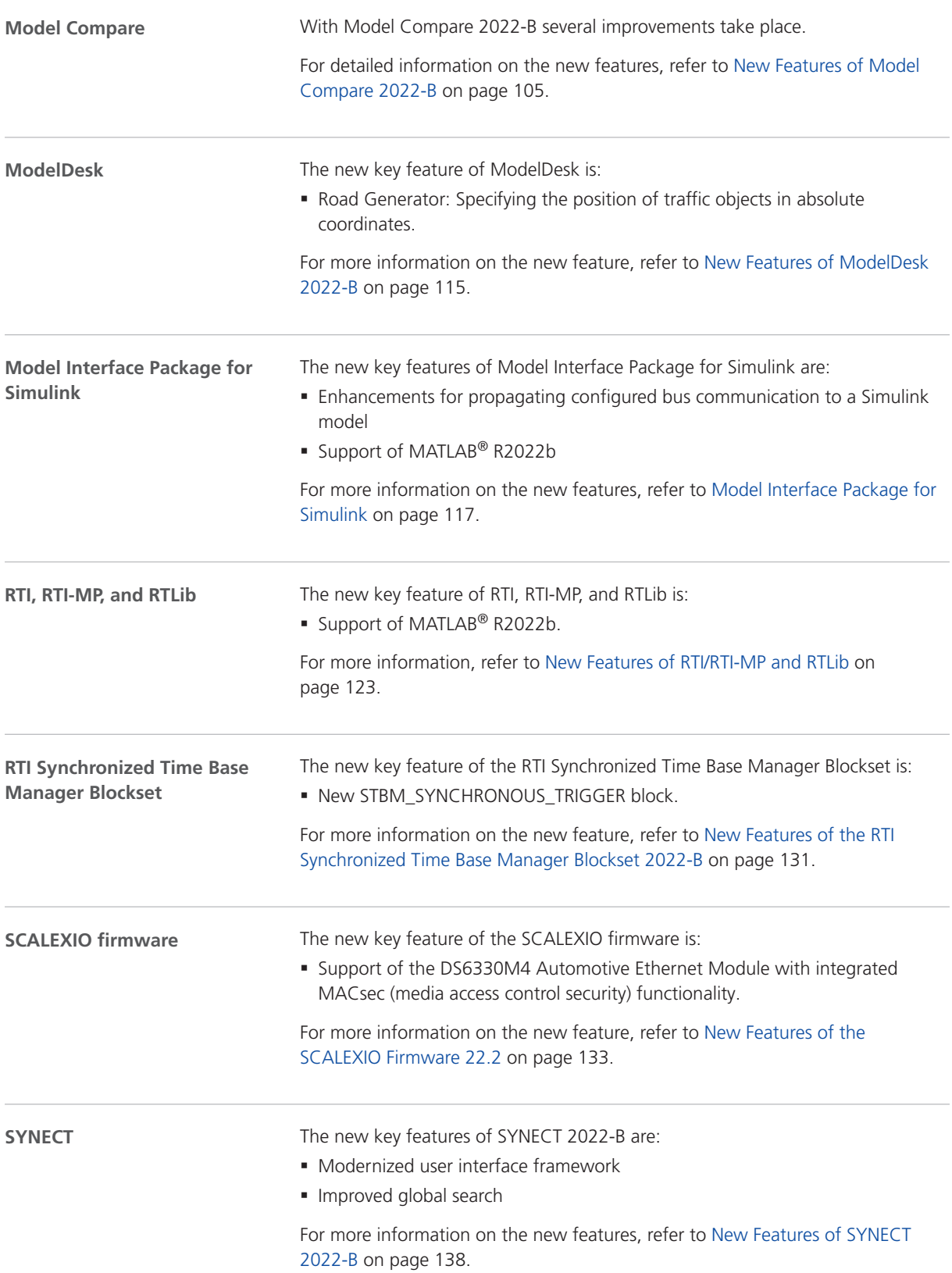

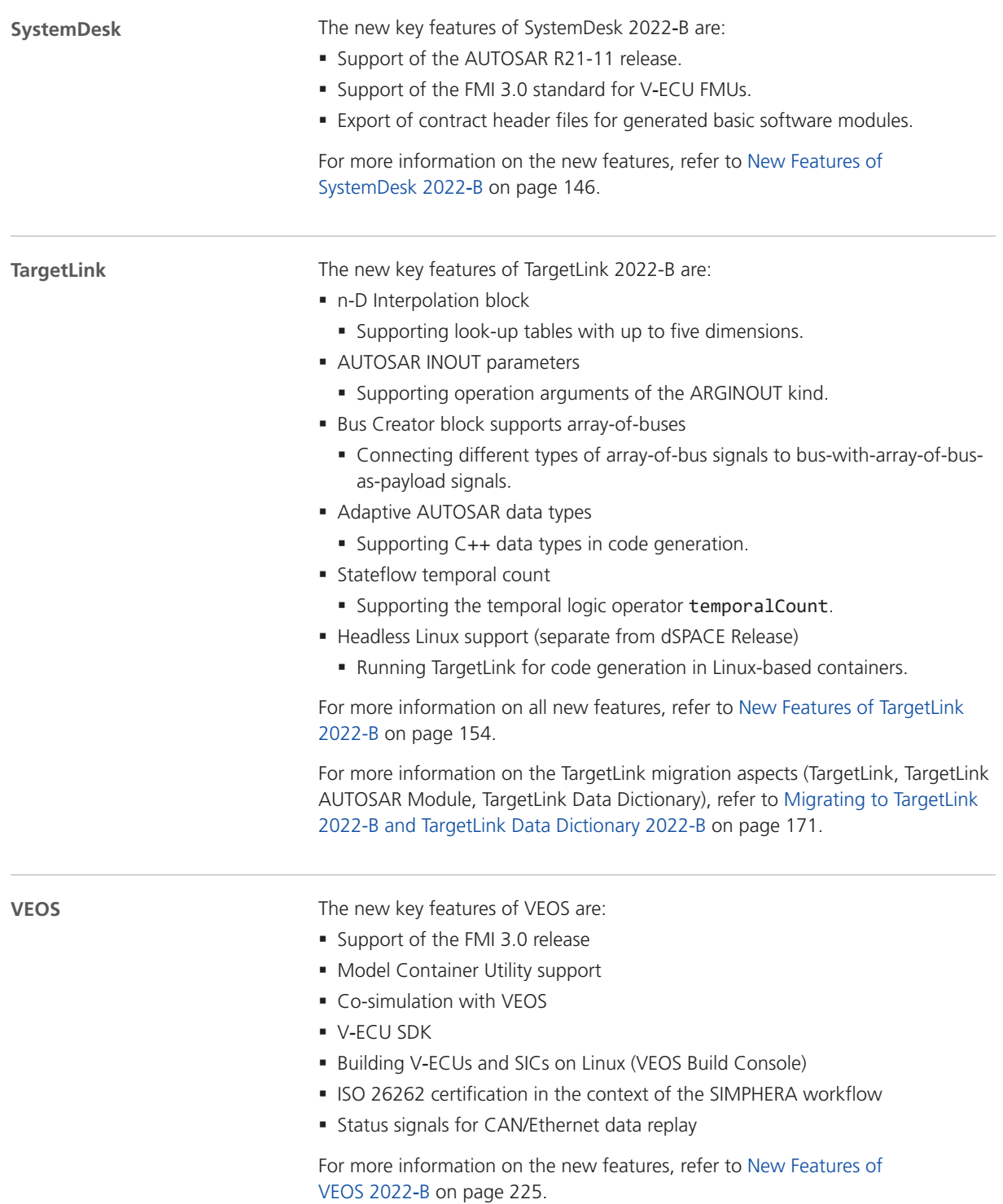

# <span id="page-26-0"></span>Aspects of Migrating from Previous Releases

**Introduction**

After you install products of the current dSPACE Release, some additional steps might be required. The migration steps required when you update from the last dSPACE Release are described in the product-specific migration topics in this document. If you update from an earlier dSPACE Release, refer to the related *New Features and Migration* document.

## Migrating to dSPACE Release 2022-B

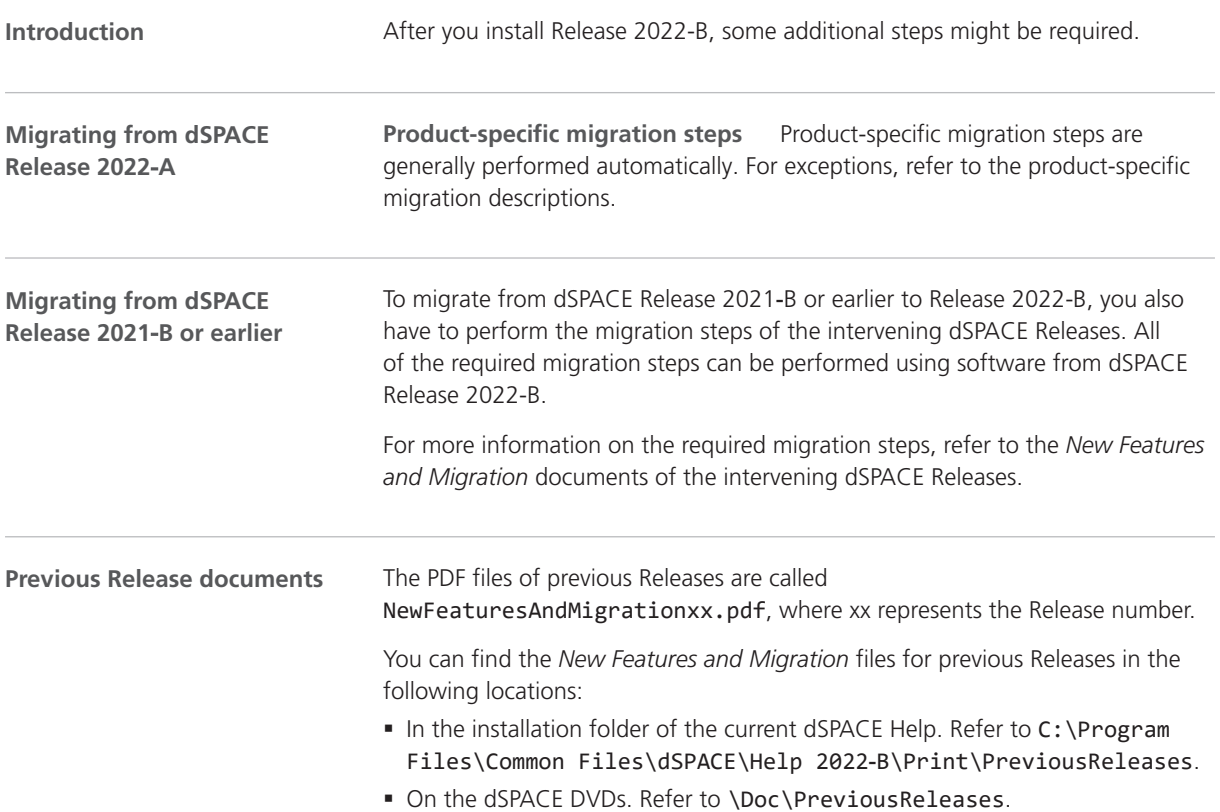

§ At <https://www.dspace.com/go/migration>for download. Here, you can also find *New Features and Migration* documents for very early Releases.

# <span id="page-28-0"></span>AutomationDesk

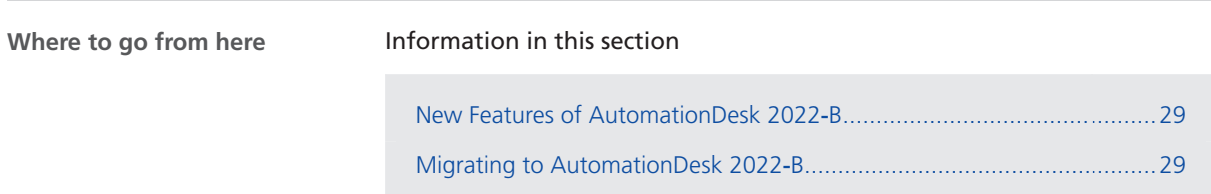

### New Features of AutomationDesk 2022‑B

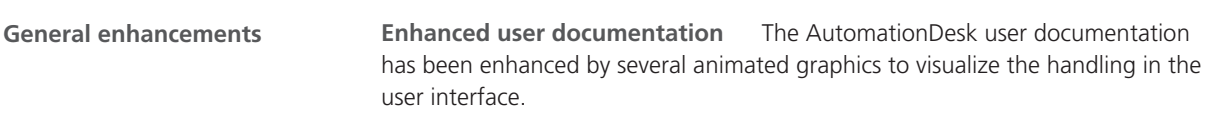

## Migrating to AutomationDesk 2022‑B

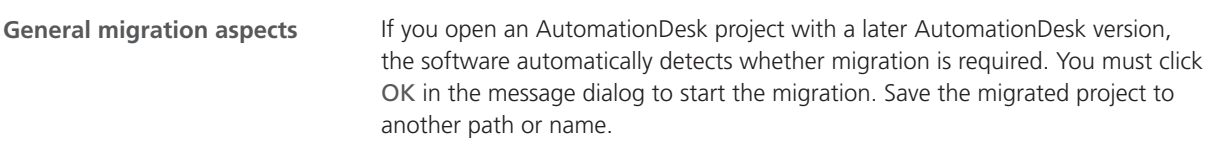

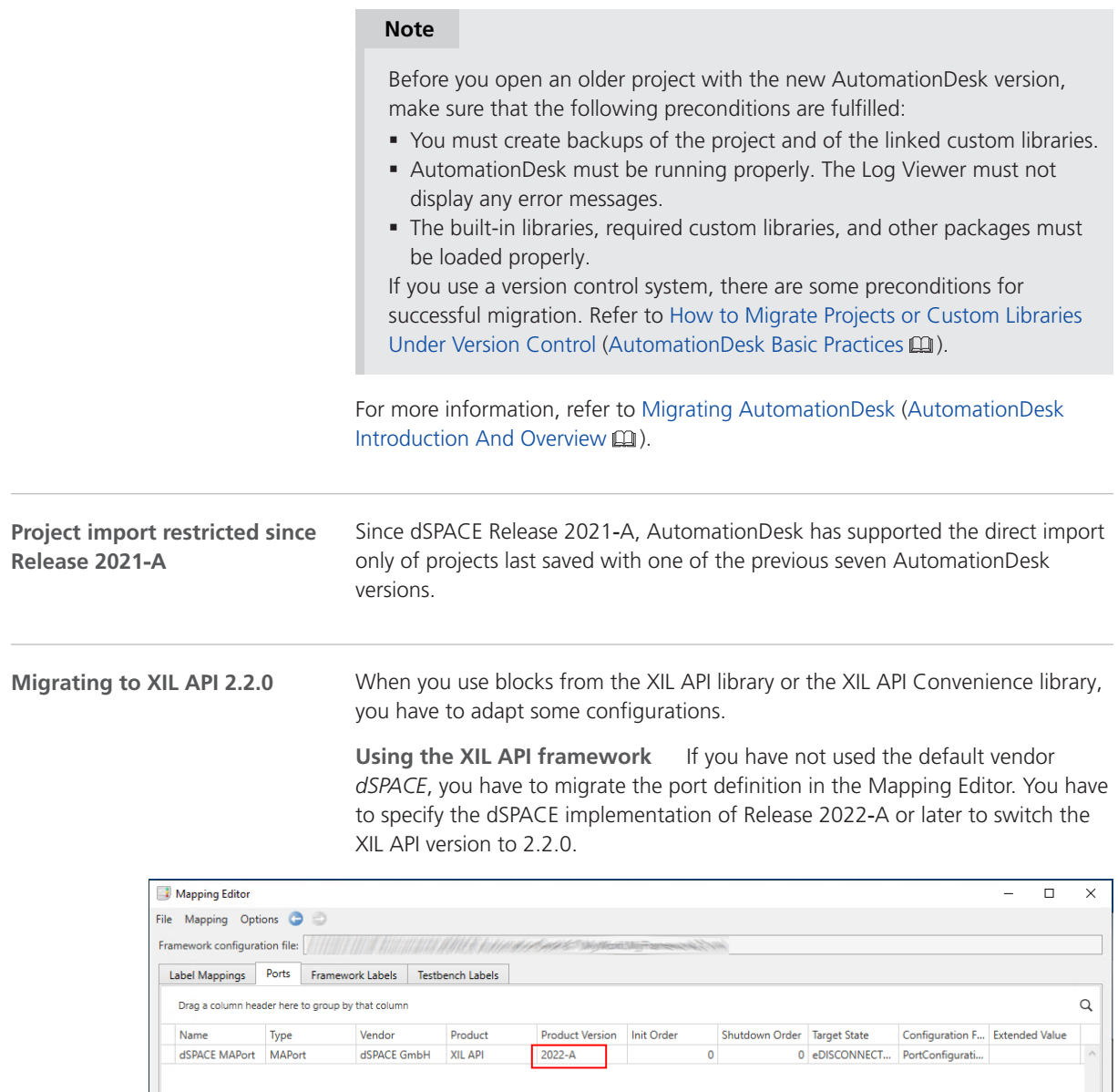

**Using the XIL API testbench** If you use the XIL API testbench, you have to migrate the Vendor data object to the new vendor identifier *dSPACE GmbH\_XIL API\_2022-A* or *dSPACE GmbH\_XIL API\_2022-B*.

If you work with STZ files, no manual migration is required. If you execute the stimulus signals, the signal description is automatically temporarily converted to XIL API 2.2.0. The STZ file is saved in the new format only if the stimulus definition has been modified. **Using STZ files**

 $\bullet$  The configuration is valid.

**Automation Server** In December 2022, the *Automation Server* will be discontinued. New Releases of the AutomationDesk Automation Server were only available for customers with a Software Maintenance Service Contract until June 2022. The *AutomationDesk Basic* license provides the technical equivalent to the Automation Server. **Planned discontinuations**

For more information, refer to [https://www.dspace.com/go/discontinuation](https://www.dspace.com/en/pub/home/support/pli/elas/elassw/elaaudas.cfm).

AutomationDesk

# <span id="page-32-0"></span>**Automotive Simulation Models (ASM)**

Where to go from here

#### Information in this section

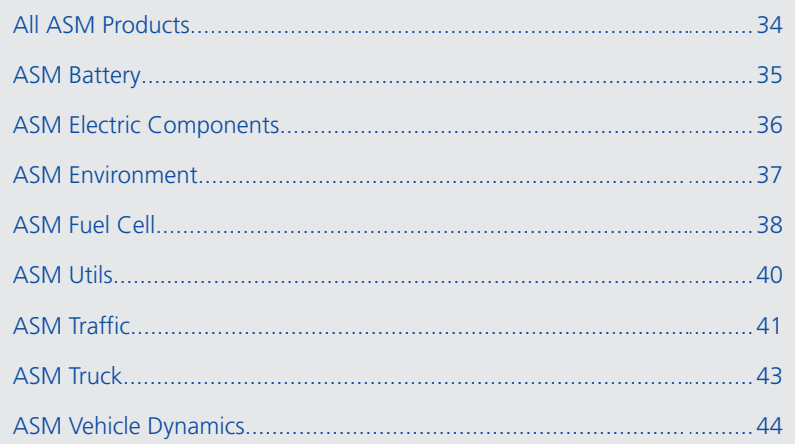

# <span id="page-33-0"></span>All ASM Products

## New Features of All ASM Blocksets

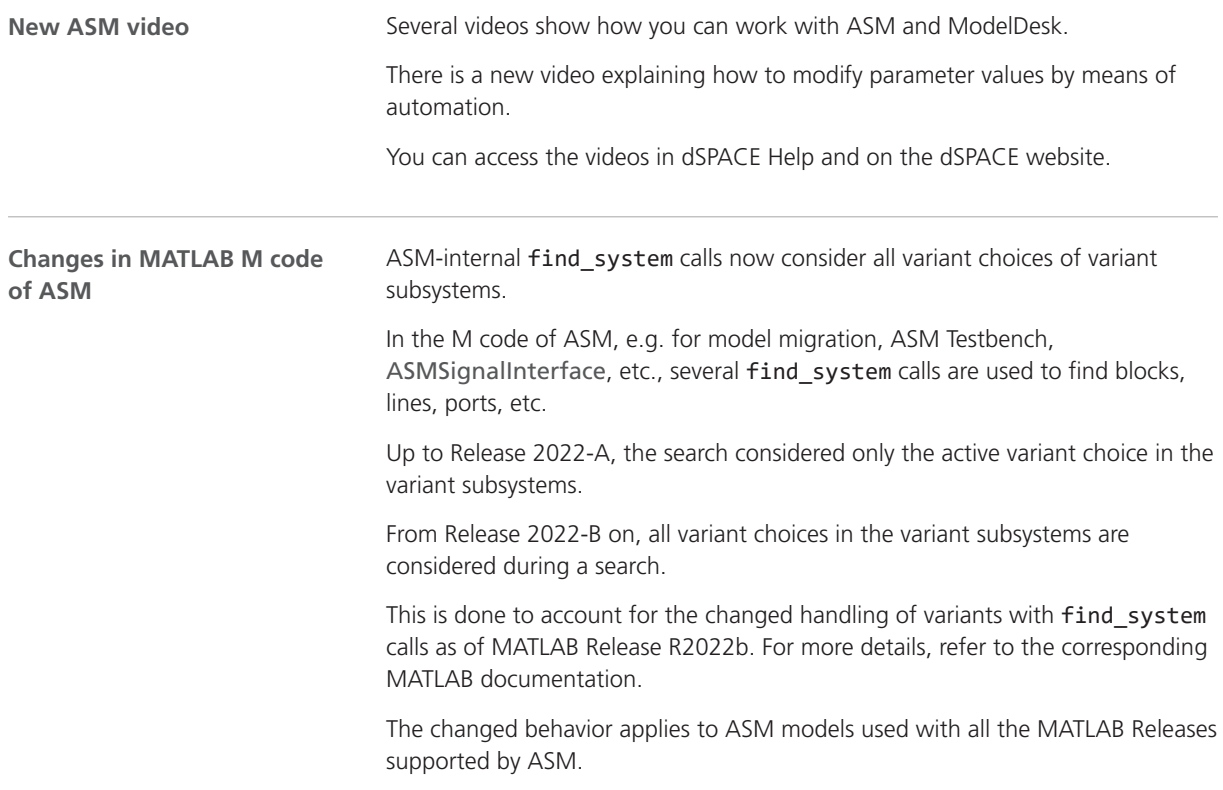

# <span id="page-34-0"></span>ASM Battery

## New Features of ASM Battery Blockset 2022-B

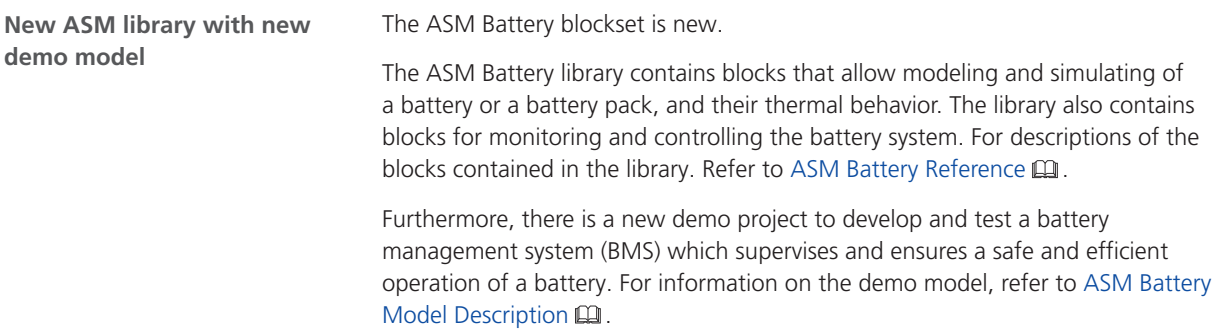

# <span id="page-35-0"></span>ASM Electric Components

## Changes in the ASM Electric Components Demo Models

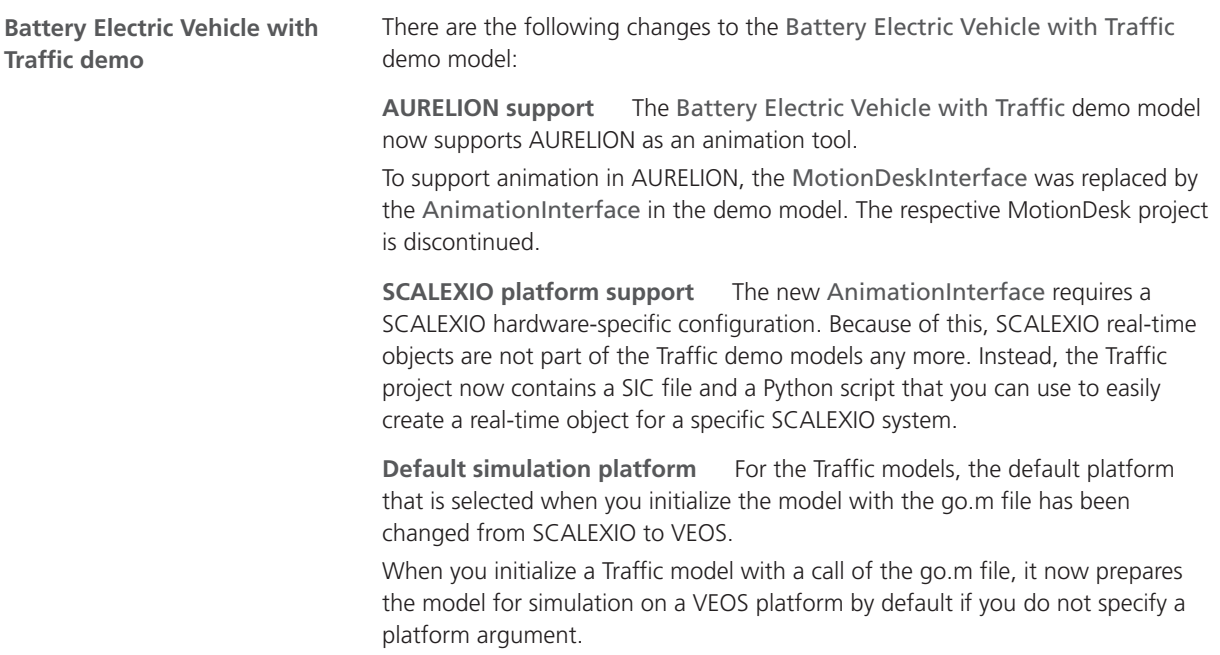
# ASM Environment

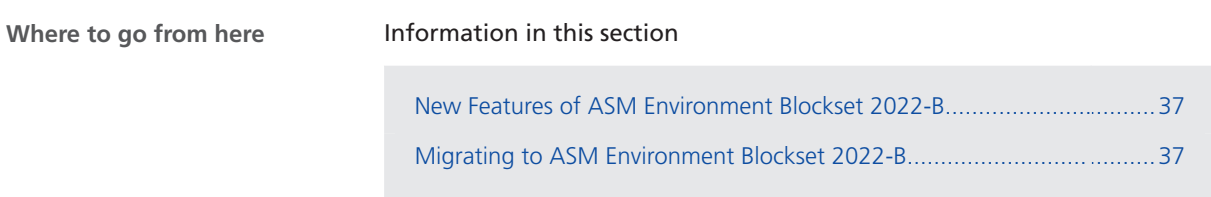

### New Features of ASM Environment Blockset 2022-B

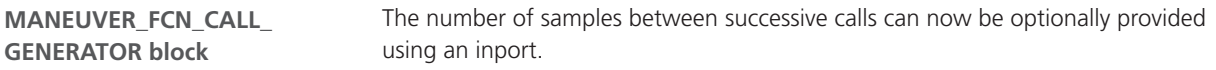

# Migrating to ASM Environment Blockset 2022-B

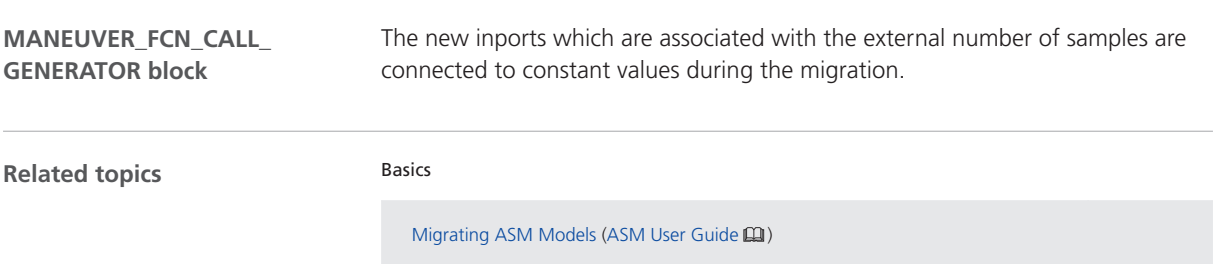

# ASM Fuel Cell

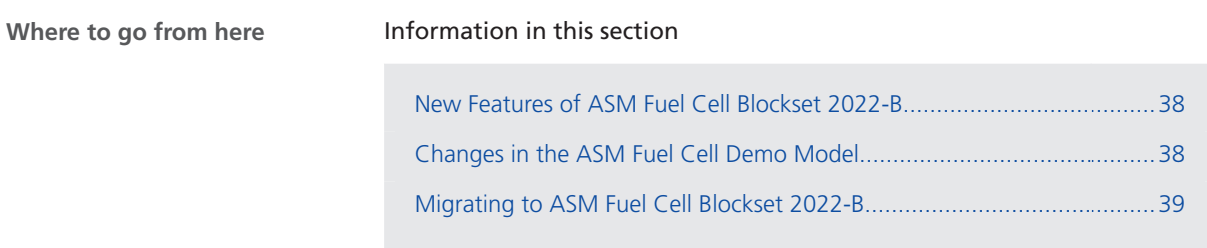

### New Features of ASM Fuel Cell Blockset 2022-B

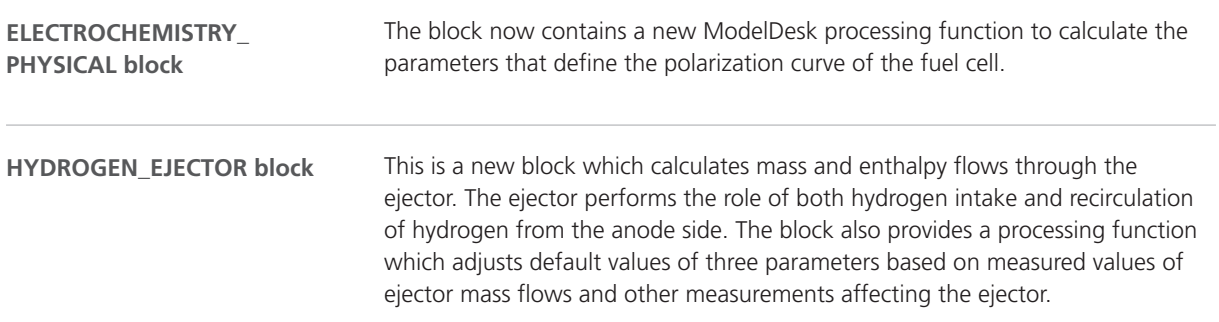

# Changes in the ASM Fuel Cell Demo Model

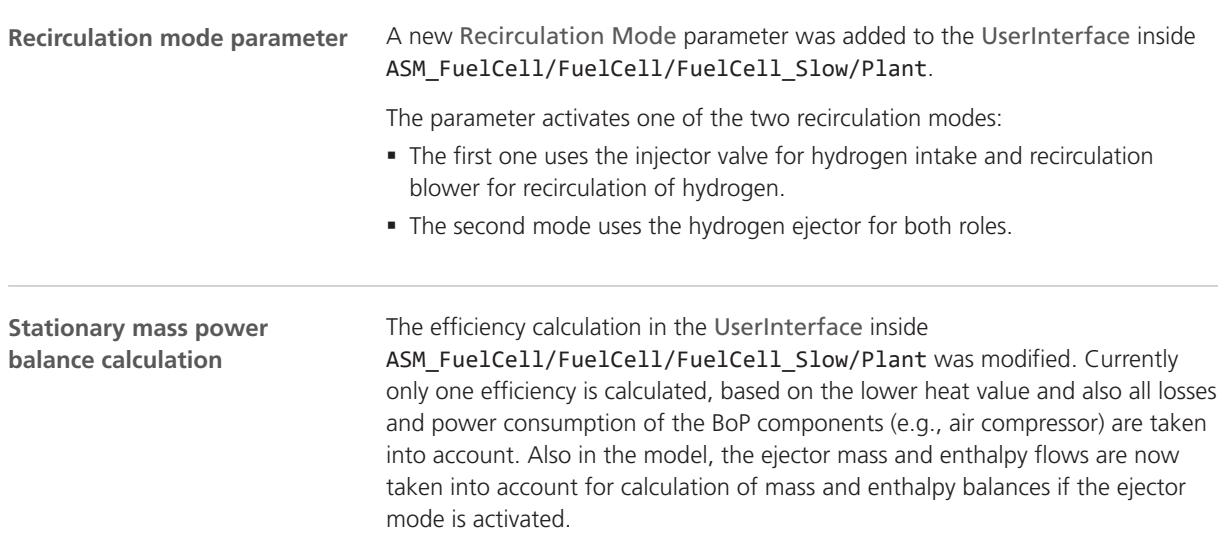

<span id="page-38-0"></span>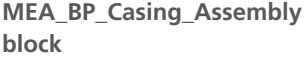

Mean values were added to the block (over all active segments) for the following:

- § Membrane humidity.
- § Liquid water volume fraction at cathode catalyst layer.
- § Gas fraction of hydrogen at anode catalyst layer.
- Gas fraction of oxygen and water vapor at cathode catalyst layer.

### Migrating to ASM Fuel Cell Blockset 2022-B

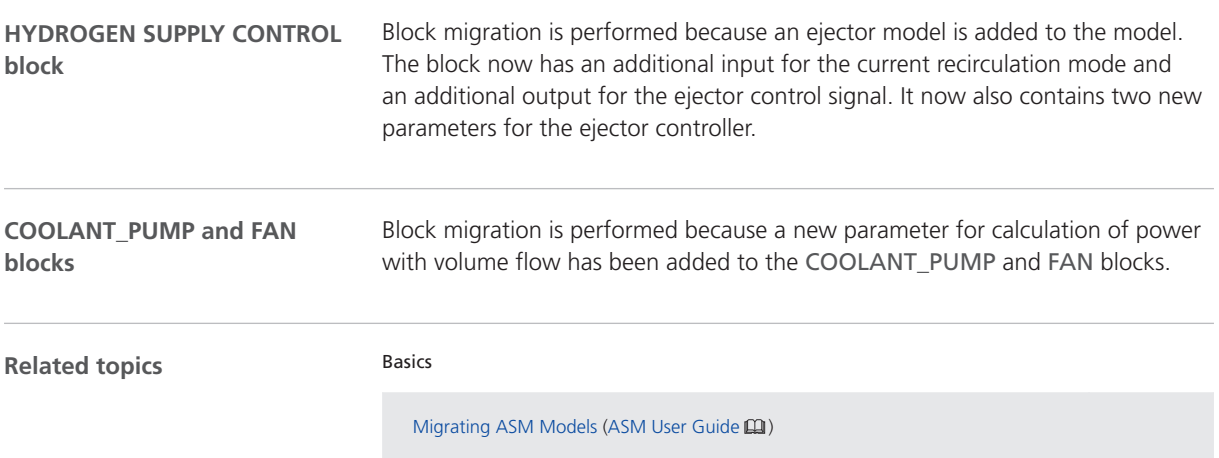

# ASM Utils

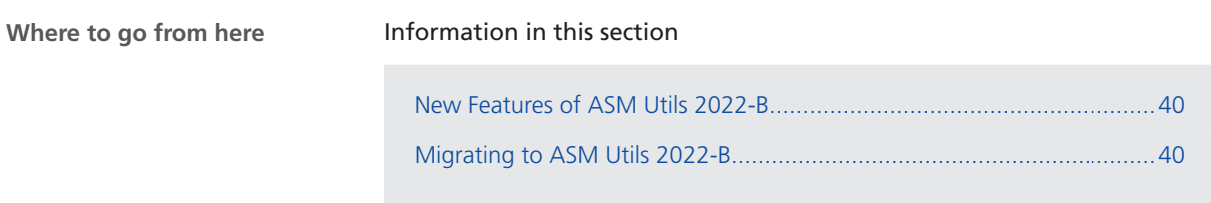

### New Features of ASM Utils 2022-B

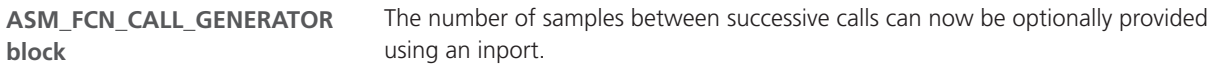

# Migrating to ASM Utils 2022-B

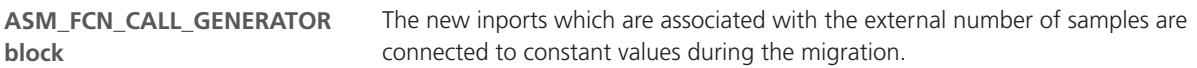

# ASM Traffic

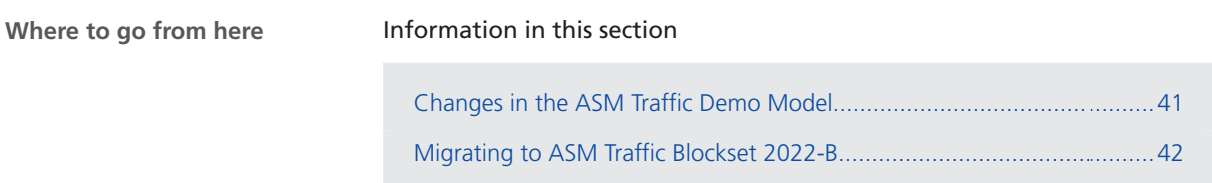

# Changes in the ASM Traffic Demo Model

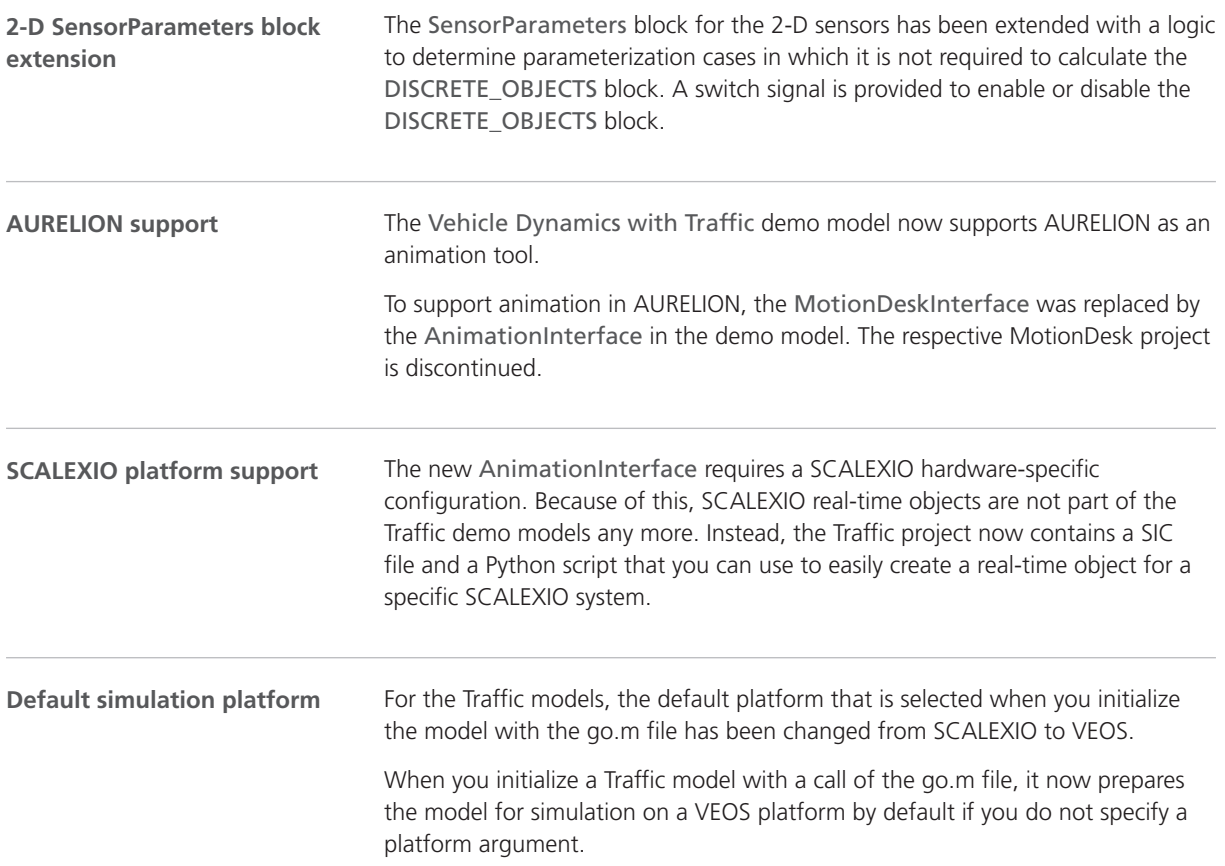

# <span id="page-41-0"></span>Migrating to ASM Traffic Blockset 2022-B

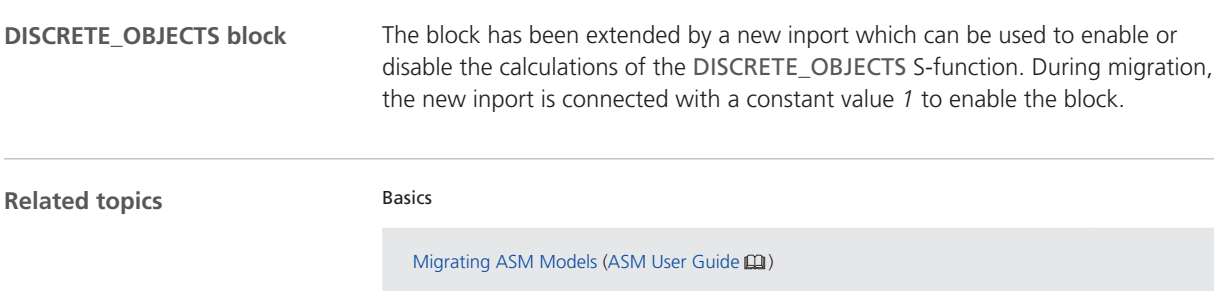

# ASM Truck

### Changes in the ASM Truck Demo Model

#### **Pitman Arm Steering**

The ASM Truck demos now use the new STEERING\_PITMAN\_ARM block for the steering system. The steering system is now based on pitman arm steering which is often used in the truck sector.

# ASM Vehicle Dynamics

# New Features of ASM Vehicle Dynamics Blockset 2022-B

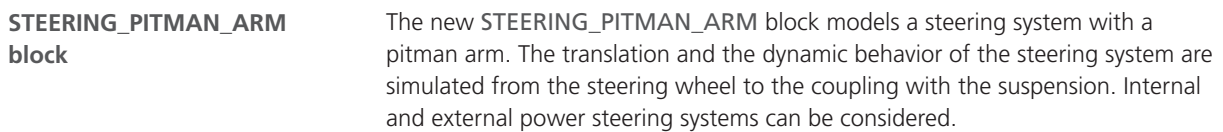

# Bus Manager (Stand-Alone)

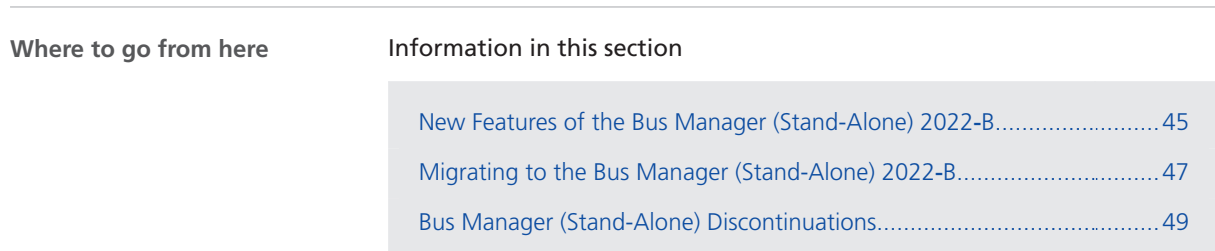

### New Features of the Bus Manager (Stand-Alone) 2022‑B

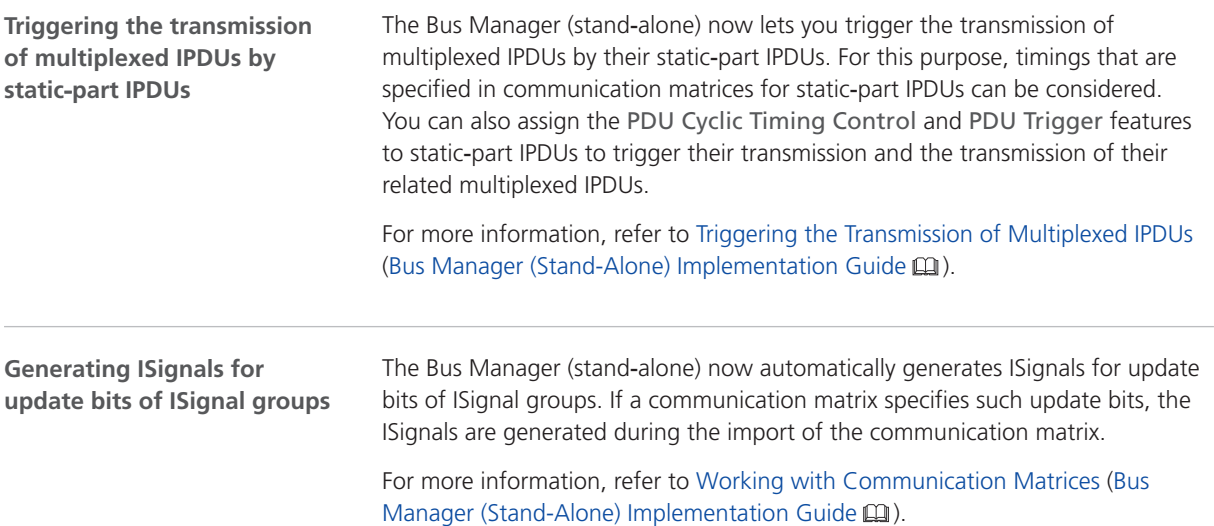

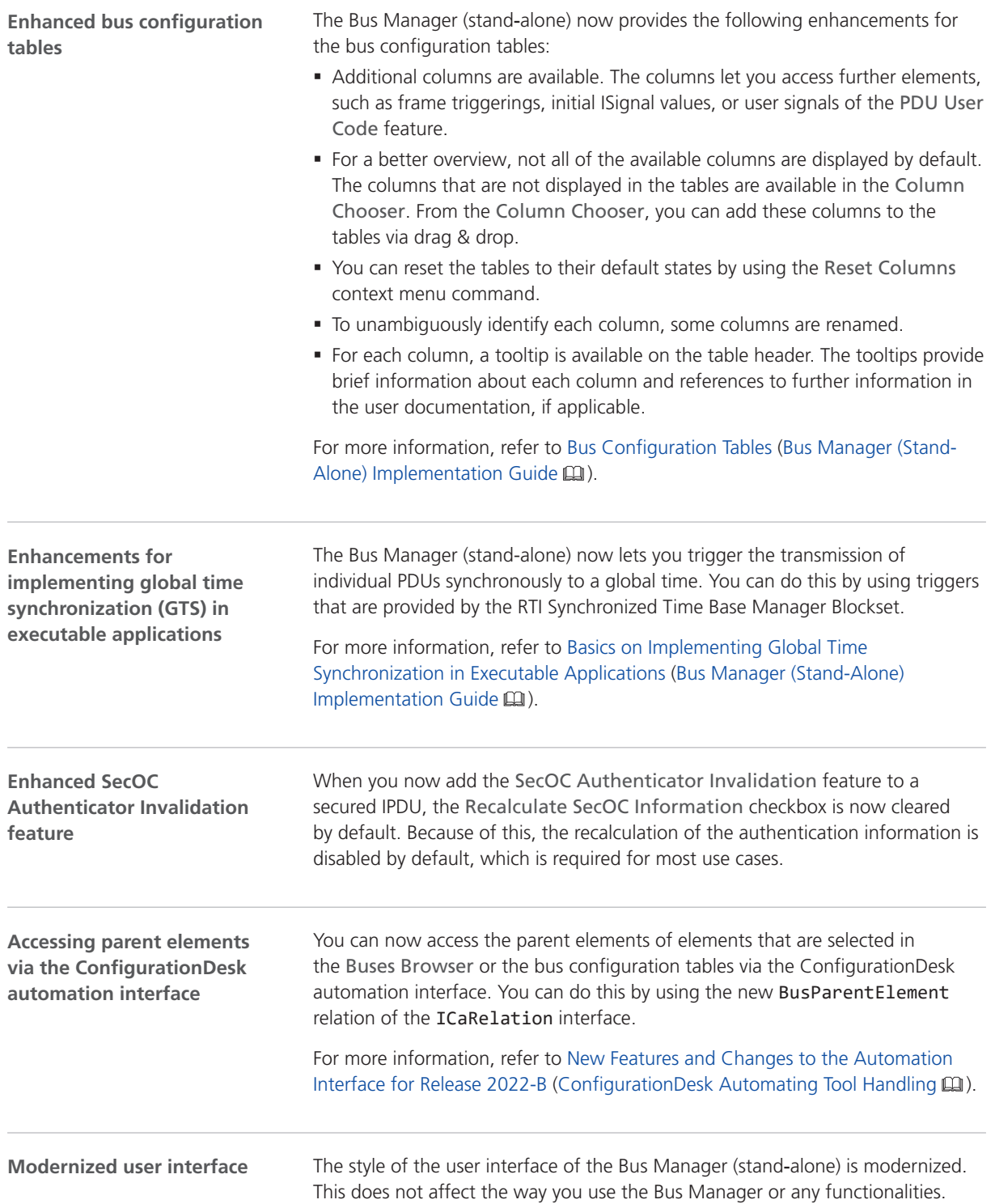

#### <span id="page-46-0"></span>**Enhancements for propagating configured bus communication to a Simulink model**

Due to enhancements of the Model Interface Package for Simulink, you can now create Simulink.Bus objects for bus configuration elements when you propagate configured bus communication to a Simulink model. To do this, enter the following command in the MATLAB Command Window:

dsmpb\_pref('Set', 'CreateBusObjectsDuringPropagation', 'true');

When you now propagate configured bus communication to a Simulink model, model port blocks and Simulink.Bus objects are created. The Simulink.Bus objects are created to the MATLAB workspace and are assigned as data type to the ports of the related model port blocks. For more information, refer to Basics of Data Port Blocks with Structured Data Ports (Model Interface Package for Simulink - Modeling Guide (11).

### Migrating to the Bus Manager (Stand-Alone) 2022‑B

**Opening projects created with previous Bus Manager (stand-alone) versions**

You can open a project created with a previous Bus Manager (stand-alone) version in the same way as a project from the current Bus Manager (stand-alone) version. The Bus Manager (stand-alone) migrates the project when opening it.

#### **Note**

- § As of dSPACE Release 2021‑A, the Bus Manager (stand-alone) supports the direct import only of projects last saved with one of the previous seven Bus Manager (stand-alone) versions.
- After you have migrated and saved a project, you can no longer open it with an earlier Bus Manager (stand-alone) version.

Note the following specifics regarding the changed project and application file formats with the Bus Manager (stand-alone) 6.8 (dSPACE Release 2021‑B):

§ You can still open project and application files and backups from earlier Bus Manager (stand-alone) versions. The Bus Manager (stand-alone) prompts you to confirm the migration when you open a project:

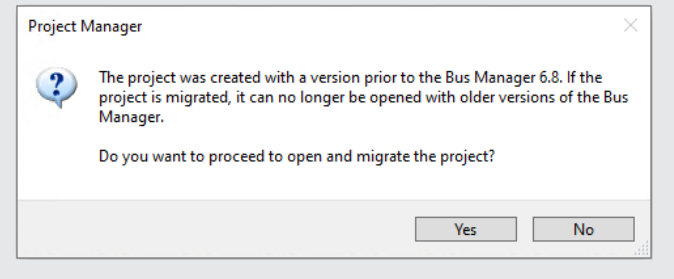

Click Yes to migrate the project and all its applications to the new file formats. Afterwards, you can no longer open them with earlier Bus Manager (stand-alone) versions.

- The new project and application files are stored in the respective project and application folders. They are identified by a GUID. Do not move or rename them.
- § If you are using version control software for ConfigurationDesk projects, be aware that the old project and application files are deleted and the new files might not automatically be known to your version control software when you check in your local copy.

If you checked in and deleted your local copy after the migration, you can recreate the new project and application files by checking out the project with the old project and application files again and repeating the migration. Only the project and application files will be replaced, no other migration steps will be repeated.

Note the following specifics regarding the new project cache folder introduced with the Bus Manager (stand-alone) 22.1 (dSPACE Release 2022‑A):

• The path of project and application elements must not exceed 260 characters. Refer to Limitations Concerning Projects and Applications (ConfigurationDesk Real-Time Implementation Guide  $\square$ ).

Elements that are moved to the new project cache folder during project migration might exceed the character limit afterwards. To avoid this, you can change the project cache folder to a shorter path. Refer to Paths Page (ConfigurationDesk User Interface Reference  $\square$ ).

<span id="page-48-0"></span>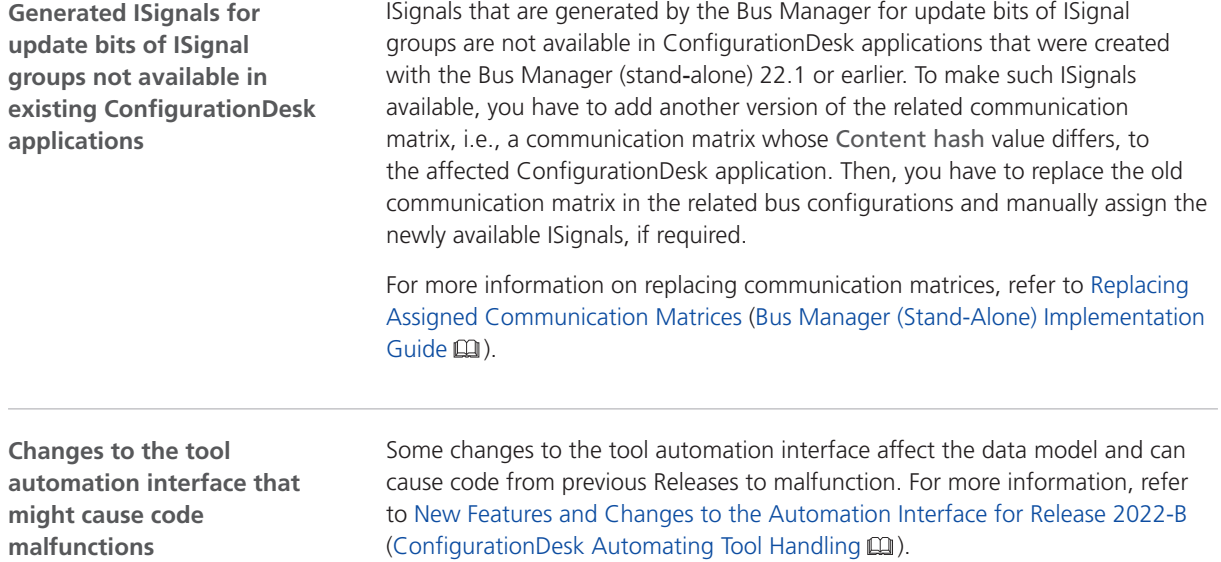

### Bus Manager (Stand-Alone) Discontinuations

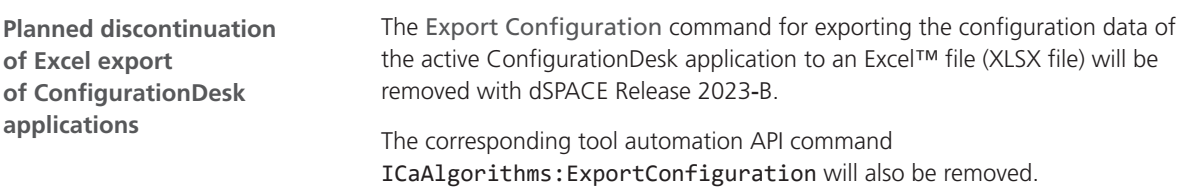

# ConfigurationDesk

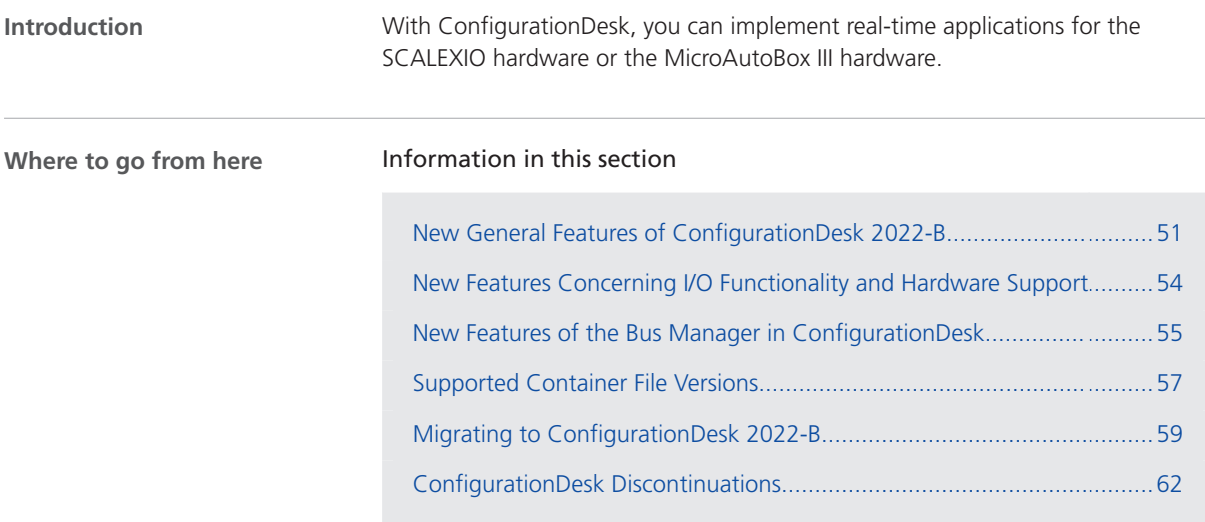

# New General Features of ConfigurationDesk 2022-B

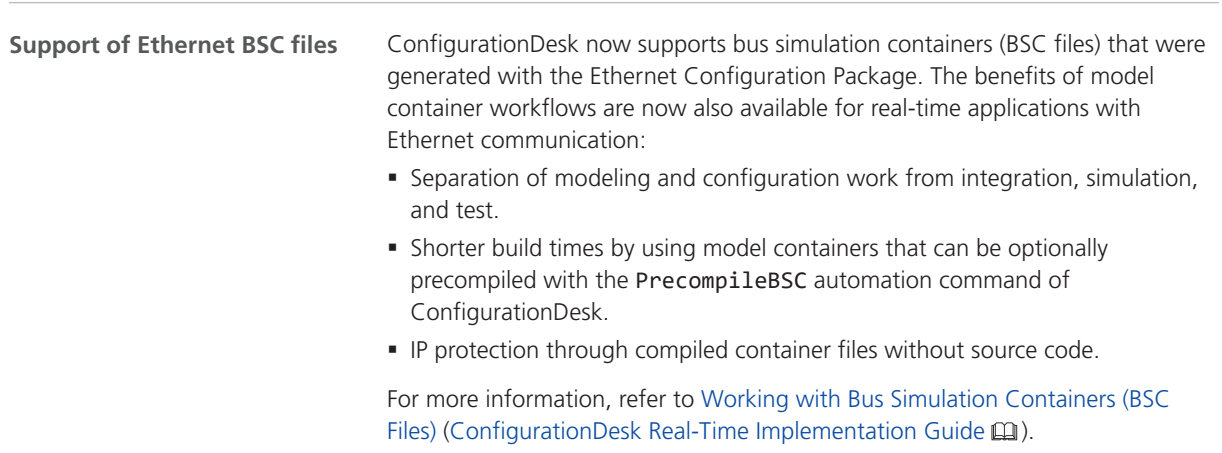

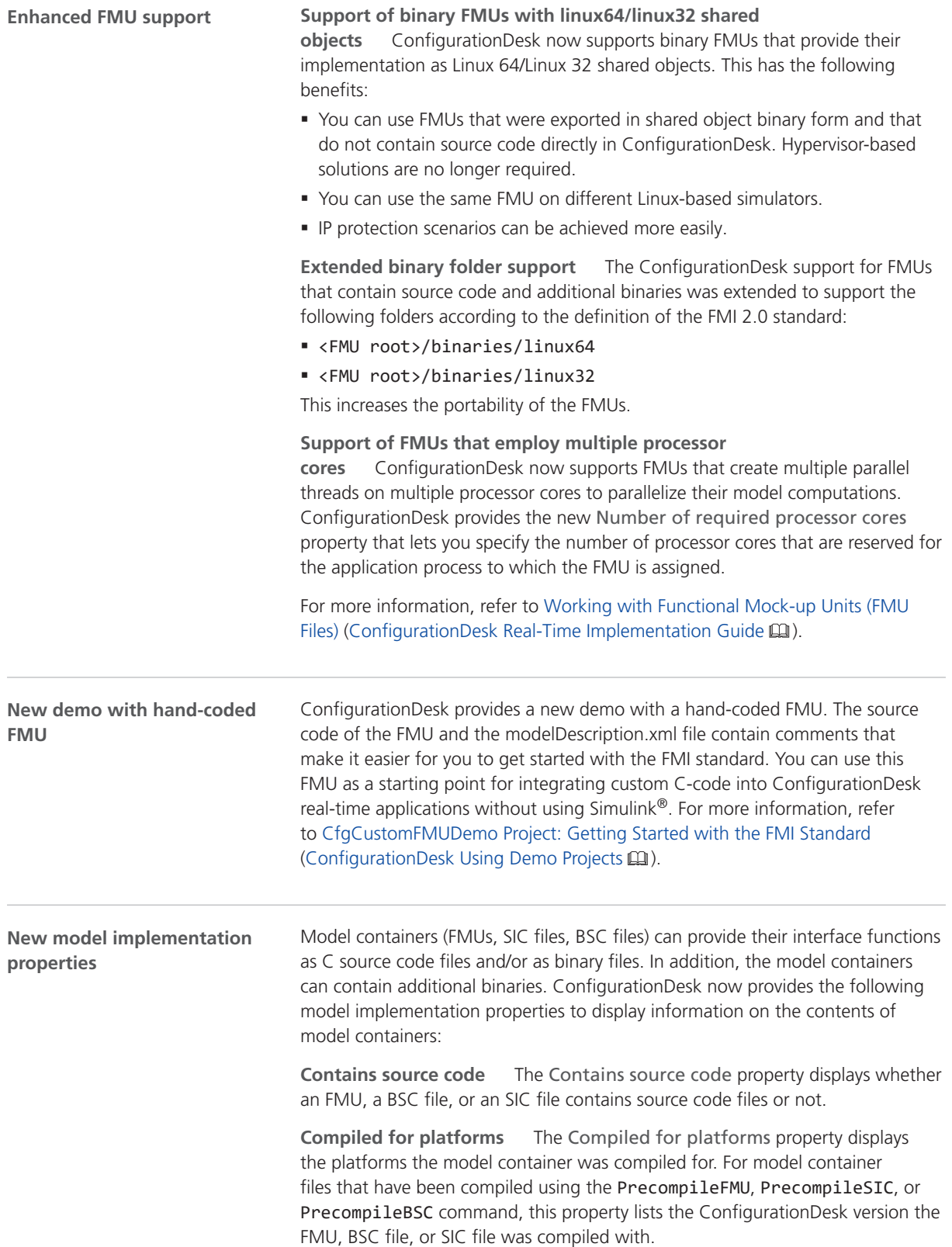

**Additional binaries for platform** The Additional binaries for platform property for FMUs, SIC files, and BSC files lists the target platforms with which the additional binaries contained in an FMU, SIC file, or BSC file are compatible.

The following illustration shows the properties for an example FMU:

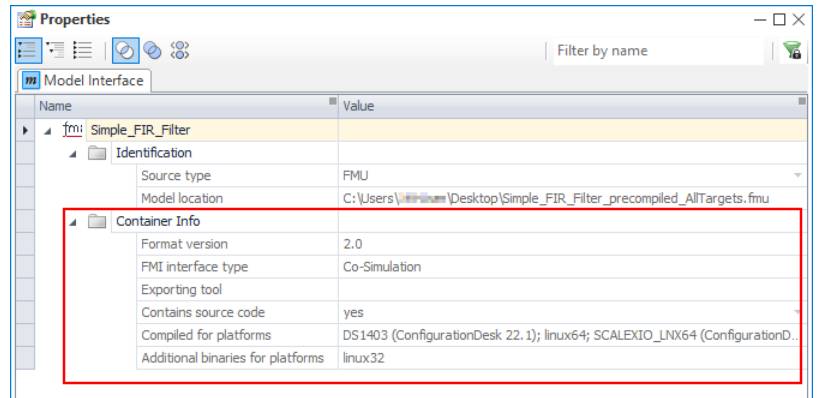

#### **Note**

The former Precompiled for property of model containers was renamed to Compiled for platforms.

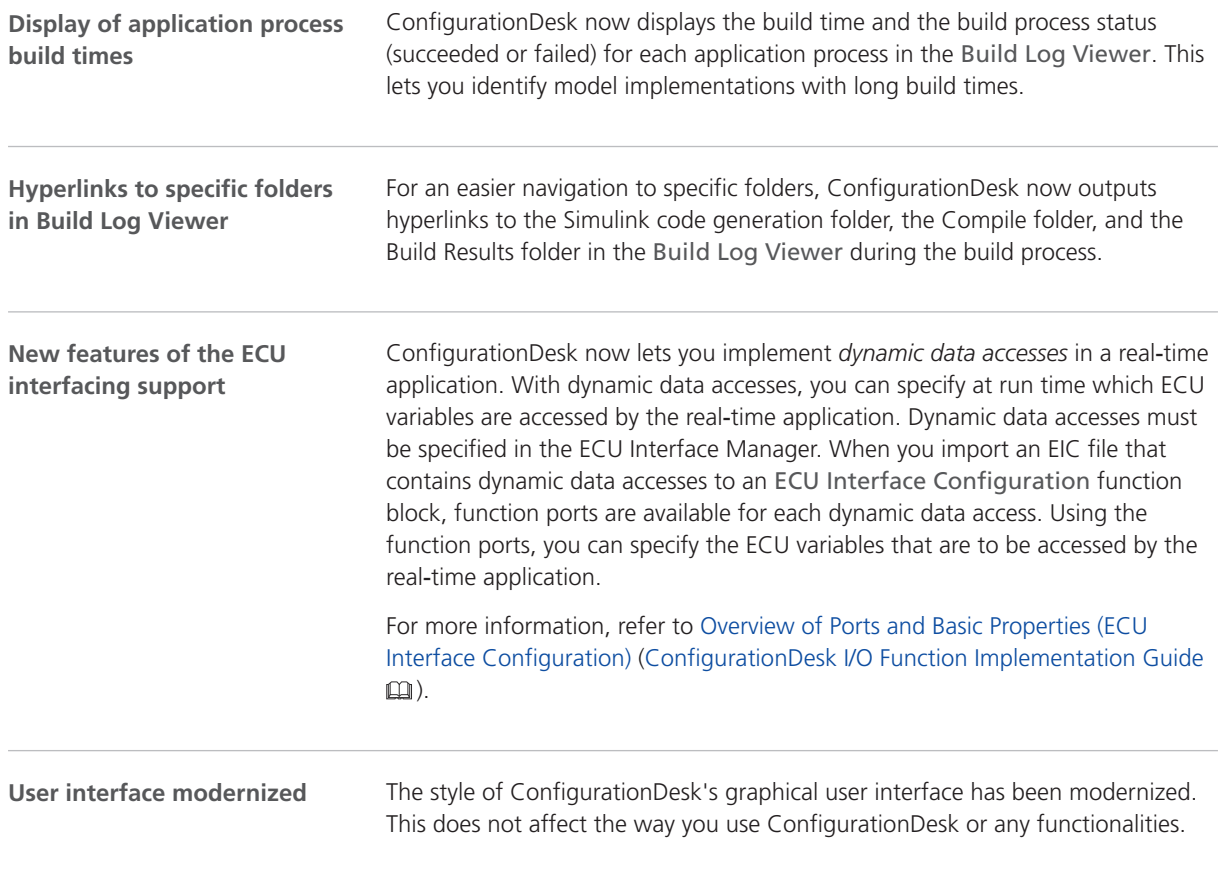

<span id="page-53-0"></span>**Import predefined hardware from list**

When you import hardware to a ConfigurationDesk application, you can now select one of multiple predefined hardware topologies from a list:

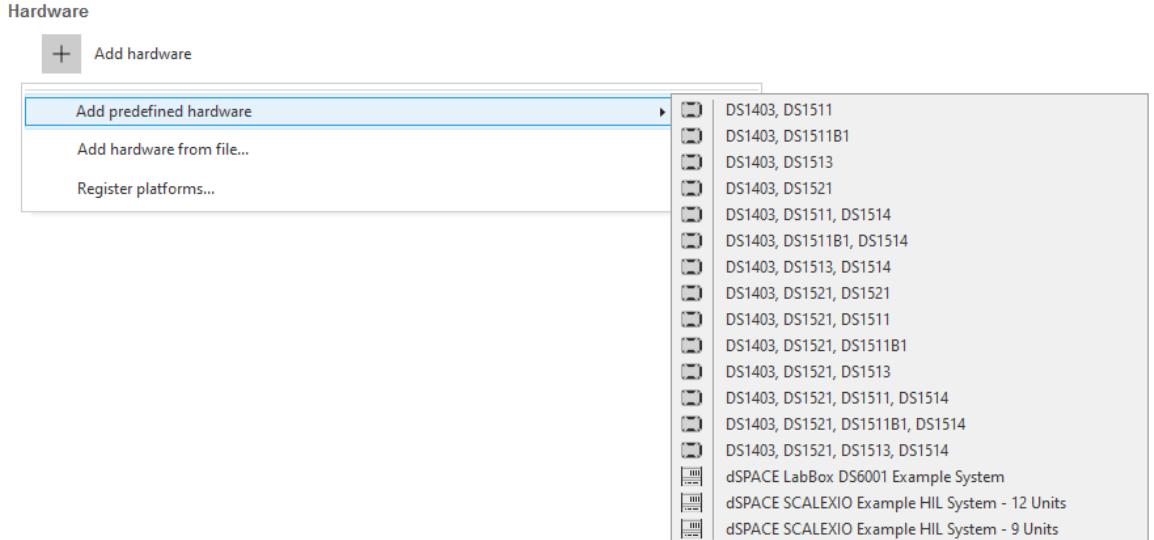

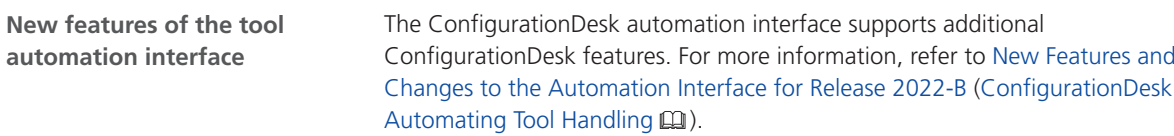

### New Features Concerning I/O Functionality and Hardware Support

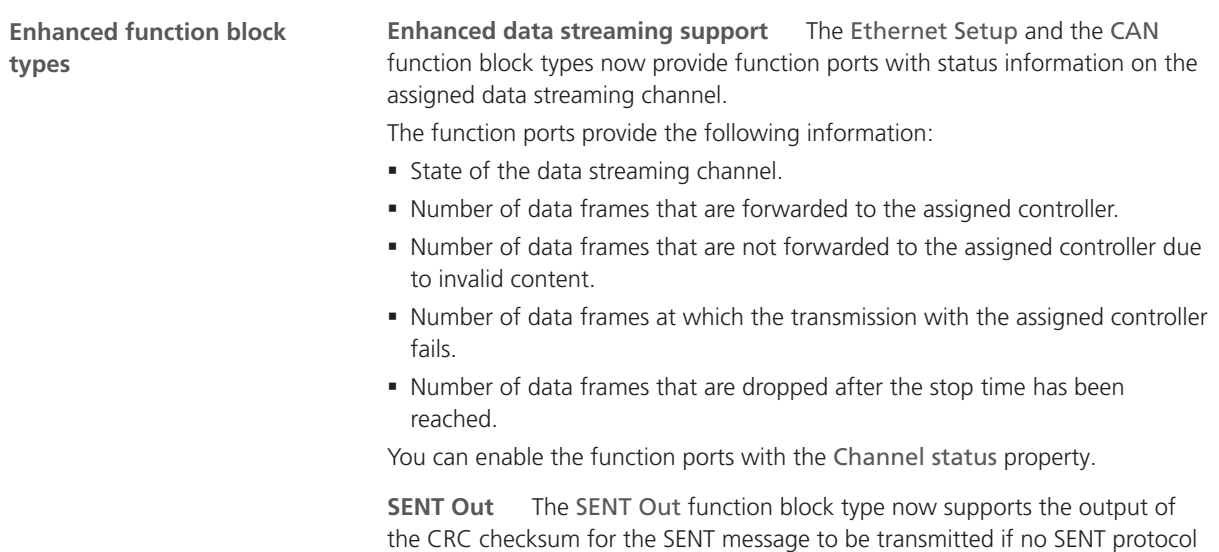

is used. The CRC Value function outport provides the CRC checksum that is calculated at run time. For more information, refer to Encoding SENT Messages in the Behavior Model (ConfigurationDesk I/O Function Implementation Guide  $\square$ ).

<span id="page-54-0"></span>**New features concerning hardware support**

**SCALEXIO** The Ethernet Switch function block type now supports the DS6330M3 Automotive Ethernet Module. The DS6330M3 module supports the 10BASE‑T1S Ethernet standard. The 10BASE‑T1S standard is a 2-wire automotive Ethernet network that supports the physical layer collision avoidance (PLCA) and allows a connection of several nodes with one bus line.

For more information, refer to Configuring the PHYs of I/O Ethernet Ports (ConfigurationDesk I/O Function Implementation Guide  $\square\!\square$ ).

### New Features of the Bus Manager in ConfigurationDesk

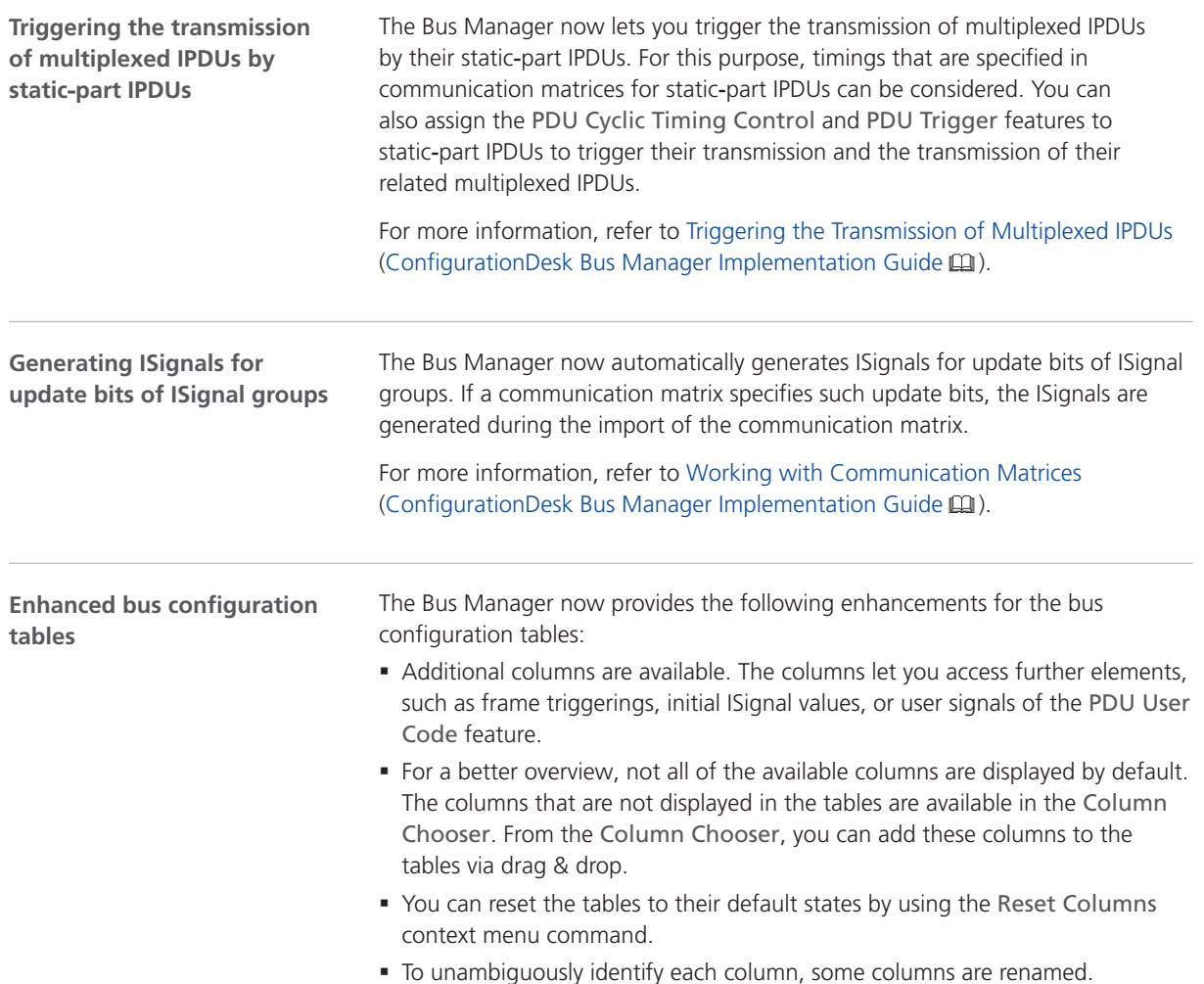

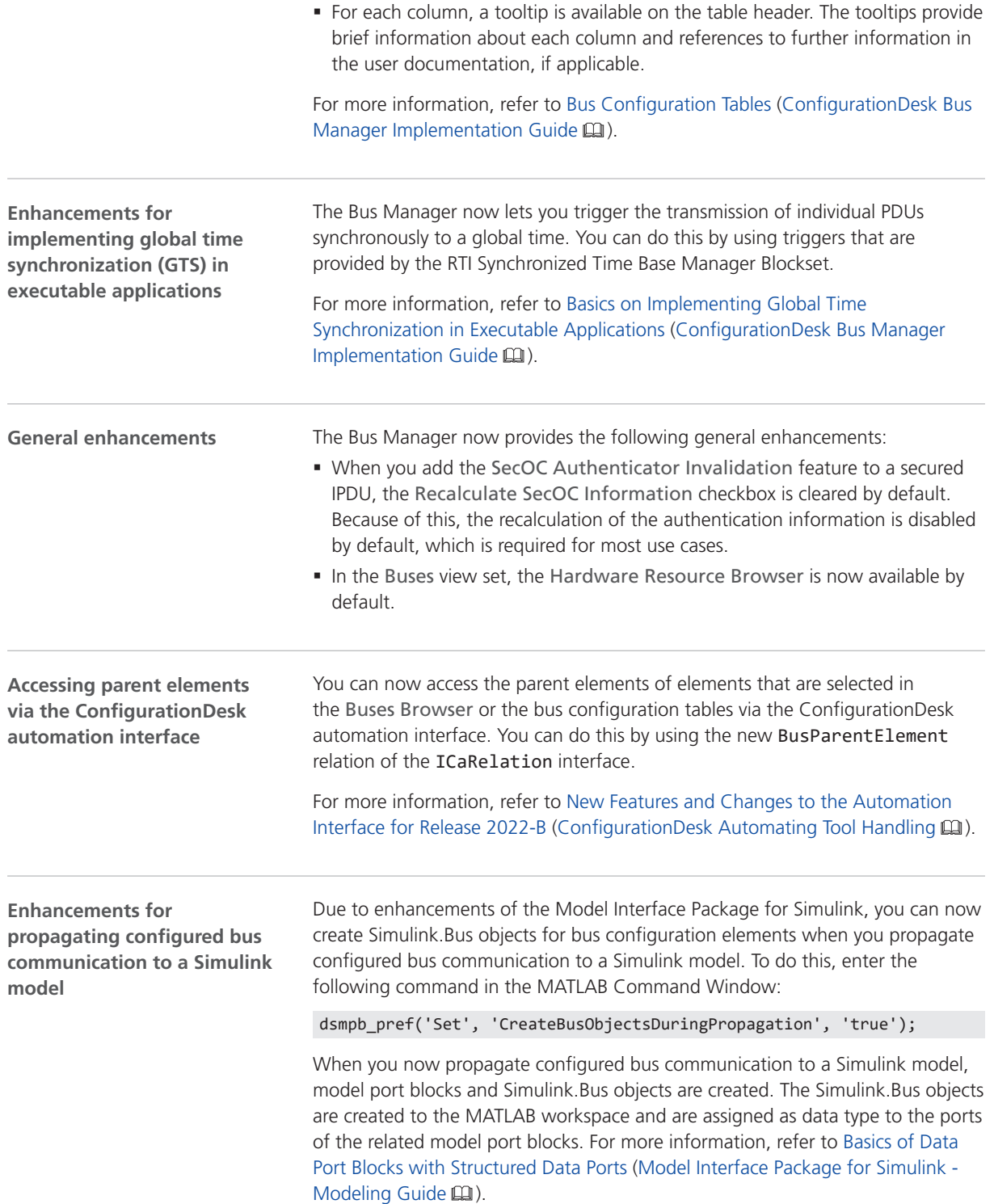

### <span id="page-56-0"></span>Supported Container File Versions

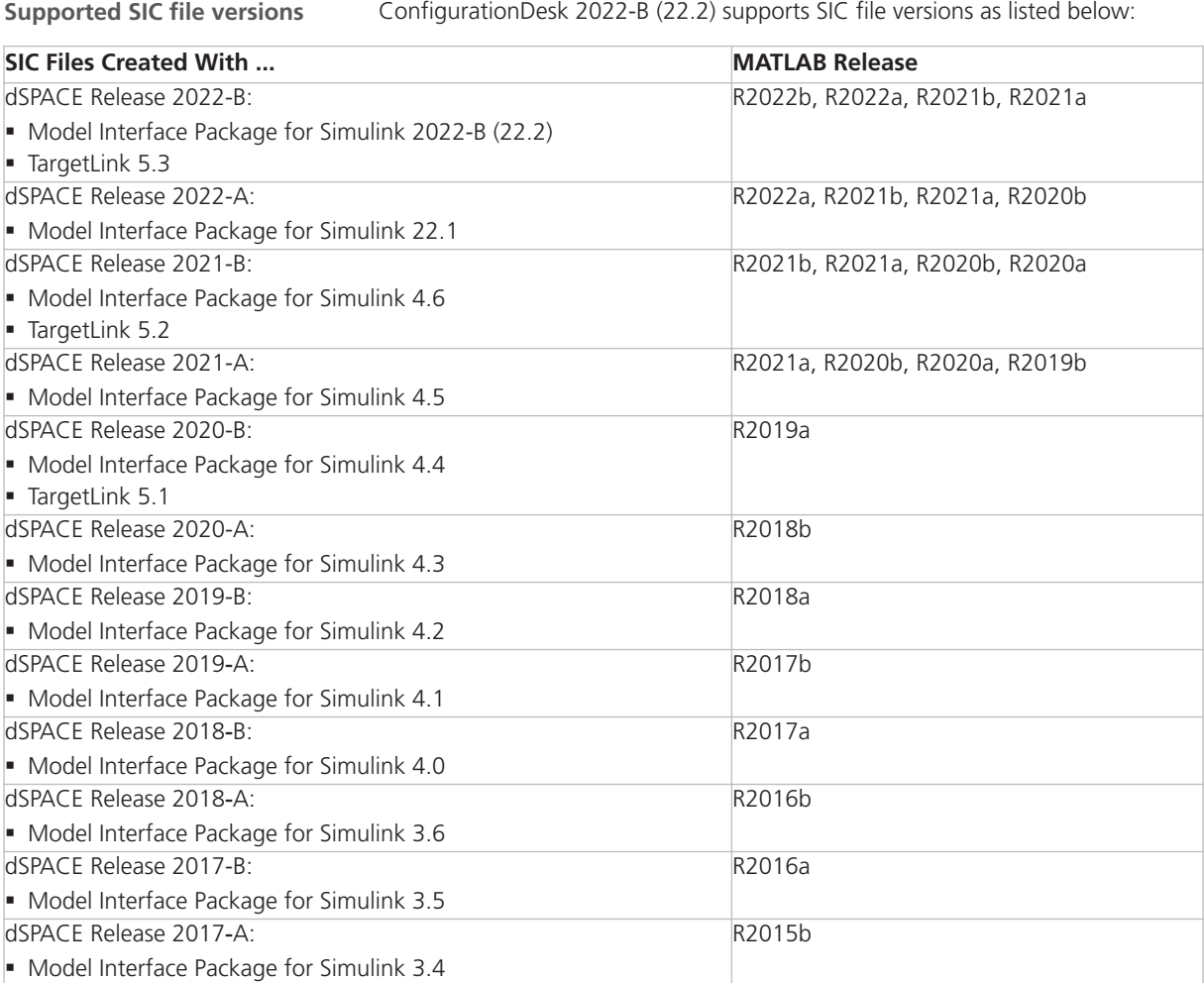

**Target platform compatibility of SIC files** The following table shows the compatibility of SIC files and target platforms, and indicates which system target file you have to select for the generation of an SIC file:

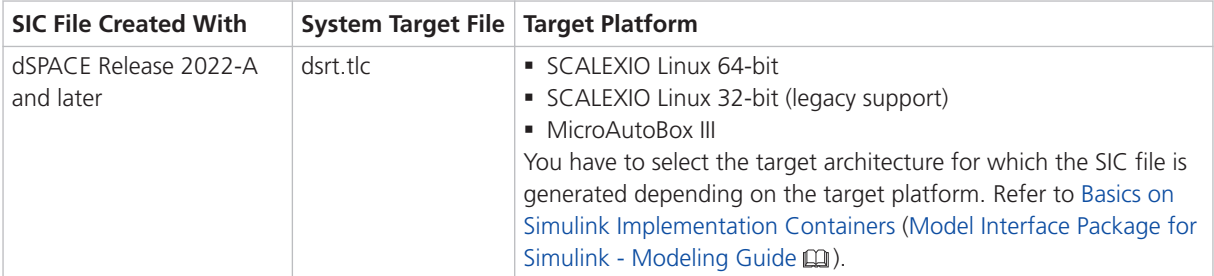

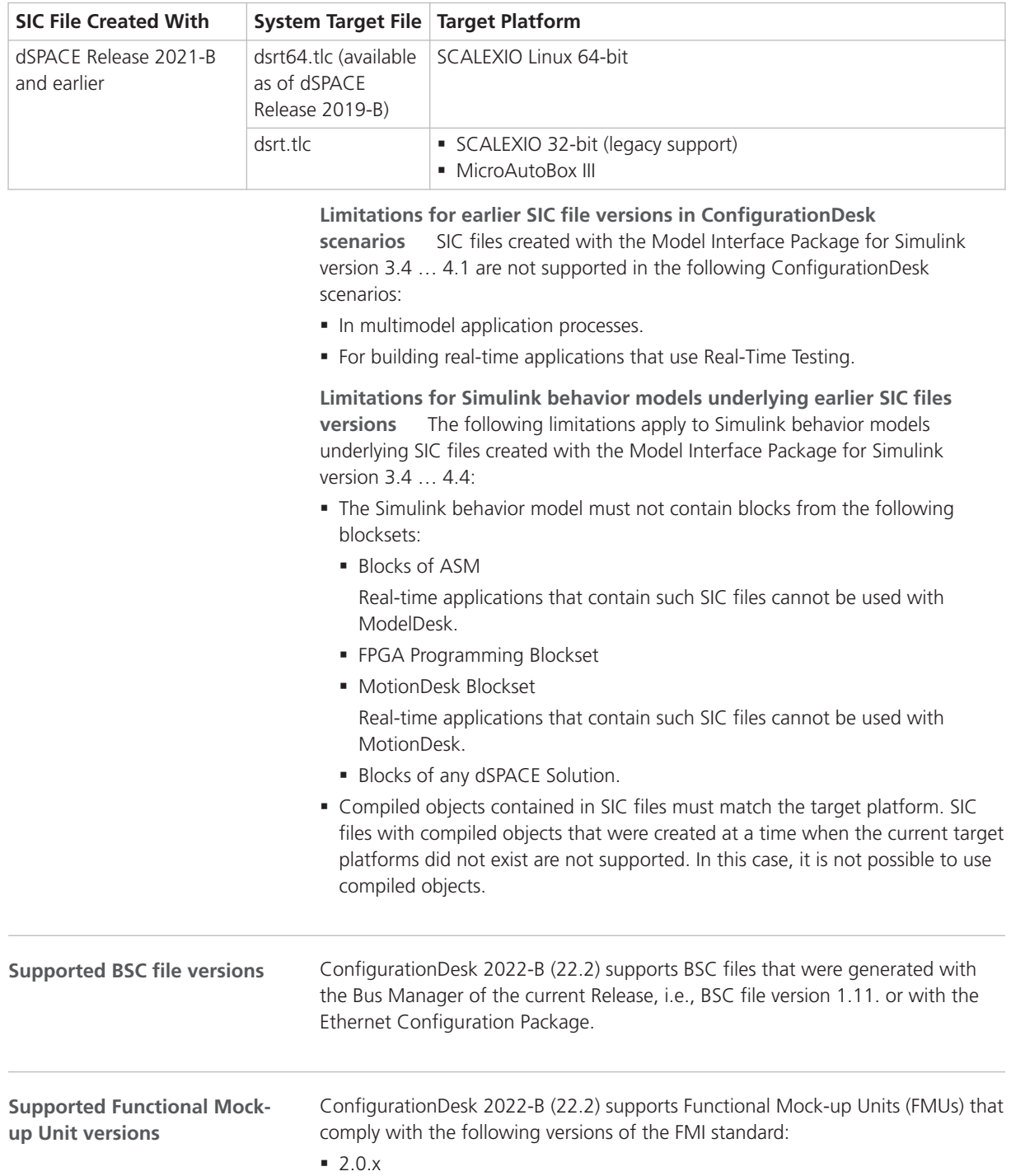

#### <span id="page-58-0"></span>**Supported EIC file versions**

ConfigurationDesk 2022-B (22.2) supports EIC file versions as listed below:

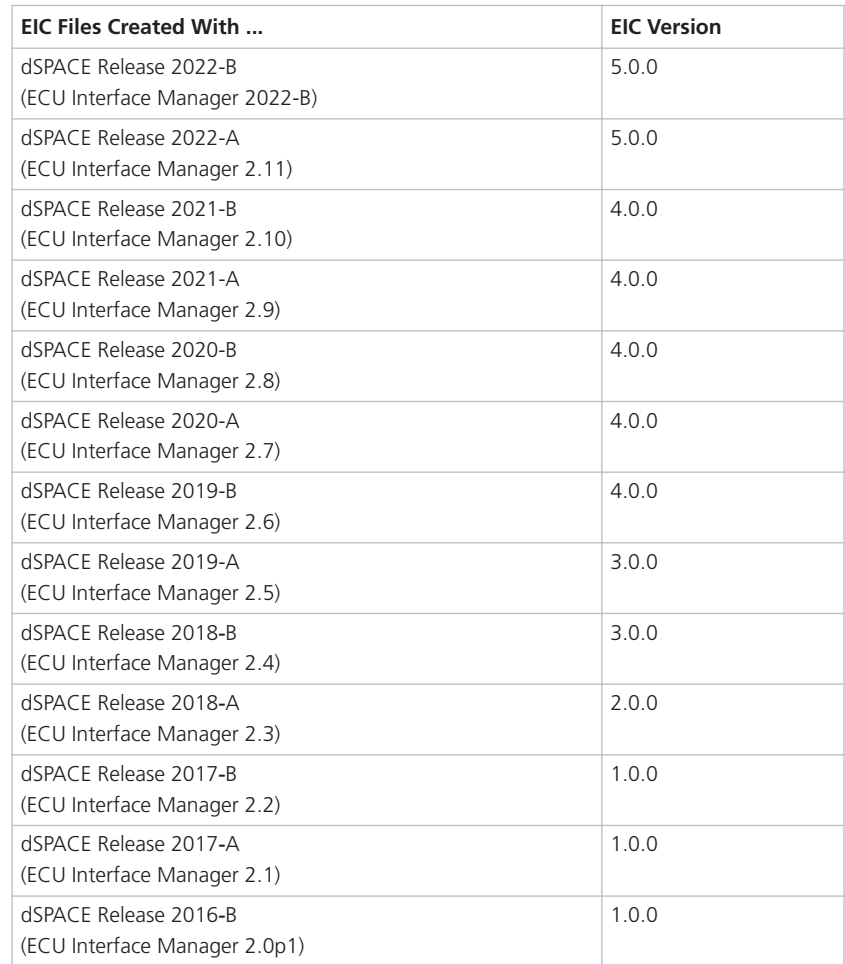

#### **Note**

- § For 64‑bit target architectures, only EIC files as of version 5.0.0 are supported.
- § For MicroAutoBox III systems, only EIC files as of version 4.0.0 are supported.

### Migrating to ConfigurationDesk 2022-B

**Opening projects created with previous ConfigurationDesk versions** You can open a project created with a previous ConfigurationDesk version in the same way as a project from the current ConfigurationDesk version. ConfigurationDesk migrates the project when opening it.

#### **Note**

- As of dSPACE Release 2021-A, ConfigurationDesk supports the direct import only of projects last saved with one of the previous seven ConfigurationDesk versions.
- After you have migrated and saved a project, you can no longer open it with a previous ConfigurationDesk version.

Note the following specifics regarding the changed project and application file formats with ConfigurationDesk 6.8 (dSPACE Release 2021-B):

• You can still open project and application files and backups from previous ConfigurationDesk versions. ConfigurationDesk prompts you to confirm the migration when you open a project:

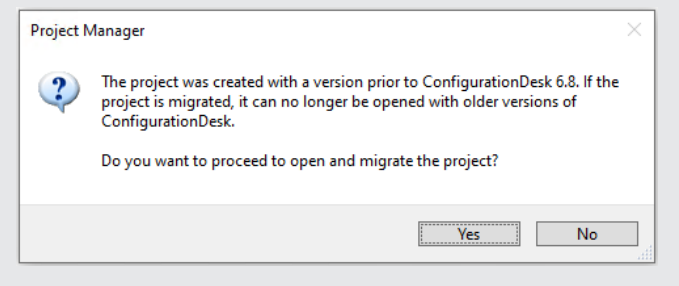

Click Yes to migrate the project and all its applications to the new file formats. Afterwards, you can no longer open them with previous ConfigurationDesk versions.

- The new project and application files are stored in the respective project and application folders. They are identified via a GUID. Do not move or rename them.
- **If you are using version control software for ConfigurationDesk projects,** be aware that the old project and application files are deleted and the new files might not automatically be known to your version control software when you check in your local copy.

If you checked in and deleted your local copy after the migration, you can recreate the new project and application files by checking out the project with the old project and application files again and repeating the migration. Only the project and application files will be replaced, no other migration steps will be repeated.

Note the following specifics regarding the new project cache folder introduced with ConfigurationDesk 22.1 (dSPACE Release 2022-A):

• The path of project and application elements must not exceed 260 characters. Refer to Limitations Concerning Projects and Applications (ConfigurationDesk Real-Time Implementation Guide  $\square$ ). Elements such as build artifacts that are moved to the new project cache folder during project migration might exceed the character limit afterwards. To avoid this, you can change the project cache folder to a shorter path. Refer to Paths Page (ConfigurationDesk User Interface Reference (D).

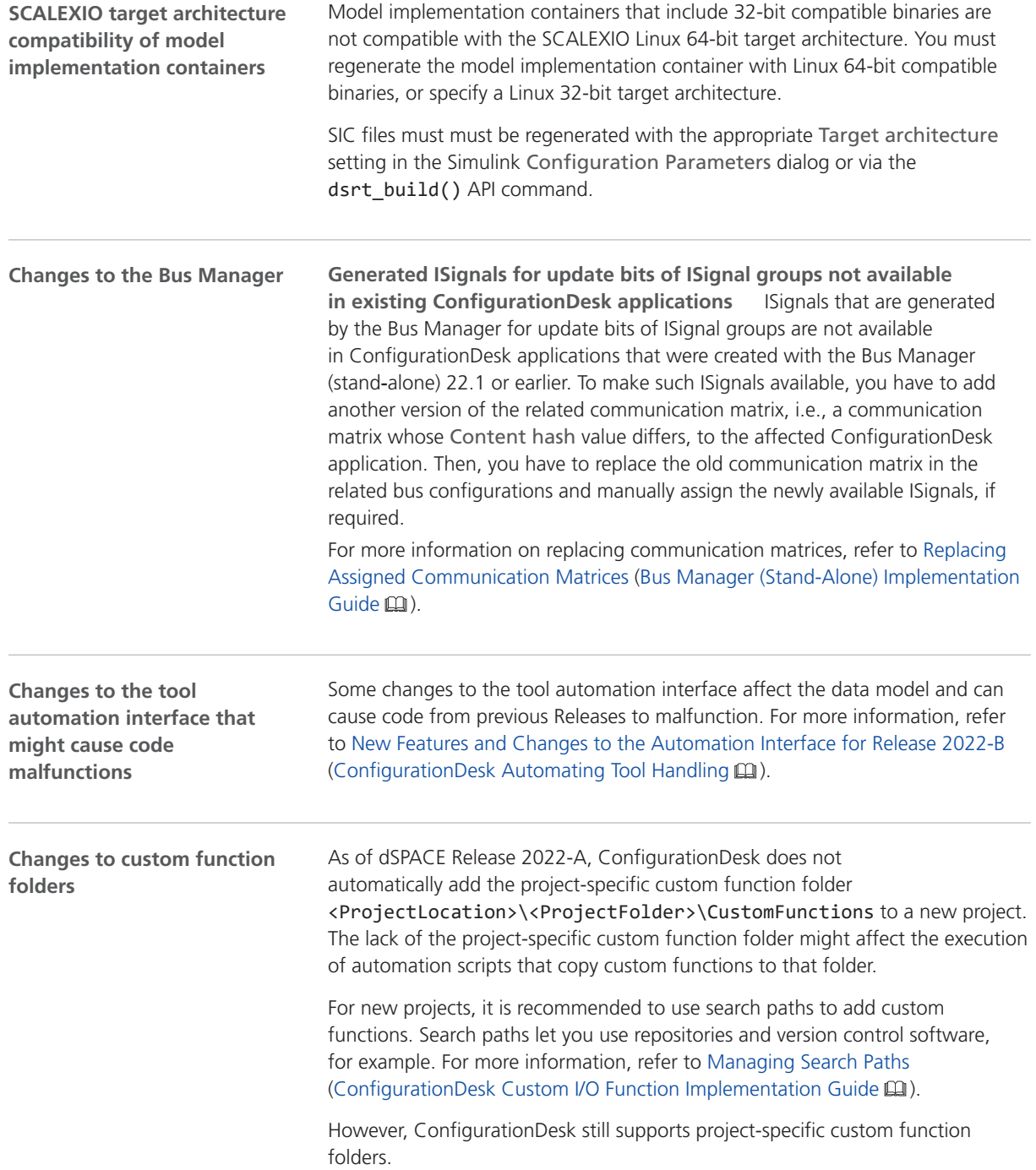

# <span id="page-61-0"></span>ConfigurationDesk Discontinuations

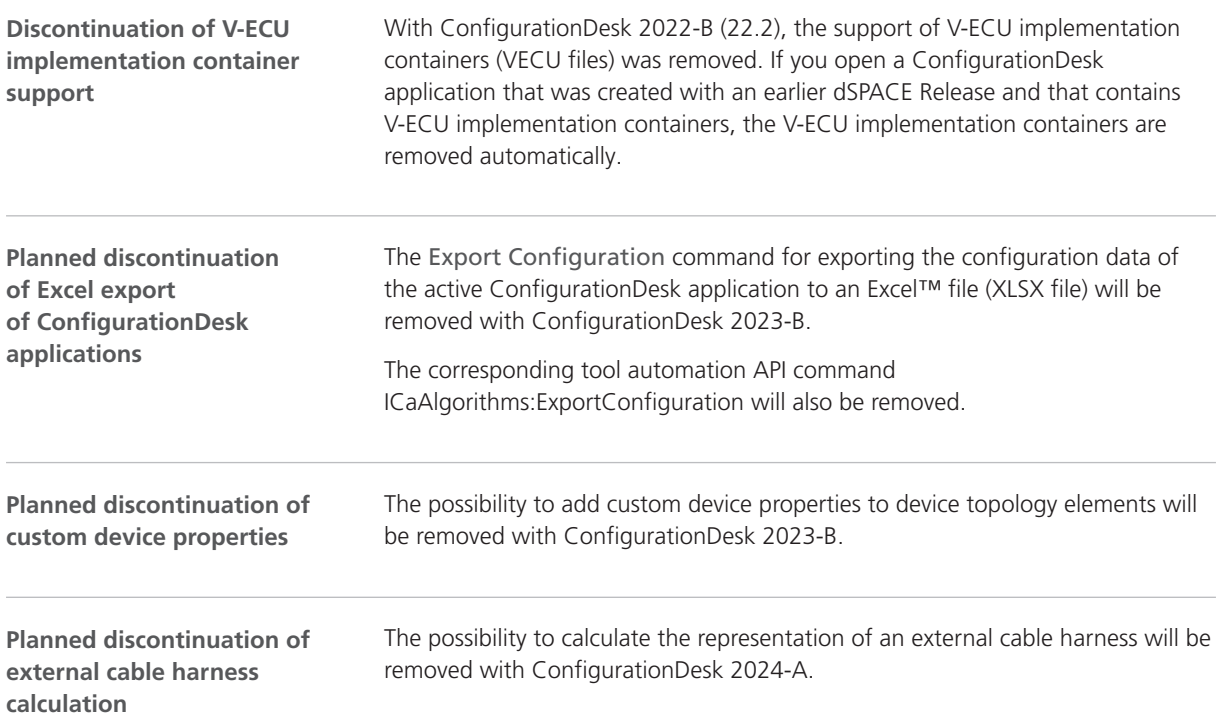

# **ControlDesk**

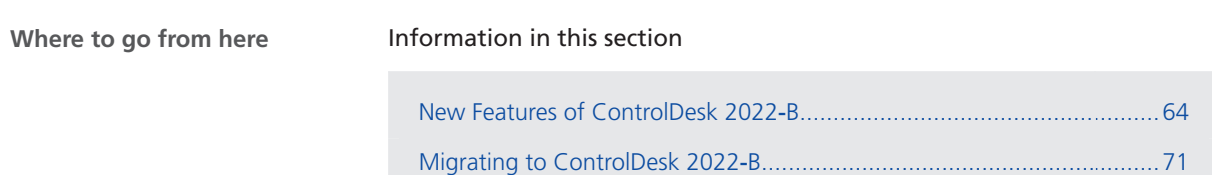

# <span id="page-63-0"></span>New Features of ControlDesk 2022‑B

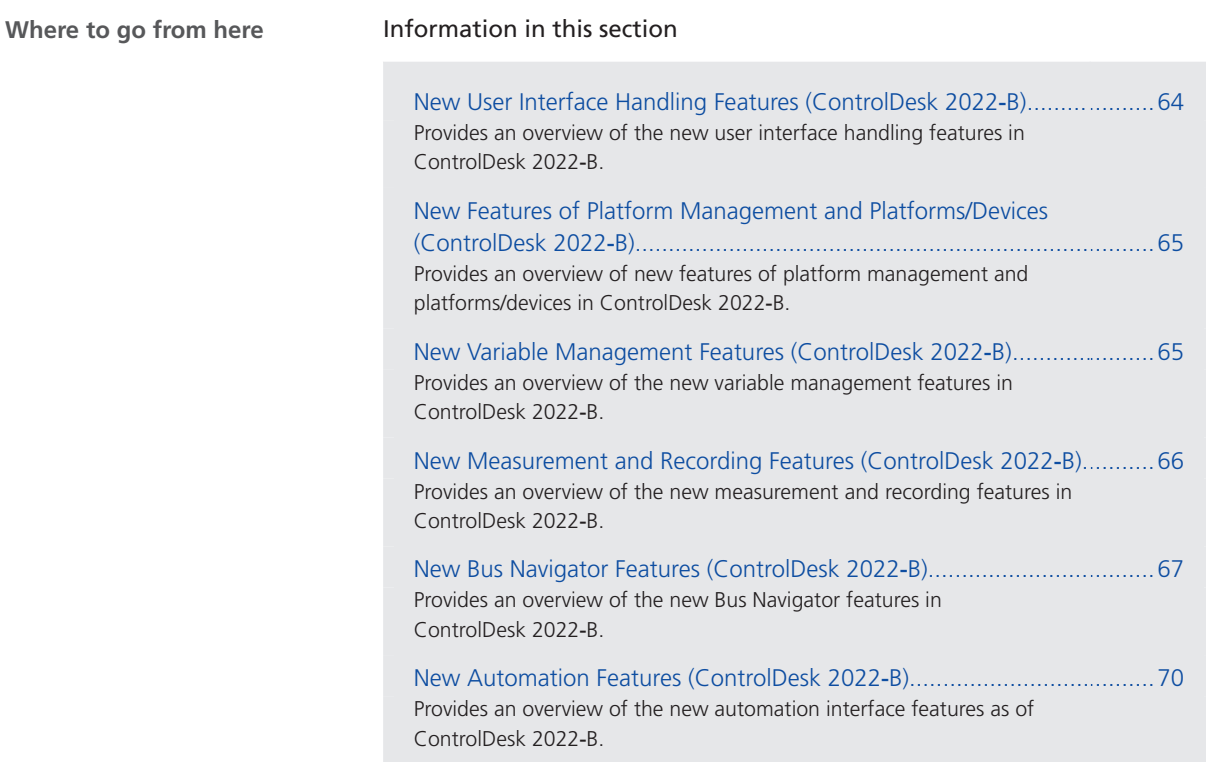

### New User Interface Handling Features (ControlDesk 2022‑B)

**Improved navigation in Variables pane and Measurement Data Pool** The new breadcrumb control available in the Variables pane and in the Measurement Data Pool makes navigation easier, especially when dealing with variable descriptions with nested structures.

The following illustration shows the new control in the Variables pane as an example:

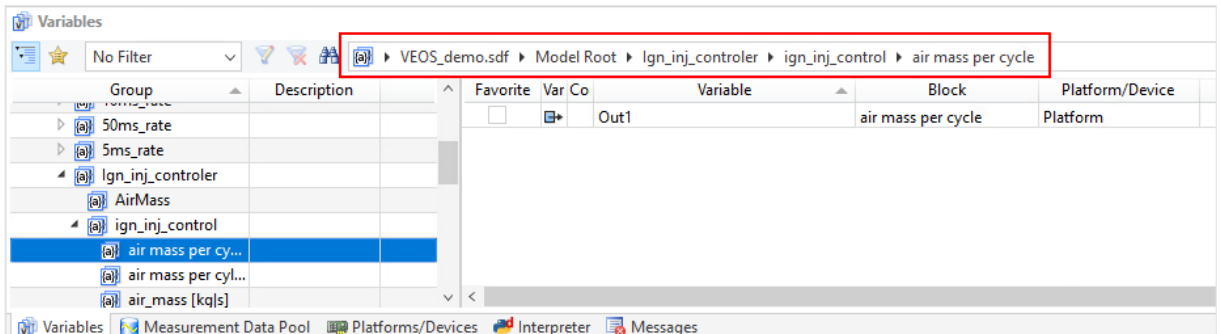

<span id="page-64-0"></span>The breadcrumb control is active, i.e., when you can click an entry of the breadcrumb, you can access the subordinate entries as shown in the following illustration:

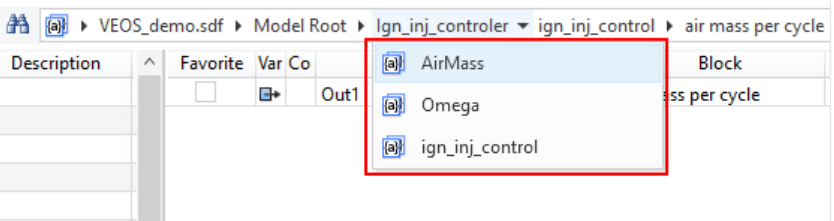

Click **Ctrl** + **F** to search or filter variables:

| Favorite Var Co |           | Variable<br>$\overline{\phantom{a}}$ | <b>Block</b> | Platform/Device |             | $\wedge$<br><b>Description</b>       |
|-----------------|-----------|--------------------------------------|--------------|-----------------|-------------|--------------------------------------|
|                 | ⊪         | alpha                                | Labels       | Platform        |             | ⊠                                    |
|                 | <b>B+</b> | Control out                          | Labels       | Platform        | control out | $\overline{\mathcal{A}}$<br>10       |
|                 | ъ         | friction torque                      | Labels       | Platform        | Variable    | $\triangledown$<br>ᇦ<br>$\checkmark$ |
|                 | <b>H</b>  | in 2D                                | Labels       | Platform        |             |                                      |
|                 | ⊪         | <b>M</b> Motor                       | Labels       | Platform        |             |                                      |
|                 | ъ         | omega                                | Labels       | Platform        |             |                                      |
|                 | ъ         | omega_Klappe                         | Labels       | Platform        |             |                                      |
|                 | <b>H</b>  | omega_Motor                          | Labels       | Platform        |             |                                      |
|                 | ⊕         | phi                                  | Labels       | Platform        |             |                                      |

For more information, refer to:

- Basics of the Variables Pane (ControlDesk Variable Management (11)
- Basics on the Measurement Data Pool (ControlDesk Measurement and  $Recording$  $)$

### New Features of Platform Management and Platforms/Devices (ControlDesk 2022‑B)

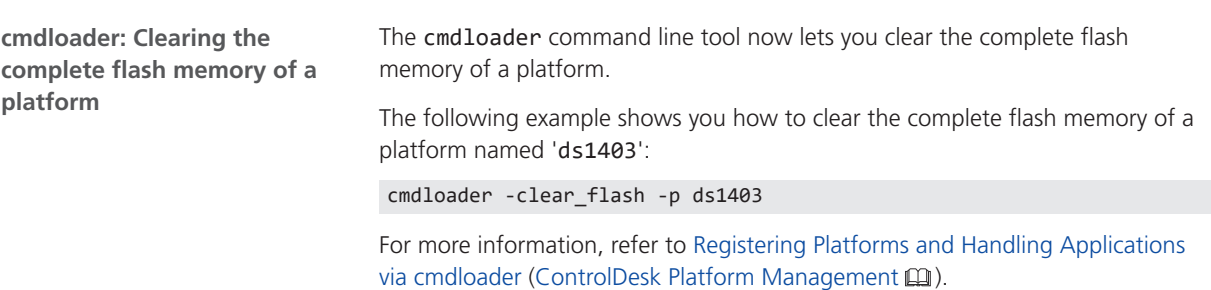

### New Variable Management Features (ControlDesk 2022‑B)

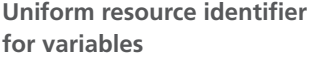

In addition to the *connection path*, you can now select the *Uniform Resource Identifier (URI)* format for the textual representation of variables.

<span id="page-65-0"></span>The format is used when you copy a variable to the Clipboard and paste it to an automation scripts, for example.

To select the URI format, you have two options:

§ Use the Variable serialization format option on the Variables page of the ControlDesk Options dialog.

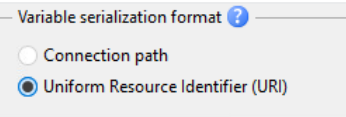

For more information, refer to Variables Page (ControlDesk Variable Management (1).

**Enter the following Python code in the Internal Interpreter:** 

Application.VariablesManagement.VariableSerializationFormat = 1

For more information, refer to VariablesManagement / IXaVariablesManagement << Interface>> (ControlDesk Automation  $\square$ ).

**Related topics**

#### References

VariablesManagement / IXaVariablesManagement <<Interface>> (ControlDesk Automation (1)

### New Measurement and Recording Features (ControlDesk 2022‑B)

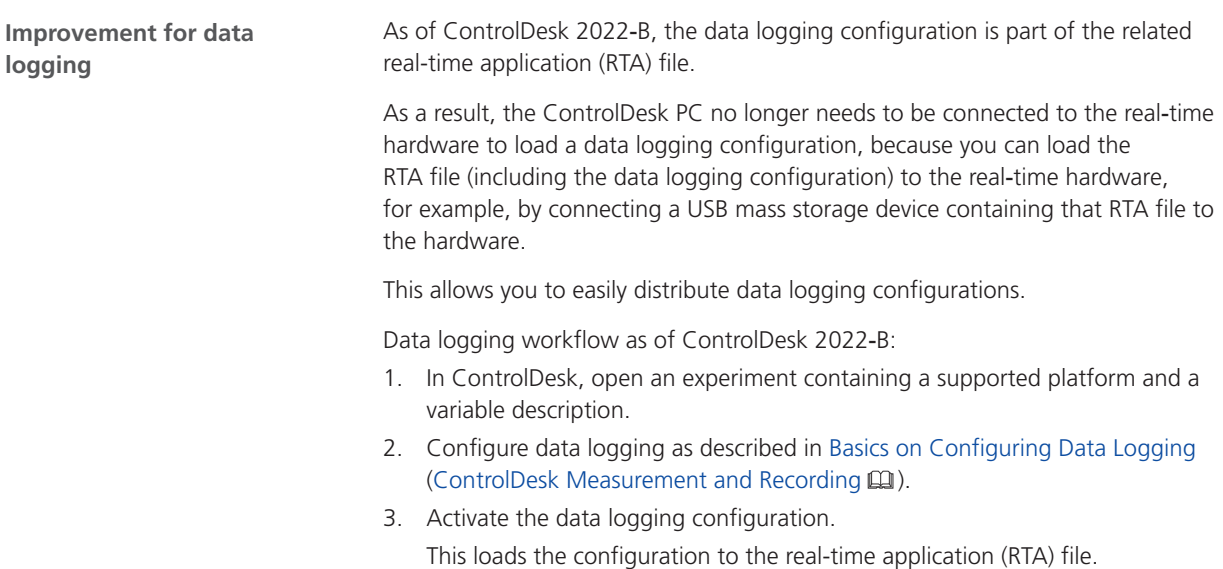

- <span id="page-66-0"></span>4. To perform data logging, you have the following options:
	- § In ControlDesk, load the RTA file to the flash memory or to the RAM of the connected real-time hardware. A data logging session starts automatically when the real-time application starts. Or:
	- § Use the web interface of the real-time hardware to load the RTA file including the data logging configuration to the real-time hardware. Or:
	- § (MicroAutoBox III only) Copy the RTA file to a USB mass storage device and connect the device to the MicroAutoBox III. The RTA file including the data logging configuration is loaded during the next start-up of the MicroAutoBox III, and data logging is started.
- 5. Stop data logging.

For more information, refer to Data Logging (ControlDesk Measurement and Recording  $[$ 

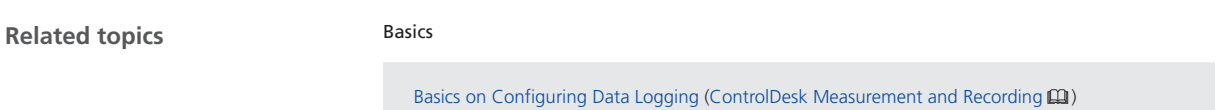

### New Bus Navigator Features (ControlDesk 2022‑B)

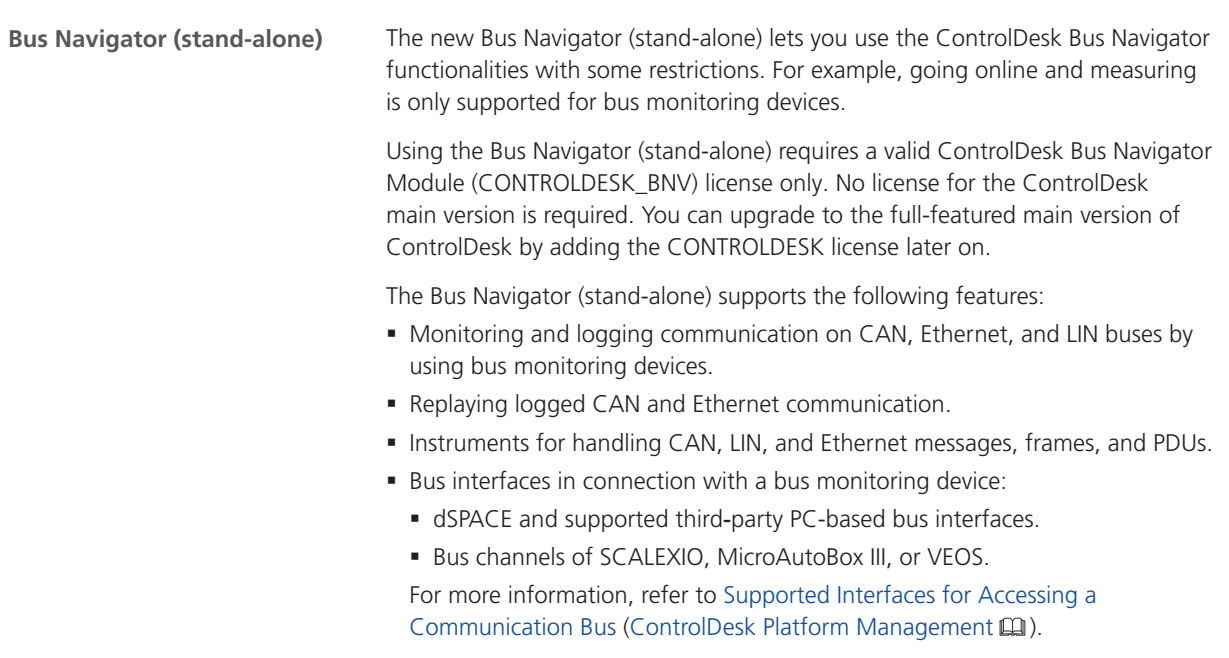

#### **Note**

As of ControlDesk 2022‑B, a valid license for the Bus Navigator Module is required to access CAN-based dSPACE real-time hardware and PC-based CAN interfaces (e.g., DCI-CAN2) for handling CAN messages, and for monitoring and logging CAN bus communication. This functionality was moved from the main version license to the Bus Navigator Module license.

For more information on the Bus Navigator (stand-alone), refer to Using the Bus Navigator (Stand-Alone) (ControlDesk Bus Navigator  $\square\!\!\!\!\square$ ).

#### **Improvements to the Bus Navigator user interface**

**Revised Bus Navigator page (ControlDesk Options dialog)** The Bus Navigator page, which is part of the ControlDesk Options dialog, was revised. The following illustration shows the new structure:

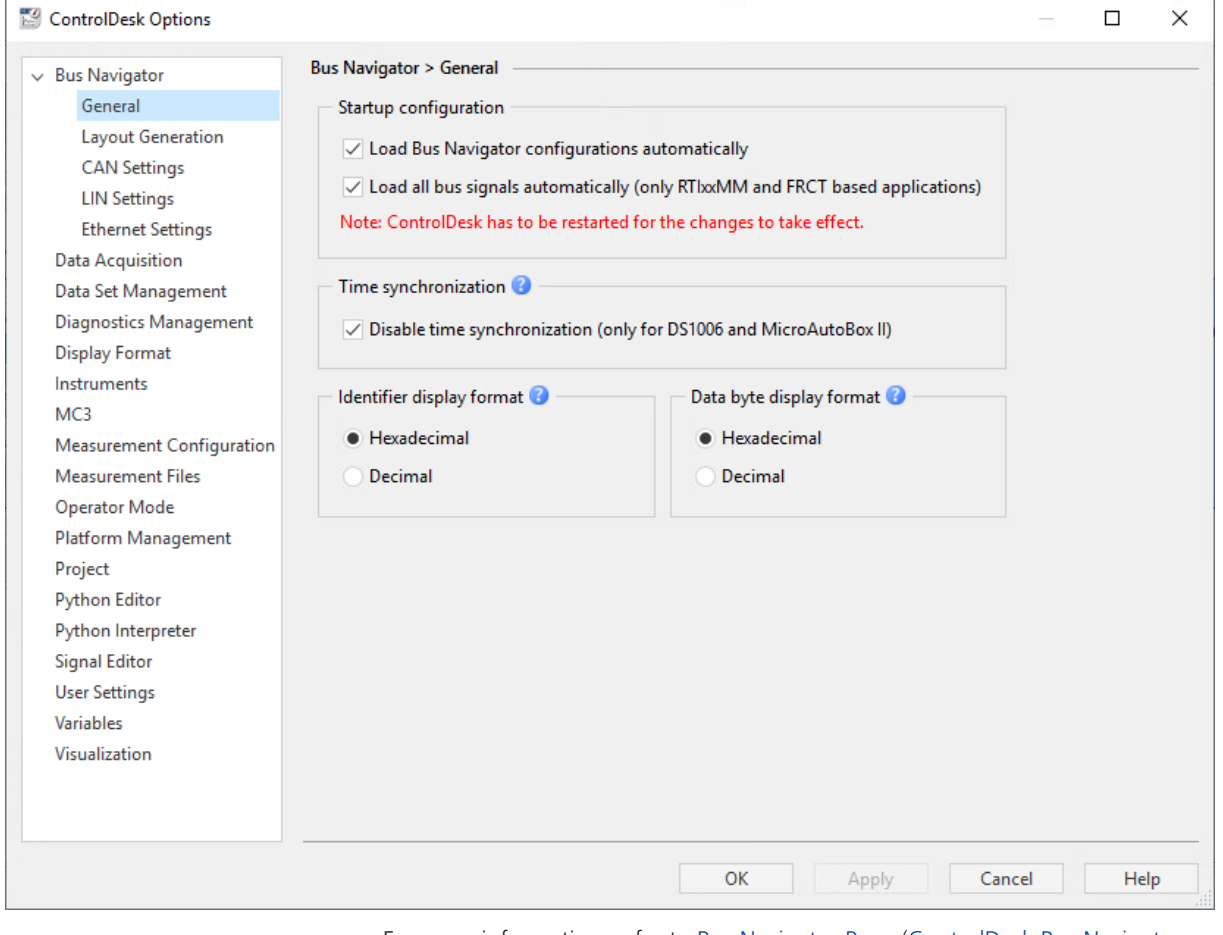

For more information, refer to Bus Navigator Page (ControlDesk Bus Navigator  $\square$ ).

**Display of further Bus Navigator element properties**

- The ControlDesk Properties pane now also displays information on the following elements selected in the Bus Navigator pane:
	- § Channel
	- § Controller
	- § Global time domain
- § The Source of elements selected in the Bus Navigator pane, i.e., the name of the implementation software and/or the communication matrix file type now is displayed.
- § PDU properties specific to container IPDUs are displayed.

For more information, refer to Properties Related to Bus Navigator Elements (ControlDesk Bus Navigator Q).

**Improved access to Edit Monitor dialog** The new *button in the toolbar* of a monitoring list now lets you easily access the Edit Monitor dialog.

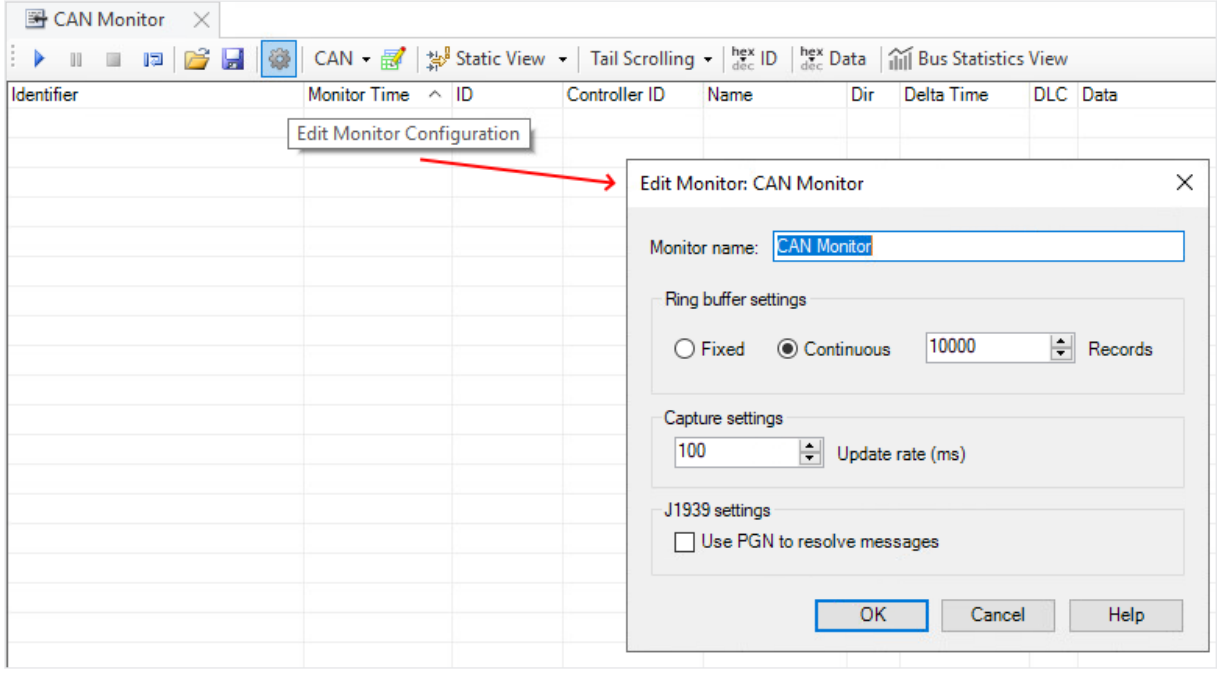

Refer to Add/Edit Monitor Dialog (ControlDesk Bus Navigator  $\square$ ).

The ControlDesk Bus Navigator now also supports AUTOSAR system description (ARXML) files according to the R21-11 version of the AUTOSAR system template. Refer to Variable Descriptions Supported by ControlDesk (ControlDesk Variable **Support of R21-11 ARXML files**

Management  $\square$ ).

# <span id="page-69-0"></span>New Automation Features (ControlDesk 2022‑B)

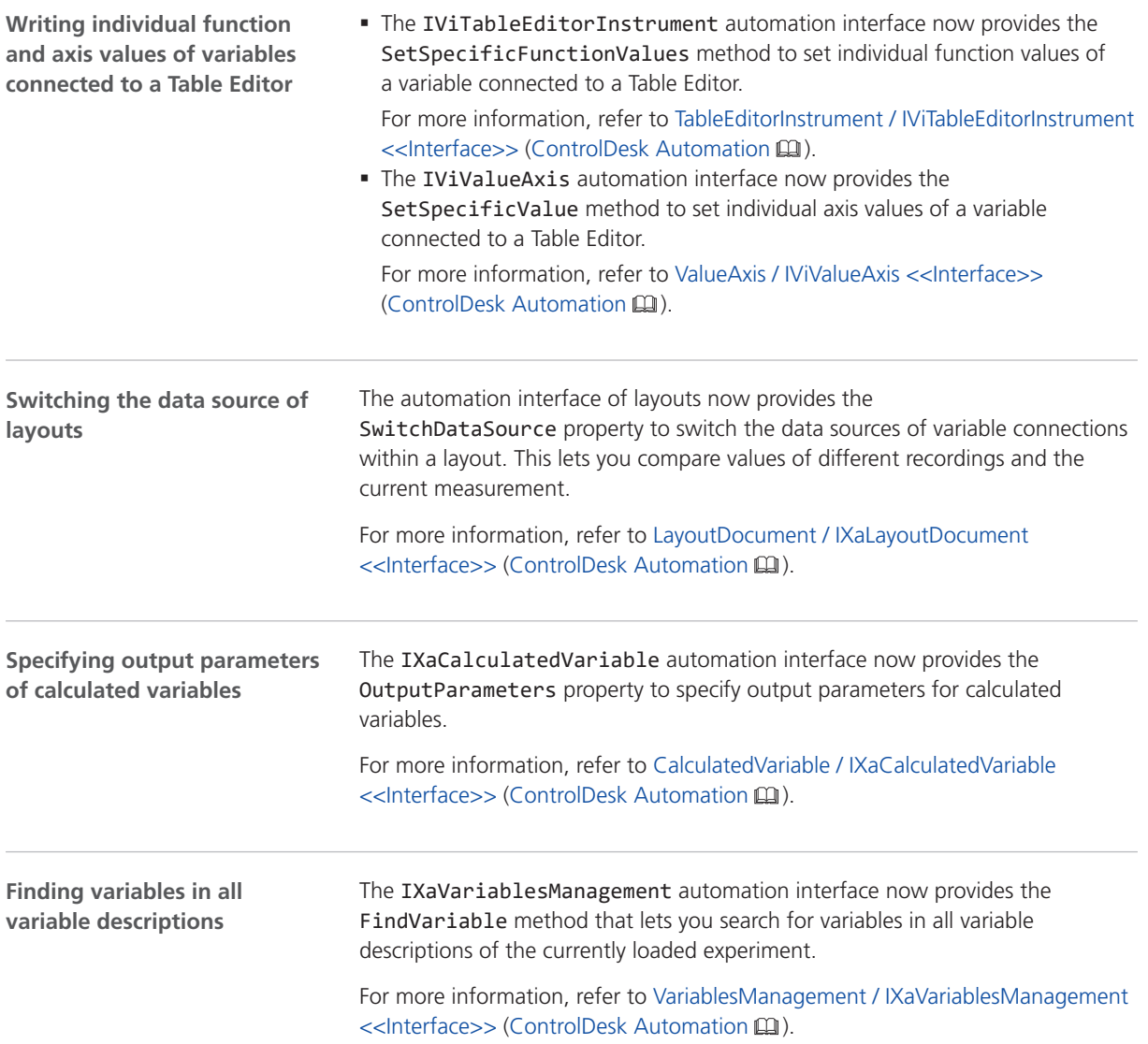

# <span id="page-70-0"></span>Migrating to ControlDesk 2022‑B

# Migrating to ControlDesk 2022‑B

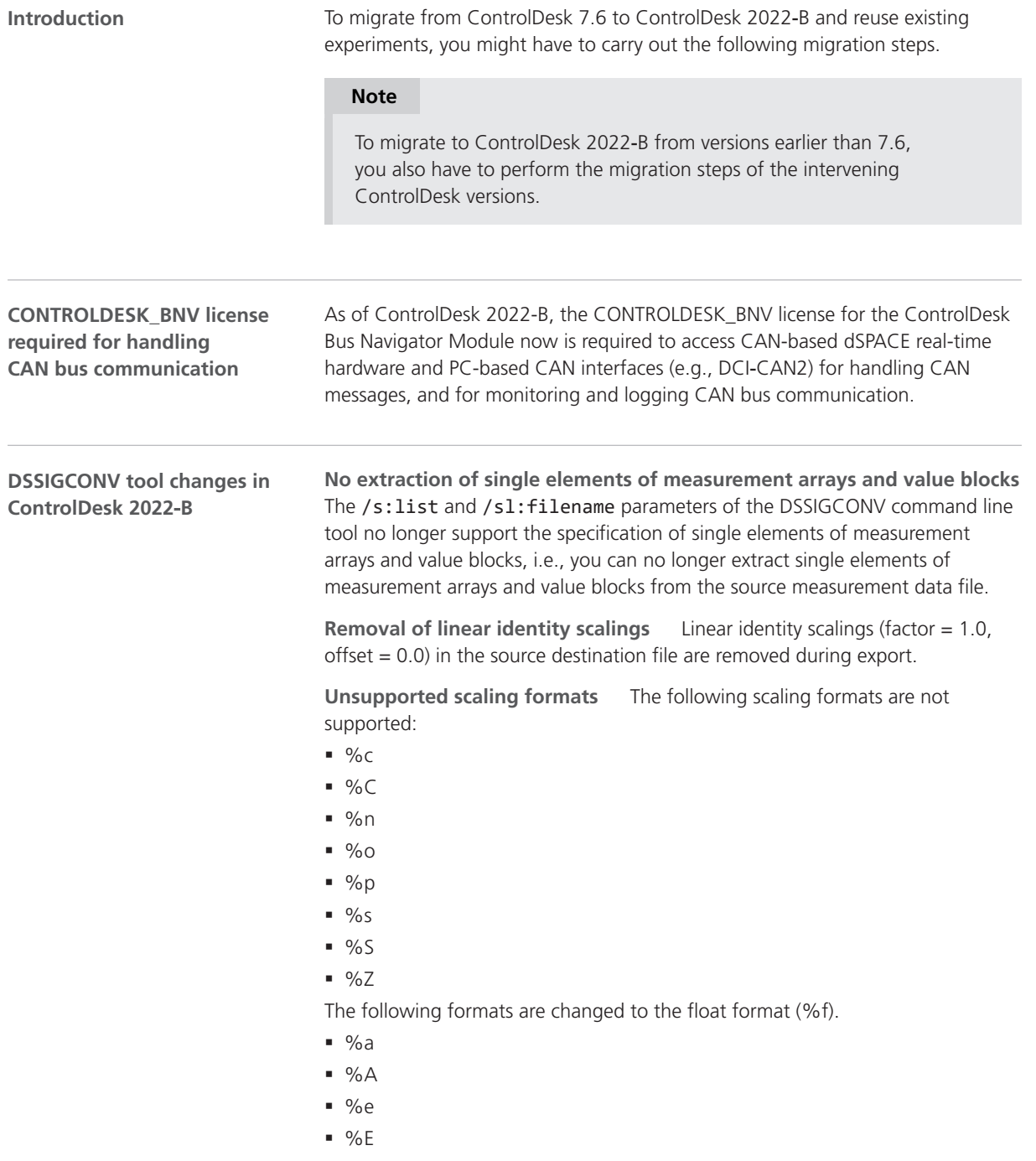

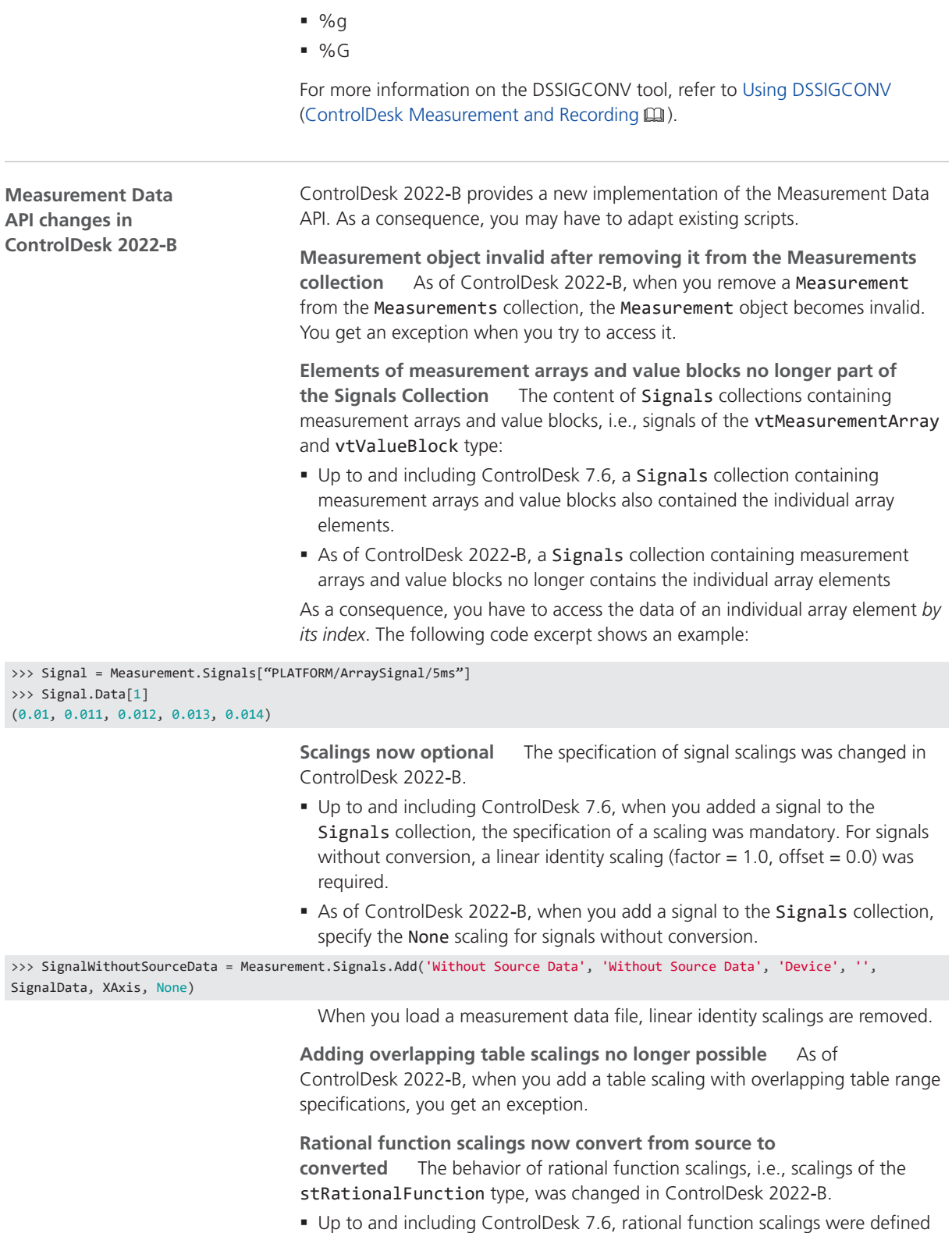

to convert measurement values *from converted to source*.
§ As of ControlDesk 2022‑B, rational function scalings are defined to convert measurement values *from source to converted*, which is consistent with the other scaling types.

**Unique raster names** As of ControlDesk 2022‑B, the Measurement Data API requires unique names of the measurement rasters of a platform. Therefore, when you load a measurement data file, the Measurement Data API disambiguates raster names if necessary.

The following table shows a raster name as an example.

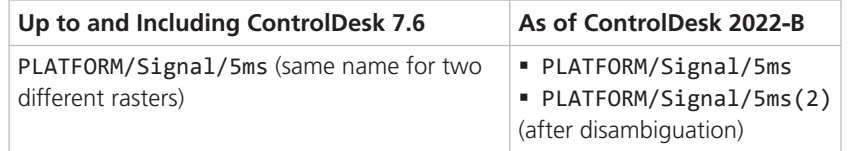

As a consequence, the keys of the x-axes and signals may be different when you reuse scripts with the Measurement Data API of ControlDesk 2022‑B. The keys of the rasters are available from the Signal objects.

**Unsupported scaling formats** The following scaling formats are not supported:

- $\bullet$  %c
- $96C$
- $96n$
- $900$
- $\sqrt{ }$  %p
- $9/65$
- $965$
- $96Z$

The following formats are changed to the float format (%f).

- $96a$
- $\bullet$  % A
- $96e$
- $96E$
- $96g$
- $96G$

**GetDeviceOptions/SetDeviceOptions methods discontinued** The following methods of the Measurement object are obsolete. As of ControlDesk 2022‑B, they are no longer available:

- § GetDeviceOptions
- § SetDeviceOptions

**Changed signal order in the Signals collection** As of ControlDesk 2022‑B, when you load a measurement data file, the order of Signal objects in the Signals collection differs from the order when loading the file in earlier versions of the Measurement Data API.

**No multiple loading of the same measurement data file** As of ControlDesk 2022‑B, you get an exception when you load the same measurement data file more than once.

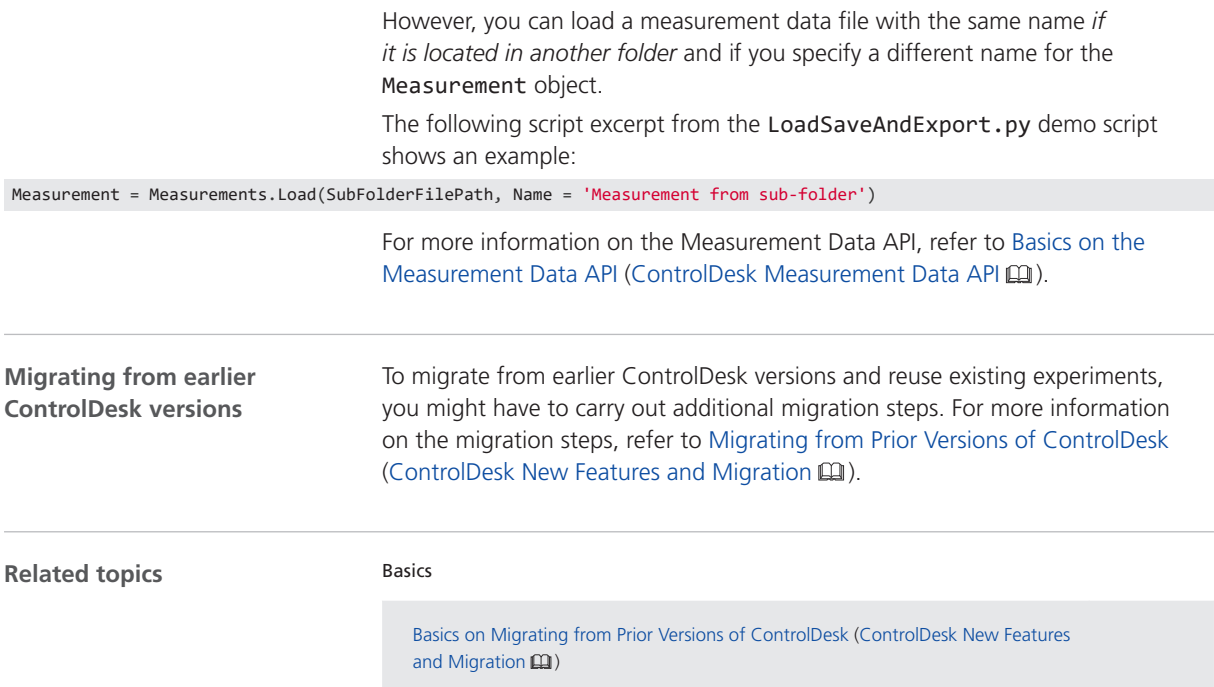

# dSPACE AUTOSAR Compare

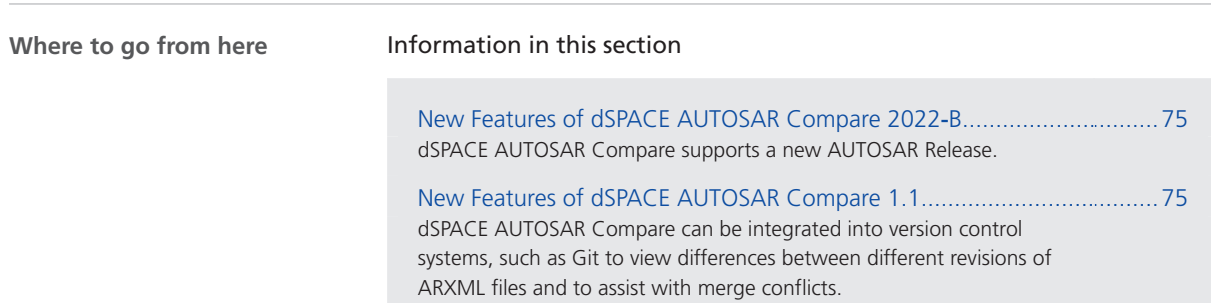

### New Features of dSPACE AUTOSAR Compare 2022‑B

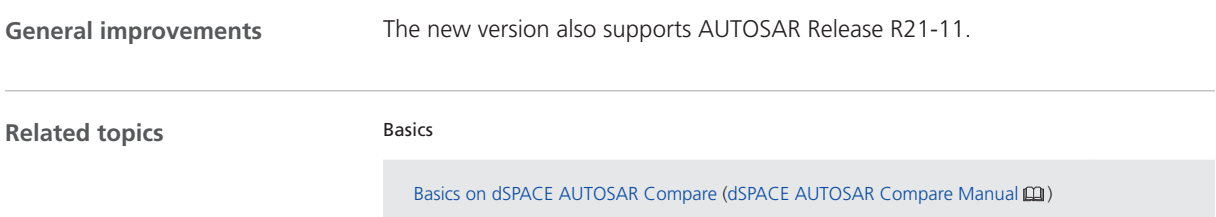

### New Features of dSPACE AUTOSAR Compare 1.1

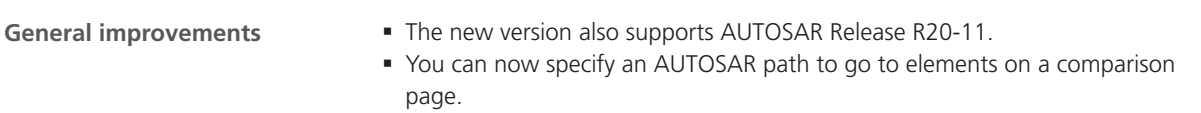

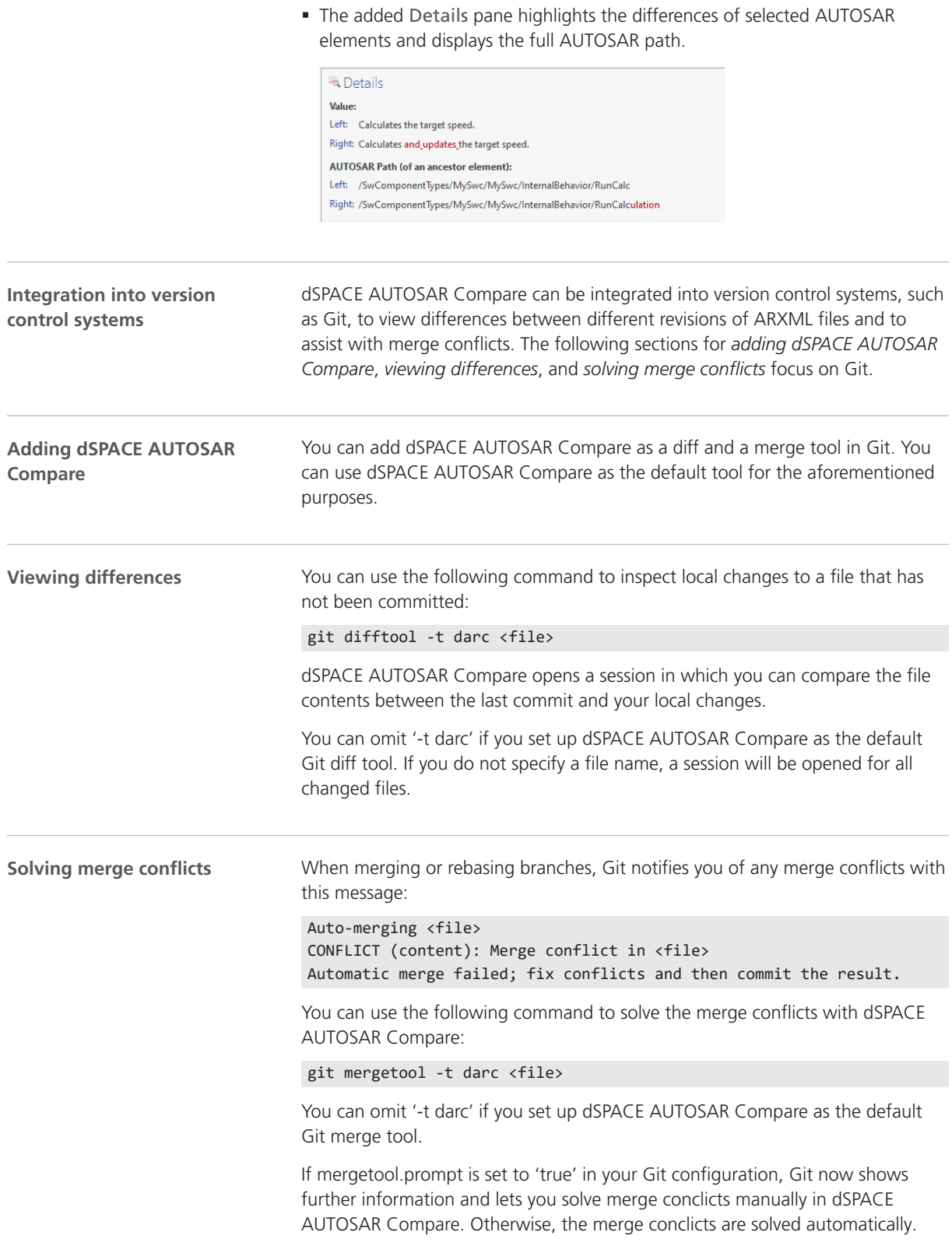

**Related topics**

Basics

Integration in Other Tools (dSPACE AUTOSAR Compare Manual  $\Box$ )

# DCI Configuration Tool

### New Features of the DCI Configuration Tool 2022-B

**Firmware version for DCI**‑**GSI2 interfaces**

For the DCI-GSI2 interfaces, the firmware version 1.5.5 is delivered with the DCI Configuration Tool 2022-B.

#### **Note**

The firmware version delivered with the DCI Configuration Tool is not always the latest firmware version available. If you encounter any problems, contact dSPACE Support to check if a later firmware version is available.

DCI Configuration Tool

# dSPACE FlexRay Configuration Package

## New Features of dSPACE FlexRay Configuration Package 2022-B

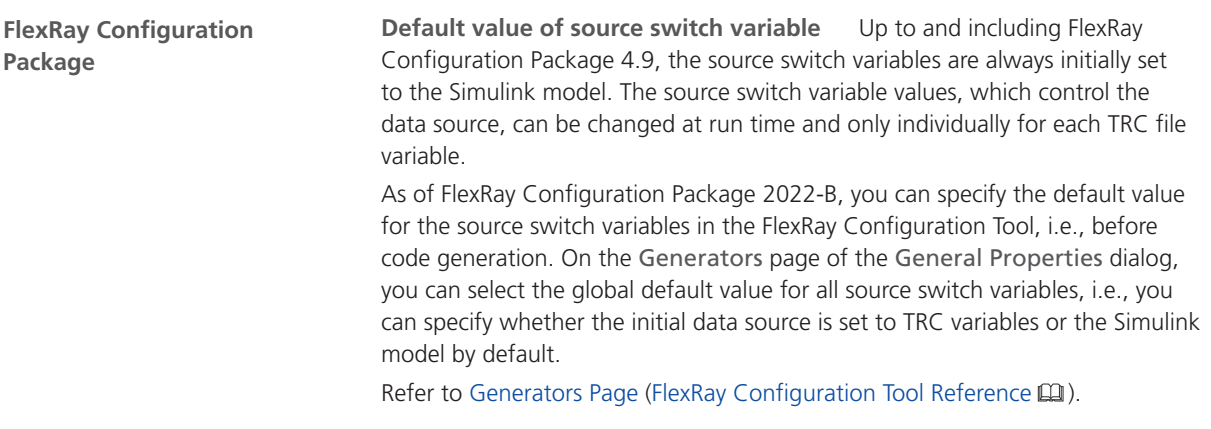

# dSPACE Installation Manager

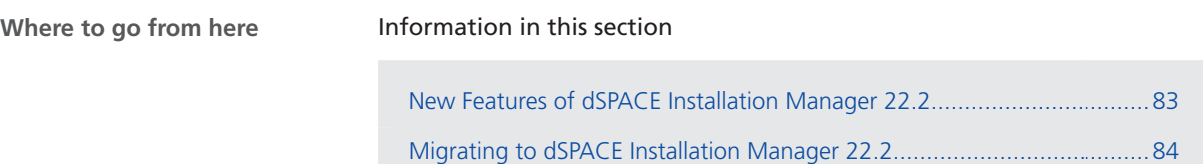

## New Features of dSPACE Installation Manager 22.2

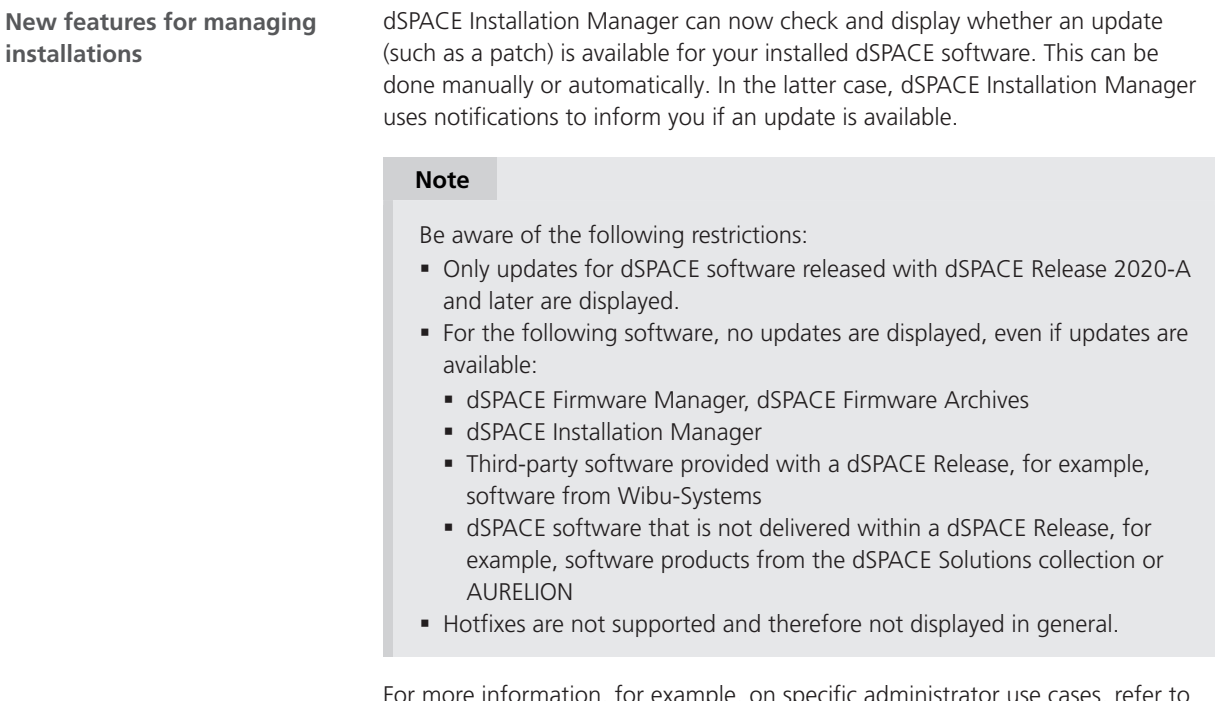

For more information, for example, on specific administrator use cases, refer to Getting Information on Available dSPACE Software Updates (Managing dSPACE Software Installations  $\square$ ).

<span id="page-83-0"></span>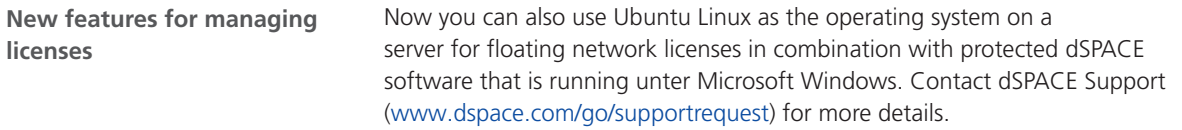

## Migrating to dSPACE Installation Manager 22.2

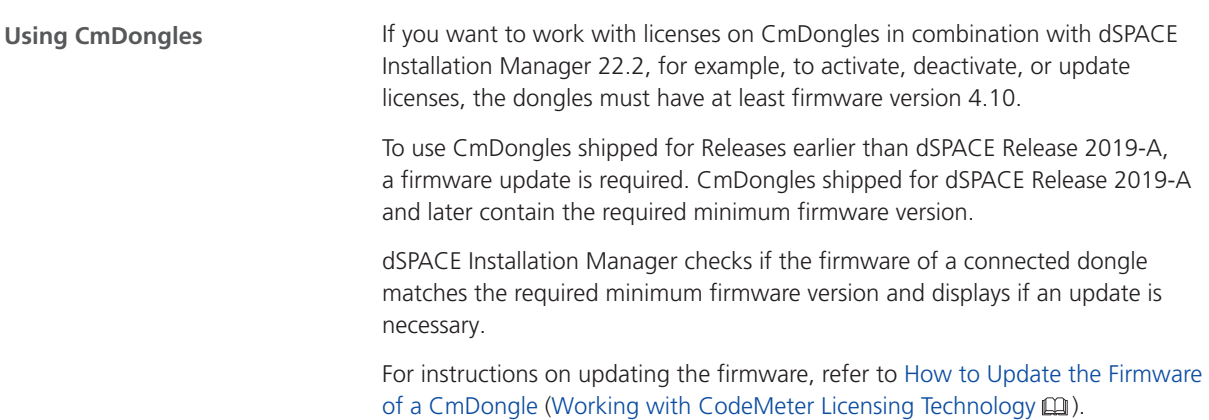

# dSPACE Python Extensions

## New Features of dSPACE Python Extensions 2022‑B

New features The dSPACE Python Extensions do not have new features.

# dSPACE XIL API .NET

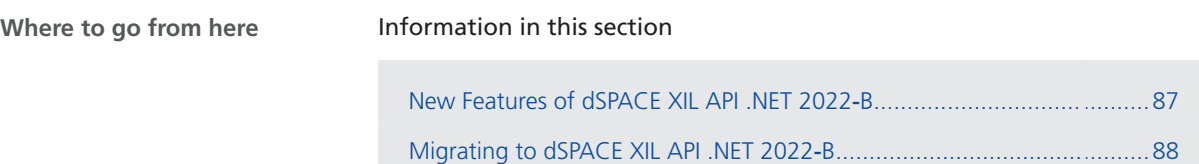

#### New Features of dSPACE XIL API .NET 2022‑B

**New features**

The dSPACE XIL API.NET 2022-B has the following new features:

- § The new ECUPort implementation provides the following first features:
	- § Reading calibration values.
	- § Writing calibration values.
	- § Downloading parameter sets (CDFX).
	- § Supported variables are scalars, arrays, curves, and maps of any data type.
	- Only V-ECUs are supported.

§ Available for Windows and Linux.

For more information, refer to dSPACE XIL API ECUPort Implementation  $\square$ .

§ To fullfill the requirements of the new ECUPort implementation, the VariableInfo interface has been enhanced.

The following features are now available:

- § You can get the axis types of curve, matrix, and map variables.
- § You can get information on the conversion method.
- § You can get a description and a physical unit.

These features are now also available for the MAPort implementation, because it also uses the VariableInfo interface.

## <span id="page-87-0"></span>Migrating to dSPACE XIL API .NET 2022‑B

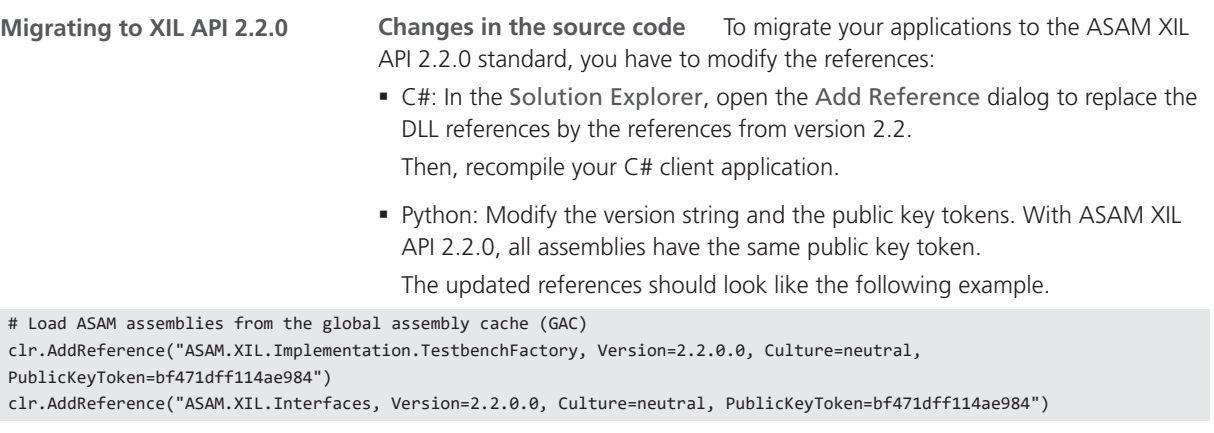

**Changes in the framework configuration** The framework configurations for XIL API 2.1.0 and 2.2 are not compatible. If an incorrect XML schema is used, an exception occurs, displaying that the XML file is not valid.

Because there is now a different way to configure the target state, the following examples show the entire framework configurations for the SCALEXIO platform. The modifications are marked.

#### **XIL API 2.1.0**

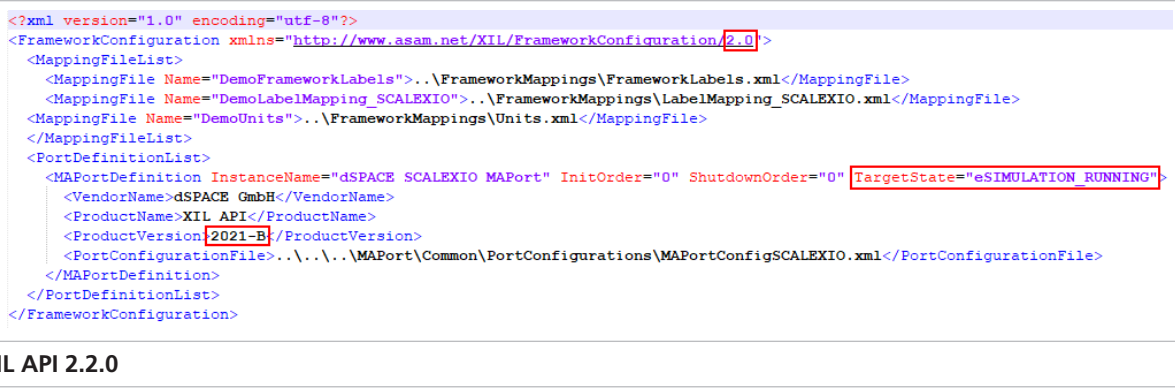

### **XIL API 2.2.0**

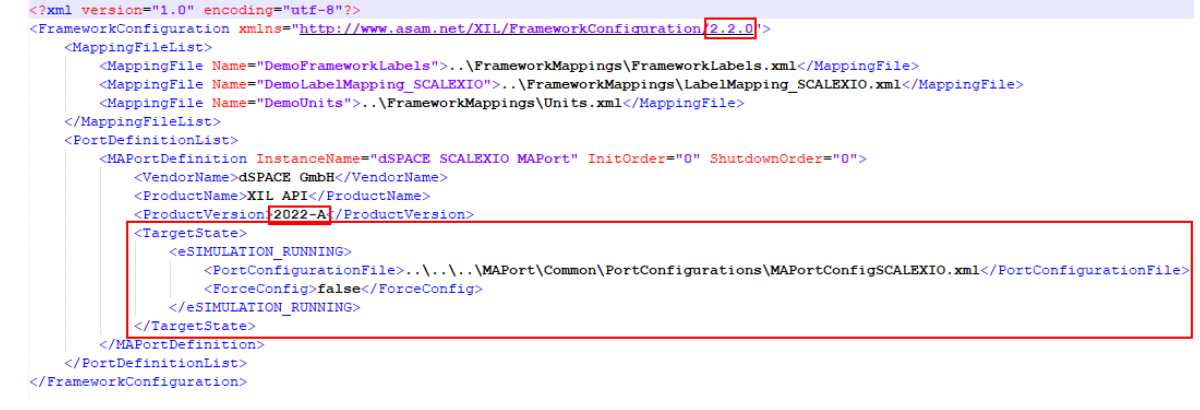

**Changes in the mapping file** The mapping files for XIL API 2.1.0 and 2.2 are not compatible. If an incorrect XML schema is used, an exception occurs, displaying that the XML file is not valid.

You only have to change the following entry.

#### **XIL API 2.1.0**

<Mapping xmlns="http://www.asam.net/XILAPI/Mapping/2.1.0">

**XIL API 2.2.0**

 $\langle$ Mapping xmlns="http://www.asam.net<mark>/XIL</mark>Mapping/2.2.0">

# ECU Interface Manager

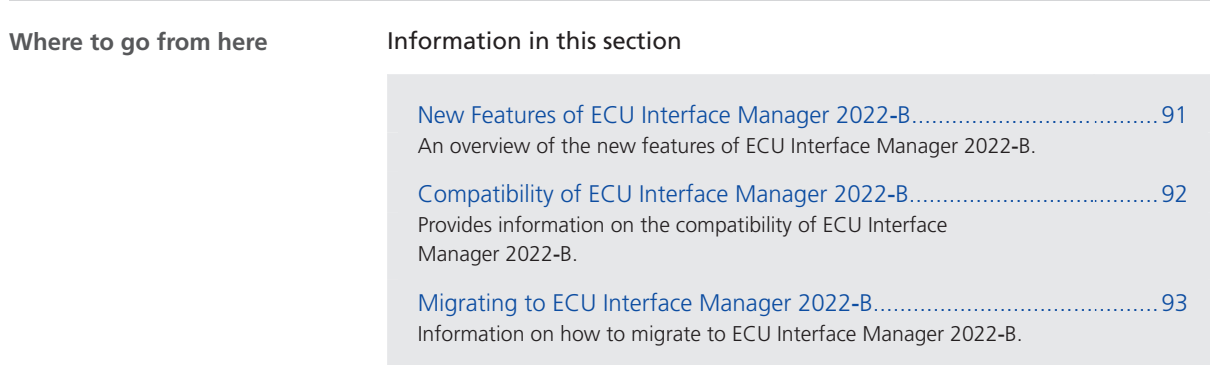

## New Features of ECU Interface Manager 2022‑B

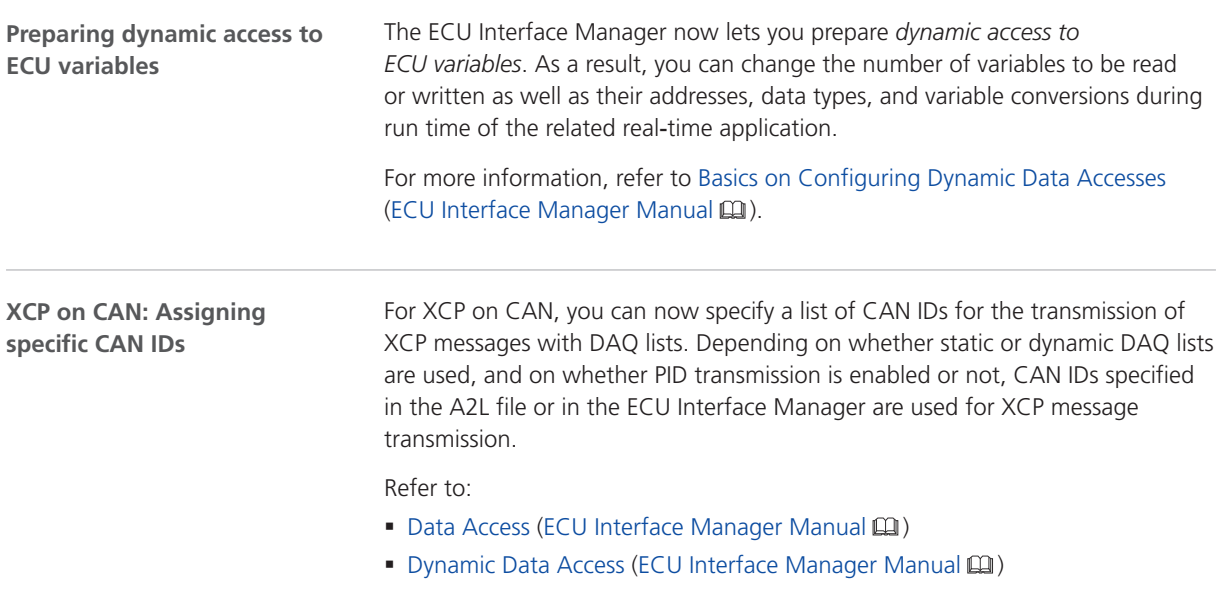

- ECU Interface (ECU Interface Manager Manual (11)
- Function (ECU Interface Manager Manual  $\square\!\square$ )

#### <span id="page-91-0"></span>**XCP on CAN: Disabling PID transmission**

The ECU Interface Manager now lets you disable packet identifier (PID) transmission in connection with the XCP on CAN ECU interface. This increases the DAQ data throughput since all the bytes of an XCP data transfer object (DTO) packet are used for DAQ data transfer.

Refer to:

- Data Access (ECU Interface Manager Manual (11)
- Dynamic Data Access (ECU Interface Manager Manual (1)
- Function (ECU Interface Manager Manual (11)

### Compatibility of ECU Interface Manager 2022‑B

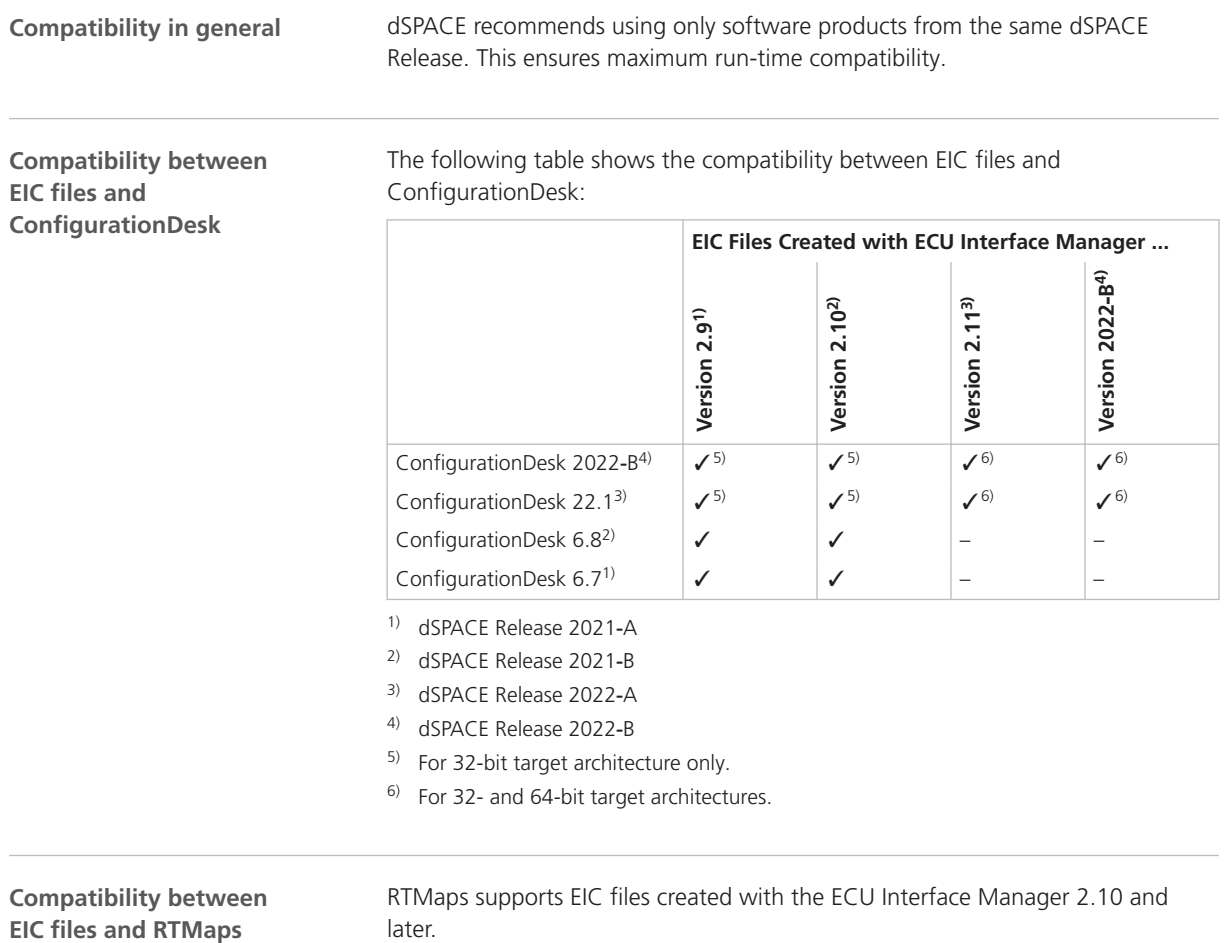

## <span id="page-92-0"></span>Migrating to ECU Interface Manager 2022‑B

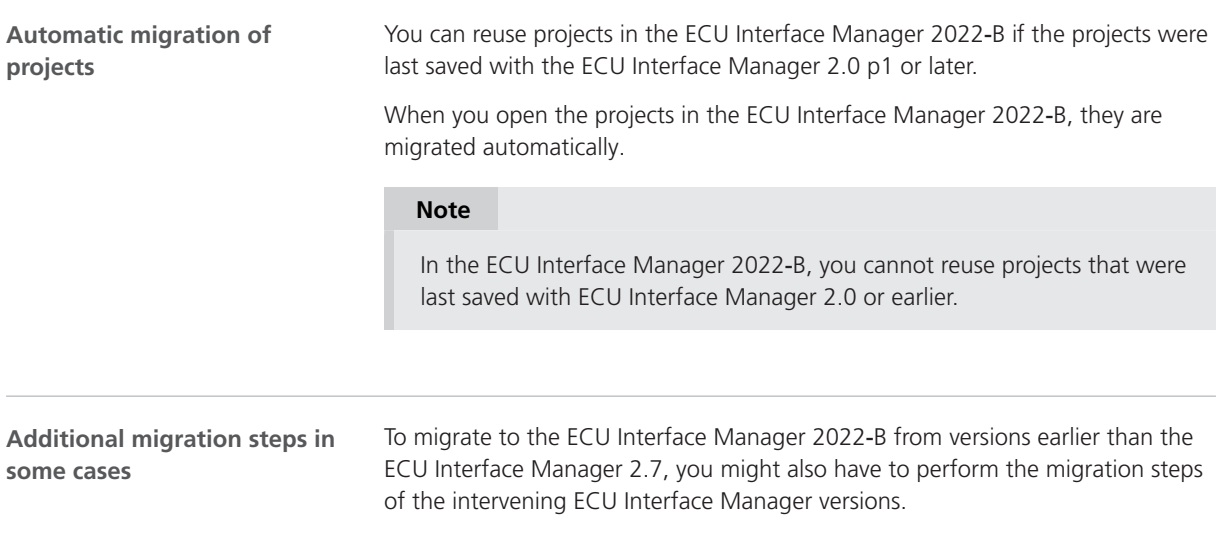

ECU Interface Manager

# Firmware Manager

### New Features of Firmware Manager 22.2

#### Usually, the Firmware Manager can start a required reboot after a firmware update. For some dSPACE platforms, this behavior was not supported. The user was informed to manually reboot the hardware. Now, the automatic reboot when updated to firmware version 22.2 is, under some conditions, available for the following platforms: § MicroAutoBox III The previously loaded DS1403 firmware version must be equal to or greater than 5.0, i.e., the installed Firmware Archives setup version must be 3.2 (dSPACE Release 2020‑B) or higher. § SCALEXIO AutoBox/LabBox The previously loaded DS6001 firmware version must be equal to or greater than 5.0, i.e., the installed Firmware Archives setup version must be 3.2 (dSPACE Release 2020‑B) or higher. ■ SCALEXIO Real-Time PC The DS2502 IOCNET Link Board must have a CPLD version equal to or greater than 4.0 and an FPGA version equal to or greater than 5.1. The previously loaded firmware version must be equal to or greater than 5.1, i.e., the installed Firmware Archives setup version must be 3.3 (dSPACE Release 2021‑A) or higher. **General enhancements**

Firmware Manager

# FPGA Programming Blockset

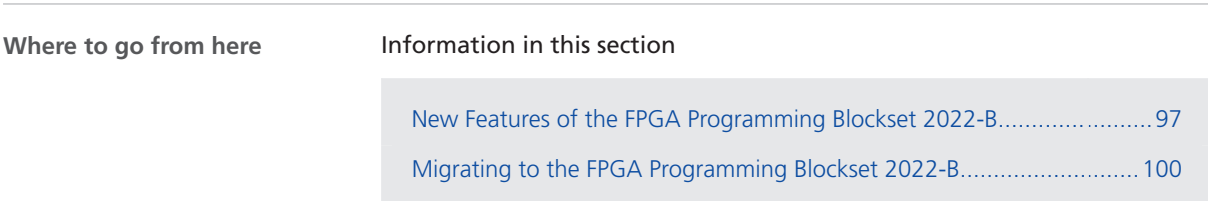

## New Features of the FPGA Programming Blockset 2022-B

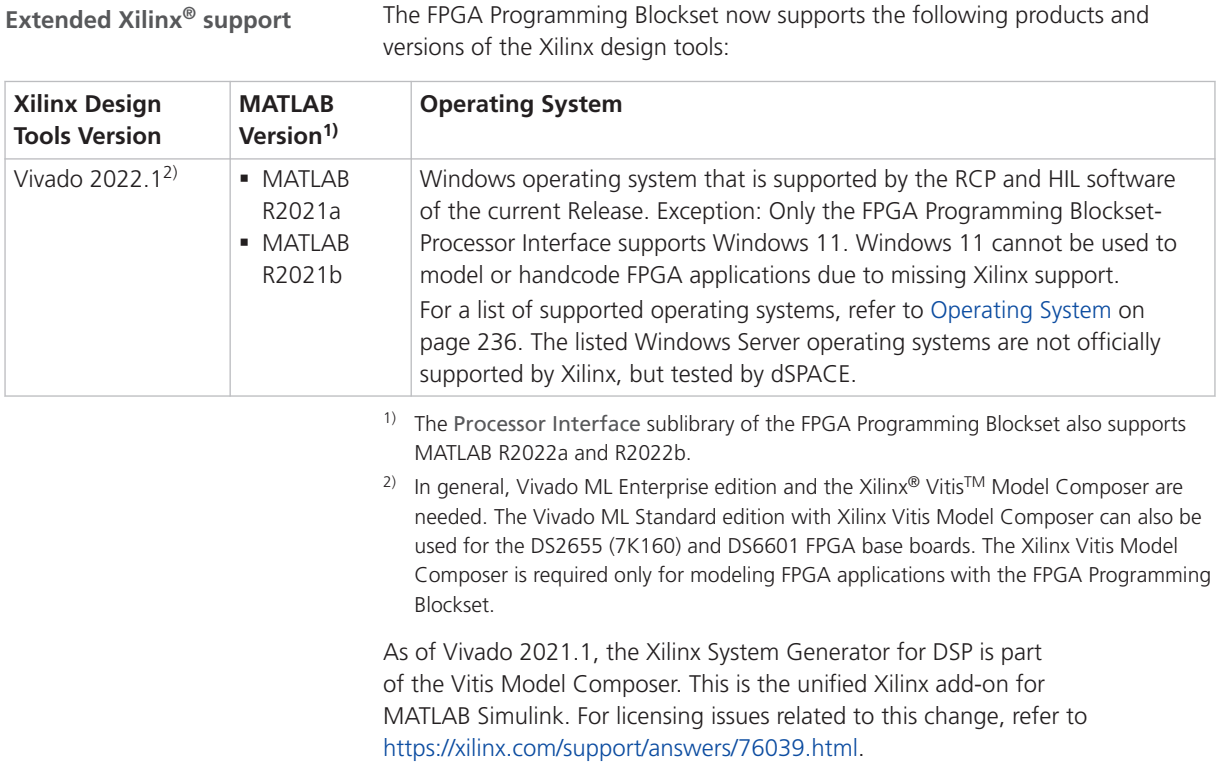

#### **Tip**

To use the Vitis Model Composer with a specific MATLAB version, the -matlab "<matlabdir>" parameter must be specified. You can add this parameter to the Vitis Model Composer icon on the desktop, for example.

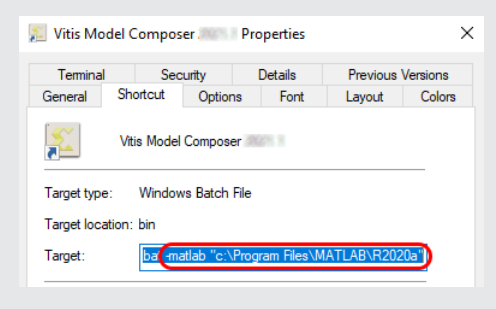

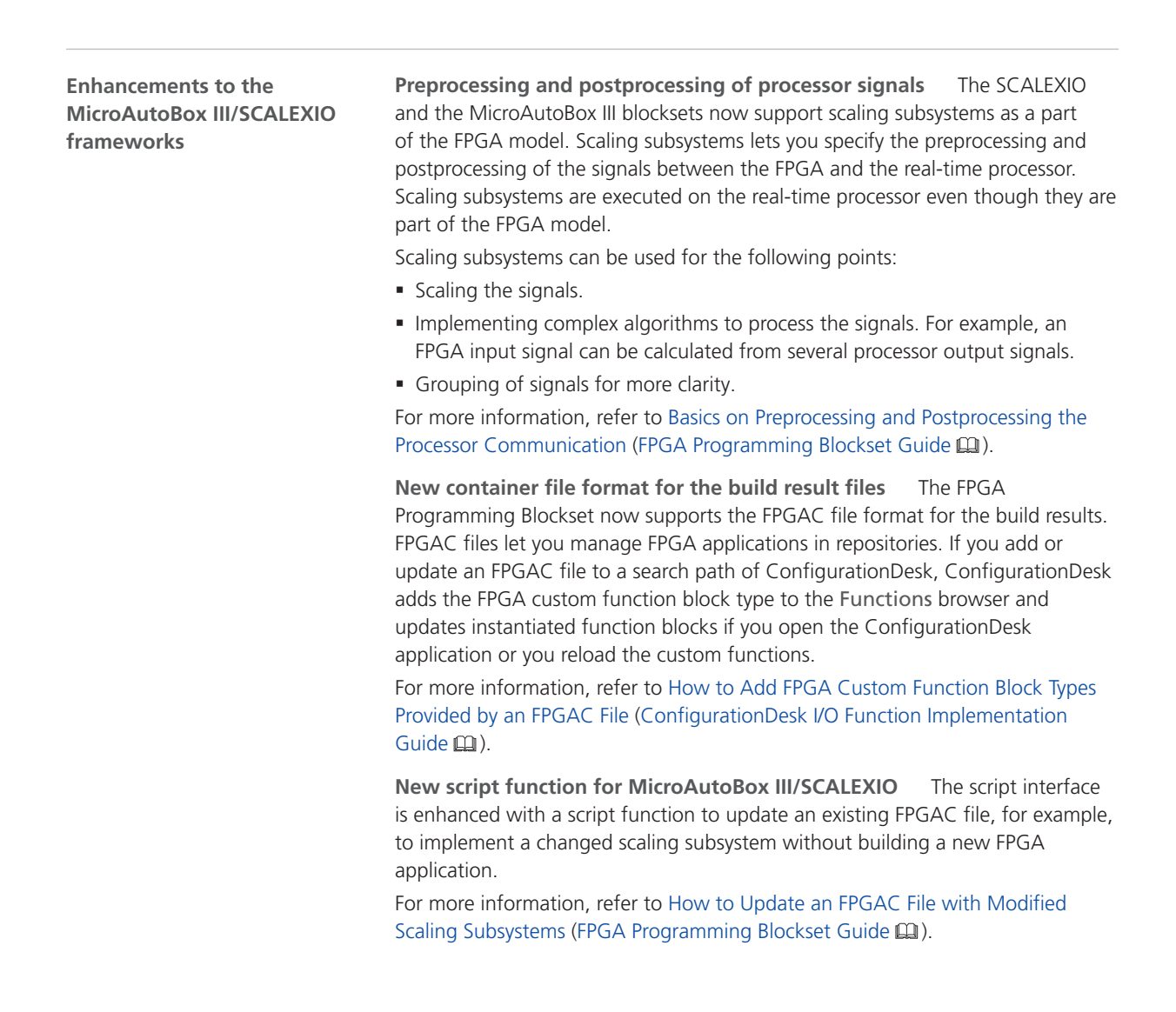

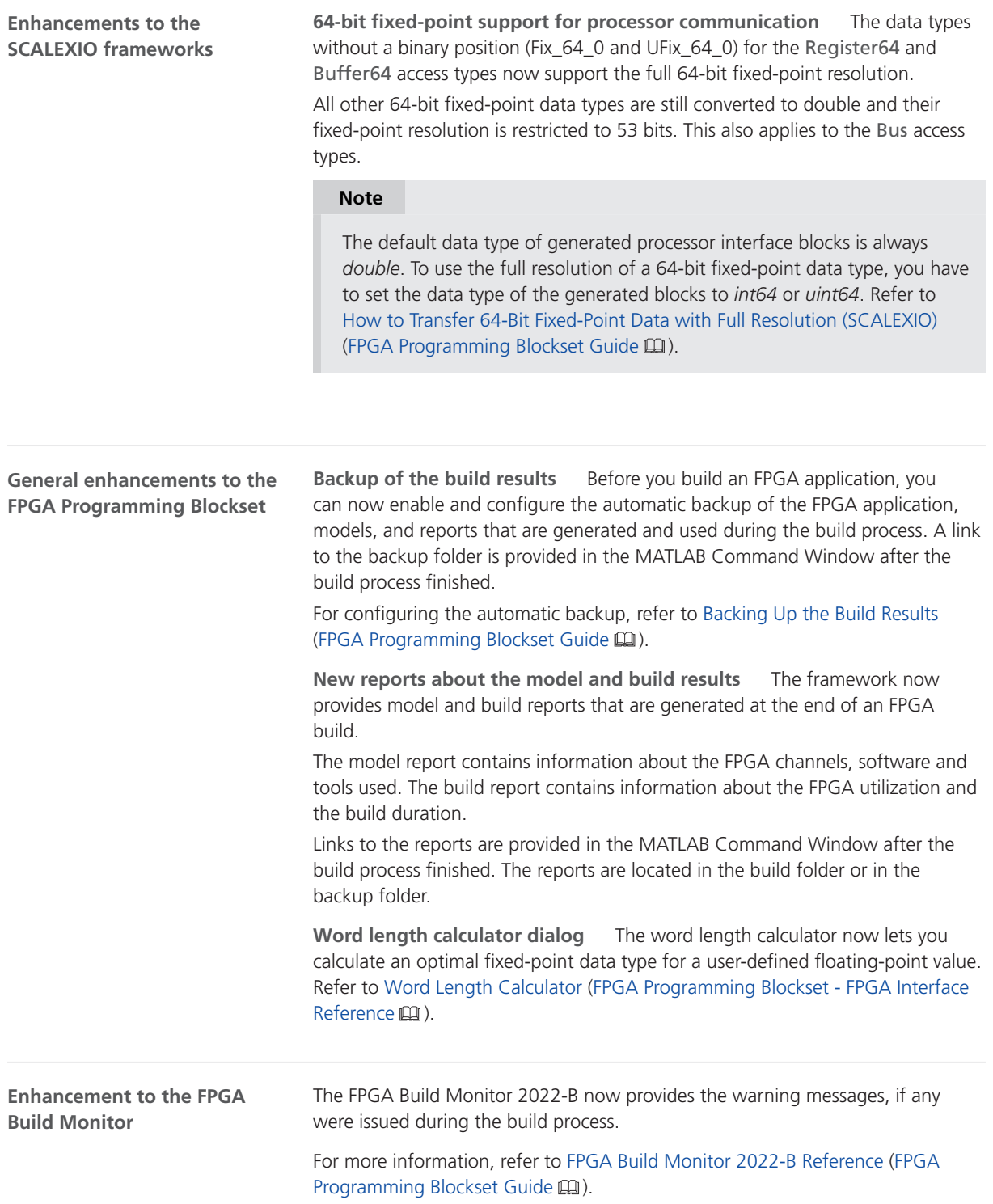

## <span id="page-99-0"></span>Migrating to the FPGA Programming Blockset 2022-B

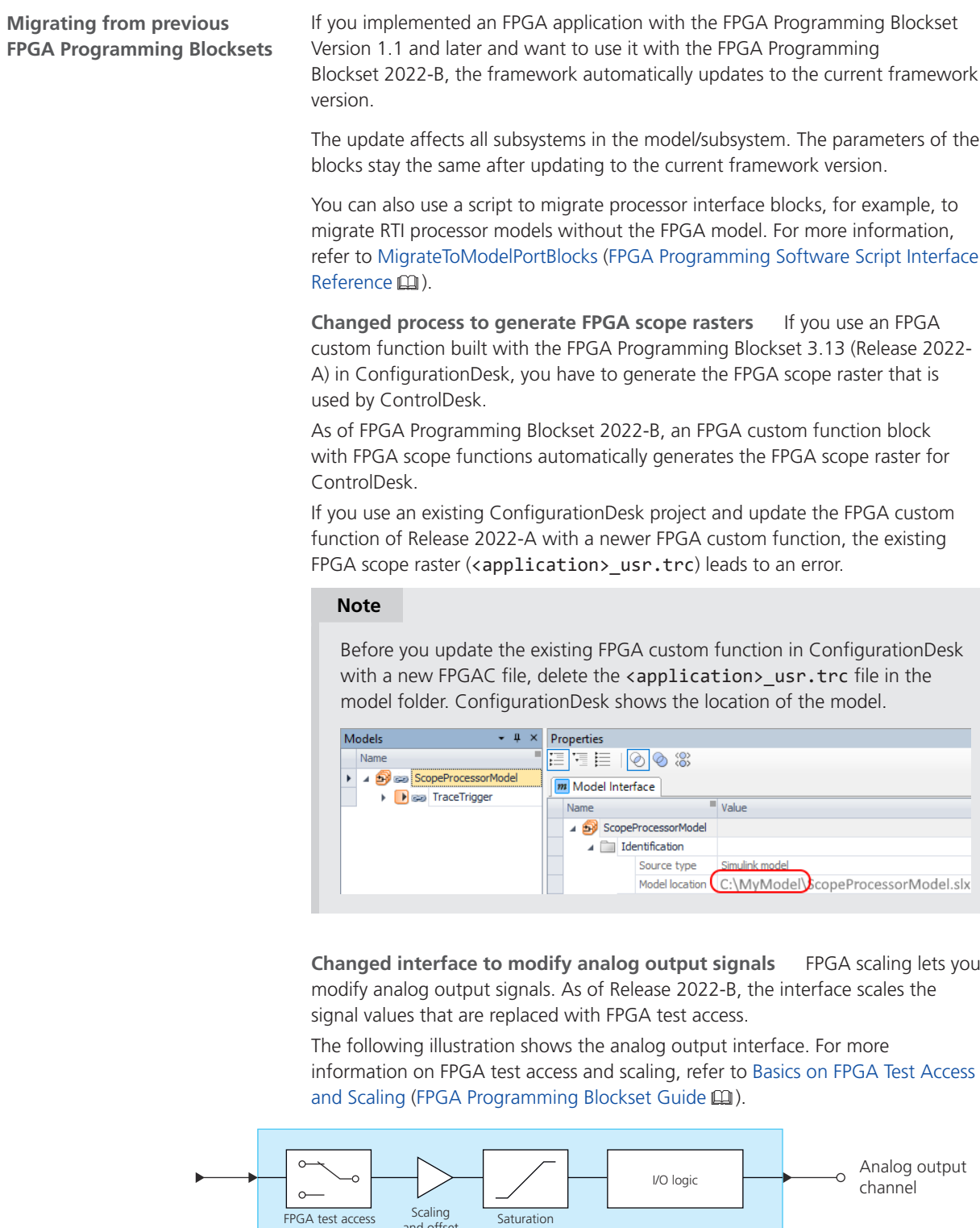

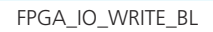

Scaling<br>and offset

Up to Release 2022-A, the interface scales signal values first and then you can replace the scaled values with FPGA test access.

**Bus In blocks replace Buffer64 blocks** As of RTI FPGA Programming Blockset 3.12, the Bus In/Bus Out blocks for the MicroAutoBox III/SCALEXIO frameworks replace the transfer mode of the Buffer64 In/Buffer64 Out blocks. The update process automatically replaces the Buffer64 In/Buffer64 Out blocks that use the bus transfer mode with Bus In/Bus Out blocks.

**Display of migrated processor interfaces** With the FPGA Programming Blockset 3.4 ... 3.8, you modeled the processor interface of a SCALEXIO system/MicroAutoBox III with processor interface blocks of the Processor Interface sublibrary.

If you migrate a model with processor interface blocks of the Processor Interface sublibrary, the update process migrates these blocks to the model port blocks of the Model Interface Package for Simulink. The following illustrations provide an example.

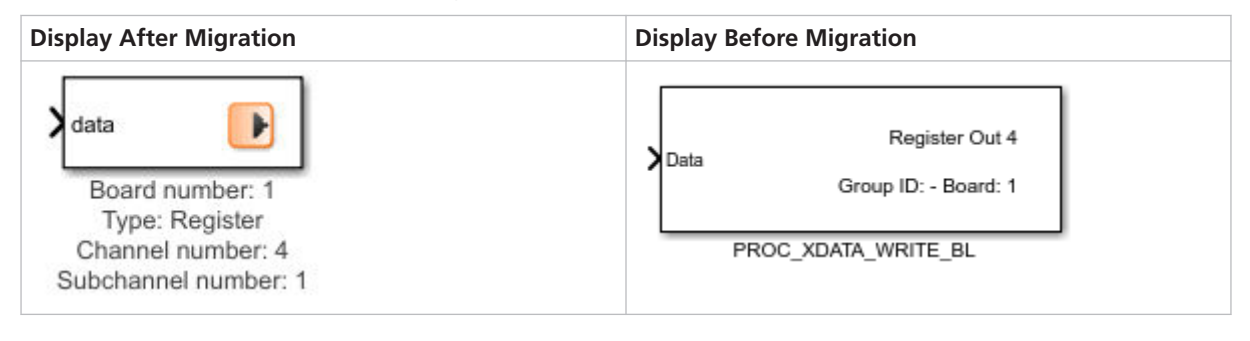

**Related topics**

Basics

Migrating and Updating Existing FPGA Models (FPGA Programming Blockset Guide  $\mathbf{m}$ 

FPGA Programming Blockset

# MicroAutoBox III Firmware

## New Features of the MicroAutoBox III Firmware 22.2

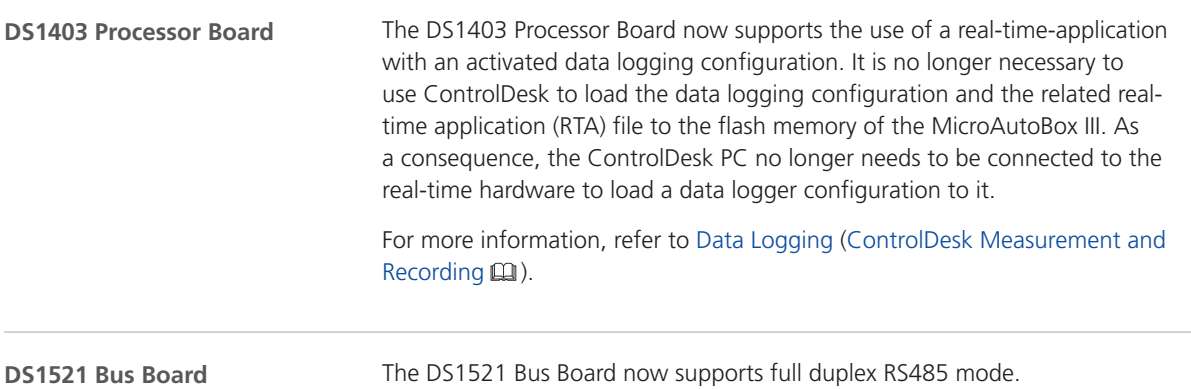

MicroAutoBox III Firmware

# Model Compare

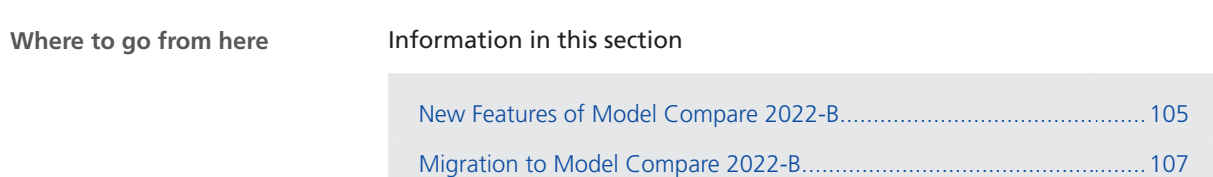

## New Features of Model Compare 2022-B

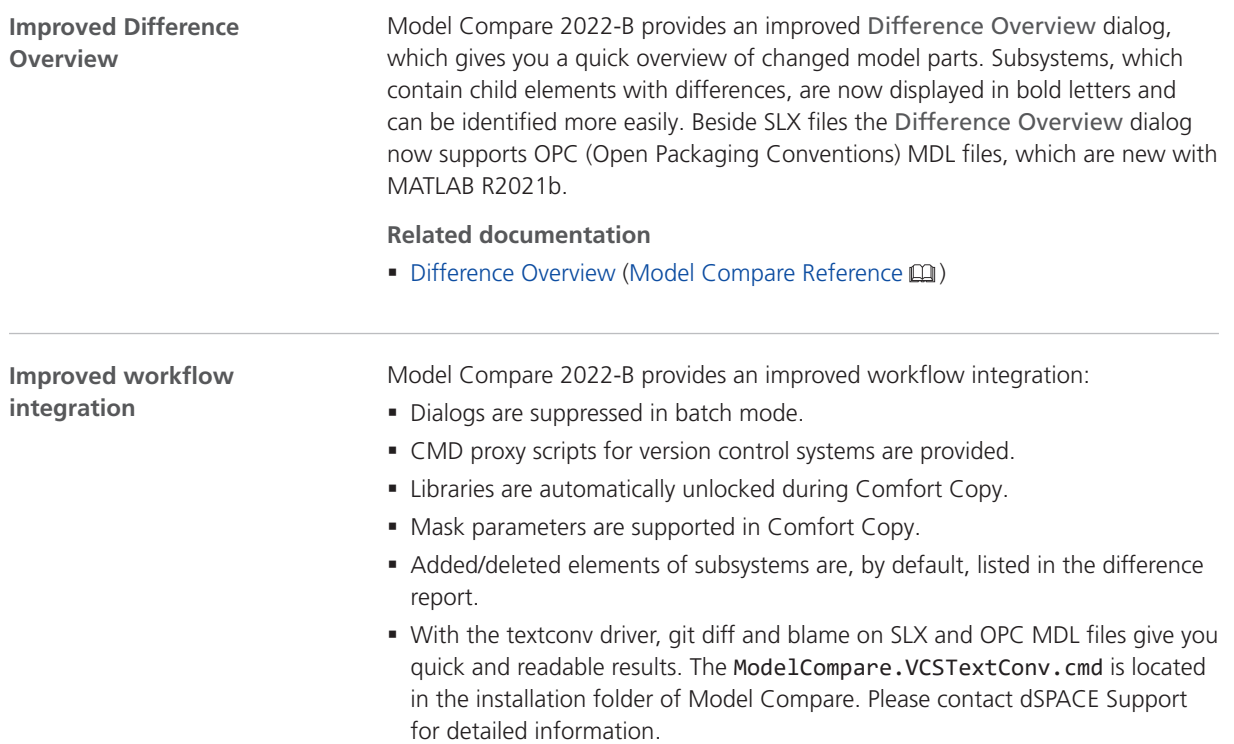

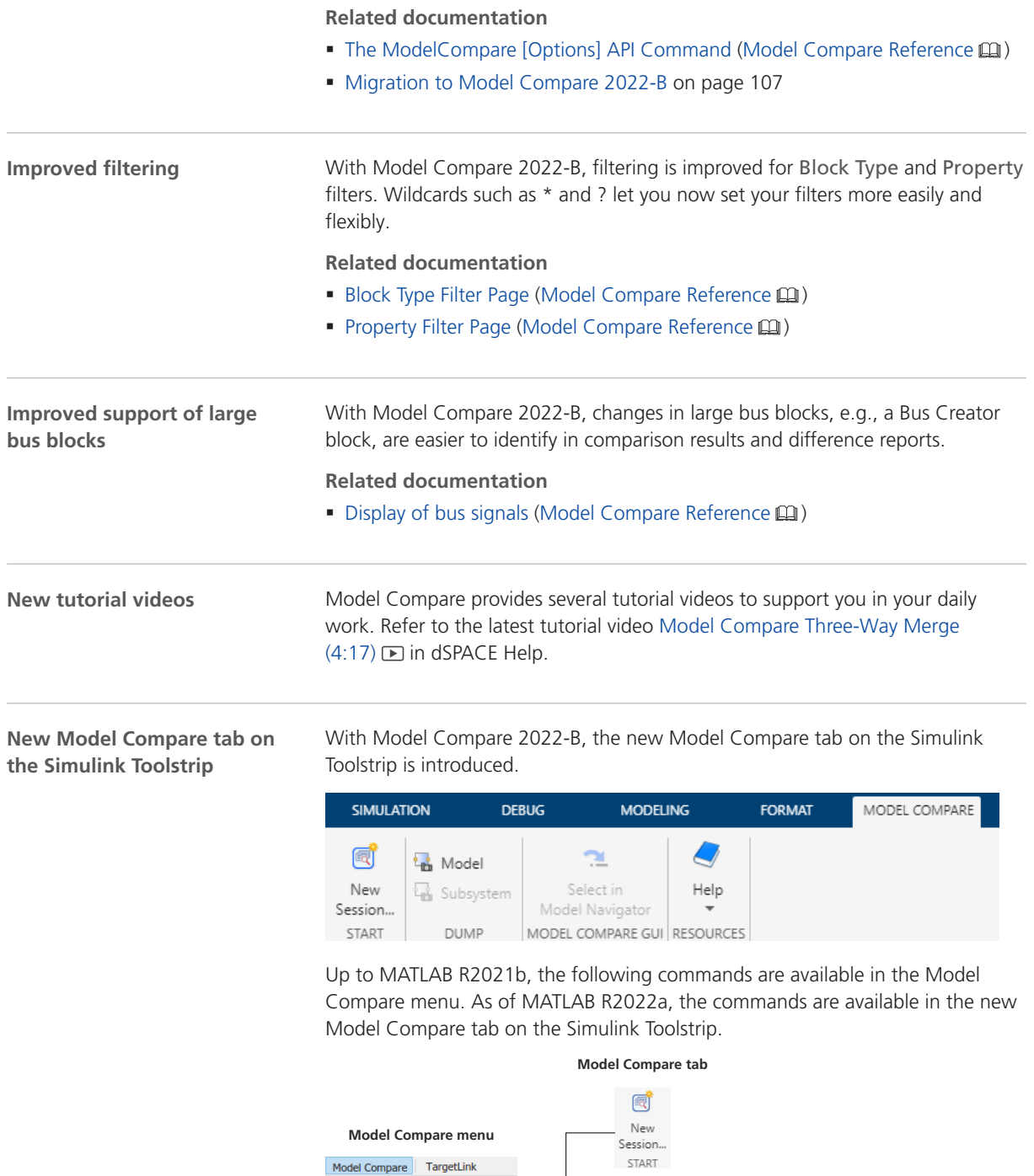

t<sub>in</sub> Model

**C**<sub>th</sub> Subsystem

**DUMP** 

 $\overline{\phantom{a}}$ Help RESOURCES

New Session...

Dump Model

 $He$ 

Dump Current Subsystem

 $\overline{+}$ 

 $\ddot{\phantom{1}}$ 

<span id="page-106-0"></span>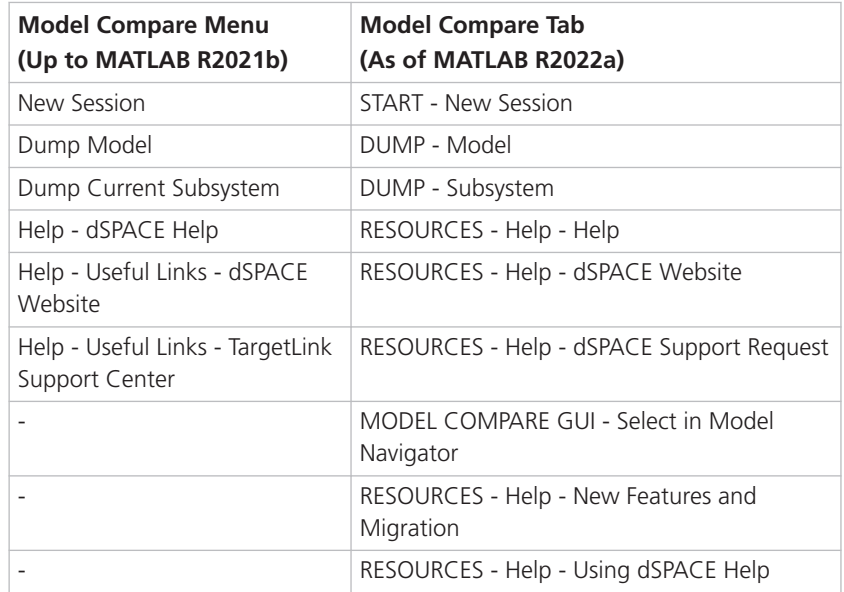

### Migration to Model Compare 2022-B

#### With Model Compare 2022-B, the displayed content of the difference report changes slightly. Elements of added or deleted subsystems are now displayed per default. This helps you to review changes in the difference report that you can automatically generate during a pull request, for example. Refer to [Change is the](https://www.dspace.com/go/MocBlogPullRequestBriefOverview) [Only Constant. Continuously Reviewing Binary Resources via Pull Requests](https://www.dspace.com/go/MocBlogPullRequestBriefOverview). To restore the old behavior, select the Ignore content changes of subsystems without a corresponding system checkbox on the Basic Filters page of the Comparison Settings dialog. Refer to Basic Filters Page (Model Compare Reference **(2)**. **Note** It is recommended to use only XML dump files that were created with this **Changes concerning difference reports**

version of Model Compare. Otherwise, merge operations and some of the new features of Model Compare will not be available.

Model Compare
# Model Container Utility

## About Model Container Utility

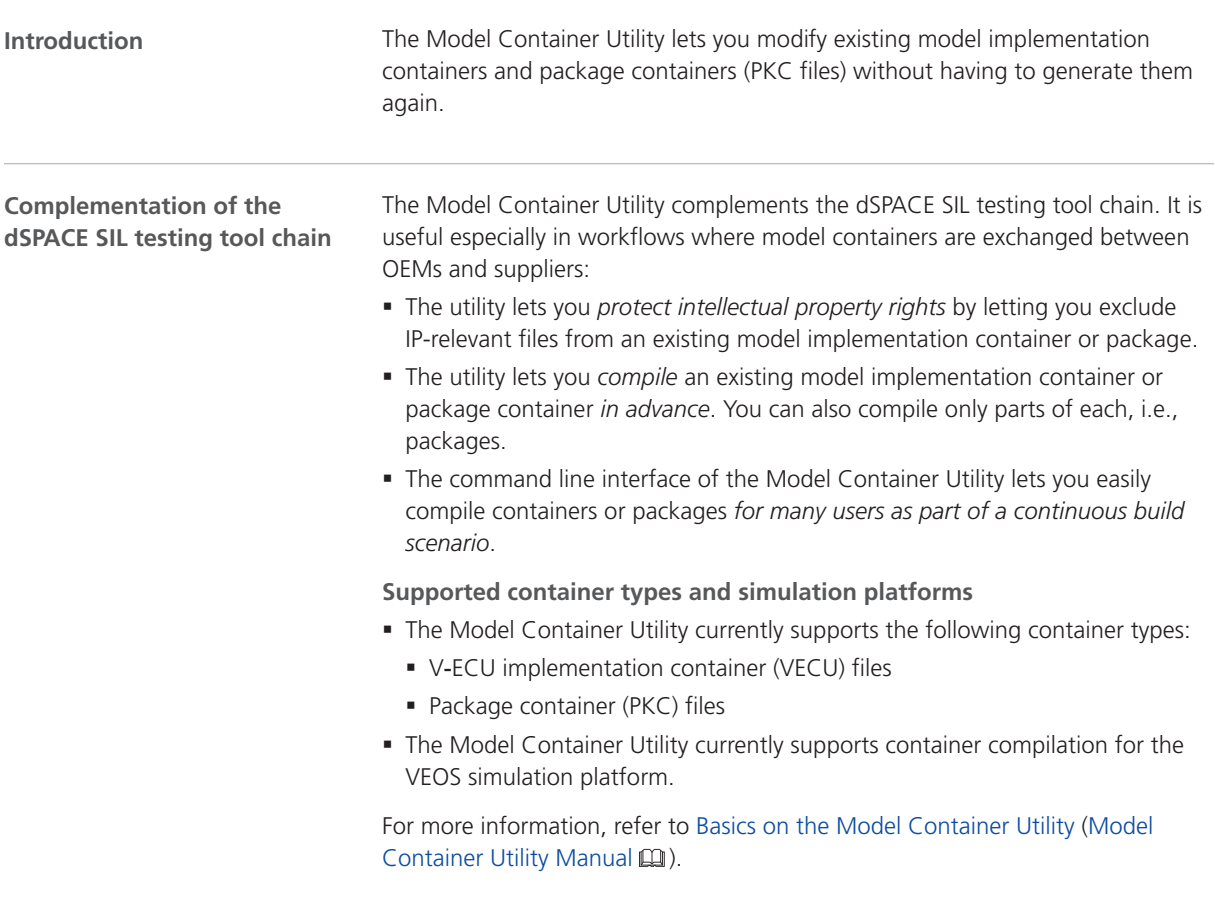

Model Container Utility

# Model and Sensor Interface Blockset

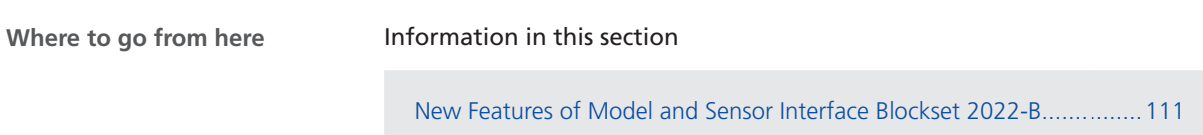

### [Migrating to Model and Sensor Interface Blockset 2022-B.](#page-111-0)....................[112](#page-111-0)

### New Features of Model and Sensor Interface Blockset 2022-B

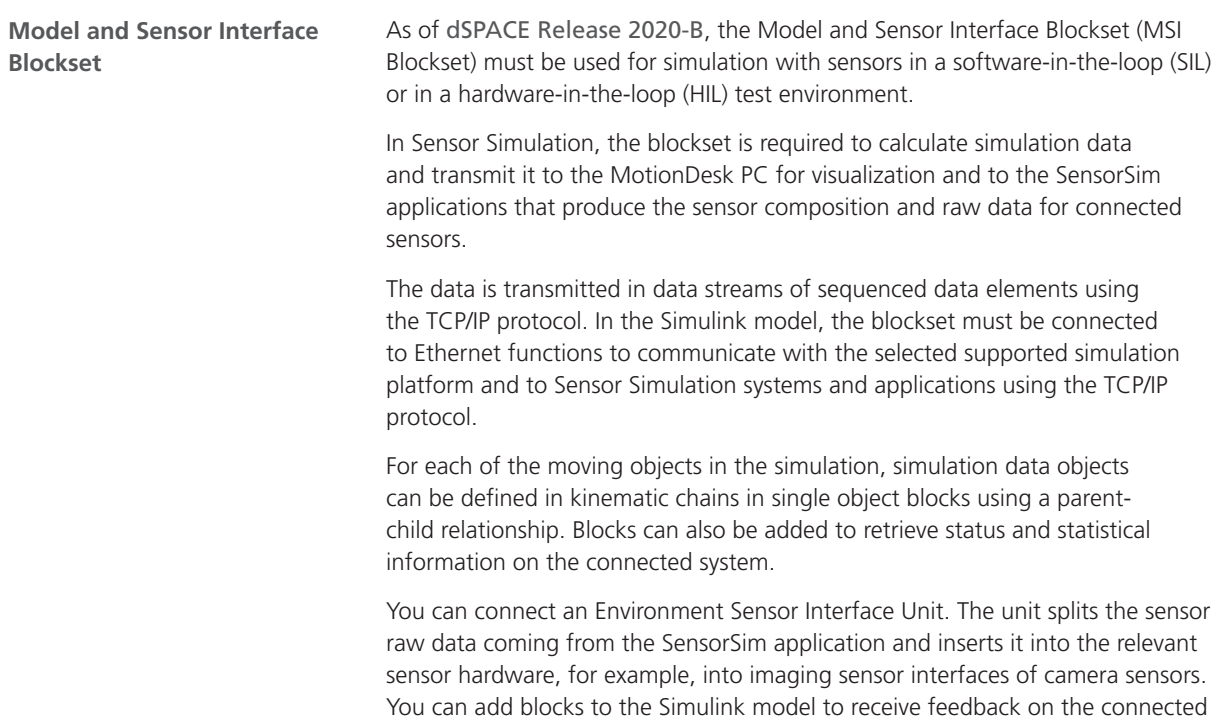

<span id="page-111-0"></span>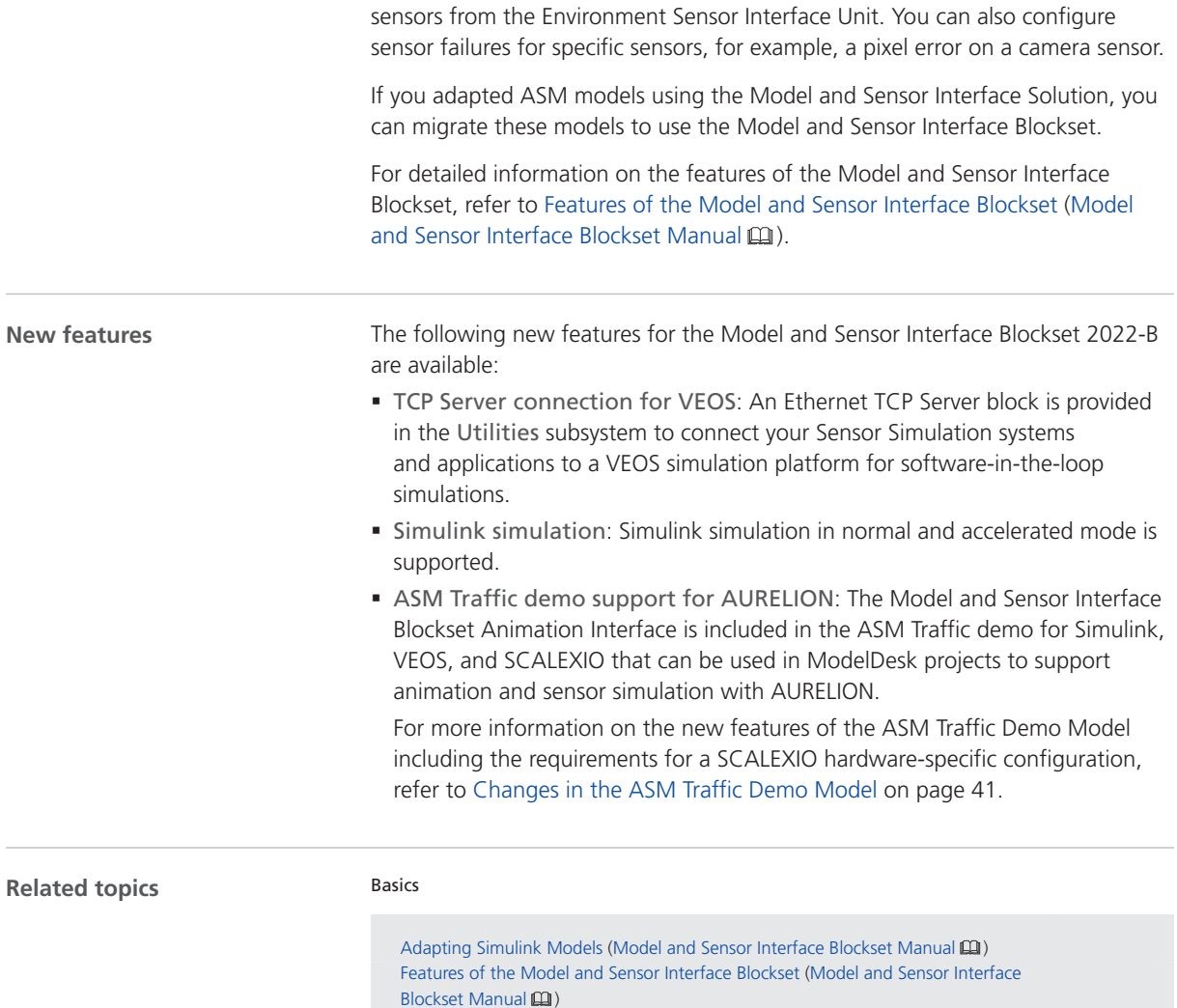

## Migrating to Model and Sensor Interface Blockset 2022-B

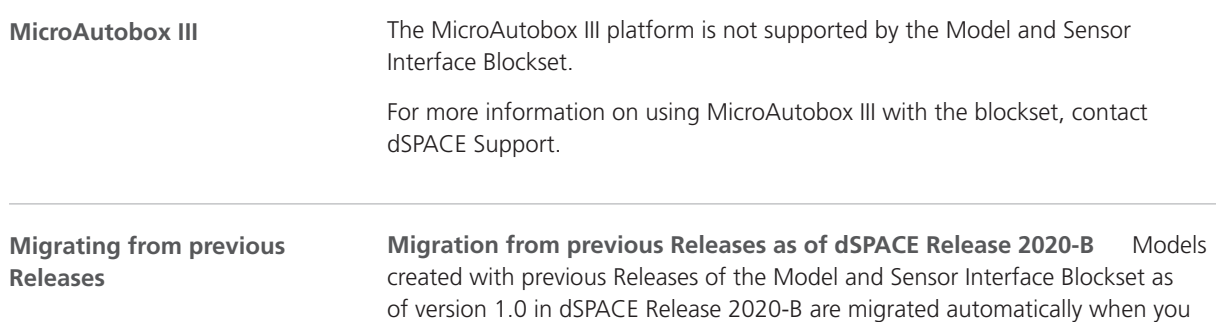

[New Features of MotionDesk 2022-B](#page-118-0)..................................................................................... [119](#page-118-0)

open the model. Messages are displayed in the MATLAB Command Window and in the migration log to confirm successful migration or notify you of failures.

#### **Migration from the Model and Sensor Interface Blockset**

**Solution** Models created with the Model and Sensor Interface Blockset Solution that was available prior to dSPACE Release 2020‑B must be manually migrated. When you open a model that uses blocks from the blockset solution, a message is displayed with instructions on how to migrate the model to use the blocks of the latest Release of the Model and Sensor Interface Blockset.

## ModelDesk

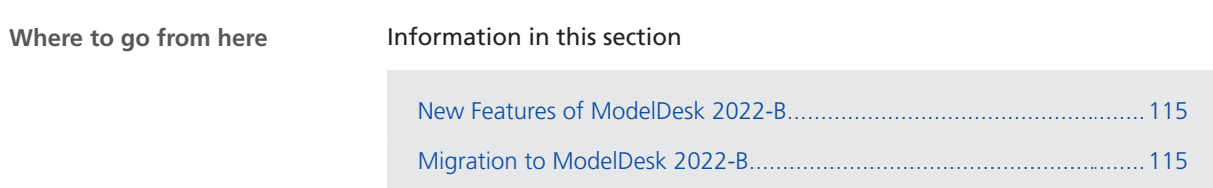

### New Features of ModelDesk 2022-B

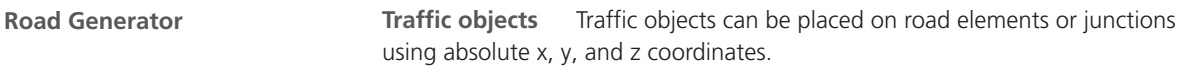

## Migration to ModelDesk 2022-B

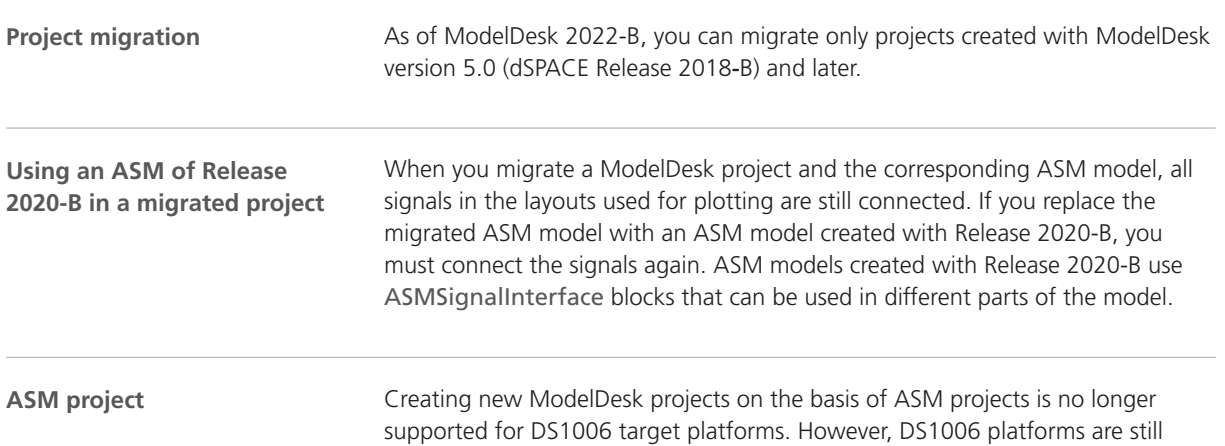

supported by ModelDesk. You can still parameterize real-time applications running on DS1006 platforms.

## Model Interface Package for Simulink

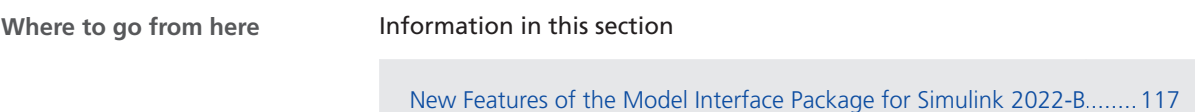

[Migrating to the Model Interface Package for Simulink 2022-B](#page-117-0)..............[118](#page-117-0)

### New Features of the Model Interface Package for Simulink 2022-B

**Support of signal names with incompliant characters for Simulink.Bus objects**

When creating Simulink.Bus objects, the Model Interface Package for Simulink supports signal names that are not valid C identifiers or MATLAB identifiers, such as signal names with spaces or brackets, or signal names with more than 63 characters. In the model port block dialogs and in model port blocks in ConfigurationDesk, the signal names remain unchanged. This allows you to perform propagate operations and automatic model port mapping for bus configurations with structured signals whose names contain incompliant characters.

If you specify such signal names in the model port block dialog, the Model Interface Package for Simulink provides dsmpb.BusElement objects instead of Simulink.BusElement objects with names that match the naming rules for MATLAB variables. Refer to the following illustration:

<span id="page-117-0"></span>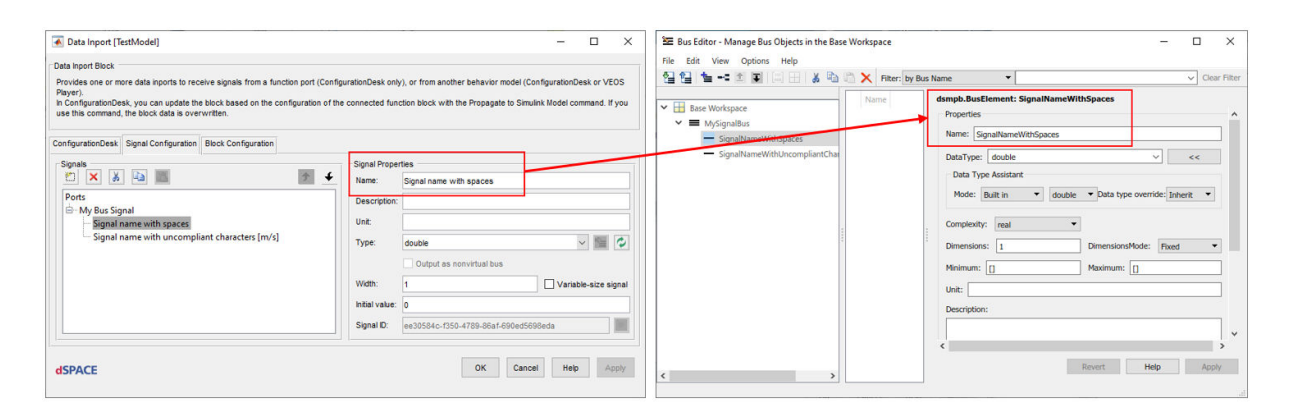

#### **Note**

Signal names that have more than 63 characters are truncated after the 63rd character.

**MATLAB compatibility**

The Model Interface Package for Simulink 2022-B is compatible with the following MATLAB® Releases:

- § MATLAB R2022b
- § MATLAB R2022a
- § MATLAB R2021b
- § MATLAB R2021a

### Migrating to the Model Interface Package for Simulink 2022-B

**Migration**

No migration steps are necessary for the Model Interface Package for Simulink 2022-B.

## <span id="page-118-0"></span>**MotionDesk**

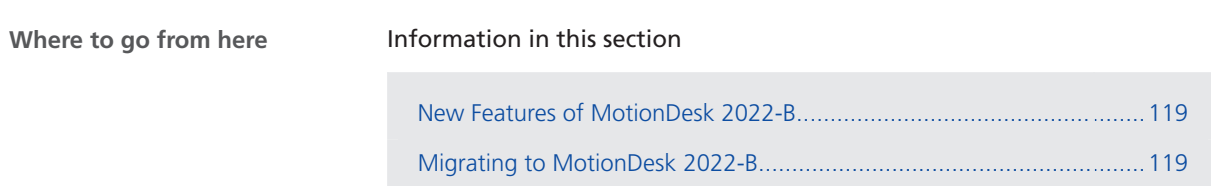

### New Features of MotionDesk 2022-B

**MotionDesk** There are no new features in MotionDesk 2022-B.

## Migrating to MotionDesk 2022-B

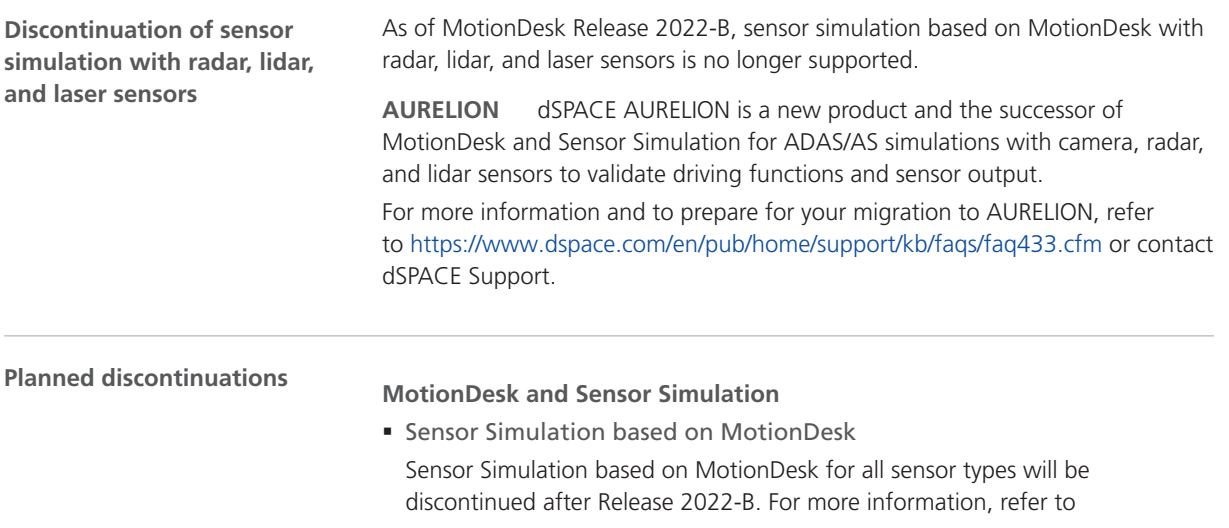

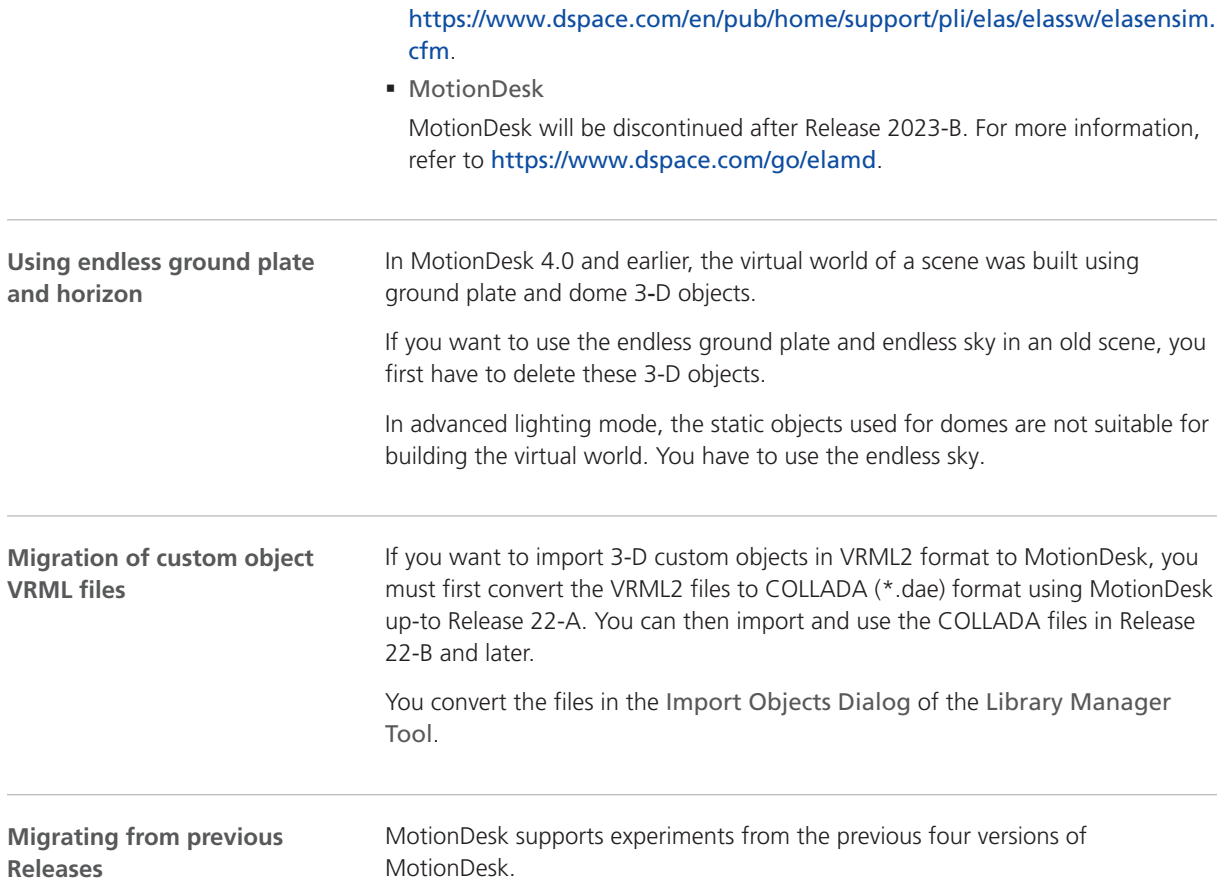

# Real-Time Testing

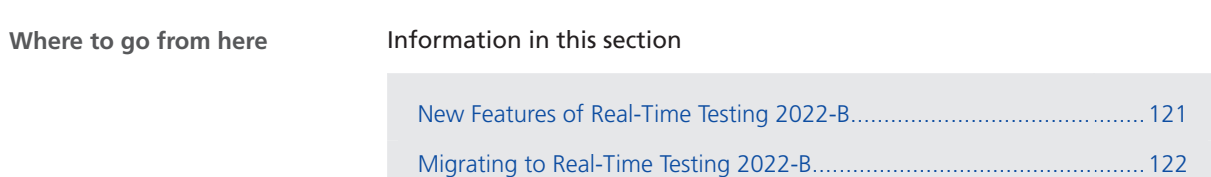

## New Features of Real-Time Testing 2022-B

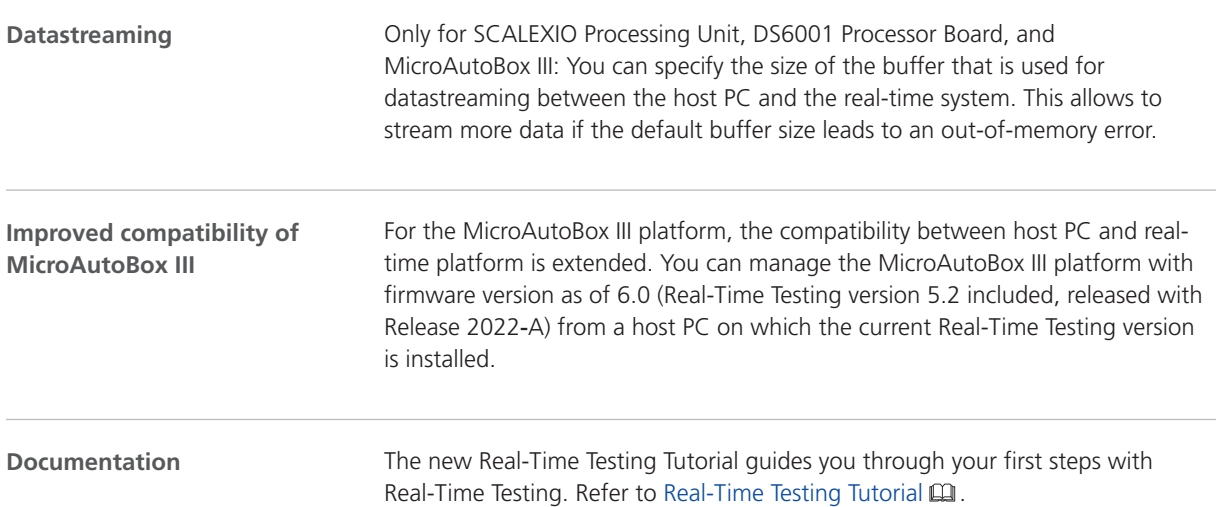

## <span id="page-121-0"></span>Migrating to Real-Time Testing 2022-B

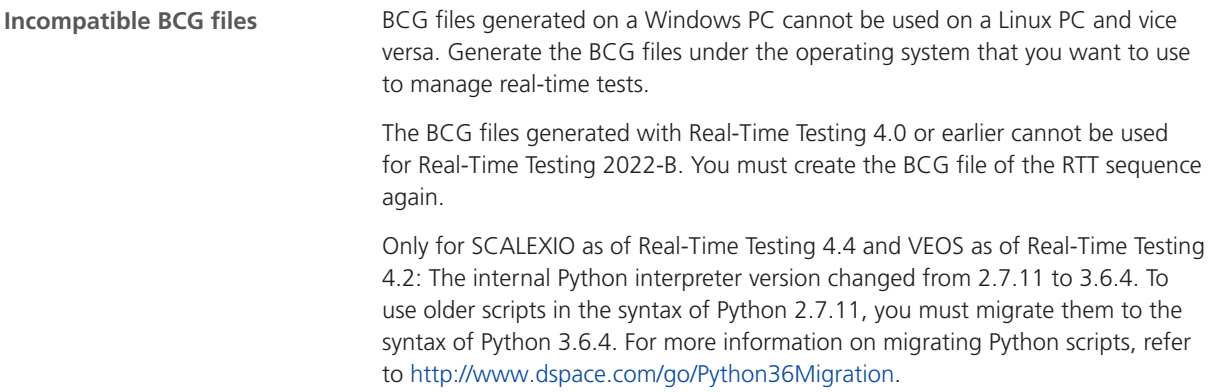

## RTI/RTI-MP and RTLib

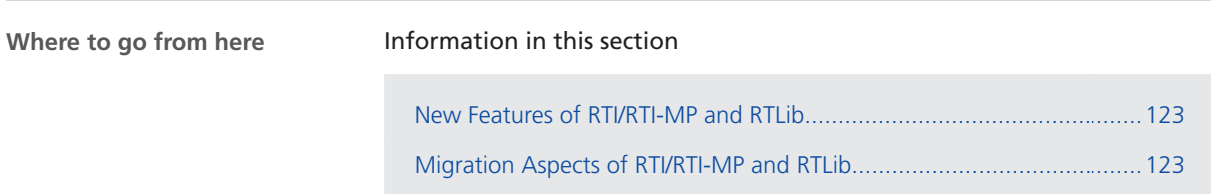

### New Features of RTI/RTI-MP and RTLib

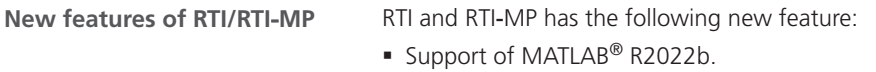

## Migration Aspects of RTI/RTI-MP and RTLib

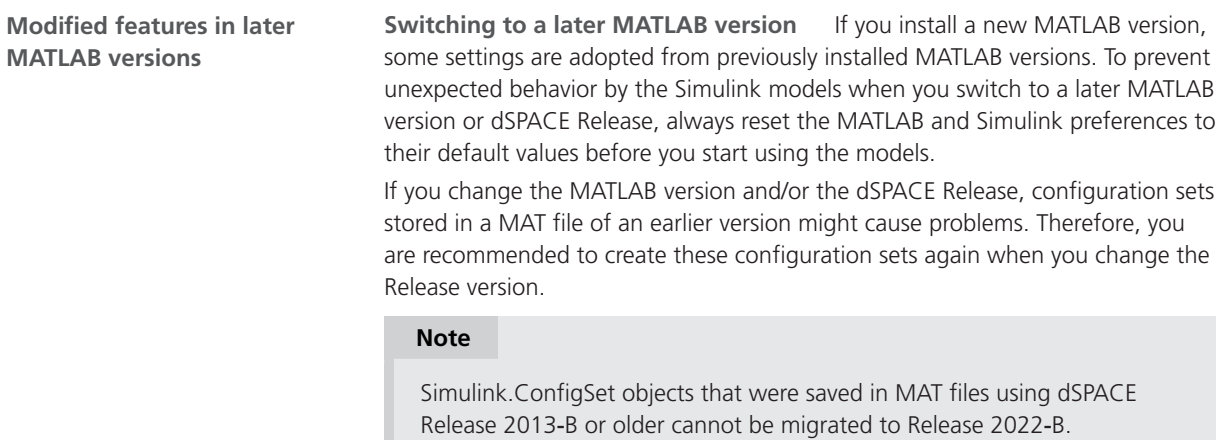

RTI/RTI-MP and RTLib

# RTI Bypass Blockset

## Migrating to RTI Bypass Blockset 2022-B

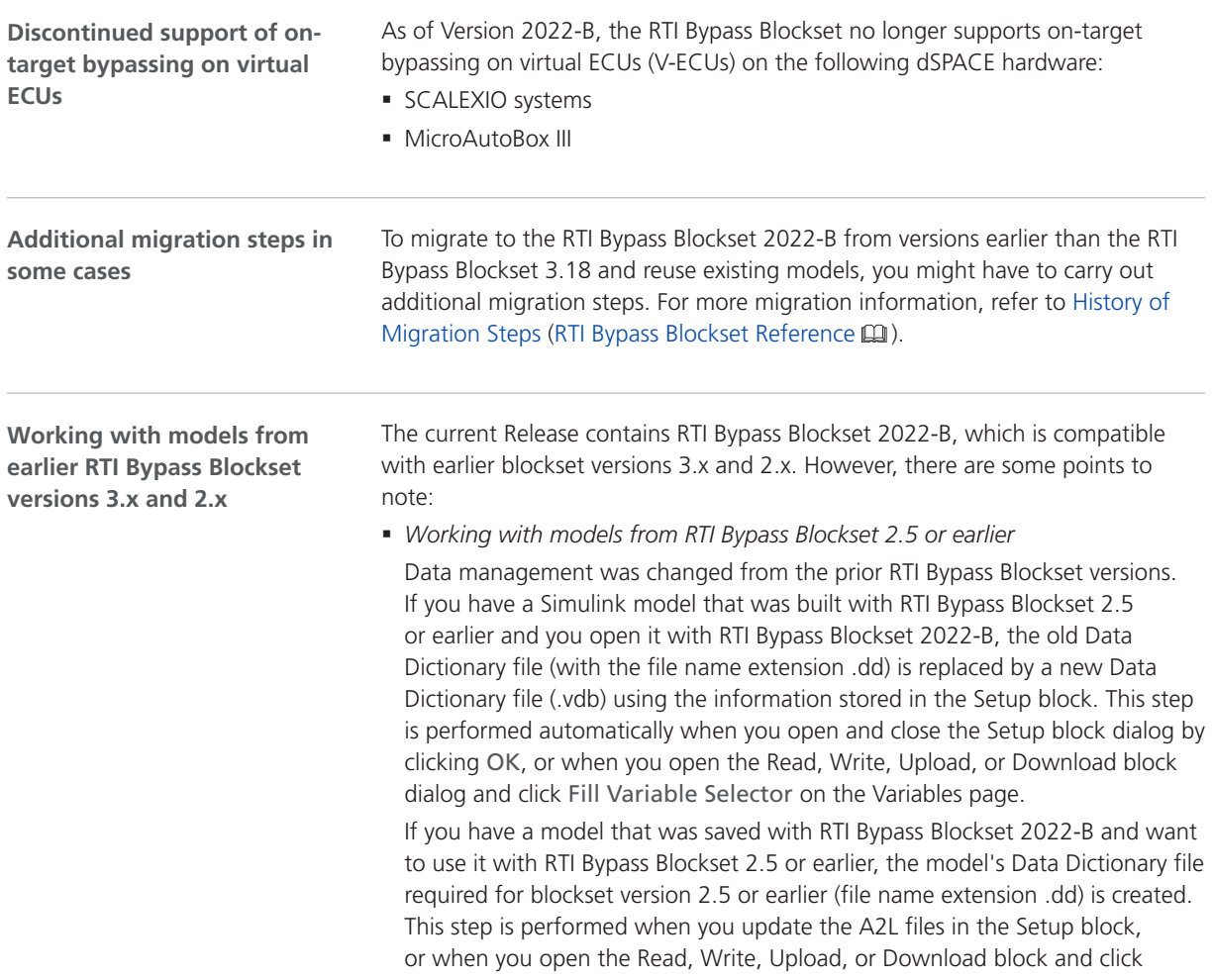

Fill Variable Selector on the Variables page. The Data Dictionary file created under RTI Bypass Blockset 2022-B (.vdb) remains on the disk.

To enable the RTI Bypass Blockset to create the Data Dictionary again, the database files specified in the Setup block must be unchanged and accessible at the specified location.

§ *Working with models from RTI Bypass Blockset 2.6 up to and including RTI Bypass Blockset 3.18*

If a Simulink model was built with RTI Bypass Blockset 2.6 up to RTI Bypass Blockset 3.18 and you open it with RTI Bypass Blockset 2022-B, the old Data Dictionary file is replaced by a new Data Dictionary file. However, the new Data Dictionary file cannot be used in earlier RTI Bypass Blockset versions. If you want to reuse the model with RTI Bypass Blockset 2.6 up to and including RTI Bypass Blockset 3.18, you have to create a suitable database in the earlier RTI Bypass Blockset version by reimporting the database files (A2L files) specified in the Setup block.

# RTI CAN MultiMessage Blockset

## Migrating to RTI CAN MultiMessage Blockset 2022-B

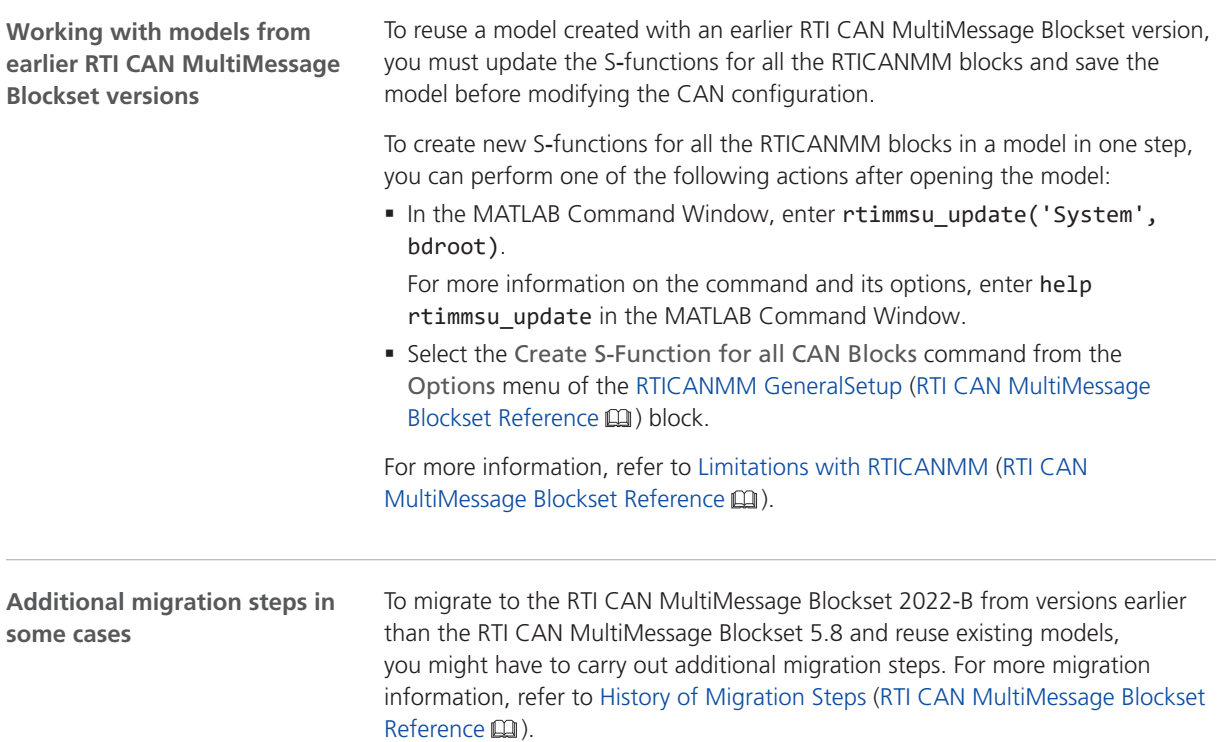

# RTI LIN MultiMessage Blockset

### Migrating to RTI LIN MultiMessage Blockset 2022-B

#### **Working with models from earlier RTI LIN MultiMessage Blockset versions**

To reuse a model created with an earlier RTI LIN MultiMessage Blockset version, you must update the S-functions for all the RTILINMM blocks and save the model before modifying the LIN configuration.

To create new S-functions for all the RTILINMM blocks in a model in one step, you can perform one of the following actions after opening the model:

■ In the MATLAB Command Window, enter rtimmsu update('System', bdroot).

For more information on the command and its options, enter help rtimmsu\_update in the MATLAB Command Window.

■ Select the Create S-Function for all LIN Blocks command from the Options menu of the RTILINMM GeneralSetup (RTI LIN MultiMessage Blockset Reference  $\square$ ) block.

For more information, refer to Limitations of RTI LIN MultiMessage Blockset (RTI LIN MultiMessage Blockset Reference (1).

# RTI Synchronized Time Base Manager Blockset

### New Features of the RTI Synchronized Time Base Manager Blockset 2022-B

#### The new STBM\_SYNCHRONOUS\_TRIGGER block lets you generate triggers based on the time of the dSPACE ECU time base manager, which can be used to configure events. The block also provides GTS synchronization status information of the underlying schedule table. Refer to STBM\_SYNCHRONOUS\_TRIGGER (RTI Synchronized Time Base Manager Blockset Reference (Q). **STBM\_SYNCHRONOUS\_ TRIGGER block**

RTI Synchronized Time Base Manager Blockset

# SCALEXIO Firmware

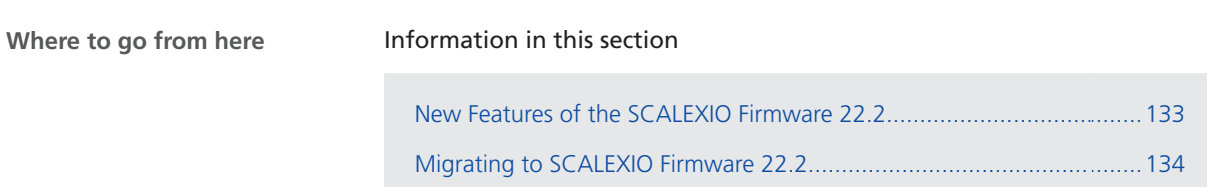

[Discontinuations in SCALEXIO Firmware](#page-133-0)................................................[134](#page-133-0)

## New Features of the SCALEXIO Firmware 22.2

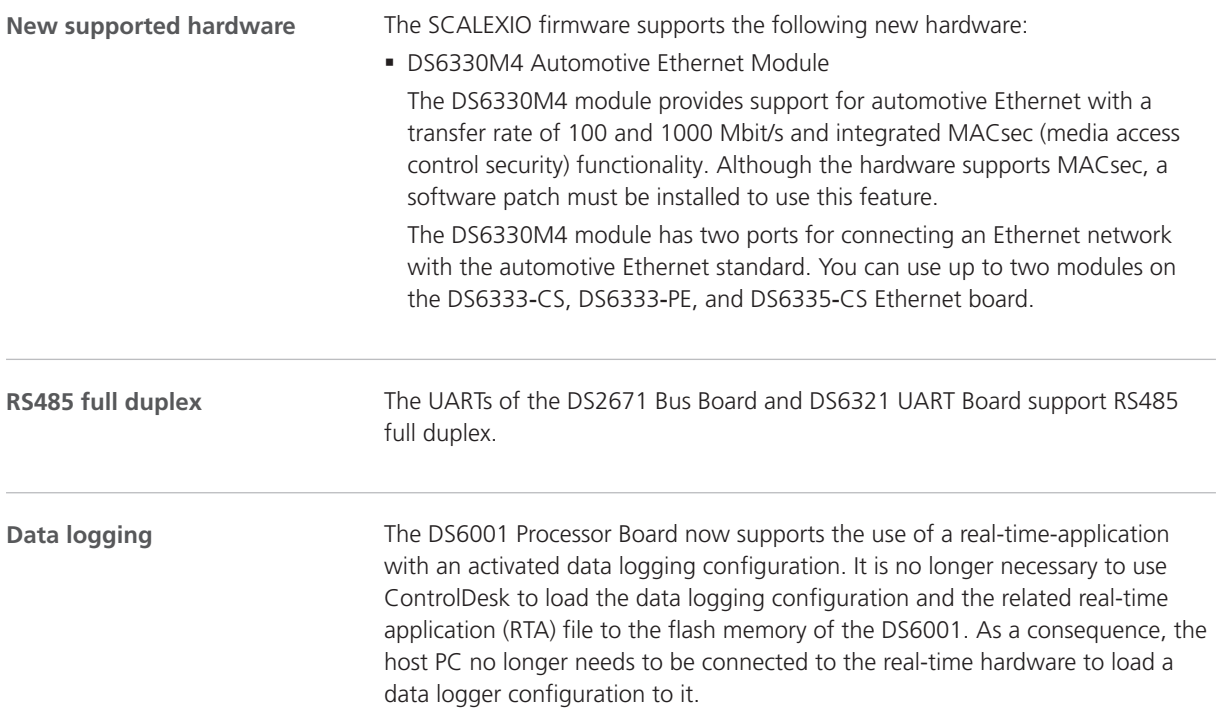

For more information, refer to Data Logging (ControlDesk Measurement and Recording  $\square$ ).

<span id="page-133-0"></span>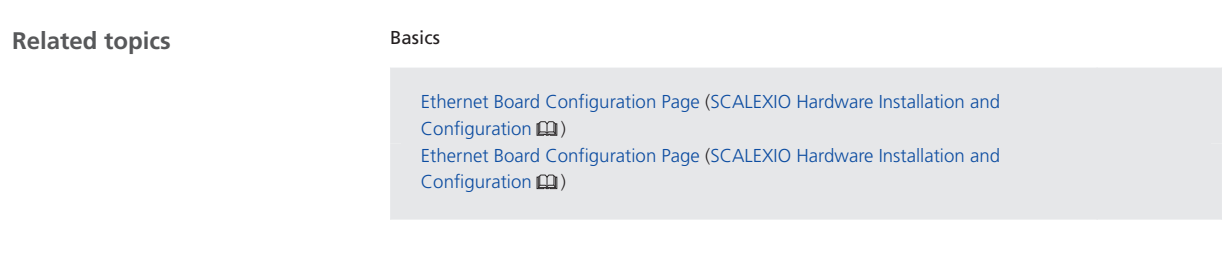

### Migrating to SCALEXIO Firmware 22.2

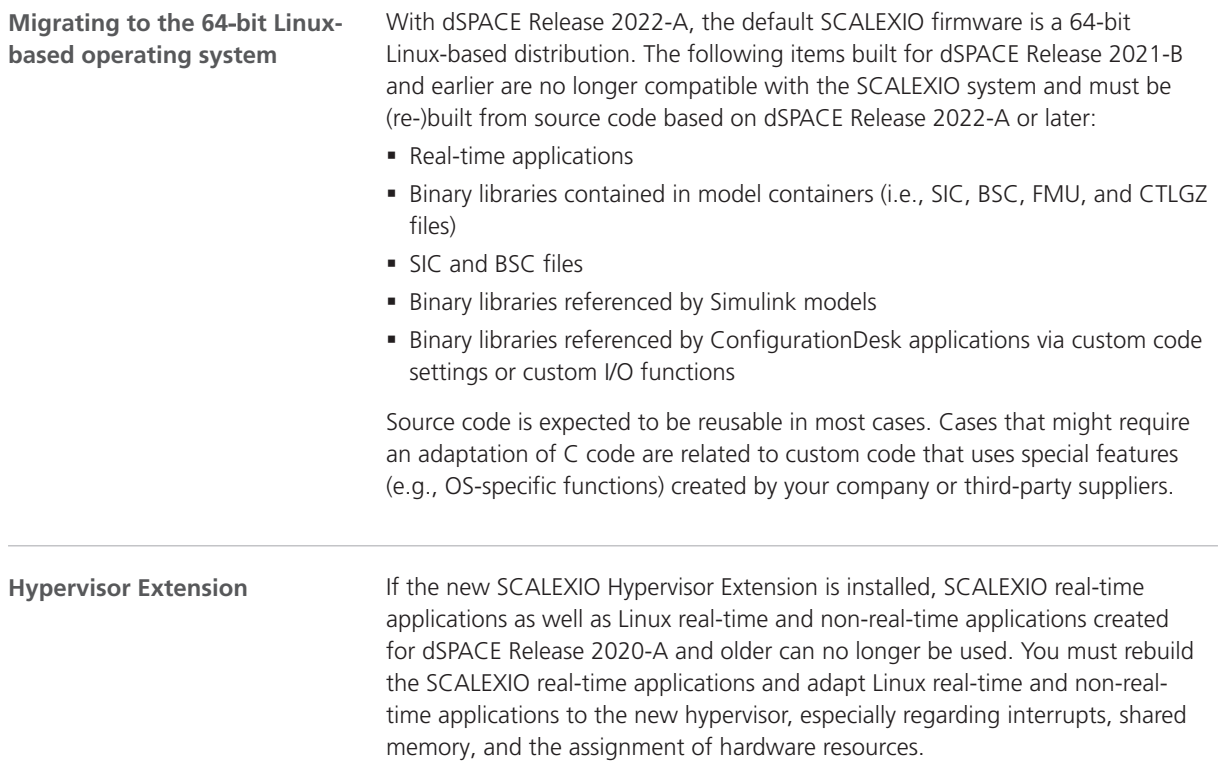

### Discontinuations in SCALEXIO Firmware

#### **Processing Unit**

The SCALEXIO Processing Unit with the Intel® Core™ i7-860 mainboard (Real-Time PC Version 1.0) is not supported by the SCALEXIO firmware.

# Sensor Simulation

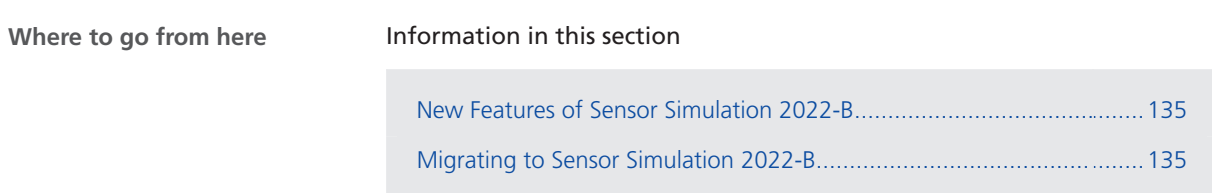

## New Features of Sensor Simulation 2022-B

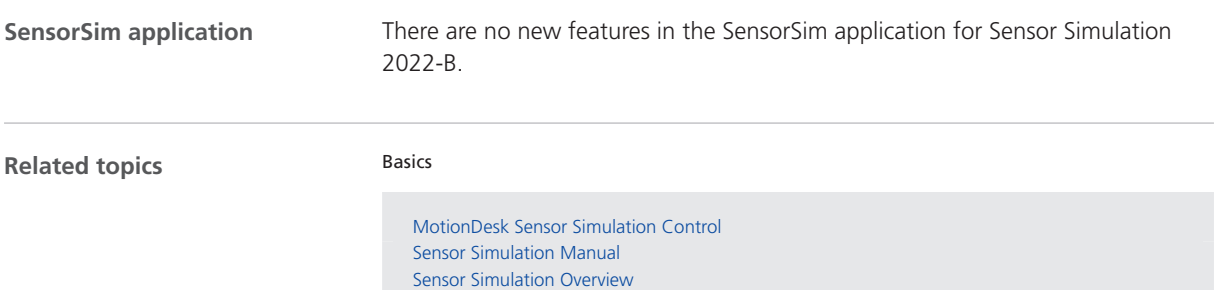

## Migrating to Sensor Simulation 2022-B

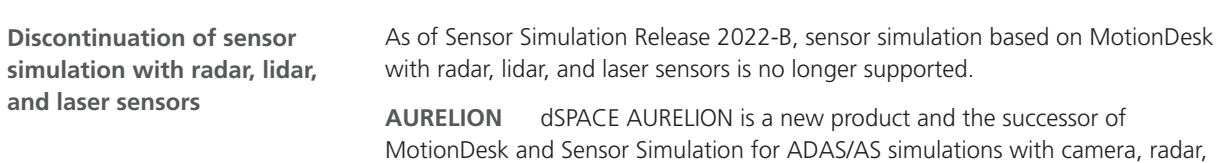

and lidar sensors to validate driving functions and sensor output.

For more information and to prepare for your migration to AURELION, refer to<https://www.dspace.com/en/pub/home/support/kb/faqs/faq433.cfm>or contact dSPACE Support.

#### **Planned discontinuations**

#### **MotionDesk and Sensor Simulation**

- § Sensor Simulation based on MotionDesk
- Sensor Simulation based on MotionDesk for all sensor types will be discontinued after Release 2022-B. For more information, refer to [https://www.dspace.com/en/pub/home/support/pli/elas/elassw/elasensim.](https://www.dspace.com/en/pub/home/support/pli/elas/elassw/elasensim.cfm) [cfm](https://www.dspace.com/en/pub/home/support/pli/elas/elassw/elasensim.cfm).
- § MotionDesk
	- MotionDesk will be discontinued after Release 2023-B. For more information, refer to <https://www.dspace.com/go/elamd>.

SYNECT

# SYNECT

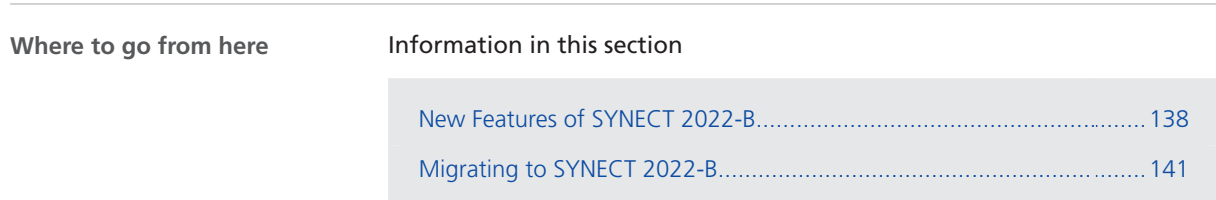

## <span id="page-137-0"></span>New Features of SYNECT 2022-B

### New Features

**Modernized user interface framework**

SYNECT now provides a modernized user interface framework with an improved handling of pages and panes. Refer to the followig illustration.

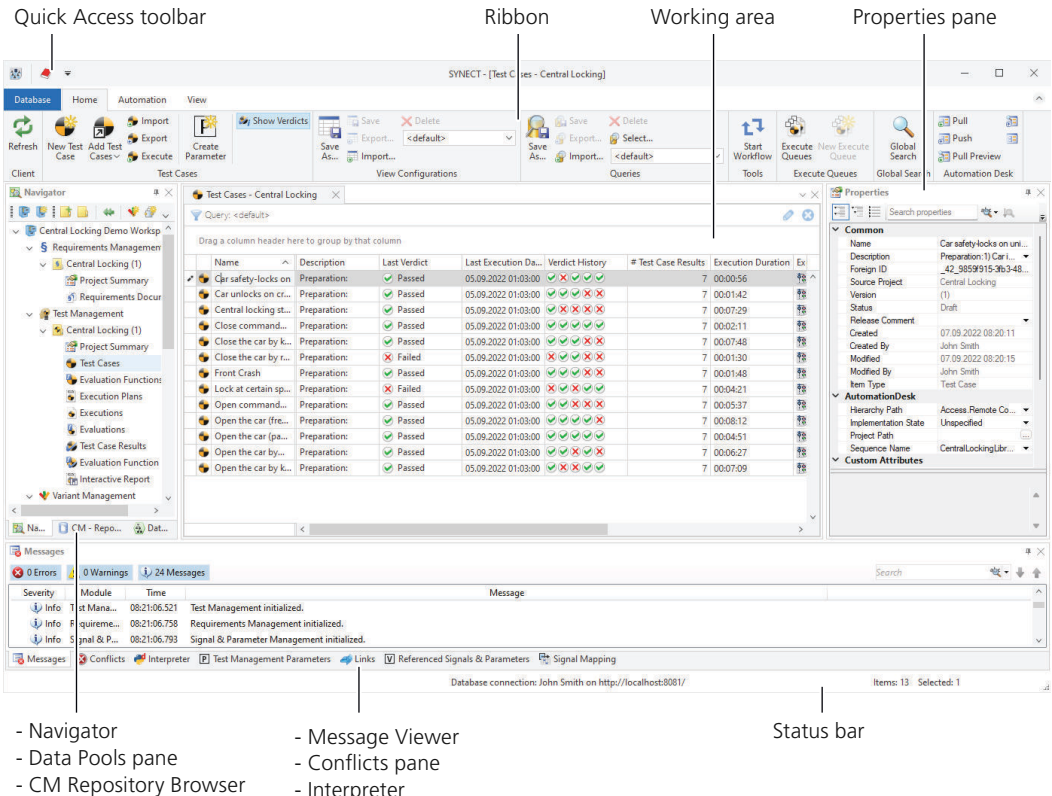

- Interpreter
	- Test Management Parameters pane
	- Links pane
	- Signal Mapping pane
	- Referenced Signals & Parameters pane

#### **Improved global search**

You can now navigate to items found by search queries using the context menu of result items. Refer to the following illustration:

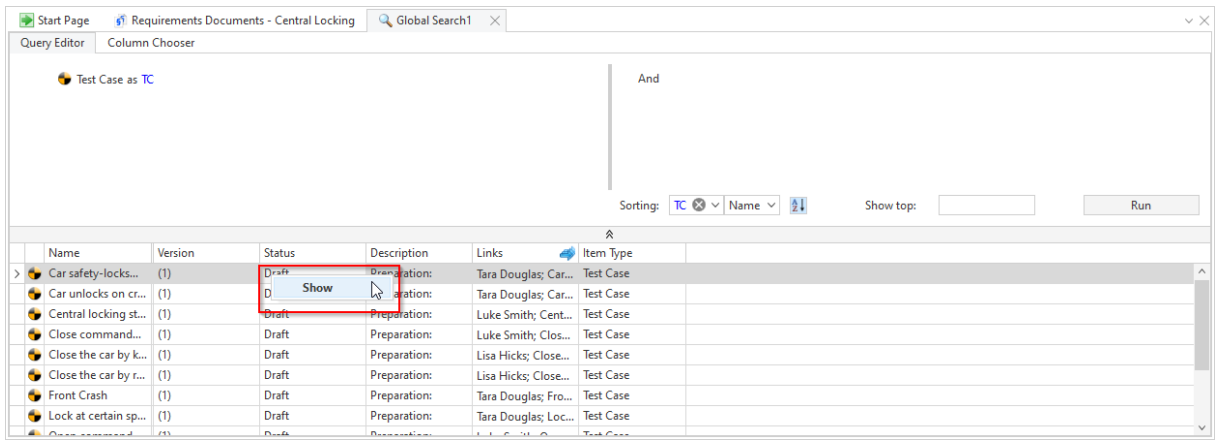

SYNECT opens the item in a data grid, such as the Test Cases data grid.

**Improved refreshing of items**

You can now refresh specific items. This improves the performance of data grids.

The context menu of items in specific data grids, such as the Requirements Management Documents data grid provide the Refresh command.

Refer to the following illustration that shows refreshing the contents of a requirement.

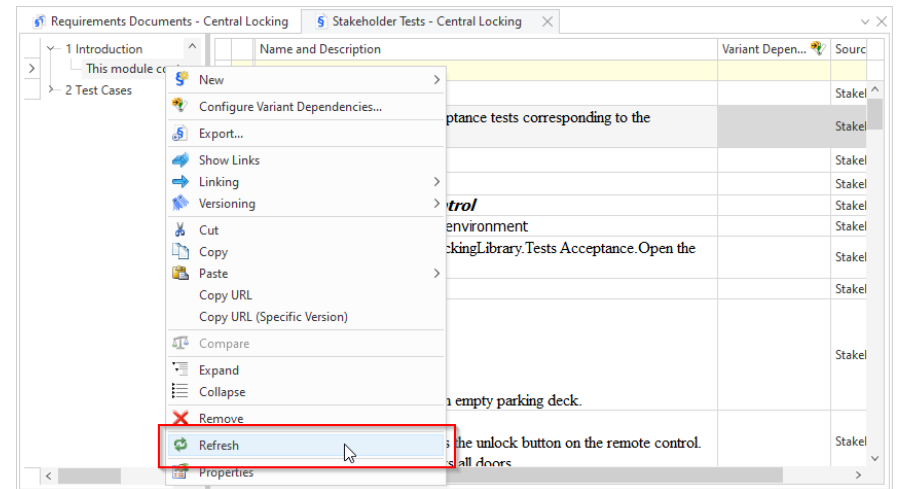

**SYNECT client API** The Application interface of the SYNECT client API provides the RefreshItems method that lets you refresh a list of items specified by their ID.

Refer to Application / ISnApplication << Interface>> (SYNECT Client API Reference (Q).

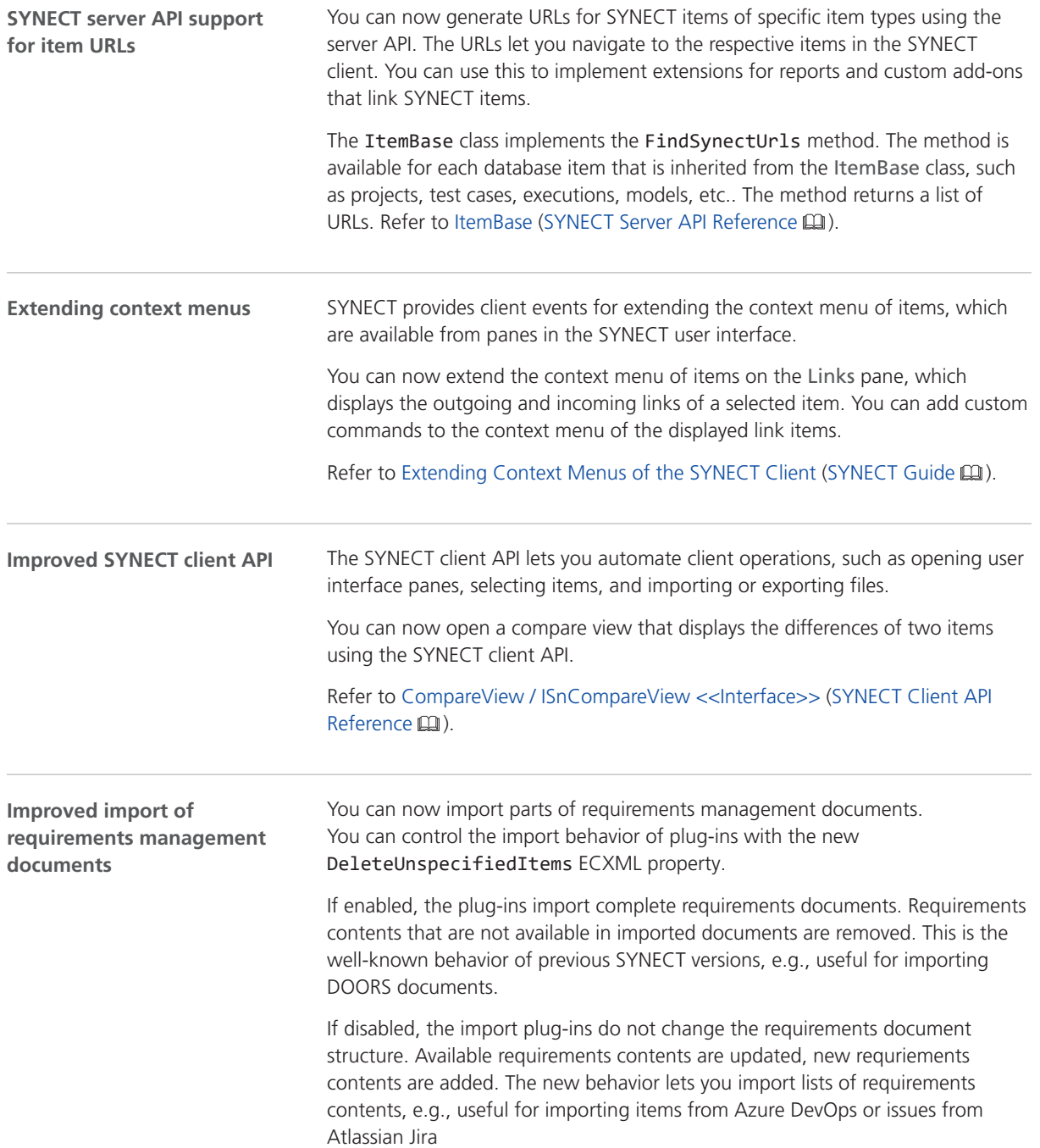

## <span id="page-140-0"></span>Migrating to SYNECT 2022-B

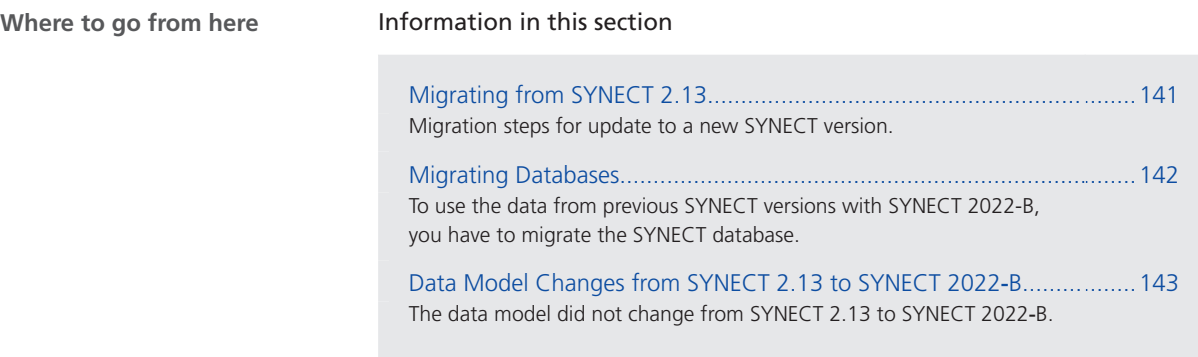

## Migrating from SYNECT 2.13

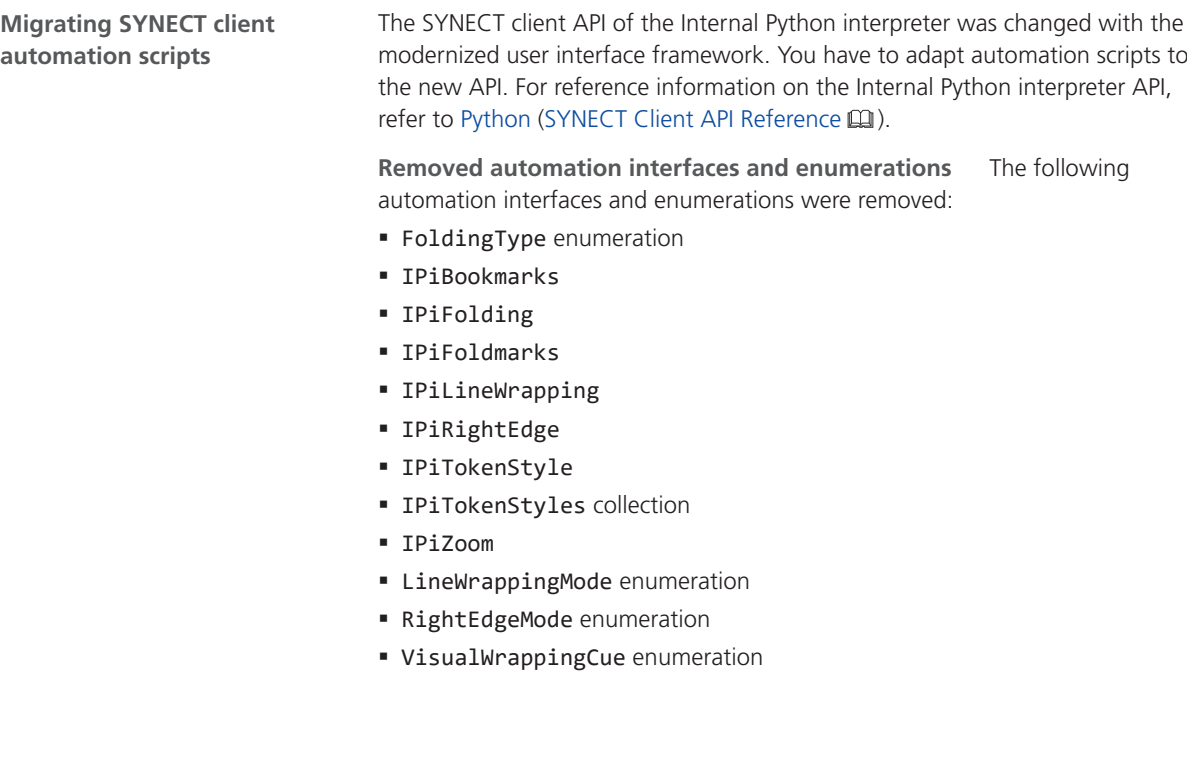

<span id="page-141-0"></span>**Removed properties and methods** Properties and methods of the following interfaces were removed:

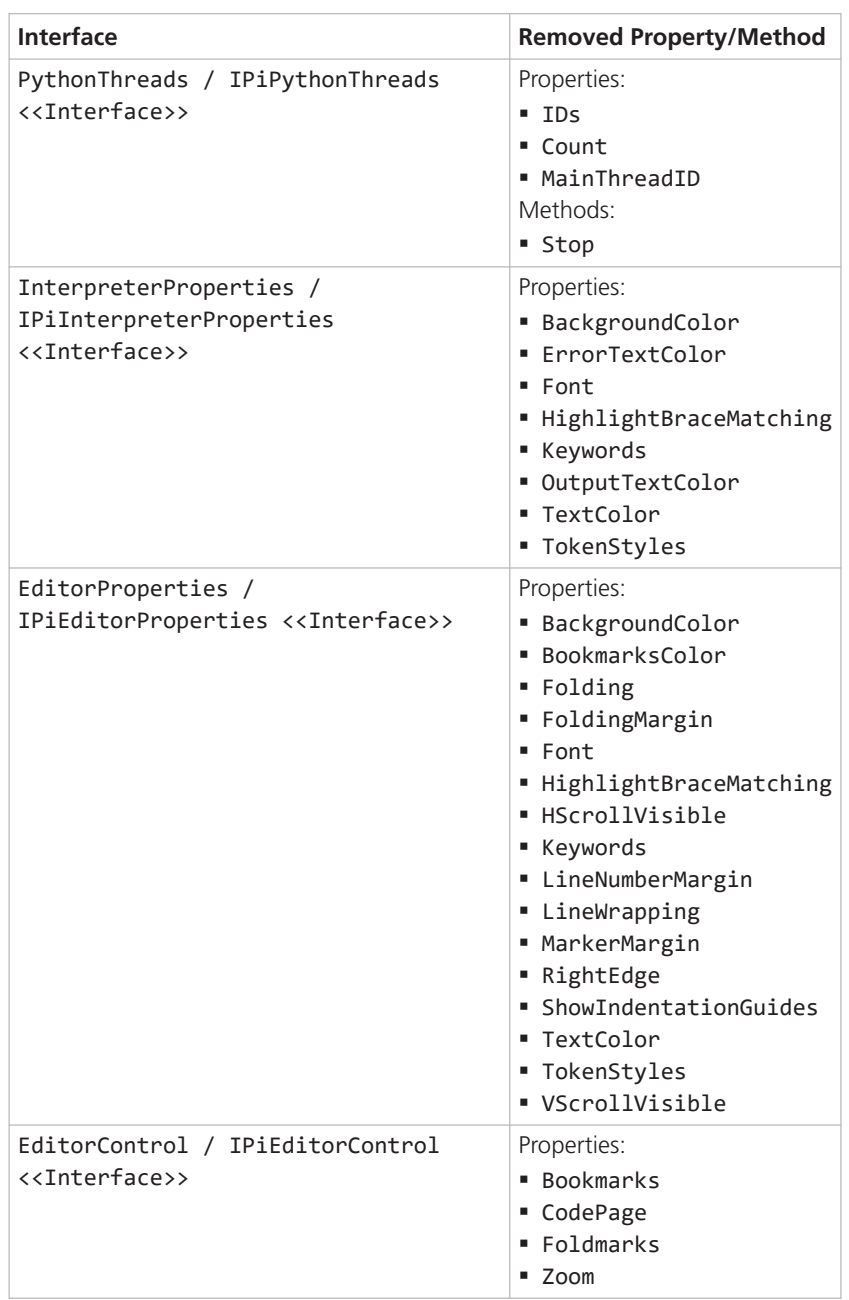

### Migrating Databases

#### **Introduction**

To use the data from previous SYNECT versions with SYNECT 2022-B, you have to migrate the SYNECT database.

<span id="page-142-0"></span>To migrate databases from SYNECT Versions 2.0 - 2.13 to SYNECT 2022-B, use the Database Migrator of SYNECT 2022-B.

#### **Note**

Contact dSPACE Support if you want to migrate SYNECT versions earlier than SYNECT 2.0. Refer to [www.dspace.com/go/supportrequest](http://www.dspace.com/go/supportrequest).

For basic information and instructions on migrating databases, refer to Migrating Databases from Previous SYNECT Versions (The SYNECT Server Guide  $\mathbf{\Omega}$ ).

### Data Model Changes from SYNECT 2.13 to SYNECT 2022‑B

**Introduction** The data model did not change from SYNECT 2.13 to SYNECT 2022-B.

SYNECT
**SystemDesk** 

# SystemDesk

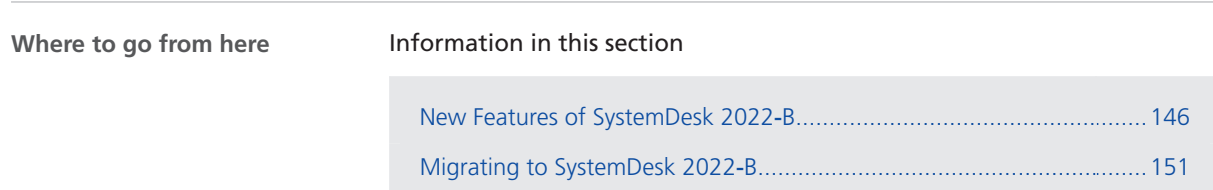

# <span id="page-145-0"></span>New Features of SystemDesk 2022‑B

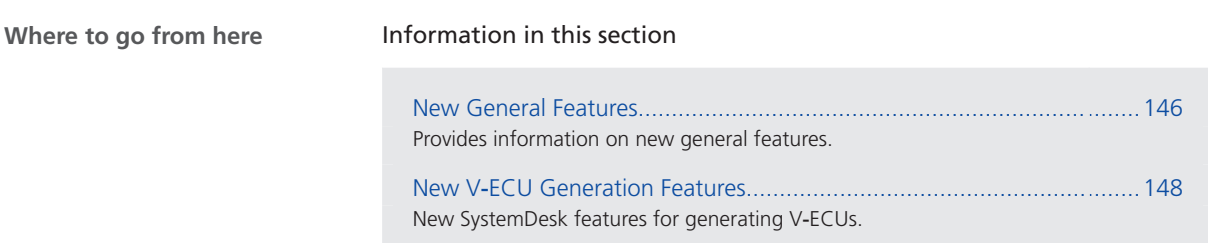

### New General Features

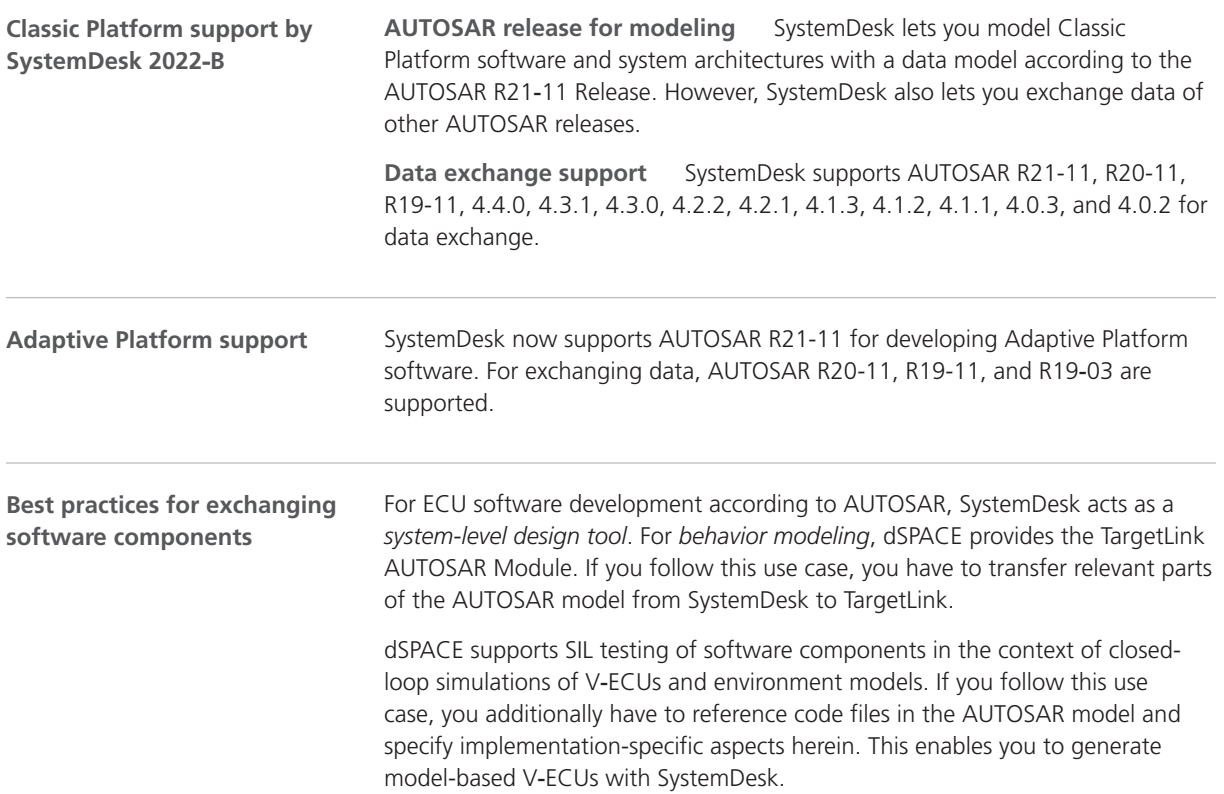

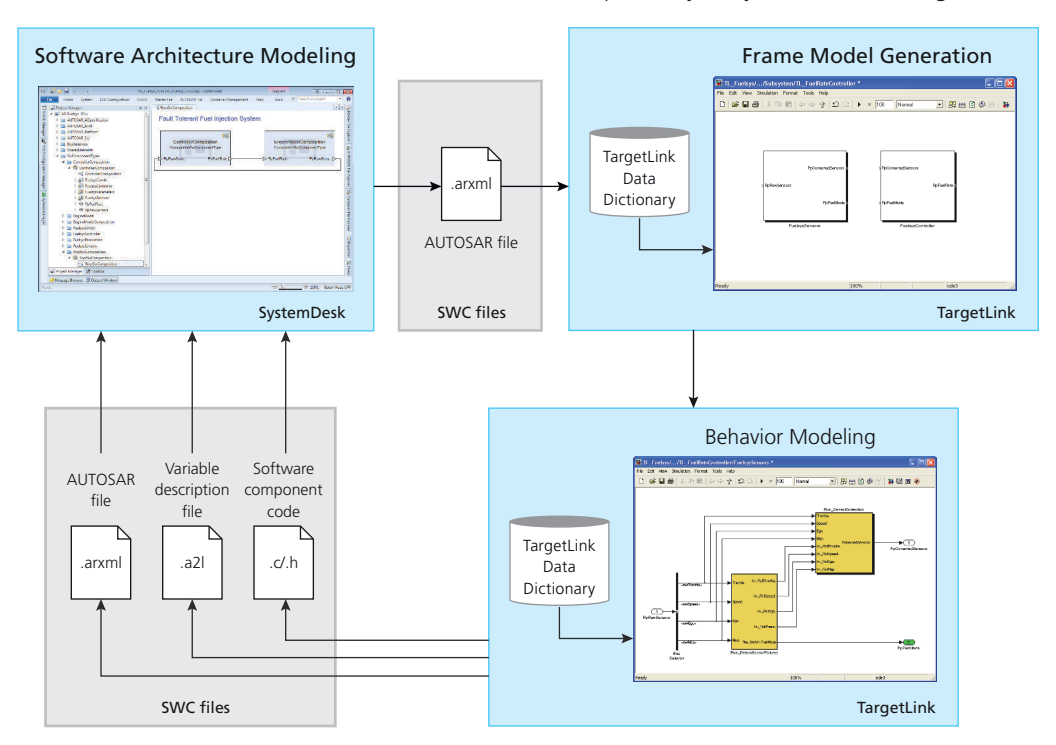

The illustration below shows the interoperability of SystemDesk and TargetLink:

Since the discontinuation of the *Container Manager*, a dSPACE tool for exchanging software components between TargetLink and SystemDesk, we recommend that you follow best practices, which include the assignment of AUTOSAR elements to packages and AUTOSAR files, specific import/exportrelated settings in SystemDesk and the TargetLink Data Dictionary, and putting exchanged AUTOSAR files under version control. We also recommend the use of a compare and merge tool for AUTOSAR files.

For details, refer to the best practices in the user documentation of your dSPACE tool:

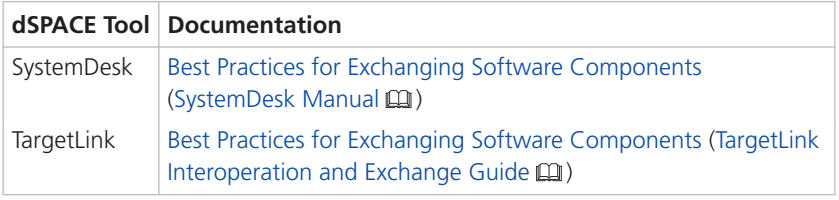

**Using SystemDesk in build pipelines**

You can generate the implementation of V-ECUs with SystemDesk in build pipelines for continuous integration and continuous testing.

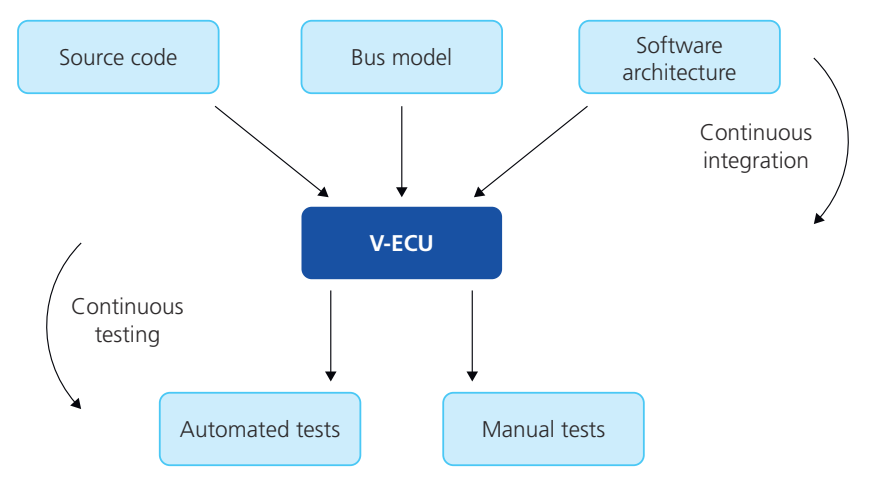

<span id="page-147-0"></span>Refer to the following illustration that shows the characteristics of the concept:

Refer to Using SystemDesk in Build Pipelines (SystemDesk Manual  $\square$ ).

### New V‑ECU Generation Features

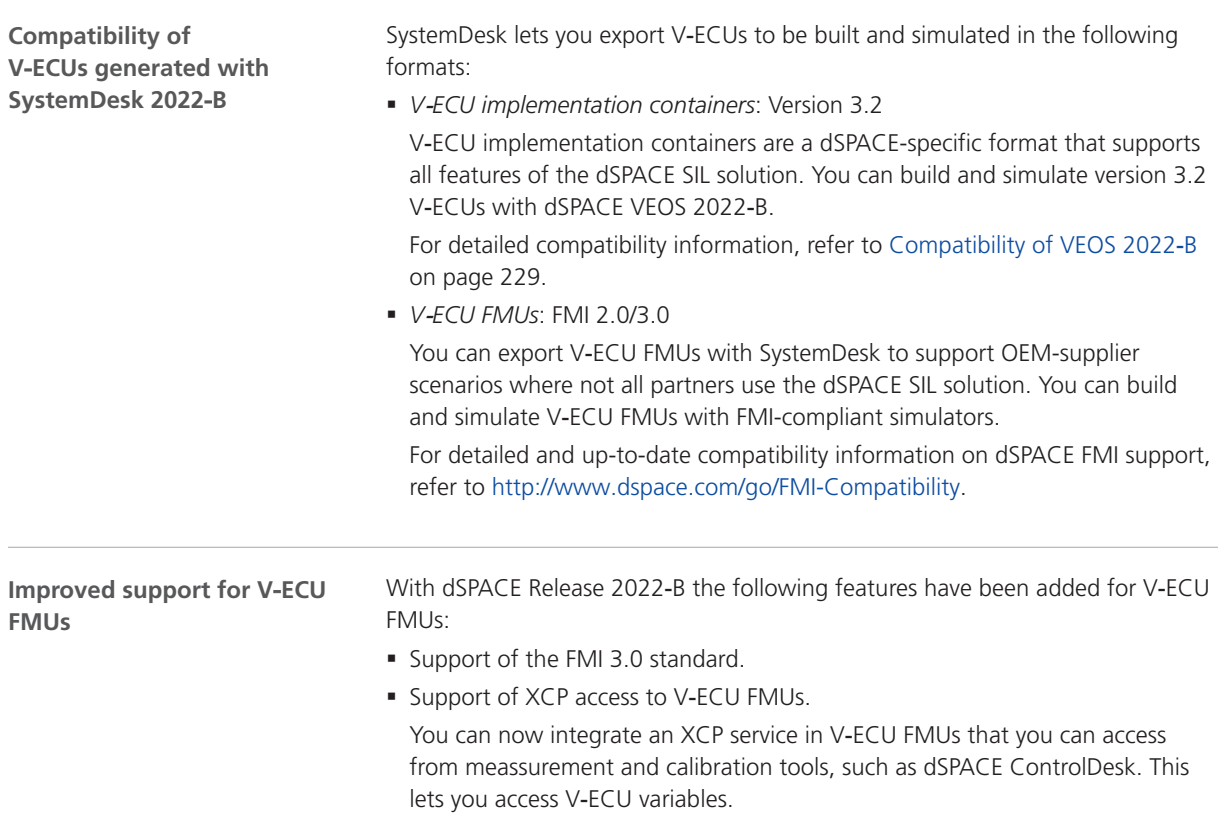

§ Support for execution on Linux.

You can now build V‑ECU FMUs for Linux systems, 32-bit and 64-bit. This lets you execute V‑ECU FMUs on FMI-compliant simulators using a Linux execution environment.

■ Support for restarting V-ECU FMUs.

Refer to Configuring ECUs for FMU Export (SystemDesk Manual Q).

Header files of dSPACE MCAL modules are required, when you develop or build basic software for V‑ECUs. If you want to include basic software as binaries, the header files are required during the build process. **Exporting contract header files**

> This applies to scenarios where referencing all the souce code files in SystemDesk is not an option, e.g., due to large file numbers.

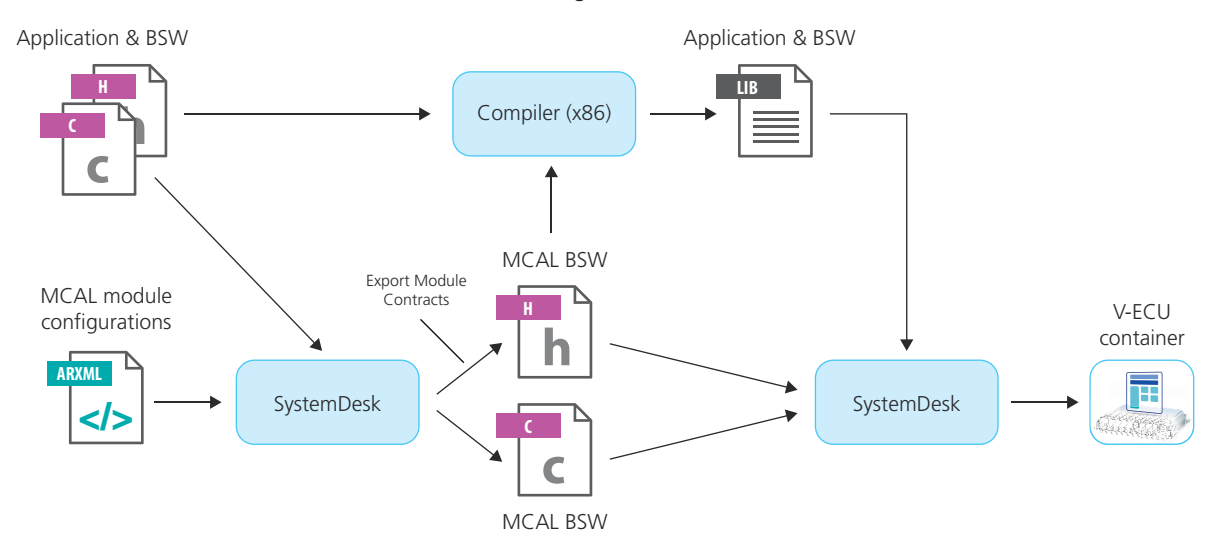

Refer to the following illustration.

You can now export header files of generated basic software in the SystemDesk V‑ECU Manager. This lets you easily include header files in your development IDE.

You can proceed as follows to create binary files for V-ECUs:

- 1. Prepare a V‑ECU with the required dSPACE basic software and the basic software you develop.
- 2. Export the dSPACE header files using SystemDesk. You can select the basic software modules for which to export header files. SystemDesk can analyze dependencies between basic software modules and lets you export additional required contract header files.
- 3. Include the header files in your development IDE.
- 4. Build the binary files that you want to share in an OEM supplier workflow.

Refer to Basics on Exporting Module Contracts (SystemDesk Manual  $\square$ ).

VEOS provides the Model Container Utility to modify existing V-ECU implementation containers (VECU files) and package containers (PKC files) without having to generate them again. **Using the Model Container Utility**

The Model Container Utility supports use cases, such as the following:

- § Compiling source code of container packages in advance for saving build times in multi-user or continuous integration scenarios.
- § Excluding source code files of built container packages for ensuring IP protection.

Refer to the following illustration:

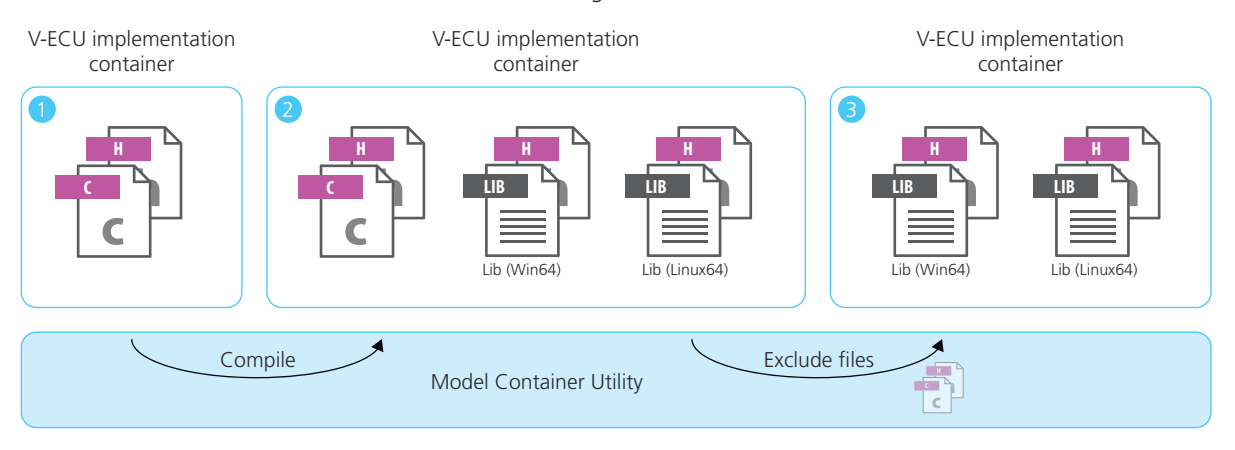

For details refer to Model Container Utility Manual  $\square$ .

# <span id="page-150-0"></span>Migrating to SystemDesk 2022‑B

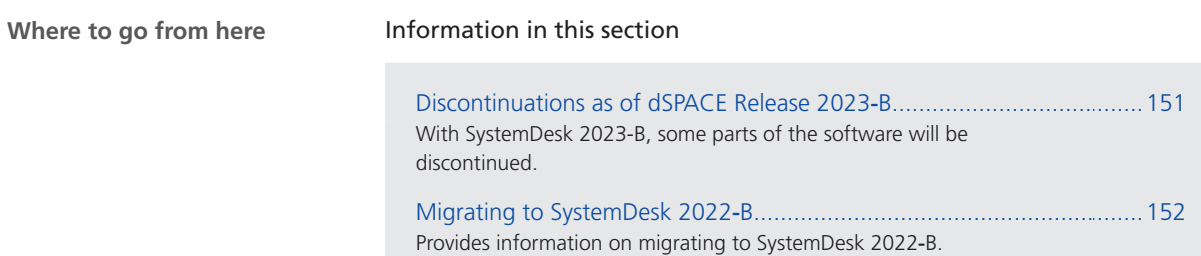

### Discontinuations as of dSPACE Release 2023‑B

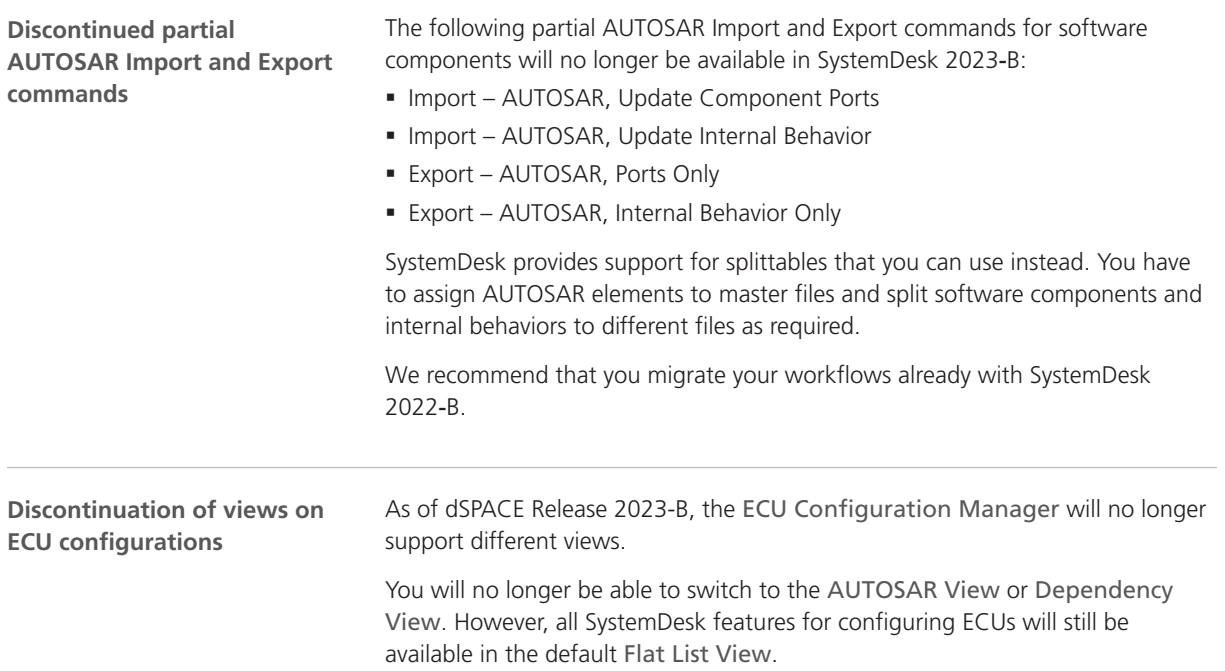

# <span id="page-151-0"></span>Migrating to SystemDesk 2022‑B

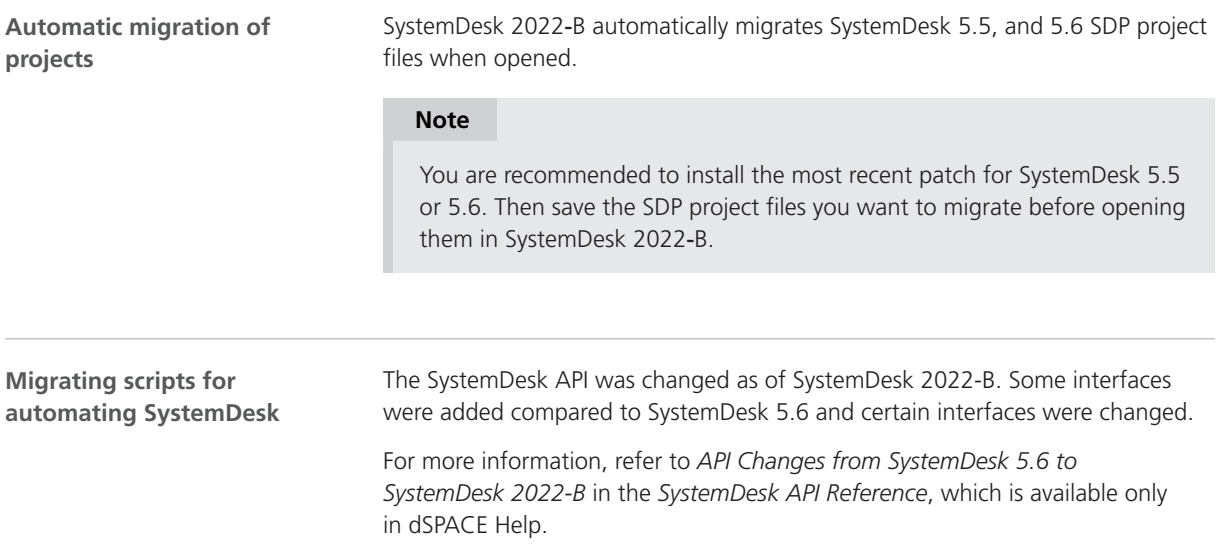

# **TargetLink**

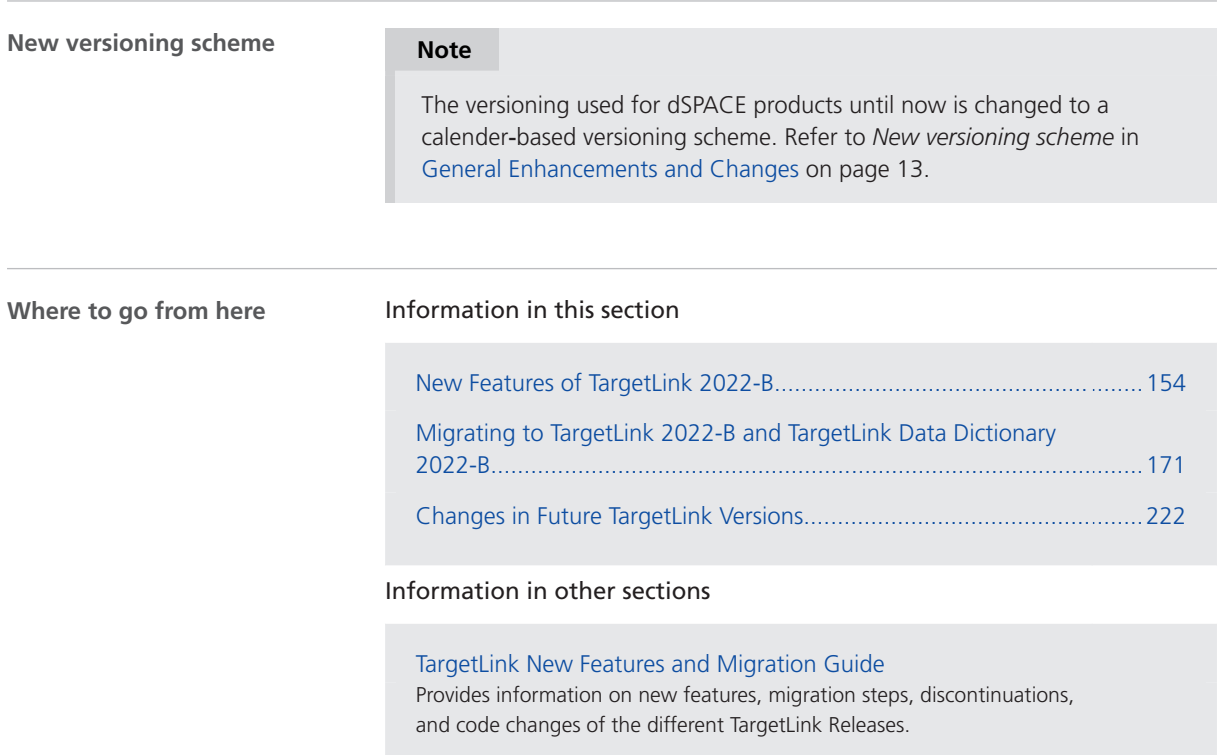

# <span id="page-153-0"></span>New Features of TargetLink 2022-B

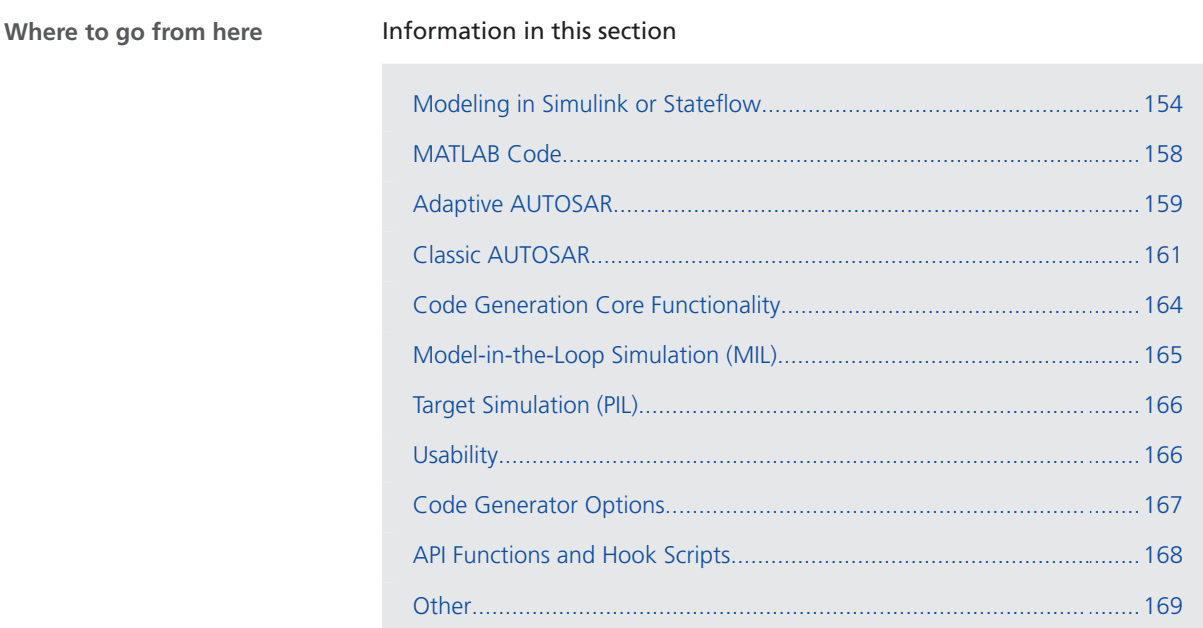

# Modeling in Simulink or Stateflow

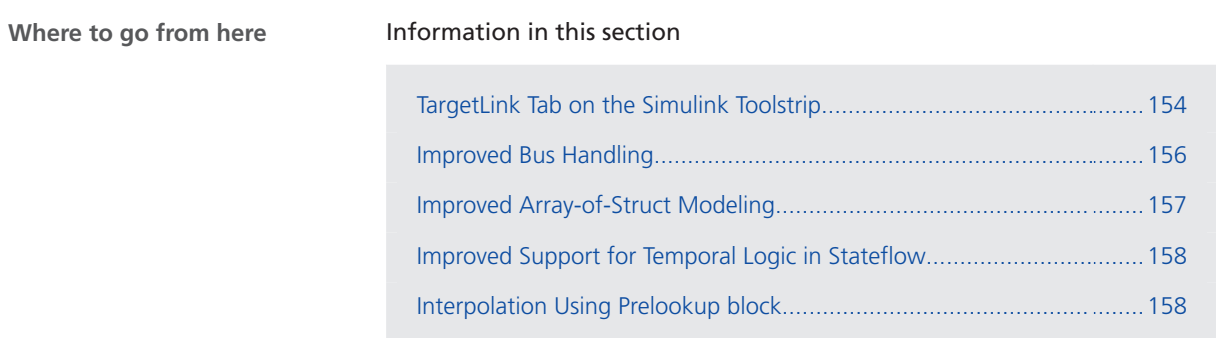

### TargetLink Tab on the Simulink Toolstrip

#### **New TargetLink tab on the Simulink Toolstrip**

TargetLink 2022-B introduces the new TargetLink tab on the Simulink® Toolstrip. The TargetLink tab replaces the TargetLink menu as of MATLAB® version R2022a.

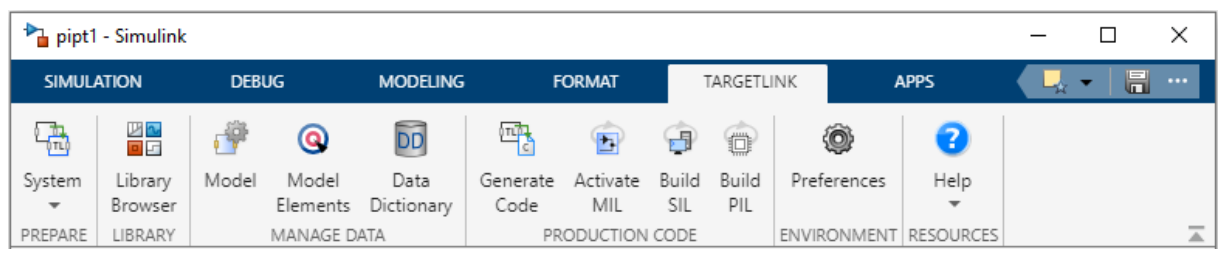

#### **Overview of available commands**

Up to MATLAB R2021b, the following commands are available in the TargetLink menu. As of MATLAB R2022a, the commands are available in the new TargetLink tab on the Simulink Toolstrip.

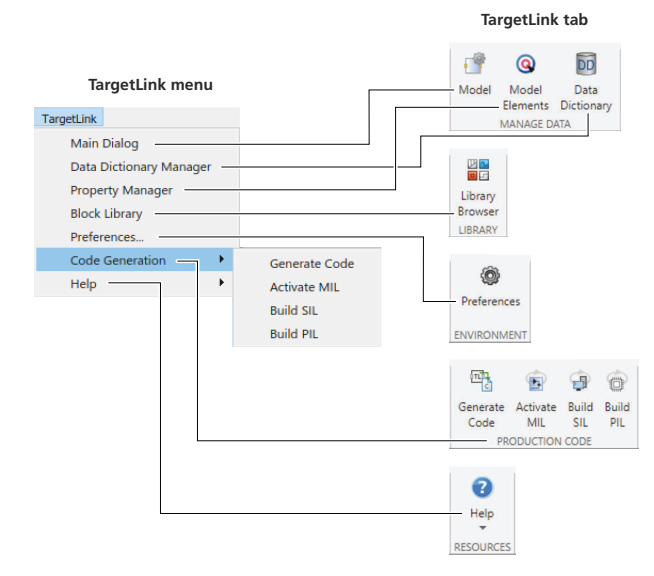

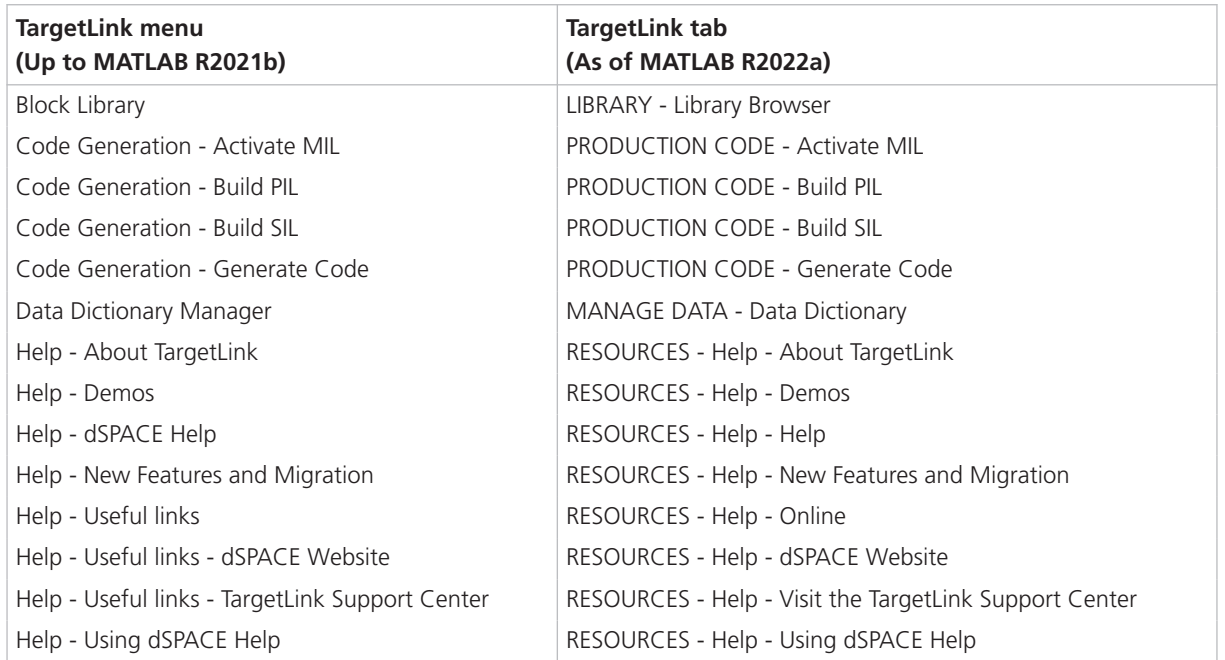

<span id="page-155-0"></span>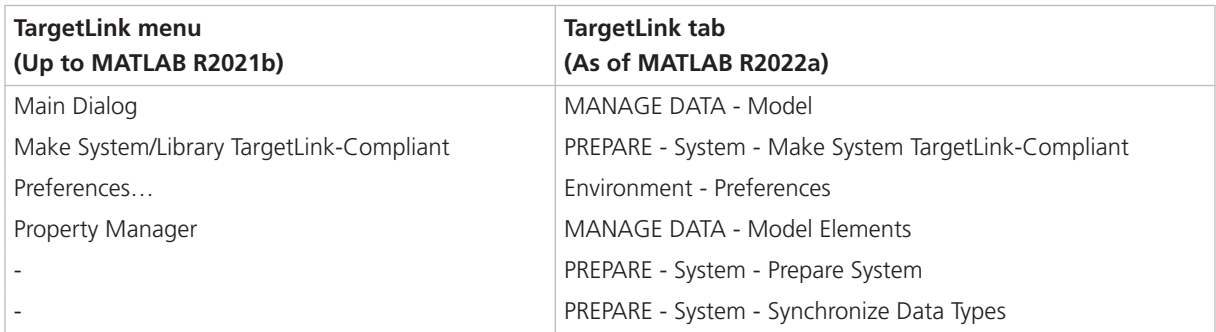

## Improved Bus Handling

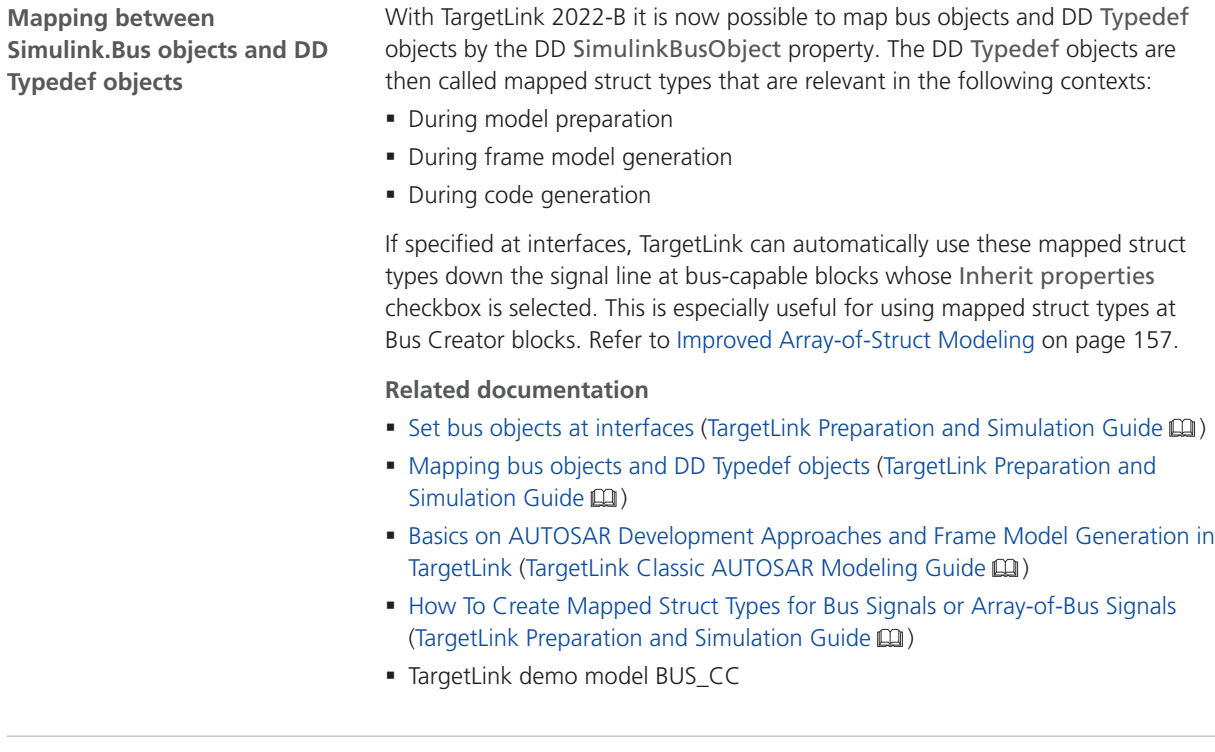

#### **Related topics**

#### Basics

Basics on AUTOSAR Development Approaches and Frame Model Generation in TargetLink (TargetLink Classic AUTOSAR Modeling Guide  $\square$ ) BUS\_CC (TargetLink Demo Models  $\Box$ )

# <span id="page-156-0"></span>Improved Array-of-Struct Modeling

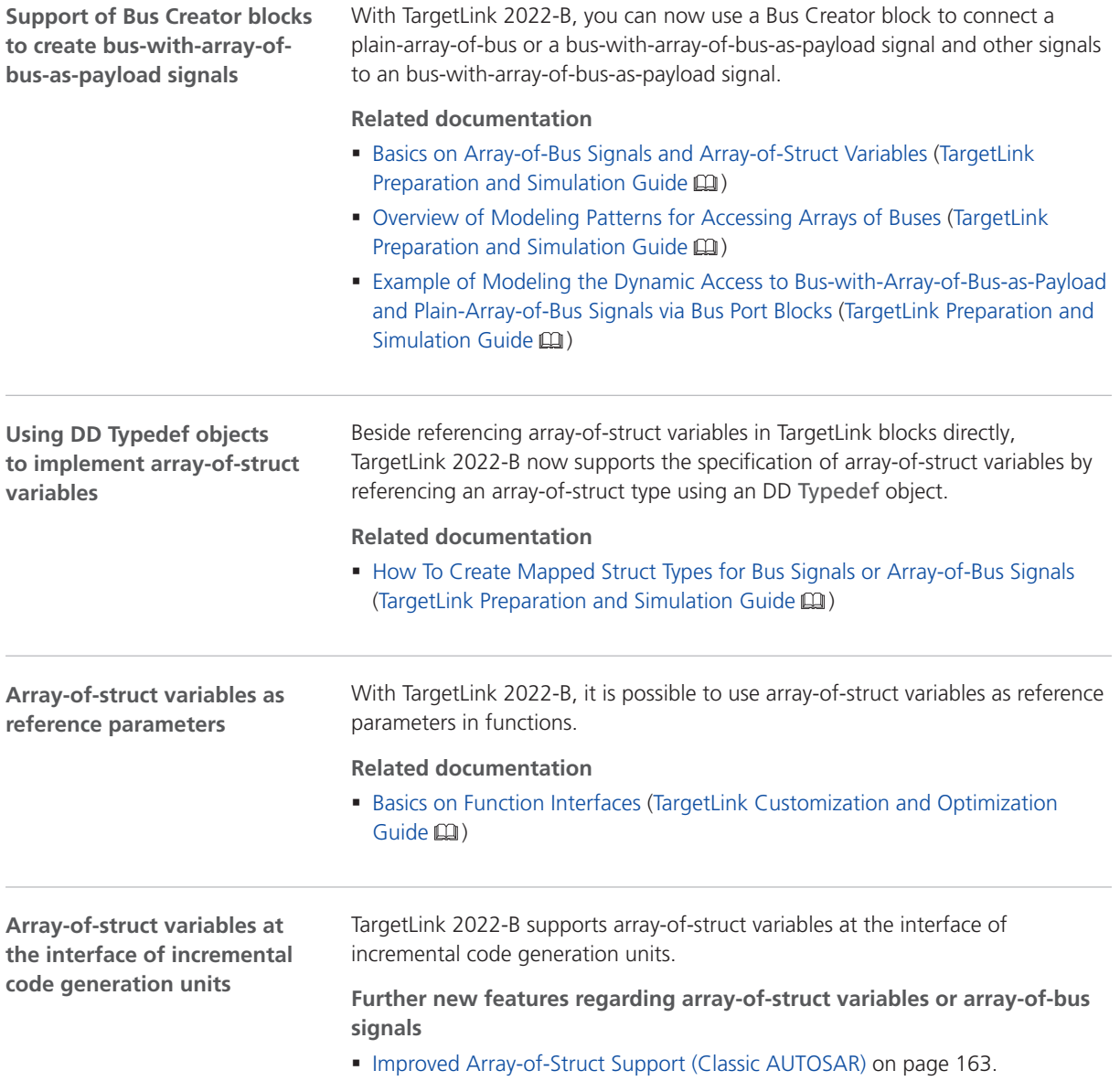

### <span id="page-157-0"></span>Improved Support for Temporal Logic in Stateflow

#### TargetLink now supports the temporal logic operator temporalCount. However, the following keywords are not supported: § sec § msec § usec **Support for temporalCount operator**

**Related documentation**

■ Stateflow (Limitations) (TargetLink Limitation Reference (11)

### Interpolation Using Prelookup block

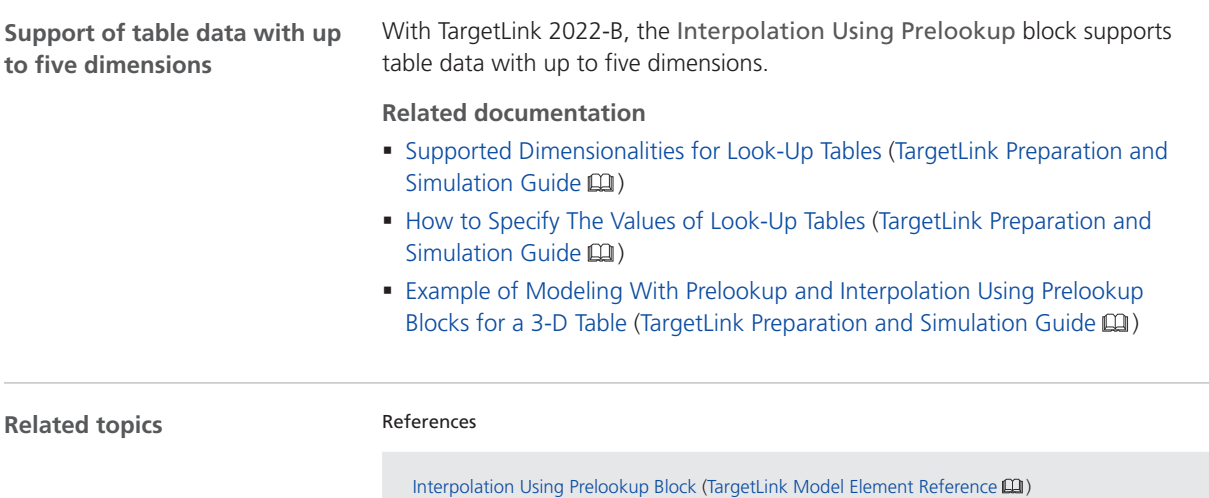

# MATLAB Code

### Enhanced MATLAB Code Functions and Operations

**Supported MATLAB code functions and operations**

TargetLink 2022-B added support for the following MATLAB® code functions and operations:

- bitxor
- norm

**Related documentation**

■ Supported MATLAB Code Function Statements and Function Operators (TargetLink Code Generation Reference for MATLAB® Code in Simulink®  $Models$  $\Box$ )

# <span id="page-158-0"></span>Adaptive AUTOSAR

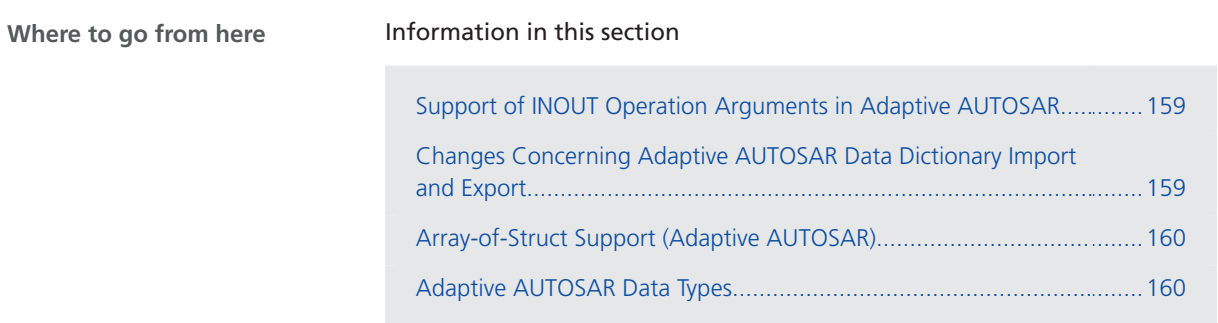

### Support of INOUT Operation Arguments in Adaptive AUTOSAR

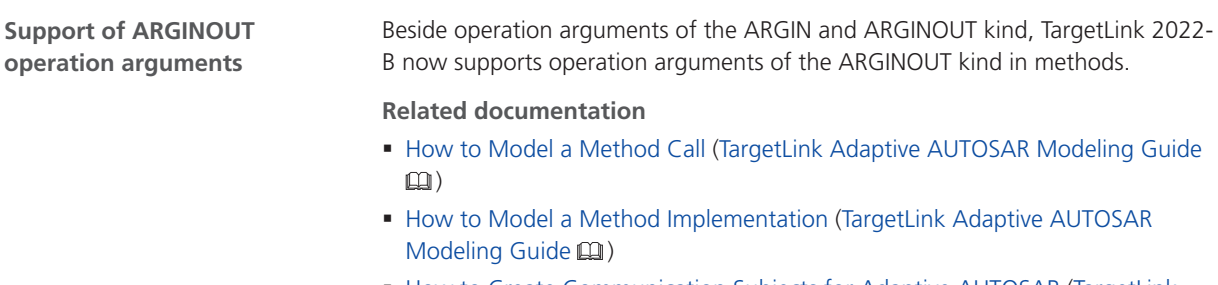

■ How to Create Communication Subjects for Adaptive AUTOSAR (TargetLink Adaptive AUTOSAR Modeling Guide  $\square$ )

### Changes Concerning Adaptive AUTOSAR Data Dictionary Import and Export

**Support of DD ArTrigger objects in import and export** TargetLink 2022-B supports DD ArTrigger objects in the DD AUTOSAR import and export.

#### **Related documentation**

■ How to Create Communication Subjects for Adaptive AUTOSAR (TargetLink Adaptive AUTOSAR Modeling Guide (1)

<span id="page-159-0"></span>**Importing and Exporting AdminData of InternalBehavior**

TargetLink 2022-B provides the new DD AdminDataOfInternalBehavior object as a data container to store AdminData of InternalBehavior objects, which have no representation in the Data Dictionary, during ARXML import. The stored AdminData can be exported again.

### Array-of-Struct Support (Adaptive AUTOSAR)

#### **Array-of-struct support in Adaptive AUTOSAR**

As of TargetLink 2022-B, the use of array-of-structs with the following Adaptive AUTOSAR communication subjects is supported:

- § Fields
- § Events
- § Methods

### Adaptive AUTOSAR Data Types

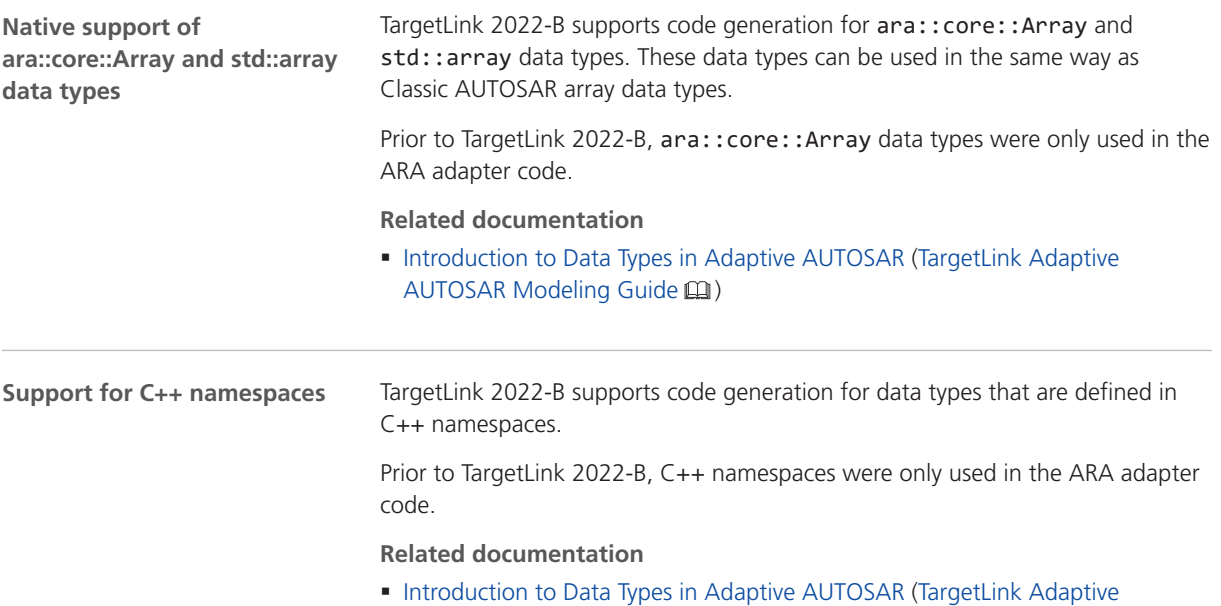

AUTOSAR Modeling Guide (1)

# <span id="page-160-0"></span>Classic AUTOSAR

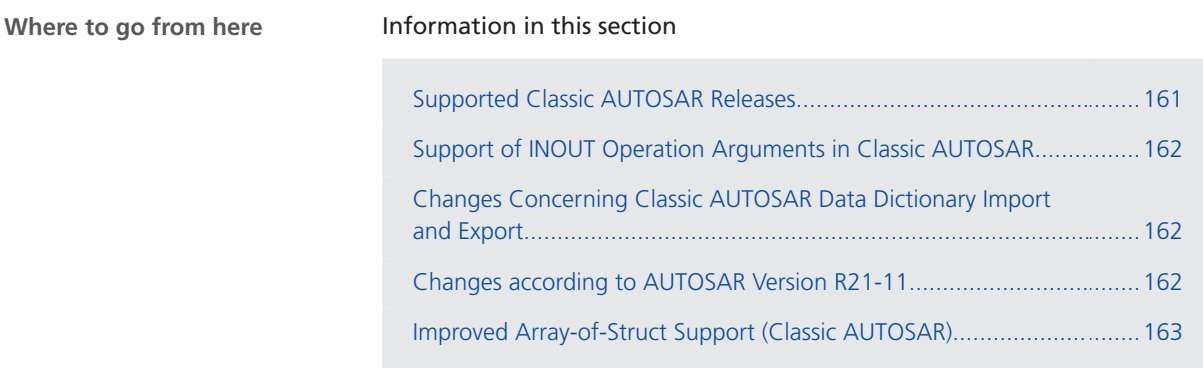

# Supported Classic AUTOSAR Releases

**Supported Classic AUTOSAR Releases**

The following Classic AUTOSAR Releases are supported:

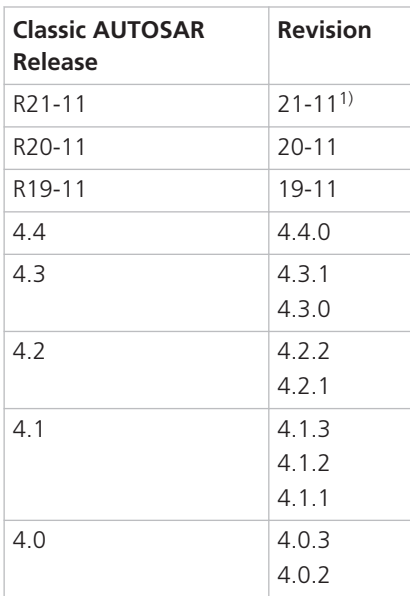

1) New in TargetLink 2022-B

### <span id="page-161-0"></span>Support of INOUT Operation Arguments in Classic AUTOSAR

#### **Support of ARGINOUT operation arguments**

Beside operation arguments of the ARGIN and ARGOUT kind, TargetLink 2022-B now supports operation arguments of the ARGINOUT kind for the communication Kind Operation.

#### **Related documentation**

- Basics on Client-Server Communication (TargetLink Classic AUTOSAR Modeling  $\text{Guide} \,\boxtimes\,$
- Basics on Combining a Synchronous Operation Call with a Server Operation's Implementation (TargetLink Classic AUTOSAR Modeling Guide  $\square\!\!\!\!\square$ )
- How to Create Communication Subjects for Classic AUTOSAR Communication (TargetLink Classic AUTOSAR Modeling Guide  $\square$ )

### Changes Concerning Classic AUTOSAR Data Dictionary Import and Export

#### **Importing and Exporting AdminData of InternalBehavior**

TargetLink 2022-B provides the new DD AdminDataOfInternalBehavior object as a data container to store AdminData of InternalBehavior objects, which have no representation in the Data Dictionary, during ARXML import. The stored AdminData can be exported again.

### Changes according to AUTOSAR Version R21-11

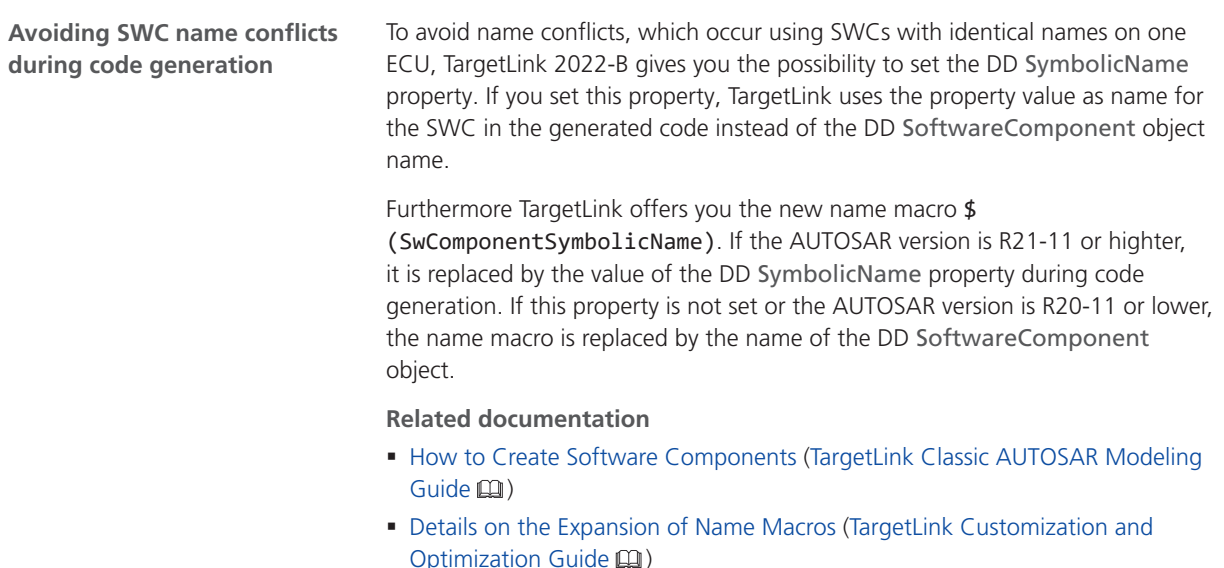

<span id="page-162-0"></span>**Providing custom-defined header files for user-specified data types**

According to AUTOSAR, with TargetLink 2022-B and AUTOSAR version R21-11 it is possible to provide the definitions of user-specified data types in a separate header file. This is specified by the DD TypeEmitter property of a DD Typedef object.

#### **Related documentation**

■ How to Provide Custom-Defined Header Files for User-Specified Classic AUTOSAR Data Types (TargetLink Classic AUTOSAR Modeling Guide (1)

### Improved Array-of-Struct Support (Classic AUTOSAR)

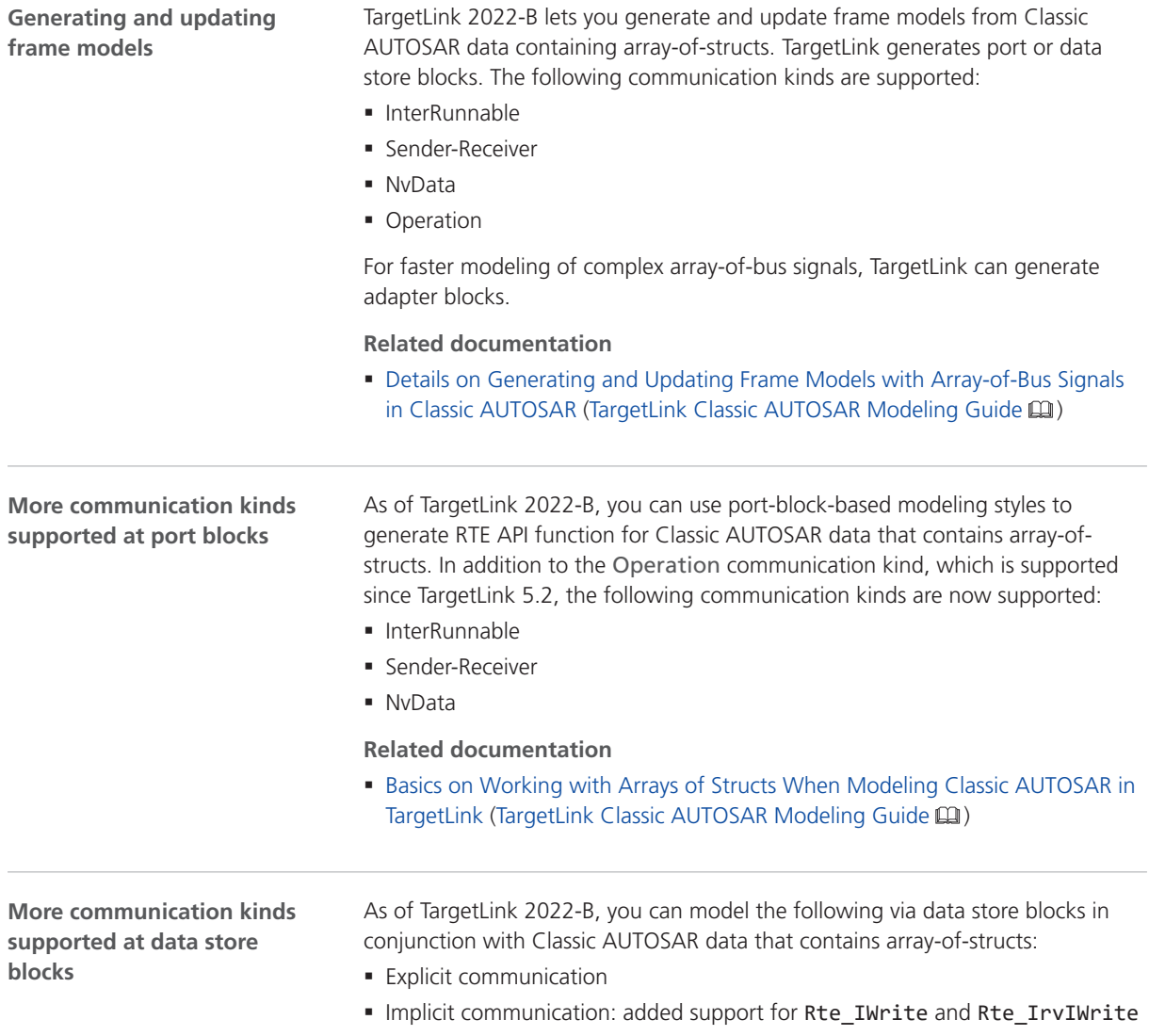

**Related documentation**

■ Basics on Working with Arrays of Structs When Modeling Classic AUTOSAR in TargetLink (TargetLink Classic AUTOSAR Modeling Guide  $\square$ )

## <span id="page-163-0"></span>Code Generation Core Functionality

Information in this section Improved Code Efficiency for Array-of-Struct.........................................164 [Code Classification for Modules.](#page-164-0)...........................................................[165](#page-164-0) **Where to go from here**

### Improved Code Efficiency for Array-of-Struct

With TargetLink 2022-B, the efficiency of the code generated for array-of-struct variables was increased. Structs in general are now optimized in the same way as non-struct variables.

This pertains especially to structures that are generated from bus signals: here, struct assignments take precedence over other optimizations.

The precedence of struct assignments might result in code that is less efficient. TargetLink provides the following Code Generator options to mitigate for this:

- § StructAssignmentDecompositionAuxVarMemoryUsageThreshold
- § StructAssignmentDecompositionStatementMultiplicationThreshold

**Complementary changes** Together with the above improvements, the following optimizations were improved:

- § Rescheduling of state update statements
- § Scope reduction of structures

**Migration issue** Depending on your specific modeling situation and use cases, obtaining production code as in previous TargetLink versions might be possible by applying a temporary workaround. Contact dSPACE product support for TargetLink.

#### **Related documentation**

- AllowStructAssignments (TargetLink Model Element Reference  $\square$ )
- ExtendedLifeTimeOptimization (TargetLink Model Element Reference (1)
- § StructAssignmentDecompositionAuxVarMemoryUsageThreshold (TargetLink Model Element Reference ( $\Box$ )
- § StructAssignmentDecompositionStatementMultiplicationThreshold (TargetLink Model Element Reference (14)

### <span id="page-164-0"></span>Code Classification for Modules

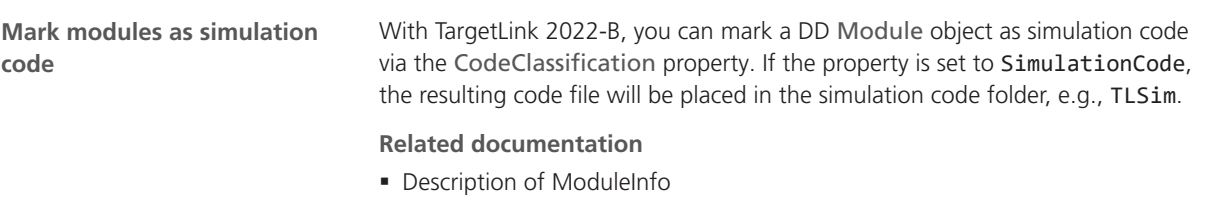

(Refer to TargetLink Data Dictionary Reference)

# Model-in-the-Loop Simulation (MIL)

### Improve Performance by Disabling the Overflow Detection

**Disable the overflow detection to improve performance in MIL simulation mode**

To improve the performance in MIL simulation mode, TargetLink 2022-B lets you now disable the overflow detection. This means that when starting the simulation, the quite time-consuming reading of the TargetLink block data only has to take place for TargetLink blocks with activated signal logging.

Especially if you want to log only a few TargetLink blocks in a large model, switching off the overflow detection is a good option to improve performance. You can deactivate the overflow detection for your model via the tl\_set(<model>, 'logopt.detectoverflows', 'off') command.

#### **Related documentation**

- Basics on Overflow Detection (TargetLink Preparation and Simulation Guide  $\Box$ )
- § [Various Migration Aspects](#page-188-0) on page [189](#page-188-0)

# <span id="page-165-0"></span>Target Simulation (PIL)

**New and discontinued**

### Changes in the Target Simulation Modules With 2022-B

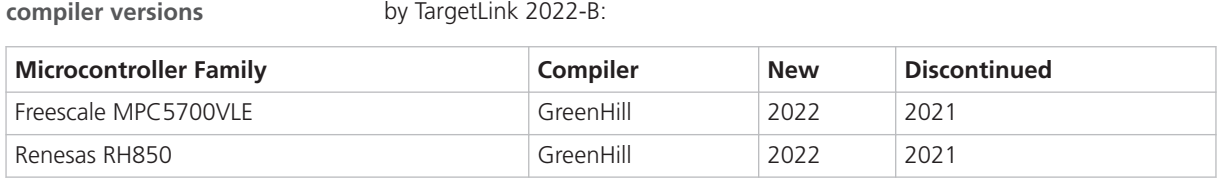

For a complete list of evaluation boards and compilers that are supported by TargetLink, refer to Combinations of Evaluation Boards and Compilers (Evaluation Board Reference  $\Box$ ).

The following table shows changes in the compiler versions that are supported

#### **Note**

For more PIL support combinations that are part of a valid Software Maintenance Service (SMS) contract, refer to the dSPACE [TargetLink PIL](http://www.dspace.de/de/gmb/home/support/supvers/supverscompm/tlpil.cfm) [Support](http://www.dspace.de/de/gmb/home/support/supvers/supverscompm/tlpil.cfm) website at the [TargetLink Product Support Center.](http://www.dspace.com/en/pub/home/support/productcenters/targetlink_center.cfm)

# **Usability**

### Usability Improvements

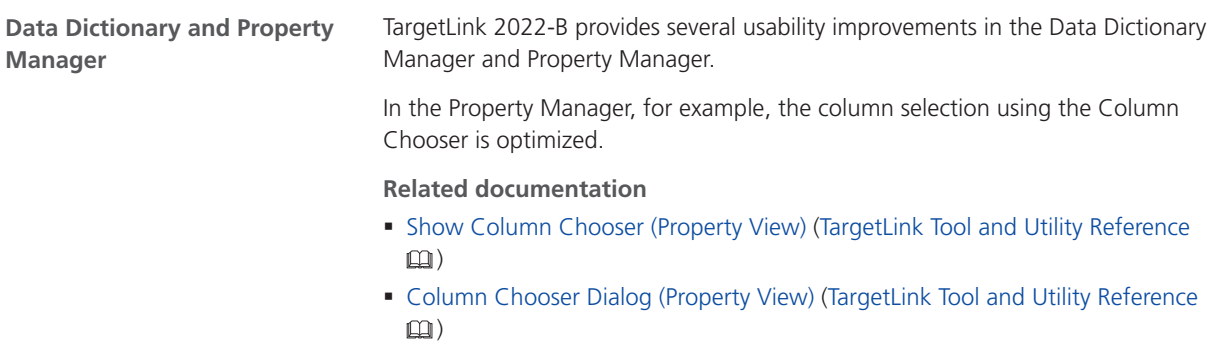

# <span id="page-166-0"></span>Code Generator Options

### New Code Generator Options

The following new Code Generator options are available with TargetLink 2022-B:

- ReduceLifetimeOfConstantVariables (TargetLink Model Element Reference (1) Lets you reduce struct variables that hold an initial value and are not modified to automatic storage duration.
- § StructAssignmentDecompositionAuxVarMemoryUsageThreshold Lets you specify a value expressing the percentage of the original struct variable's memory usage that remains at most if the variable is removed and the necessary components are replaced by auxiliary variables.
- § StructAssignmentDecompositionStatementMultiplicationThreshold Lets you define a number that indicates that in cases where less components of the struct are actually used, TargetLink generates component assignment statements instead of struct assignments.
- § UseBusObjectMappingInsteadOfInheritedProperties (TargetLink Model Element Reference (Q)

Lets you use the mapped struct type instead of inheriting properties from predecessor blocks to create a variable.

#### **Related documentation**

- § [Improved Code Efficiency for Array-of-Struct](#page-163-0) on page [164](#page-163-0)
- § StructAssignmentDecompositionAuxVarMemoryUsageThreshold (TargetLink Model Element Reference (14)
- § StructAssignmentDecompositionStatementMultiplicationThreshold (TargetLink Model Element Reference (14)
- ReduceLifetimeOfConstantVariables (TargetLink Model Element Reference (1)
- § UseBusObjectMappingInsteadOfInheritedProperties (TargetLink Model Element Reference (Q)

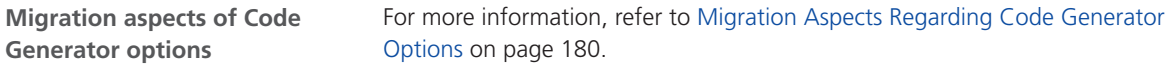

# <span id="page-167-0"></span>API Functions and Hook Scripts

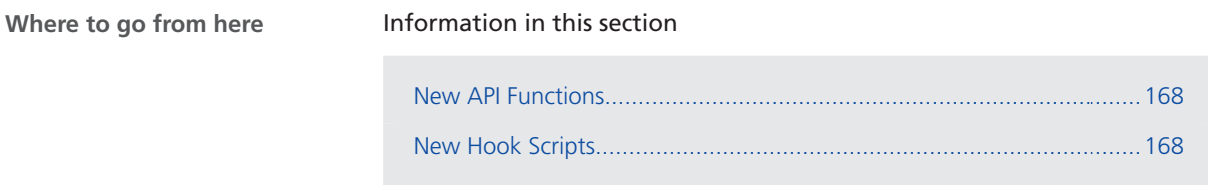

### New API Functions

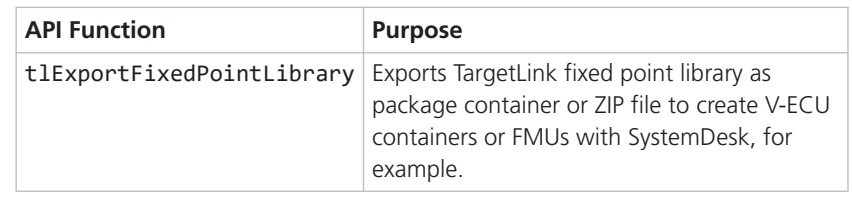

**Related topics**

References

tlExportFixedPointLibrary (TargetLink API Reference  $\Box$ )

### New Hook Scripts

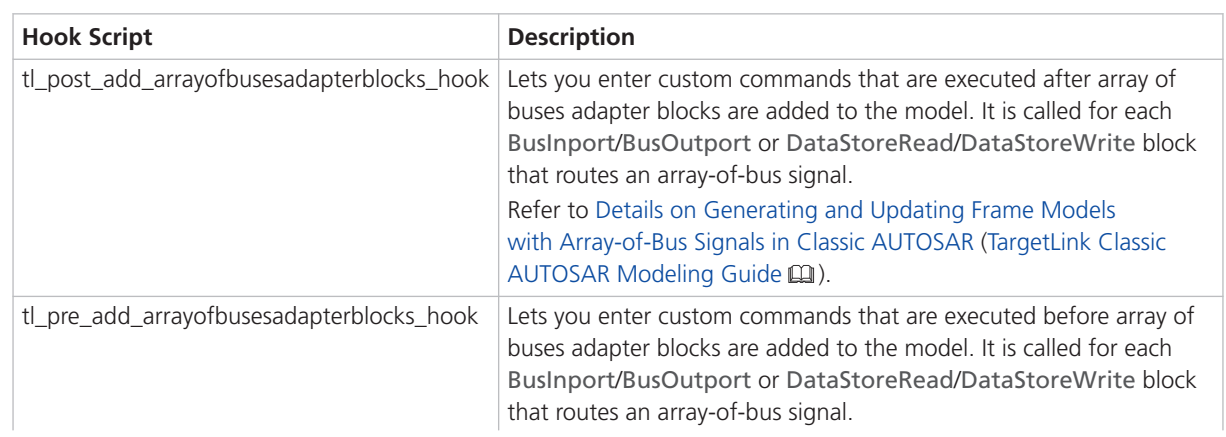

<span id="page-168-0"></span>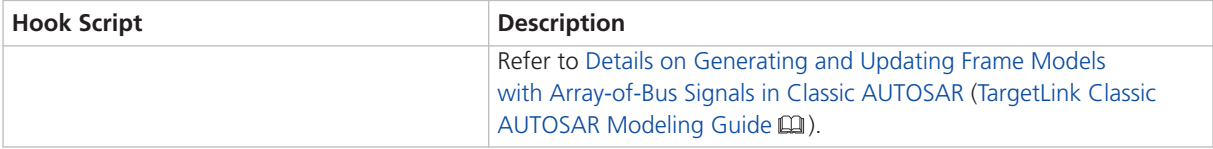

**Related topics**

Basics

Details on Generating and Updating Frame Models with Array-of-Bus Signals in Classic AUTOSAR (TargetLink Classic AUTOSAR Modeling Guide  $\square$ )

#### References

tl\_post\_add\_arrayofbusesadapterblocks\_hook (TargetLink File Reference  $\Box$ ) tl\_pre\_add\_arrayofbusesadapterblocks\_hook (TargetLink File Reference  $\square$ )

# **Other**

### TargetLink Demos and Examples

#### **Modified demo models**

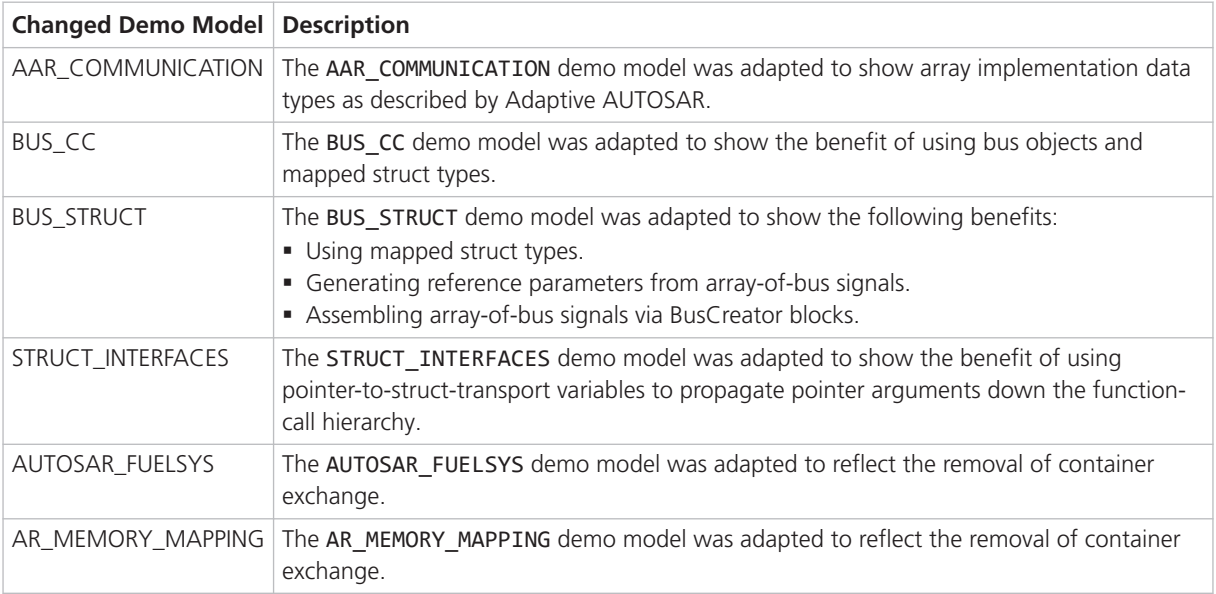

The AR\_ARRAY\_OF\_STRUCT\_DATA demo model was removed from the product as you can now use array-of-bus signals to generate parameters of RTE API functions. **Removed demo models**

# <span id="page-170-0"></span>Migrating to TargetLink 2022-B and TargetLink Data Dictionary 2022-B

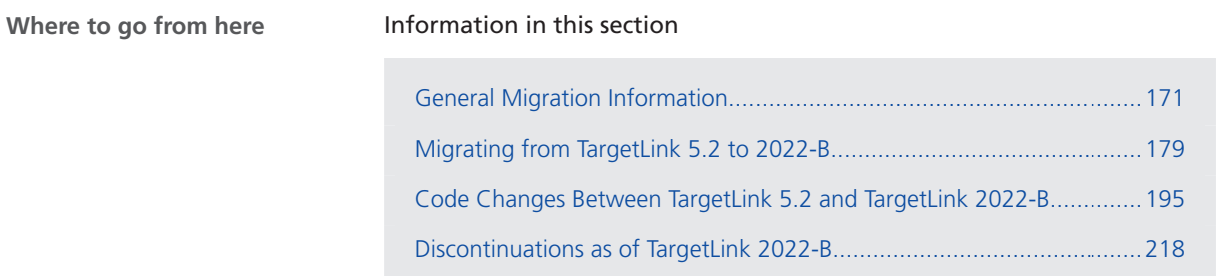

# General Migration Information

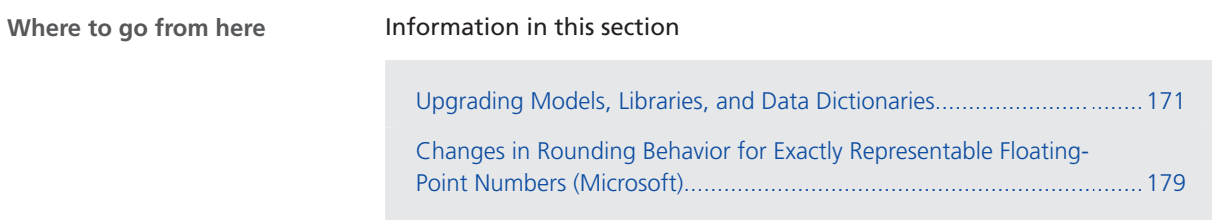

# Upgrading Models, Libraries, and Data Dictionaries

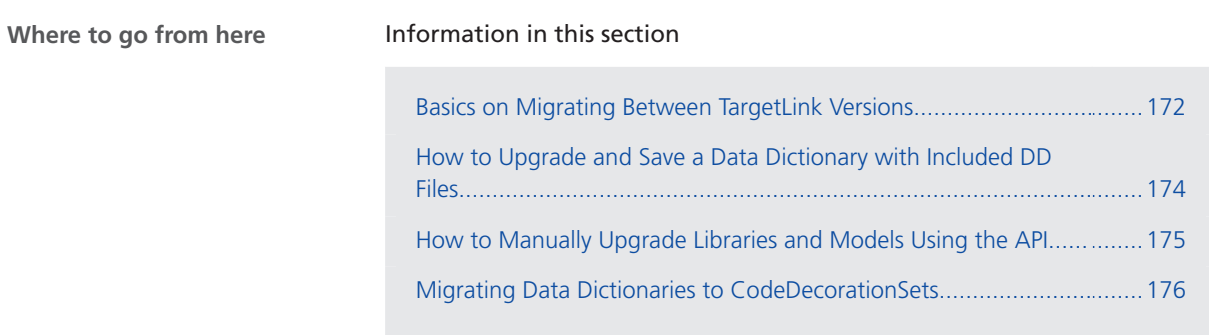

# <span id="page-171-0"></span>Basics on Migrating Between TargetLink Versions

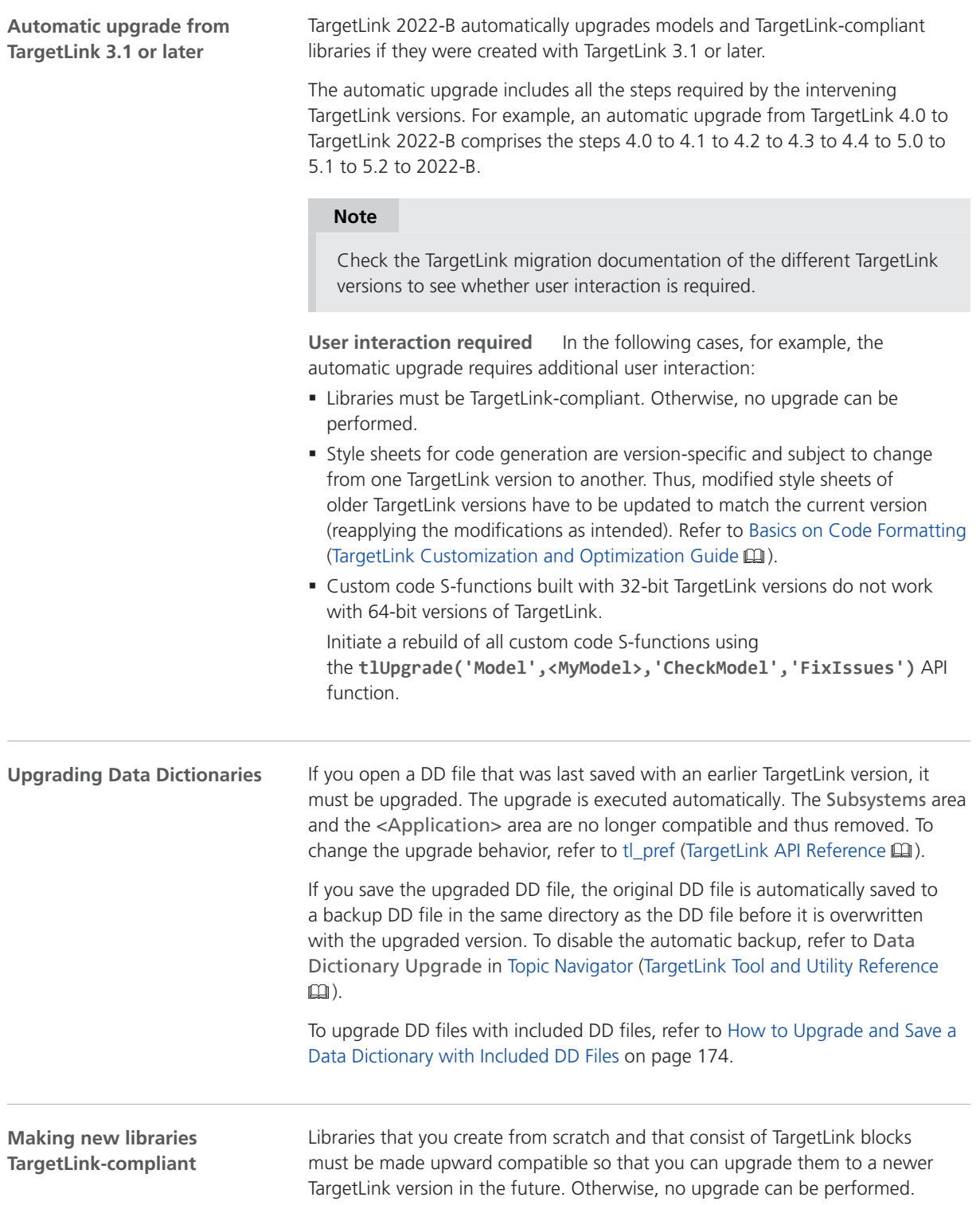

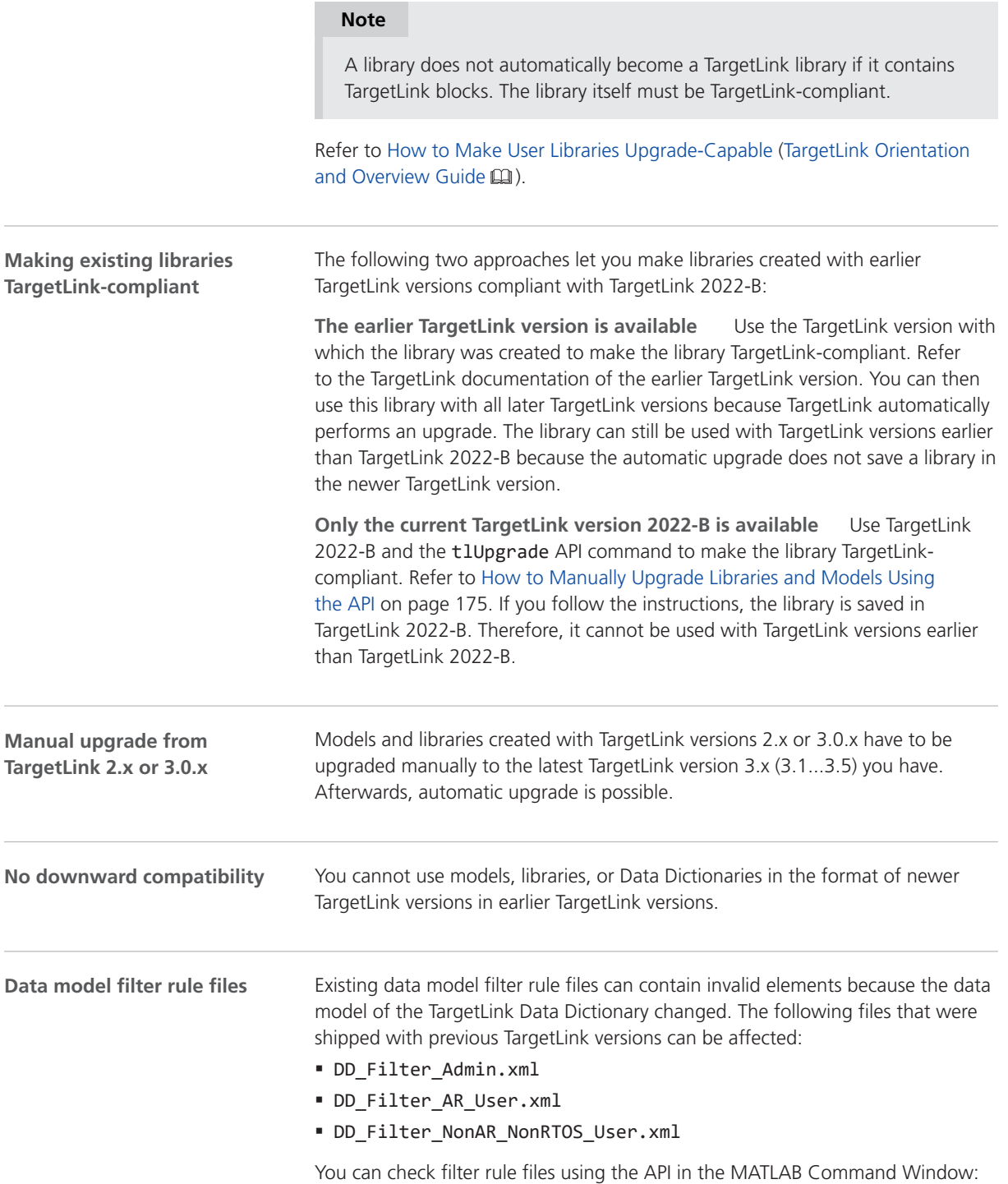

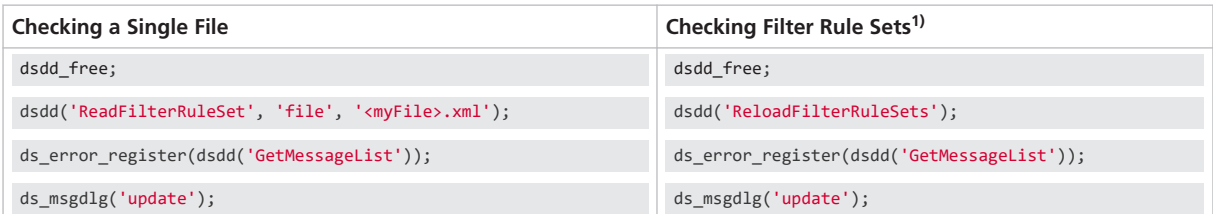

1) All the files contained in the directory defined in Data Dictionary - Filter Rules in the Preferences Editor.

TargetLink informs you about errors in the TargetLink Message Browser. Each error contains the following information so that you can fix it in any XMLcapable editor:

- § File name
- § Row number
- § Column number

<span id="page-173-0"></span>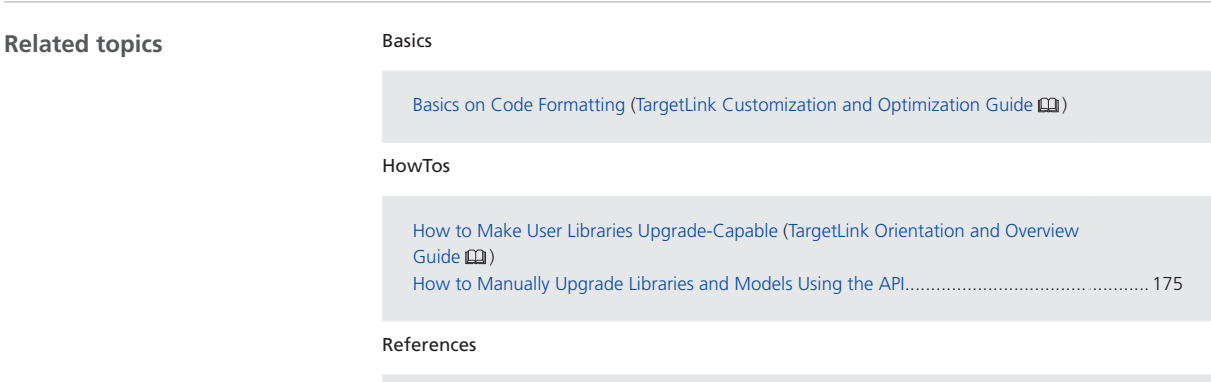

tlUpgrade (TargetLink API Reference  $\Box$ )

### How to Upgrade and Save a Data Dictionary with Included DD Files

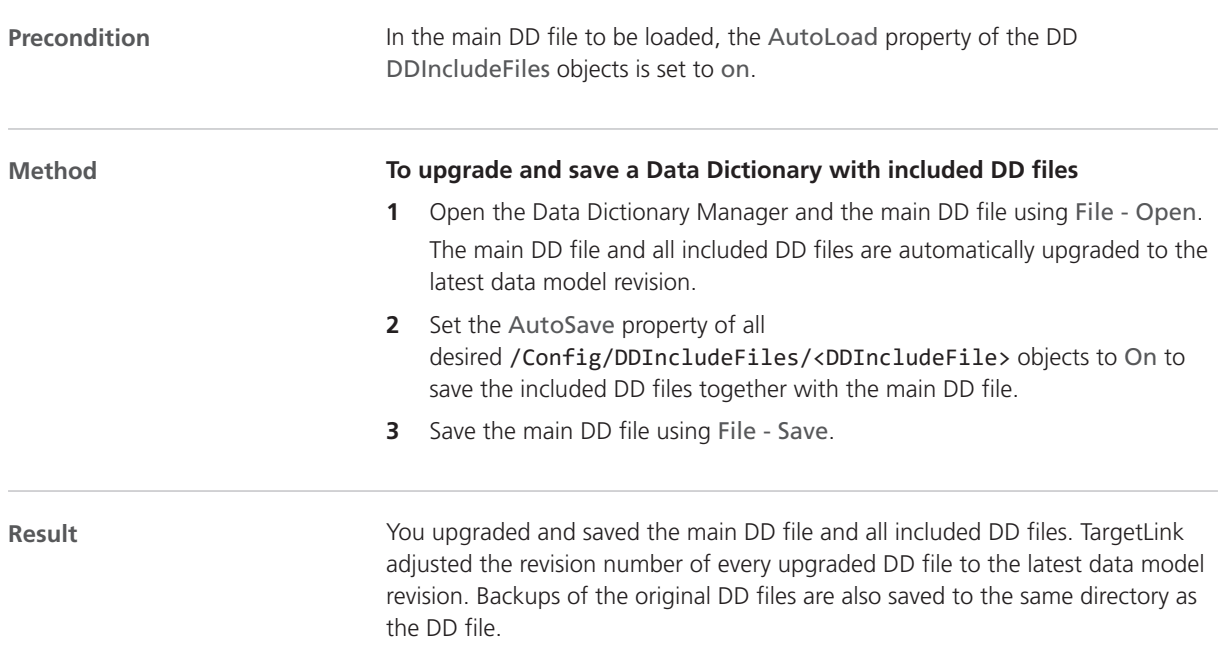

<span id="page-174-0"></span>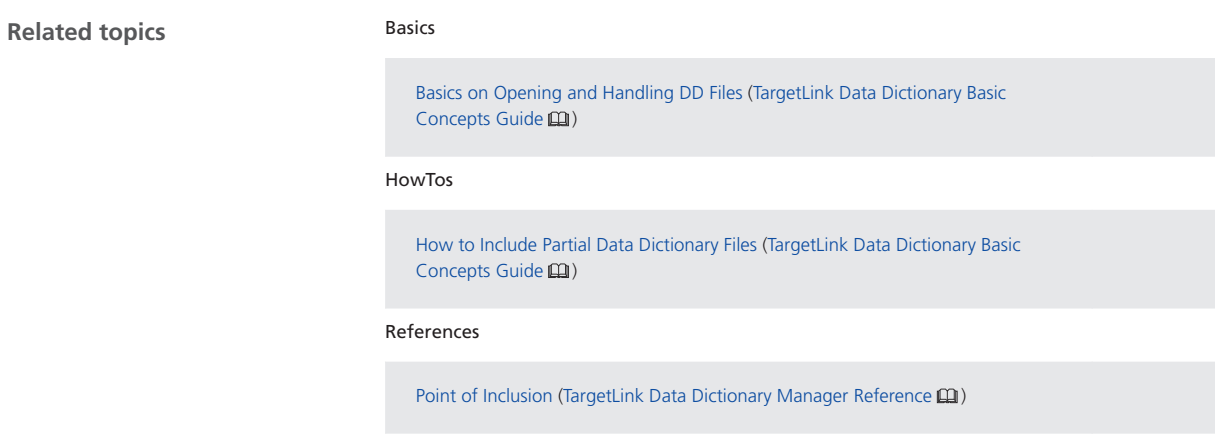

# How to Manually Upgrade Libraries and Models Using the API

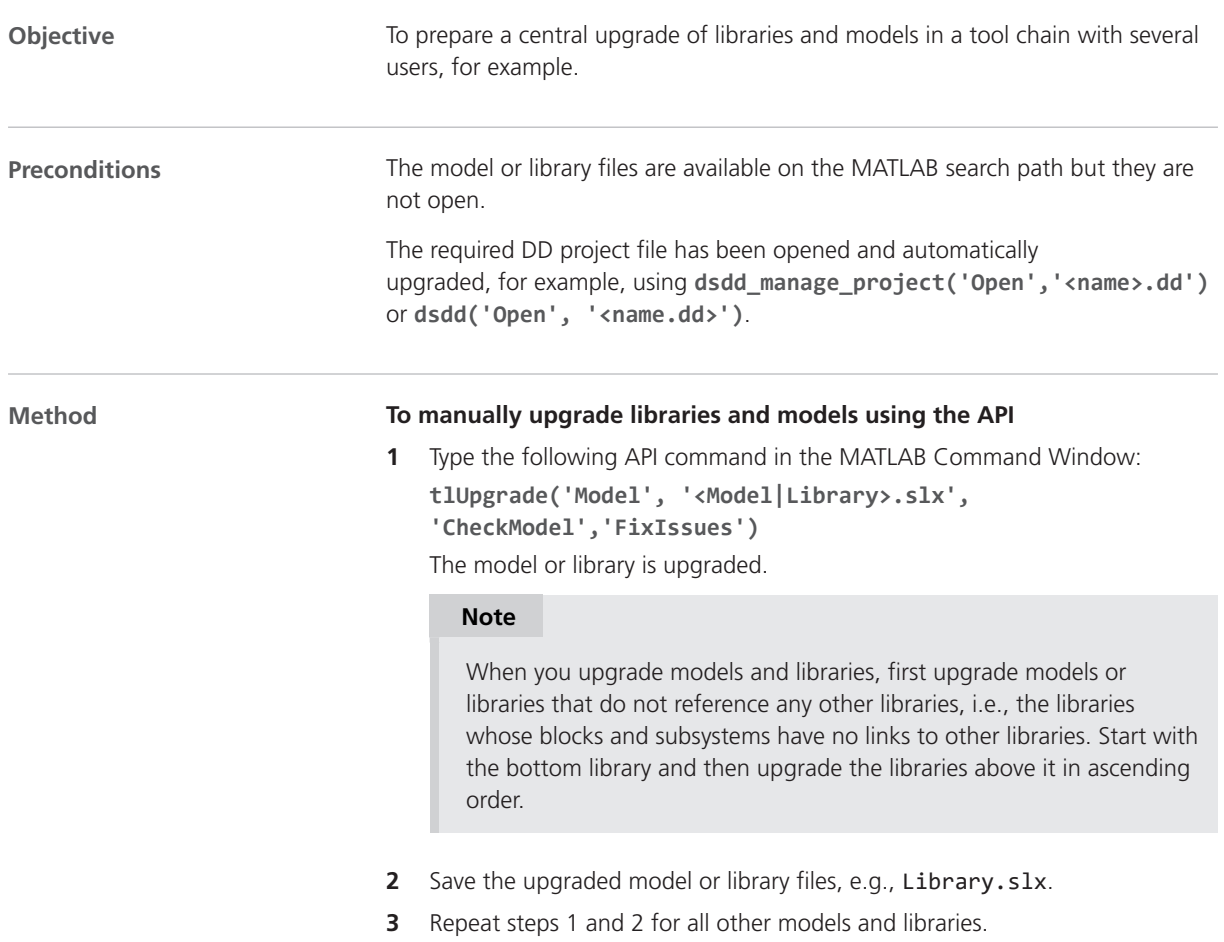

#### <span id="page-175-0"></span>TargetLink

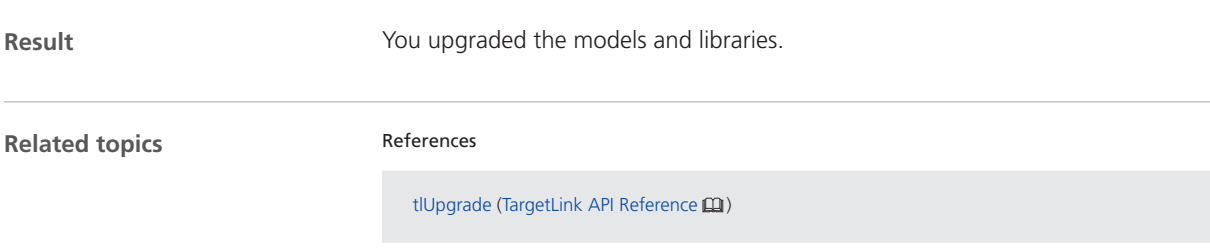

### Migrating Data Dictionaries to CodeDecorationSets

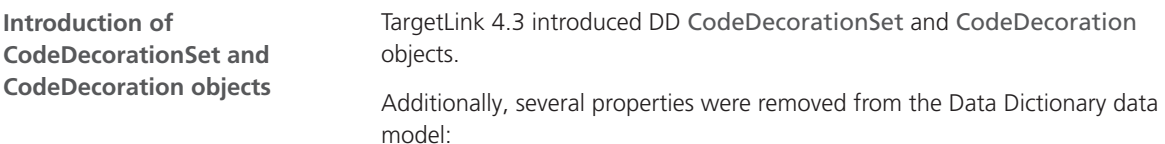

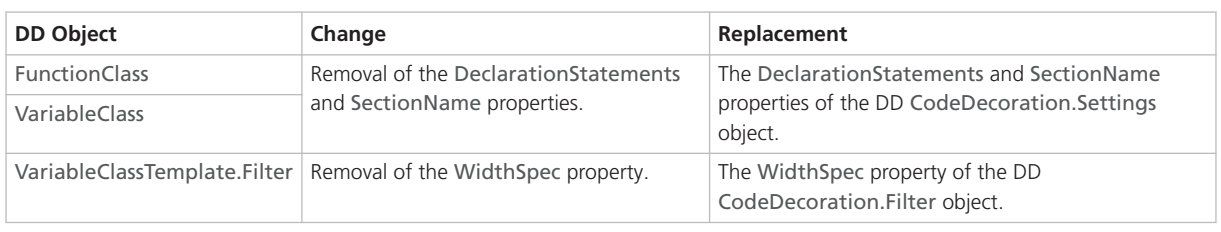

#### **Automatic upgrade by TargetLink**

**Limitation** TargetLink no longer supports width-specific type prefixes for variable classes. The automatic upgrade of the Data Dictionary fails if the original Data Dictionary contains variable class templates used to derive variable classes that have width-specific type prefixes.

Use declaration statements instead.

When you open a Data Dictionary whose data model is older than the latest revision, TargetLink prompts you to perform an automatic upgrade.

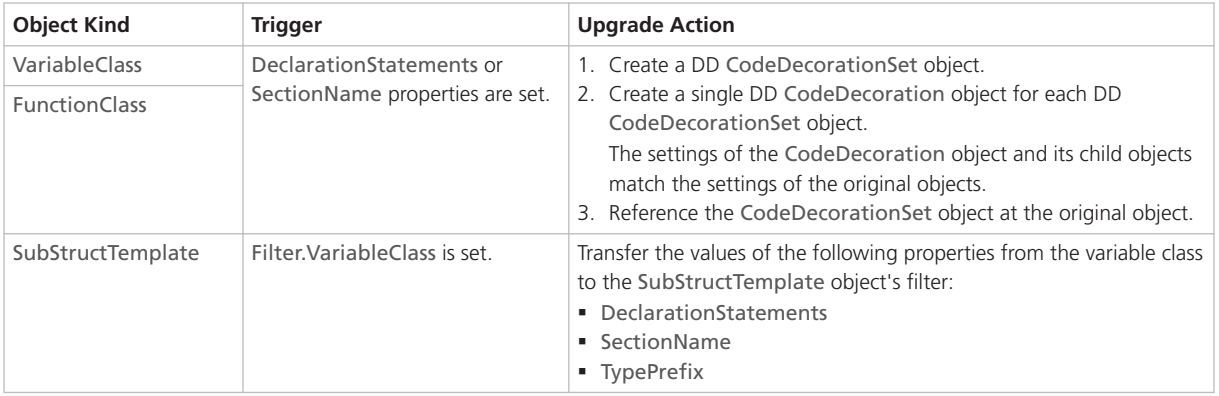

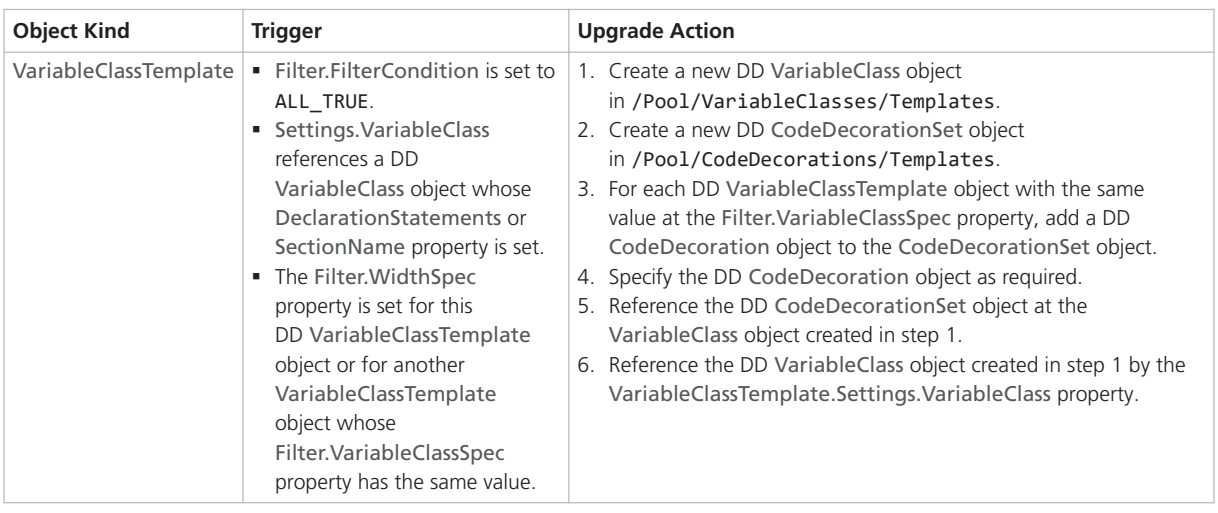

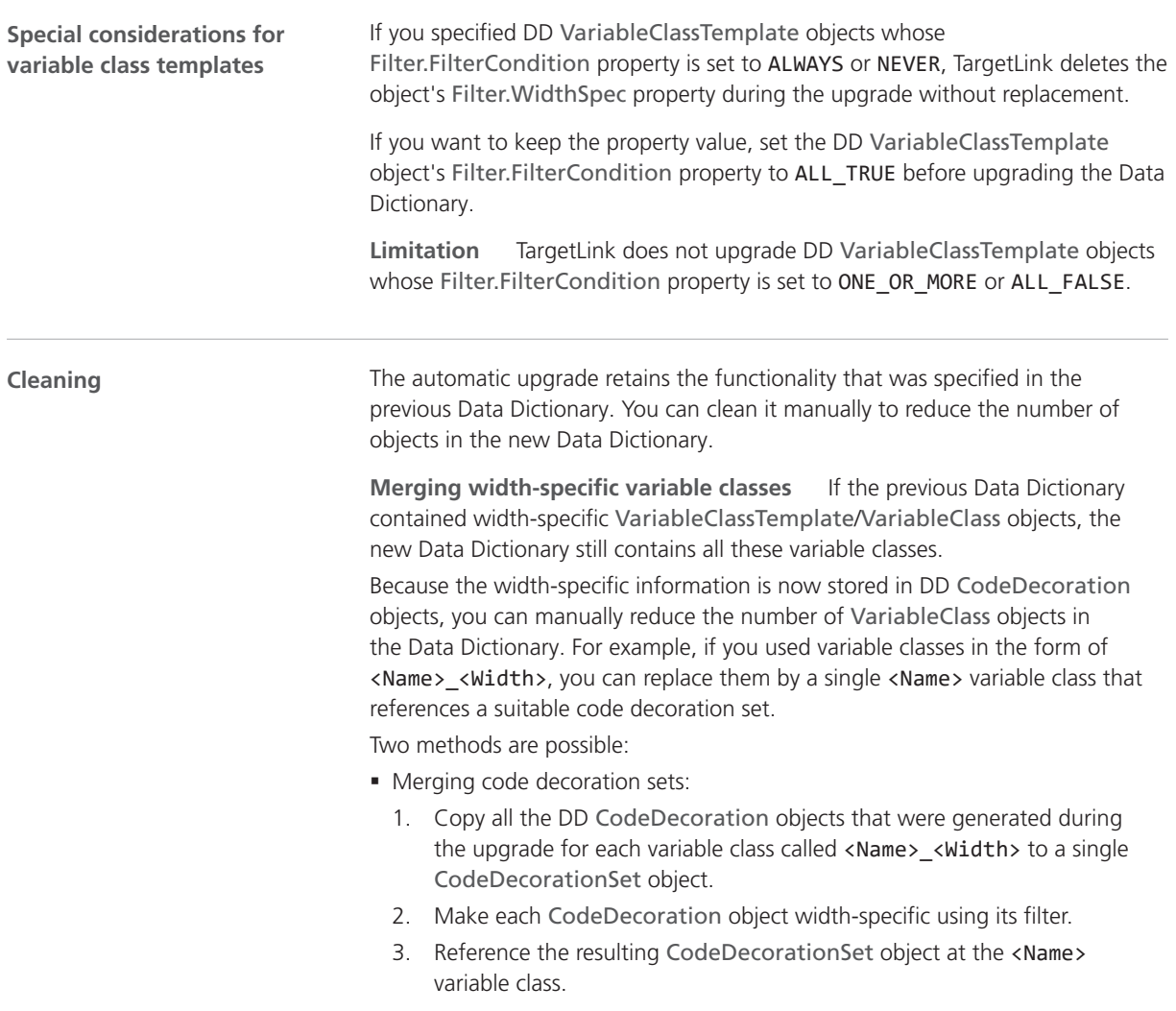

- Using a code decoration set created for variable class templates:
	- 1. If the original <Name> <Width> variable classes were referenced by variable class templates, the DD upgrade automatically creates a width-specific code decoration set in /Pool/CodeDecorationSets/Templates.
	- 2. You can reference this code decoration set at the resulting variable class called <Name>.

#### **Note**

Replace references from model elements to the variable classes called <Name>\_<Width> with references to <Name>.

**Retarget variable class templates** After you merged the previous widthspecific variable classes, you can use them again as the target of the variable class templates. You can then delete all the variable classes contained in /Pool/VariableClasses/Templates that were created during the upgrade.

**Simplifying user-specified scope reduction chains (SRC)** If you used a user-specified SRC to specify declaration statements or section names for variables with specific scopes, you can do the following:

- 1. Adjust the Filter.ScopeSpec property of the code decoration that belongs to the set referenced by the first variable class in the SRC (highest scope) as required.
- 2. Delete the other variable classes of the SRC.
- 3. If you also used the SRC to prevent static local variables, you can now use the AvoidStaticLocalScope Code Generator option instead.

**Remove obsolete variable class templates** Find DD VariableClassTemplate objects with the same value of the Filter.VariableClassSpec property and delete all but one.

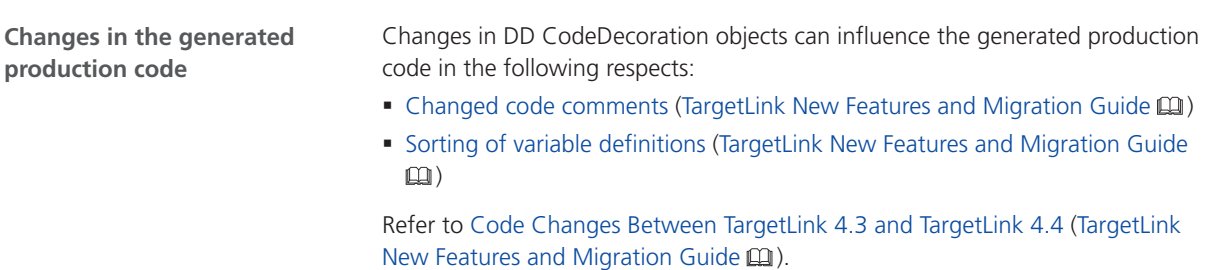

# <span id="page-178-0"></span>Changes in Rounding Behavior for Exactly Representable Floating-Point Numbers (Microsoft)

### Changes in Rounding Behavior for Exactly Representable Floating-Point Numbers (Microsoft)

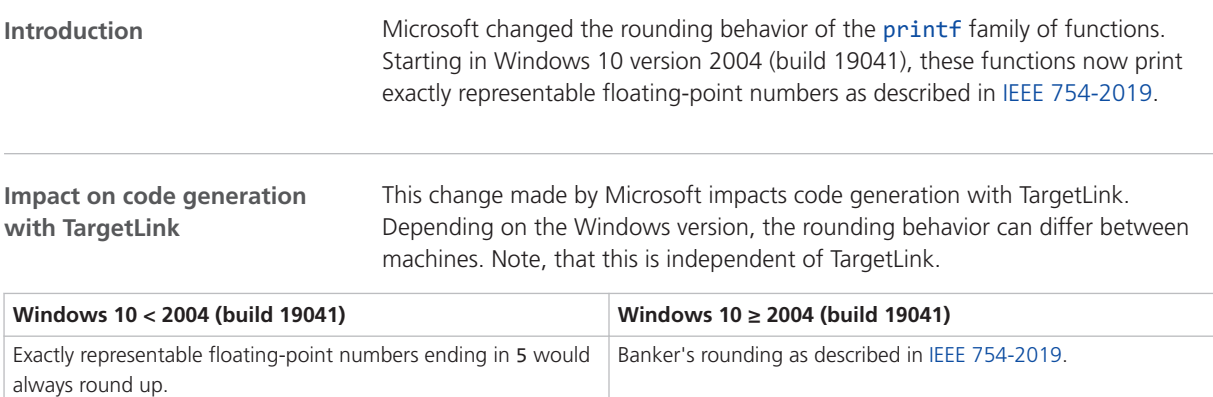

# Migrating from TargetLink 5.2 to 2022-B

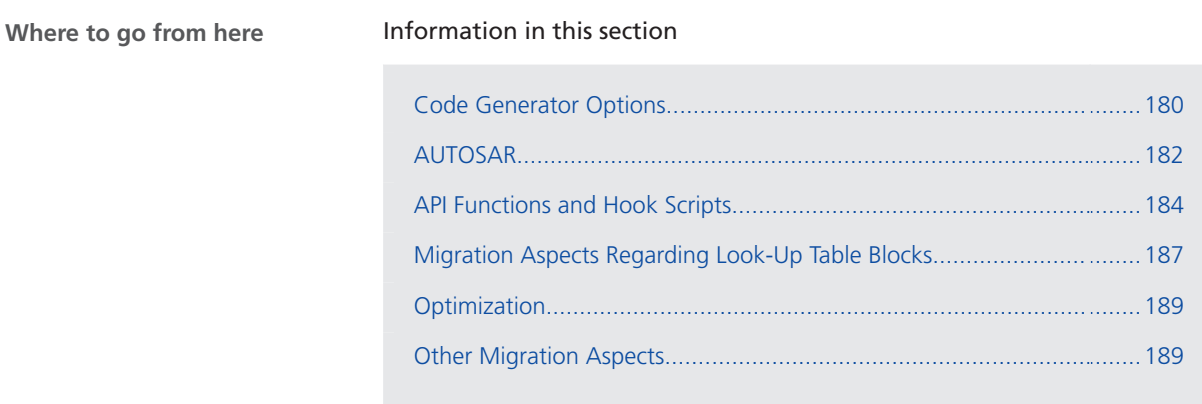

# <span id="page-179-0"></span>Code Generator Options

# Migration Aspects Regarding Code Generator Options

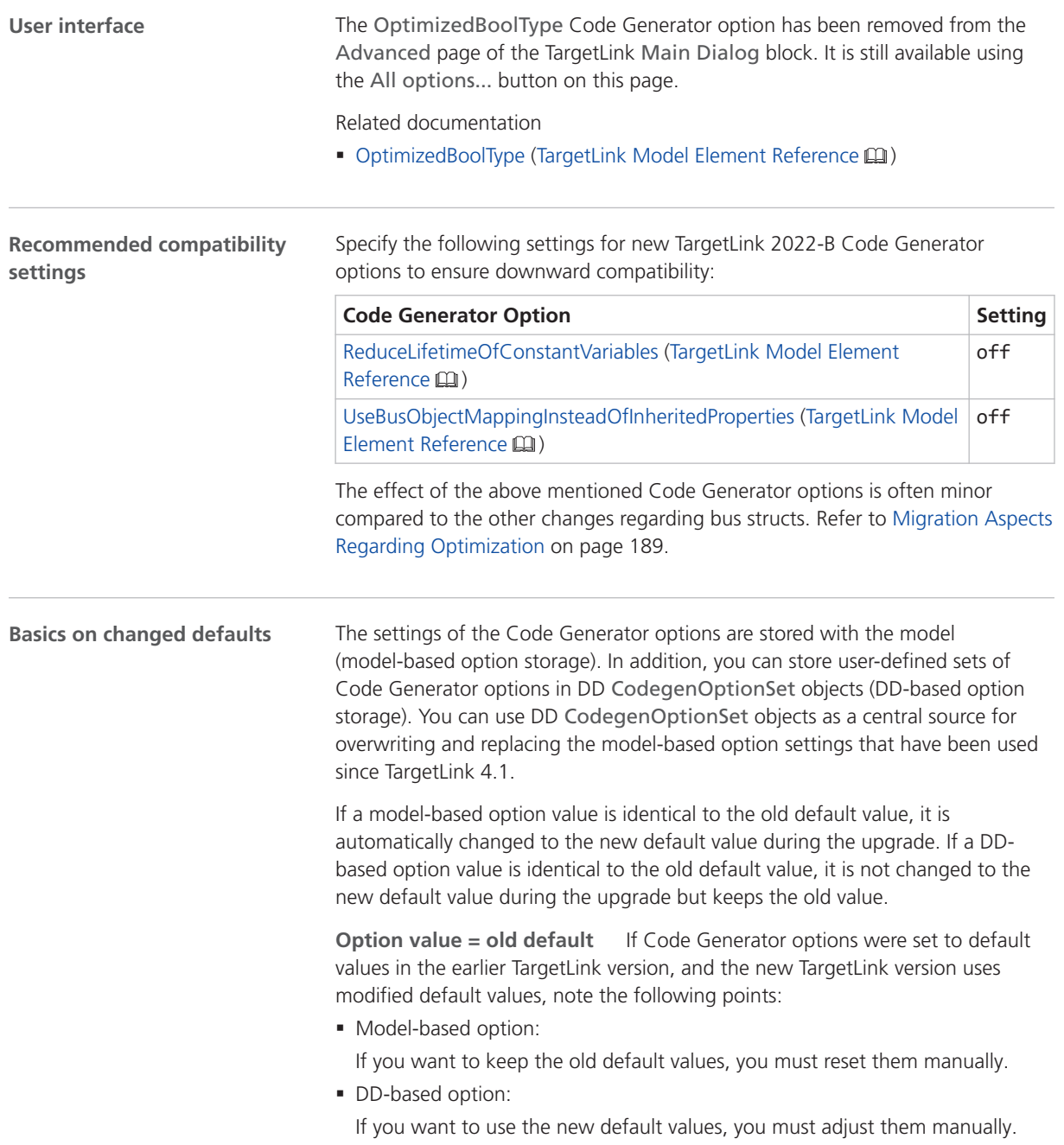
The following table is an example describing the impact of a TargetLink upgrade (TargetLink<sub>Old</sub> to TargetLink<sub>New</sub>) on three option values: 9, 11, and 13. The table illustrates two basic migration scenarios:

Scenario  $#1$ : New default = old default

The default value of a Code Generator option has not changed in the new TargetLink version, i.e., the default value remains 9.

None of the option values is changed.

■ Scenario #2: New default ≠ old default

The default value of a Code Generator option changed with the new TargetLink version, i.e., the default value changed to 11.

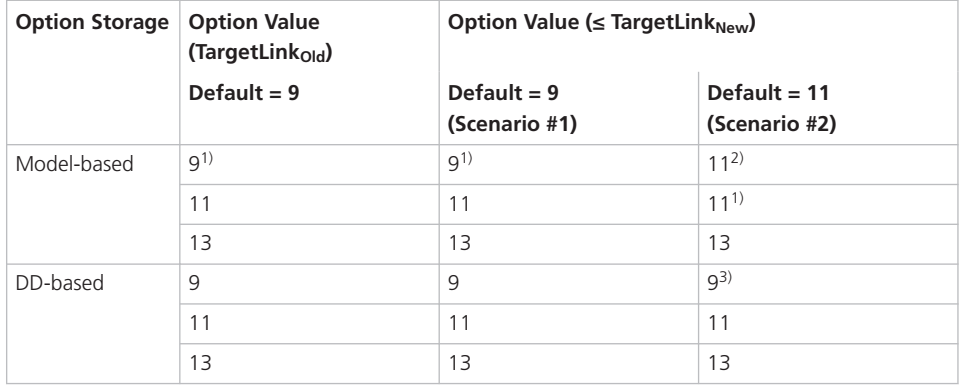

 $1)$  The option value is not stored with the model because it is identical to the default.

2) Manual reset might be necessary.

3) Manual adjustment might be necessary.

**Option value = new default** If the Code Generator options were not set to default values in the former TargetLink version (A) but are in the new TargetLink version (B), TargetLink assumes that you intentionally specified the default value in the new TargetLink version. The same applies if the default changes again in the next TargetLink version (C).

#### **Note**

Upgrading TargetLink<sub>A</sub>  $\Rightarrow$  TargetLink<sub>B</sub>  $\Rightarrow$  TargetLink<sub>C</sub> and upgrading TargetLink<sub>A</sub>  $\Rightarrow$  TargetLink<sub>C</sub> can result in different option values. Refer to the following table.

If the default values for TargetLink versions A, B, and C are 9, 11, and 13, and an option was set to 11 in version A, an upgrade to version C changes the option value as follows:

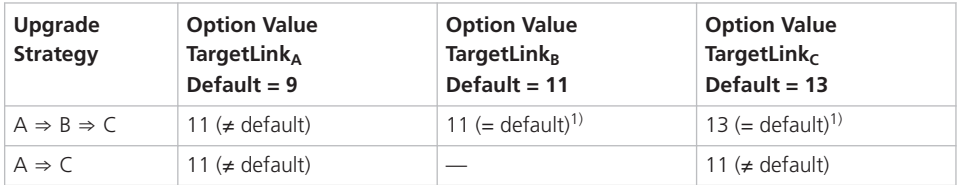

 $1)$  The option value is not stored with the model because it is identical to the default.

**New Code Generator options**

For more information on new Code Generator options, refer to [New Code](#page-166-0) [Generator Options](#page-166-0) on page [167.](#page-166-0)

## AUTOSAR

### Migration Aspects Regarding AUTOSAR

**Best practices for exchanging software components**

For ECU software development according to AUTOSAR, SystemDesk acts as a *system-level design tool*. For *behavior modeling*, dSPACE provides the TargetLink AUTOSAR Module. If you follow this use case, you have to transfer relevant parts of the AUTOSAR model from SystemDesk to TargetLink.

dSPACE supports SIL testing of software components in the context of closedloop simulations of V-ECUs and environment models. If you follow this use case, you additionally have to reference code files in the AUTOSAR model and specify implementation-specific aspects herein. This enables you to generate model-based V‑ECUs with SystemDesk.

The illustration below shows the interoperability of SystemDesk and TargetLink:

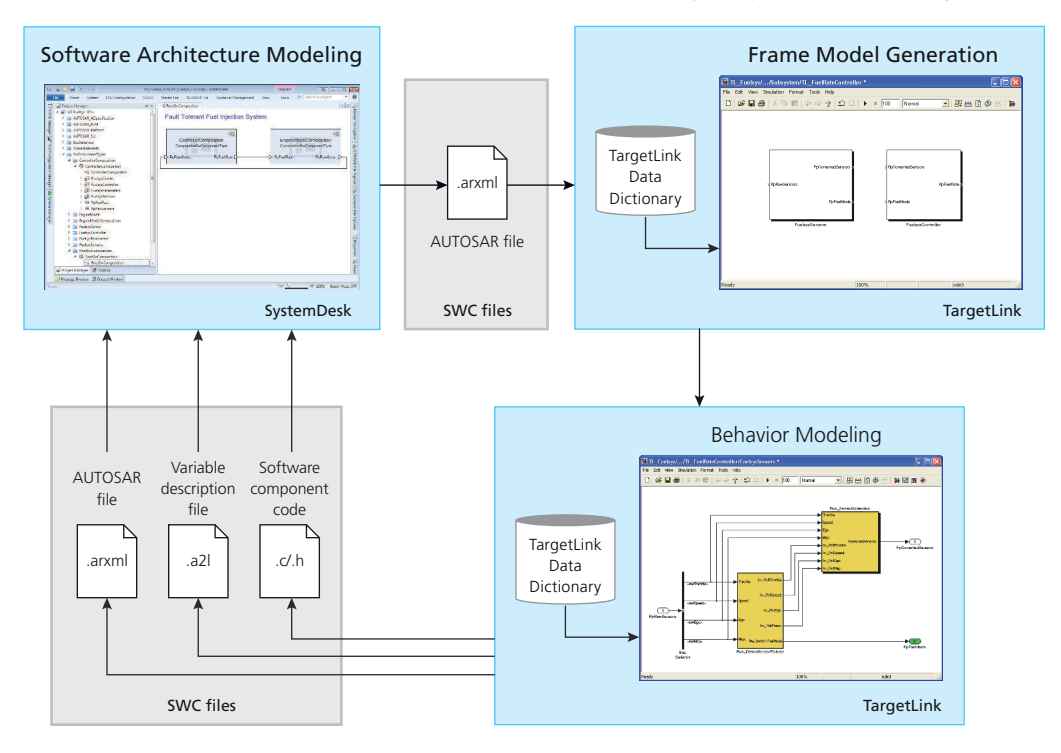

Since the discontinuation of the *Container Manager*, a dSPACE tool for exchanging software components between TargetLink and SystemDesk, we recommend that you follow best practices, which include the assignment of AUTOSAR elements to packages and AUTOSAR files, specific import/exportrelated settings in SystemDesk and the TargetLink Data Dictionary, and putting exchanged AUTOSAR files under version control. We also recommend the use of a compare and merge tool for AUTOSAR files.

For details, refer to the best practices in the user documentation of your dSPACE tool:

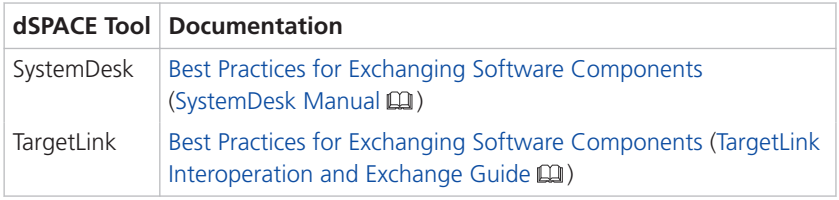

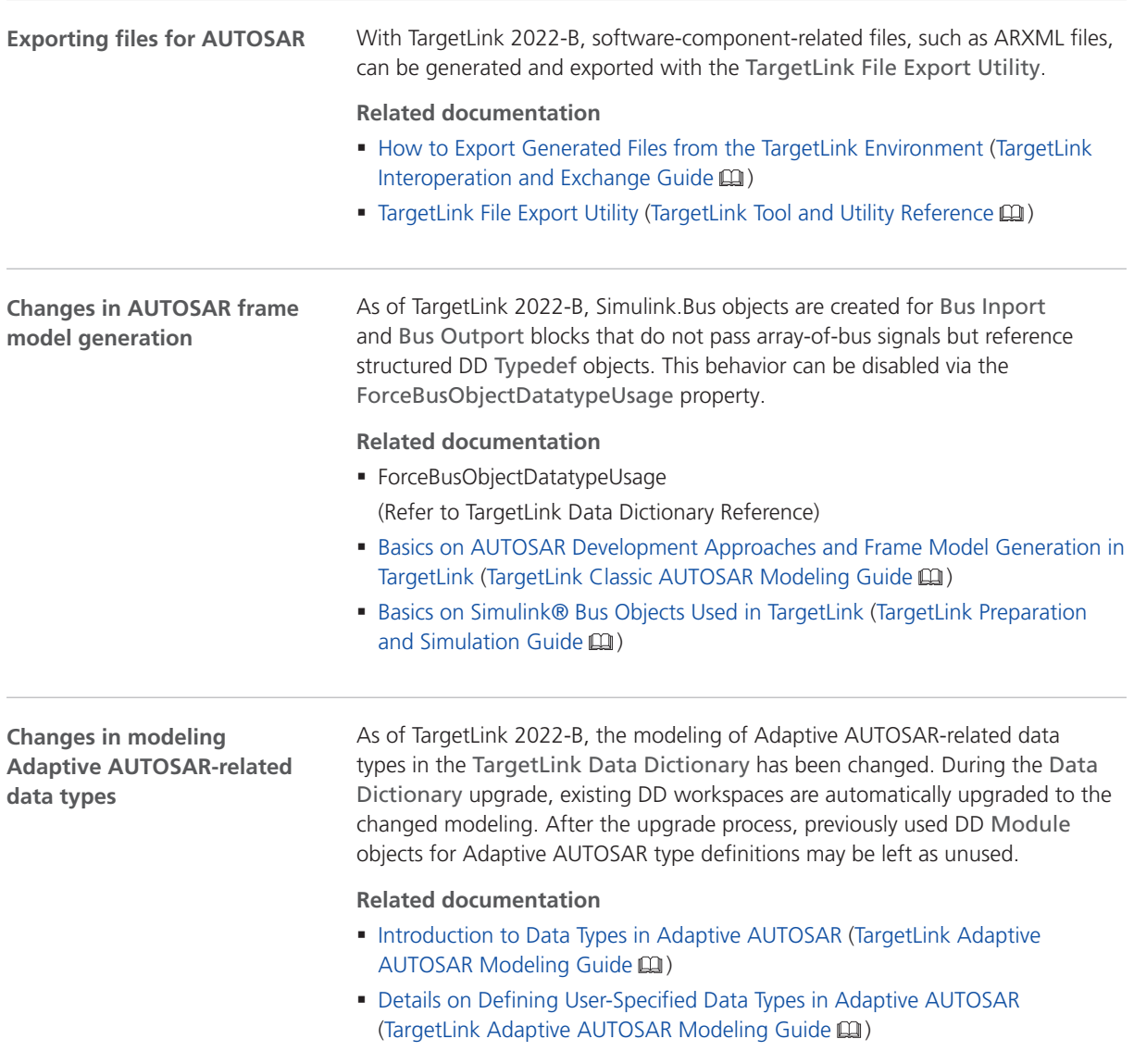

<span id="page-183-0"></span>As of TargetLink 2022-B, the \$(Component) macro is replaced with \$ (SwComponentSymbolicName)in the following situations: § DD upgrade The macro is replaced for the AccessFunction.FunctionName, Variable.NameTemplate, Runnable.NameTemplate, and CodeDecoration.Settings.DeclarationStatements properties. § DD command CreateActivationReasonCodeElements The command replaces the macro for the NameTemplate and ModulRef properties of the created DD Variable objects. § DD command CreateVariableObjects The command creates the DD Variable objects whose NameTemplate property is specified as Rte\_\$(SwComponentSymbolicName)\_\$(Group)\_\$D instead of Rte\_\$(Component)\_\$(Group)\_\$D. ■ It is replaced for variables, macros, and functions whose name is derived from an affected variable, macro, or function. Especially the local access-functionbuffer variables for vectors and macros are affected. **Related documentation** ■ CreateActivationReasonCodeElements (Runnable) (Refer to TargetLink Data Dictionary Reference) § CreateVariableObjects (NvReceiverPort, NvSenderReceiverPort, ...) (Refer to TargetLink Data Dictionary Reference) **\$(Component) macro replacement**

# API Functions and Hook Scripts

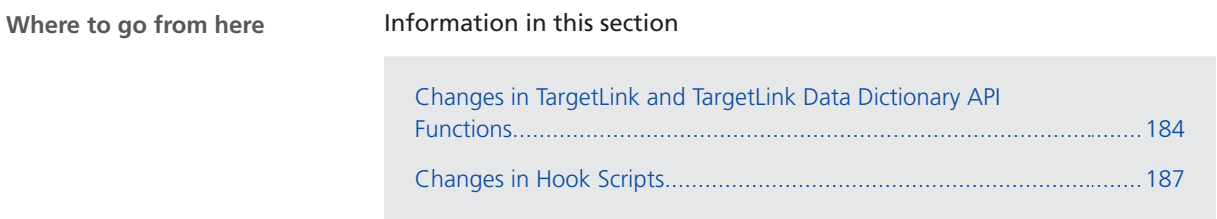

### Changes in TargetLink and TargetLink Data Dictionary API Functions

**ds\_error\_display**

#### **Changed property behaviors**

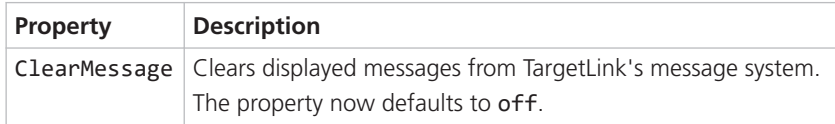

#### **Related documentation** ds\_error\_display (TargetLink API Reference  $\text{m}$ )

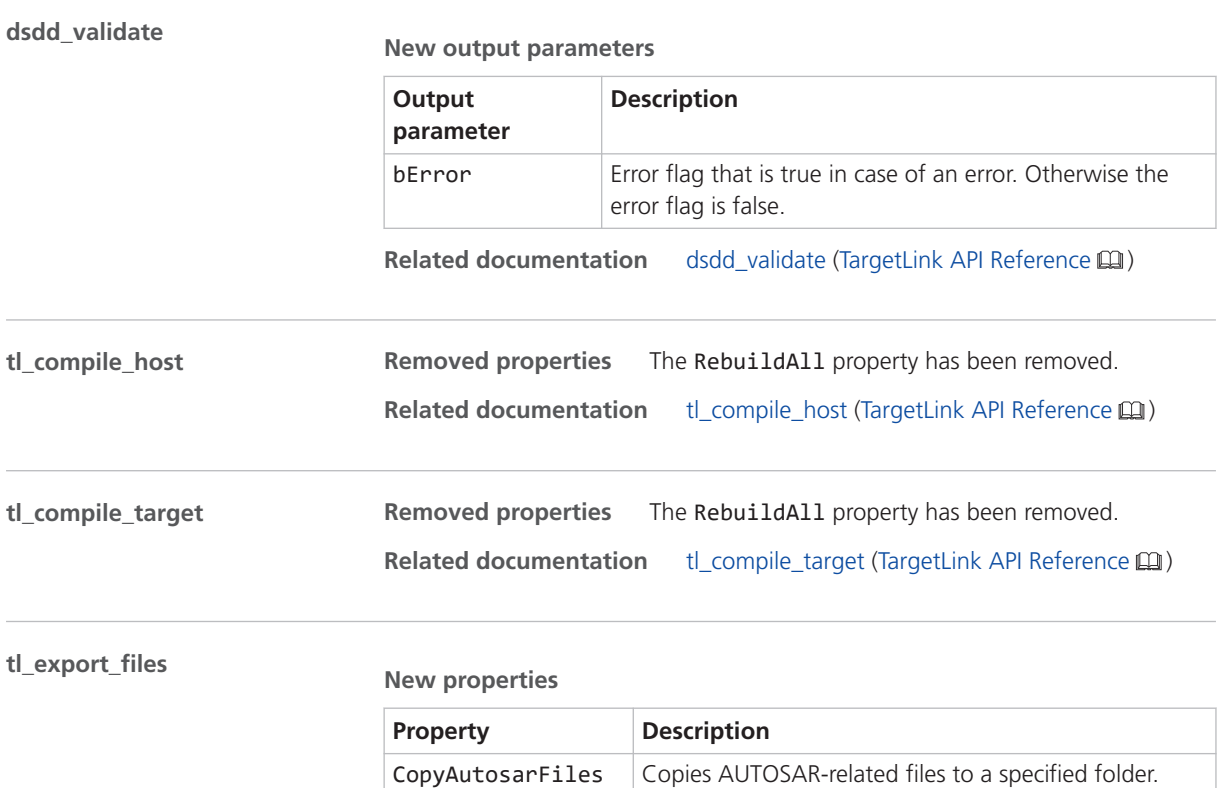

**Related documentation** tl\_export\_files (TargetLink API Reference  $\mathbf{Q}$ )

#### **tl\_generate\_swc\_model**

#### **New properties**

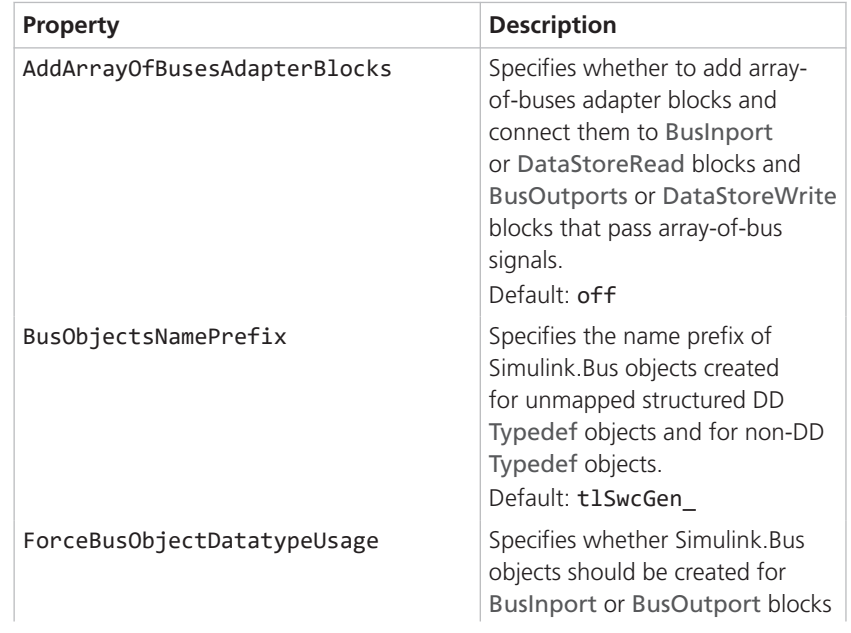

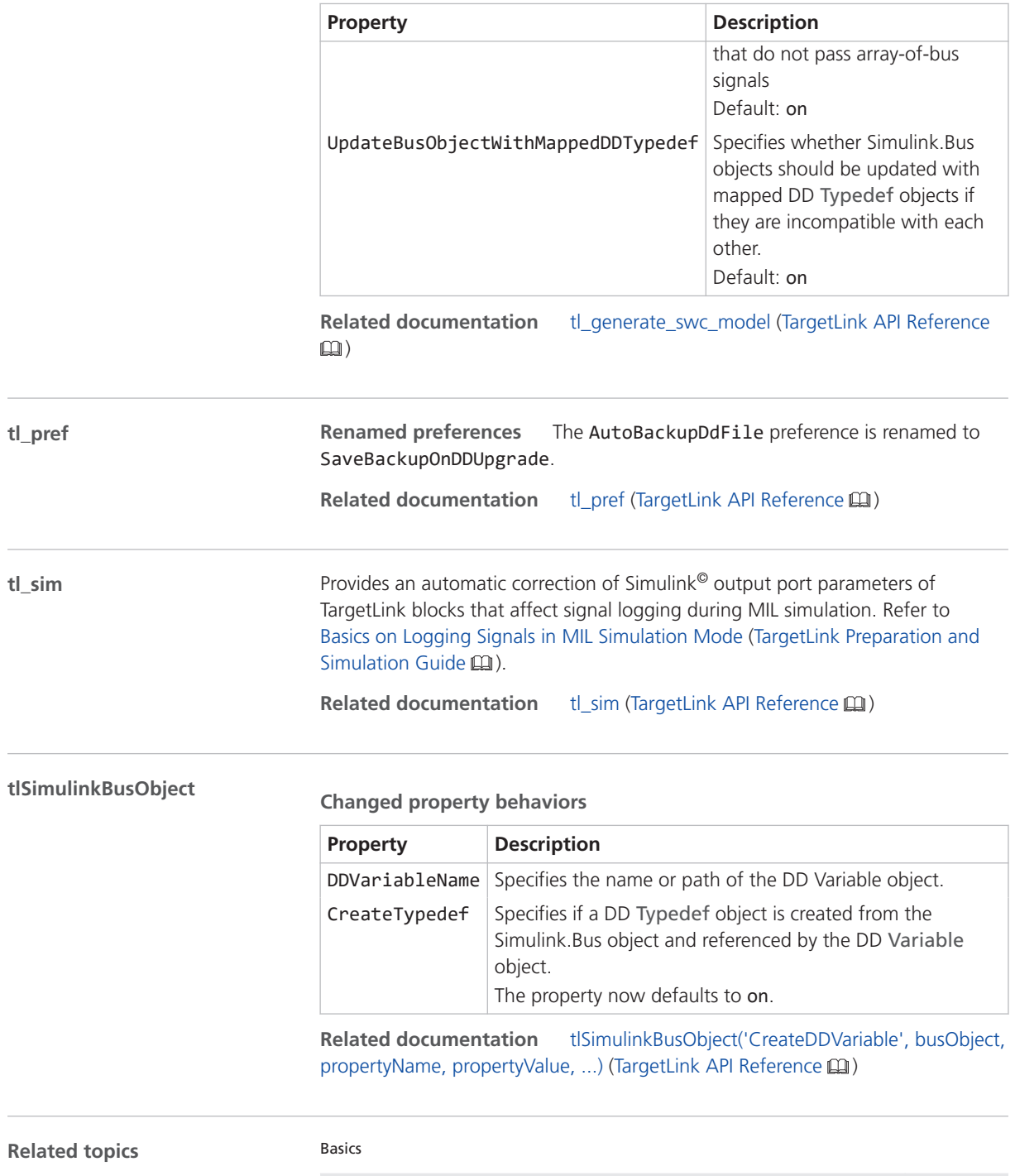

Basics on Logging Signals in MIL Simulation Mode (TargetLink Preparation and Simulation Guide  $\Box$ )

#### <span id="page-186-0"></span>References

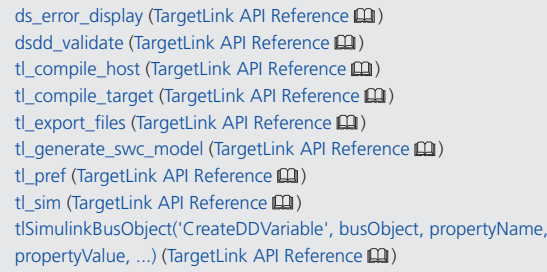

## Changes in Hook Scripts

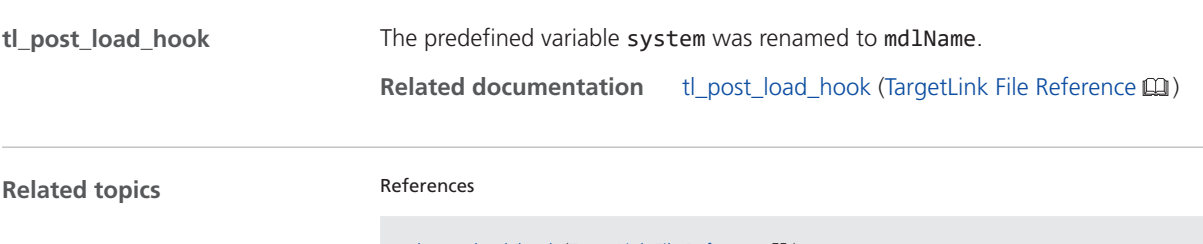

tl\_post\_load\_hook (TargetLink File Reference  $\Box$ )

# Migration Aspects Regarding Look-Up Table Blocks

## Prelookup Block and Interpolation Using Prelookup Block

**Change in block properties**

With TargetLink 2022-B, the block properties of the Prelookup and the Interpolation Using Prelookup blocks have changed:

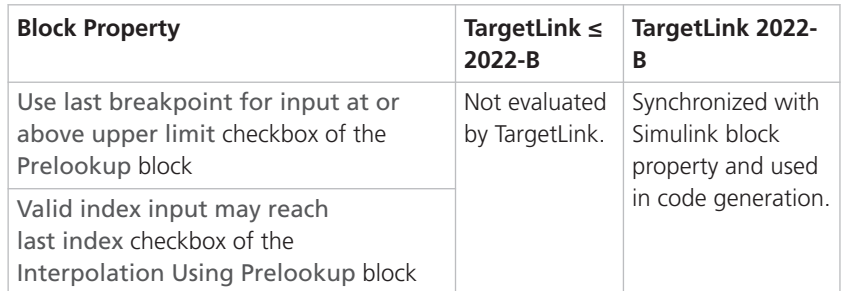

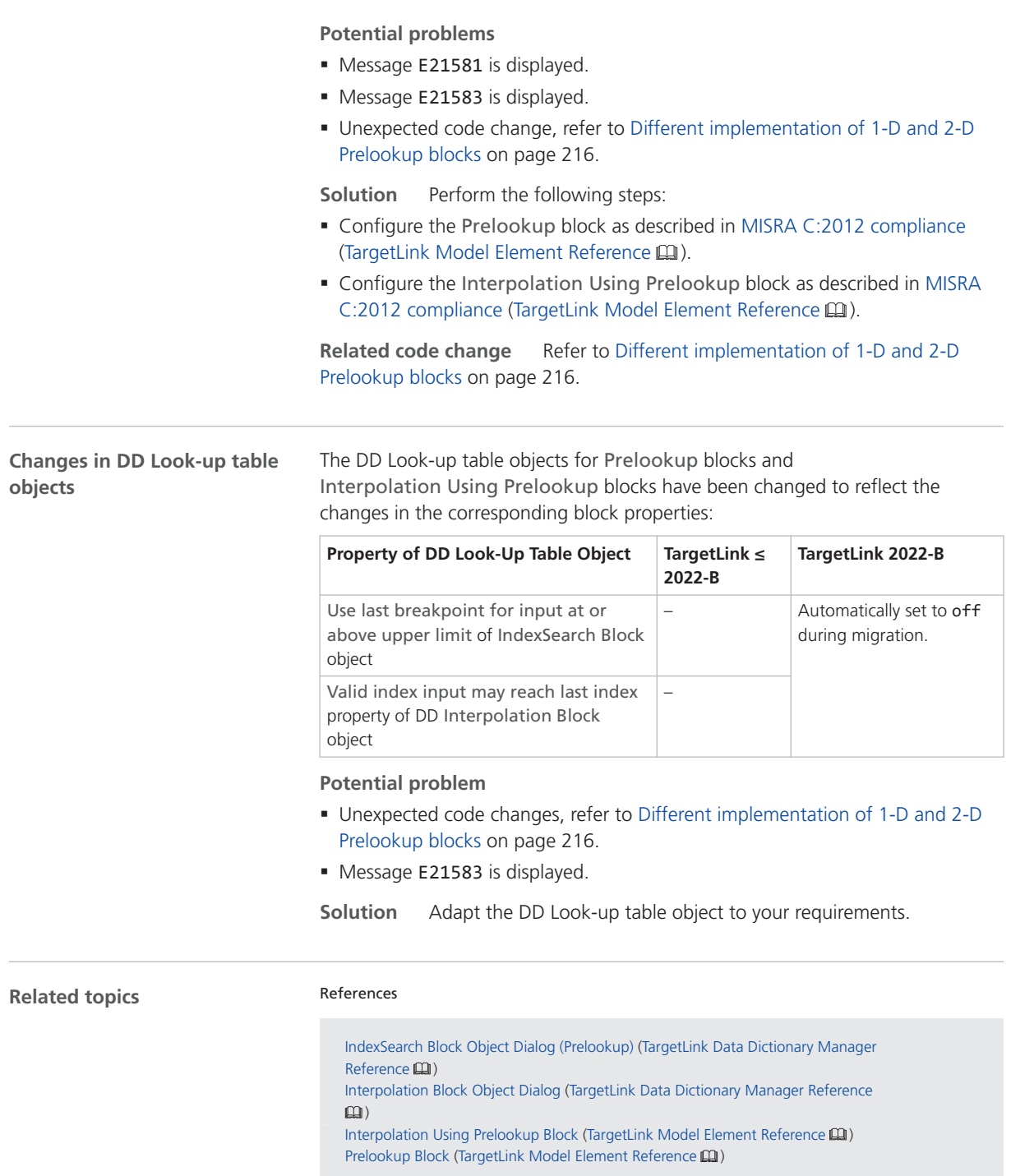

# <span id="page-188-0"></span>Optimization

## Migration Aspects Regarding Optimization

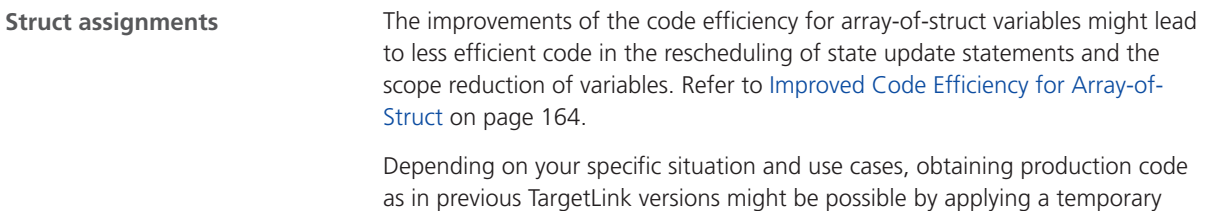

workaround. Contact dSPACE product support for TargetLink.

# Other Migration Aspects

### Various Migration Aspects

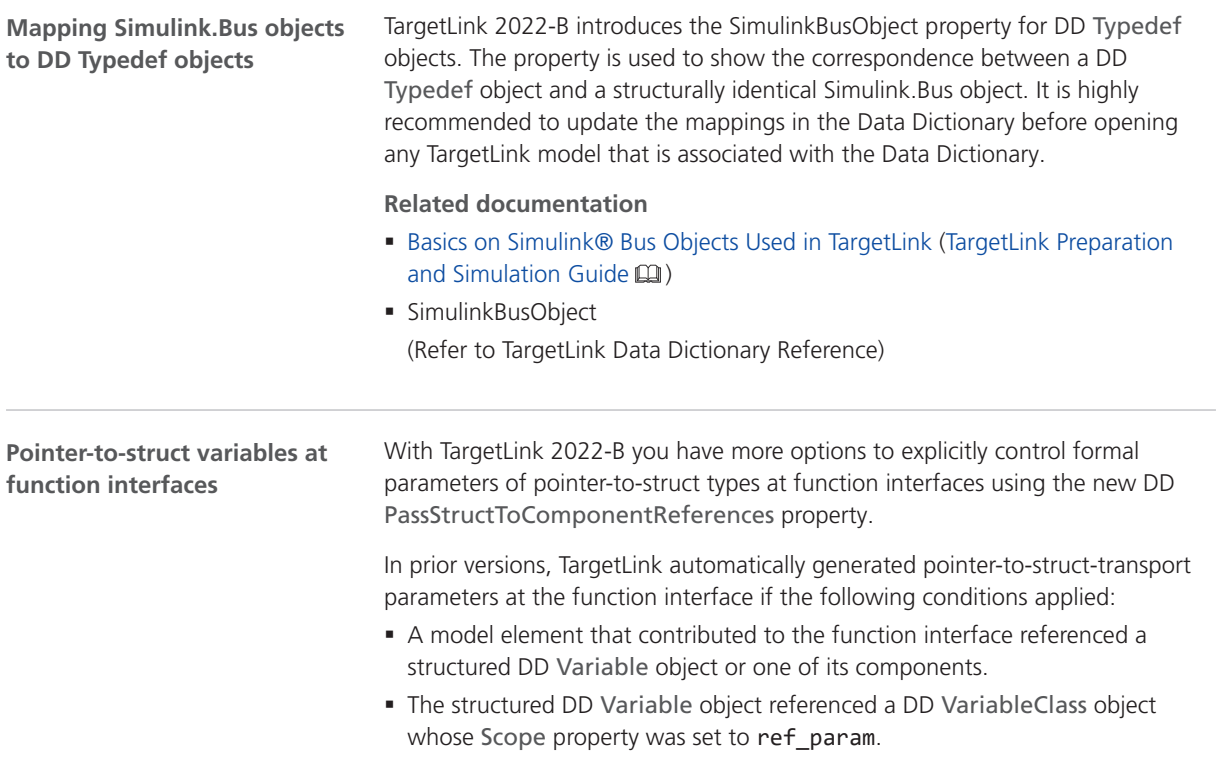

<span id="page-189-0"></span>These formal parameters have special semantics regarding the actual parameters and their use across several functions. Conversely, at bus port blocks they behaved differently from block variables specified via a structured DD Typedef object reference and a reference to a DD VariableClass object with its Scope property is set to ref\_param.

When upgrading an DD file to TargetLink 2022-B, the DD PassStructToComponentReferences property is added to all DD Variable objects.

The PassStructToComponentReferences property is set to on if all of the following conditions apply:

- The DD Variable object is structured but not a struct component.
- The DD Variable object is not an array-of-struct variable and does not contain array-of-struct components.
- § The Scope property of the referenced DD VariableClass object is set to ref\_param.

The resulting variables are called pointer-to-struct-transport variables. You can reference their components at model elements.

By default, new DD Variable objects have their

PassStructToComponentReferences property not set. That is equivalent to off. Referencing a DD VariableClass object with its Scope property is set to ref param, they are interpreted as bus structs, i.e., representing a complex value with struct type rather than a collection of individual values collected in a structured variable. You are not allowed to reference components of this structured variable at model elements. But the resulting code is structurally identical to reference parameters of other types for bus port or port blocks if referenced at a bus port block.

#### **Related documentation**

- Defining the Function Interface (TargetLink Customization and Optimization  $\text{Guide}(\mathbf{Q})$
- Working With Pointers to Structures (TargetLink Preparation and Simulation  $\text{Guide}(\mathbb{Q})$
- STRUCT\_INTERFACES (TargetLink Demo Models  $\square\!\square$ )

**Direct mapping of the TargetLink logging property to the Simulink data logging** As of TargetLink 2022-B, the Data to log (logdata.loggingmode) property is mapped to the DataLogging parameter of the Simulink port or the Stateflow data object.

Thus, as soon as logging is activated for a TargetLink block, data logging of the corresponding Simulink output port or Stateflow object is also activated. This results in a viewer icon being displayed at the output of the respective block.

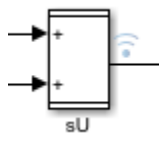

If you want to make these viewer icons invisible in your model, you can enter one the following commands in the MATLAB Command Window:

- § set\_param(<model>, 'ShowViewerIcons', 'off')
- § set\_param(<model>, 'ShowTestPointIcons', 'off')

**Impact on comparing models** This changed property mapping can have an impact on downstream analyses, such as model comparisons with Model Compare.

For example, up to TargetLink 5.2, changing the global logging option only resulted in a single TargetLink model property (logopt.globalloggingmode) being changed.

As of TargetLink 2022-B, changing the global logging option additionally changes the Simulink parameters of very many TargetLink block ports. This leads to correspondingly numerous Model Compare differences between an otherwise identical model with, e.g., global logging option Log according to block data or Log signal histories.

#### **Related documentation**

- Basics on Logging Signals in MIL Simulation Mode (TargetLink Preparation and Simulation Guide (1)
- Basics on Logging Global Variables By Address (TargetLink Preparation and Simulation Guide (1)

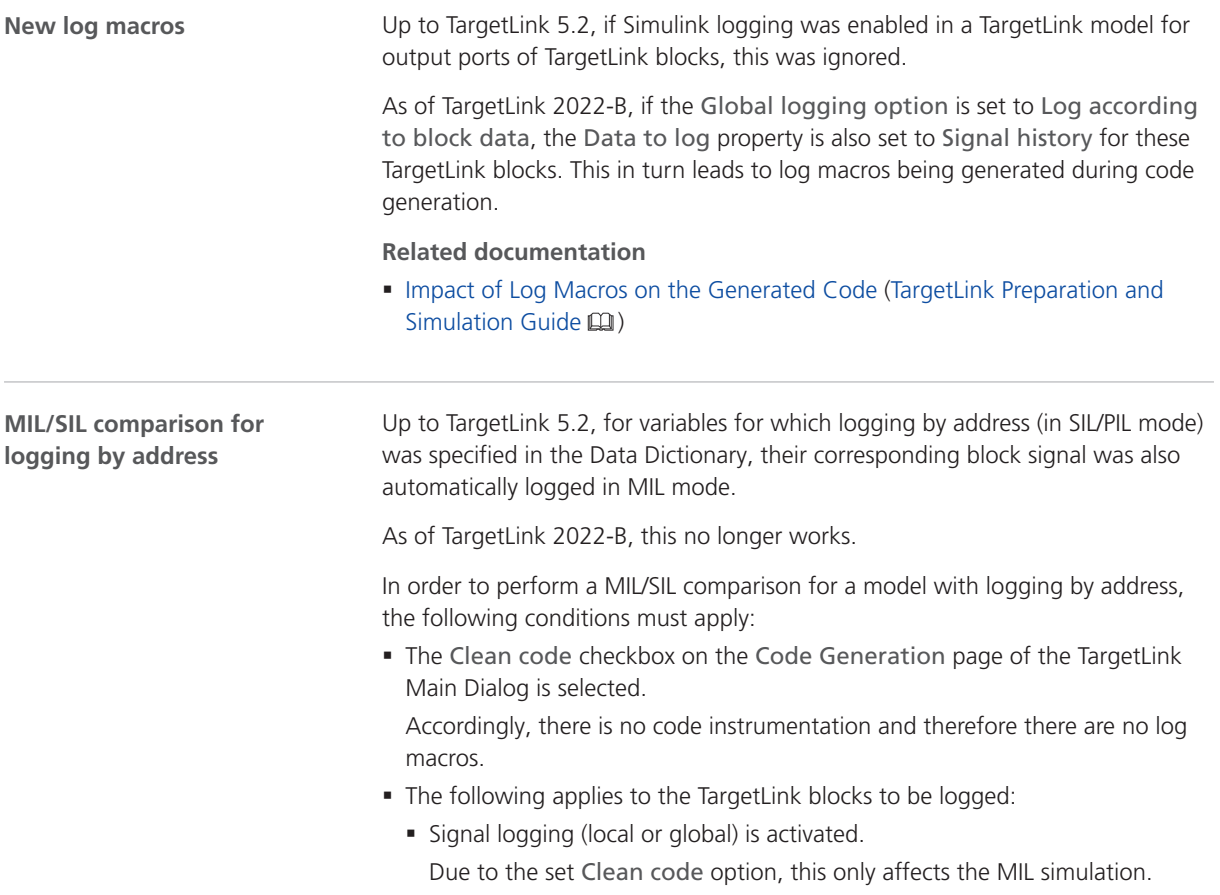

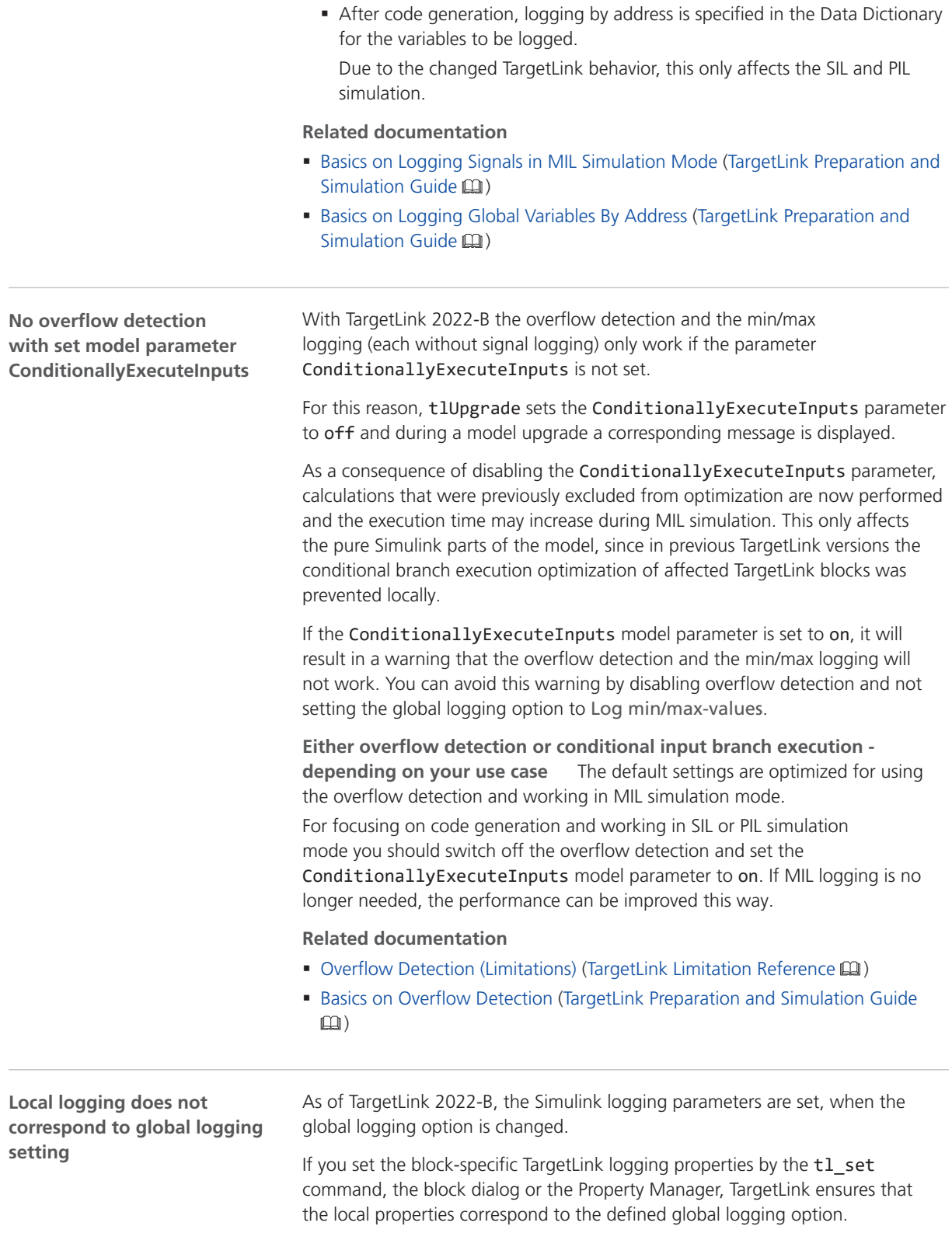

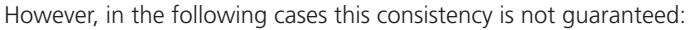

- § New TargetLink blocks are added to the model.
- § Simulink blocks are enhanced.
- § The Simulink logging parameters are changed using Simulink means (e.g., set\_param).

To avoid such inconsistencies at simulation start, TargetLink automatically performs a correction of such inappropriate Simulink logging parameters when starting a simulation using the tl sim command or the Start simulation

button  $($   $\triangleright$  ) in the TargetLink Main Dialog or in a plot window. Additionally, the logging of signals that lead into inports of Merge blocks is also deactivated.

This automatic correction can be deactivated by the tl\_set(<model>, 'logopt.applygloballogging', 'off') command.

#### **Related documentation**

- ApplyGlobalLogging (TargetLink Model Element Reference (1)
- Basics on Logging Signals in MIL Simulation Mode (TargetLink Preparation and  $Simulation$  Guide  $\Box$ )

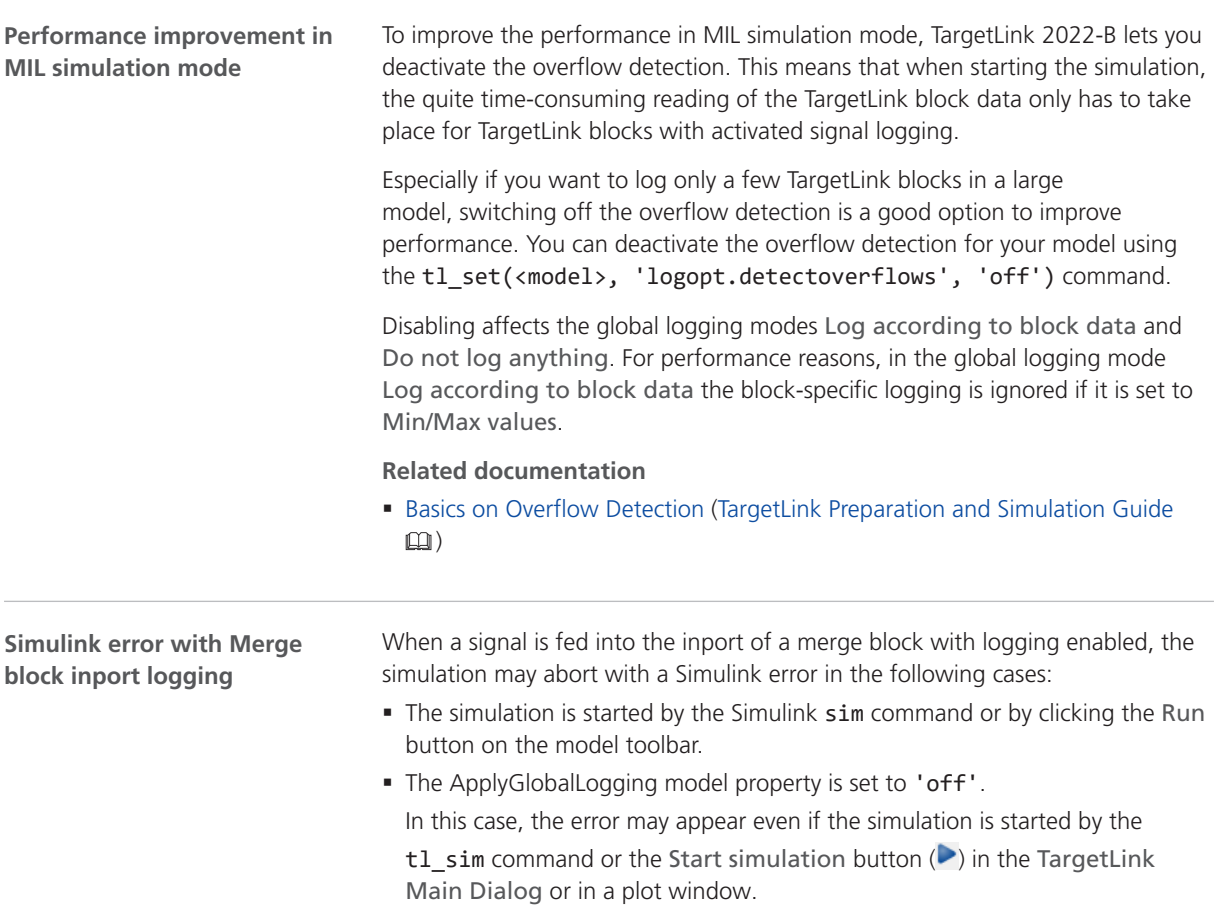

To avoid this error, deactivate the signal logging at the relevant blocks.

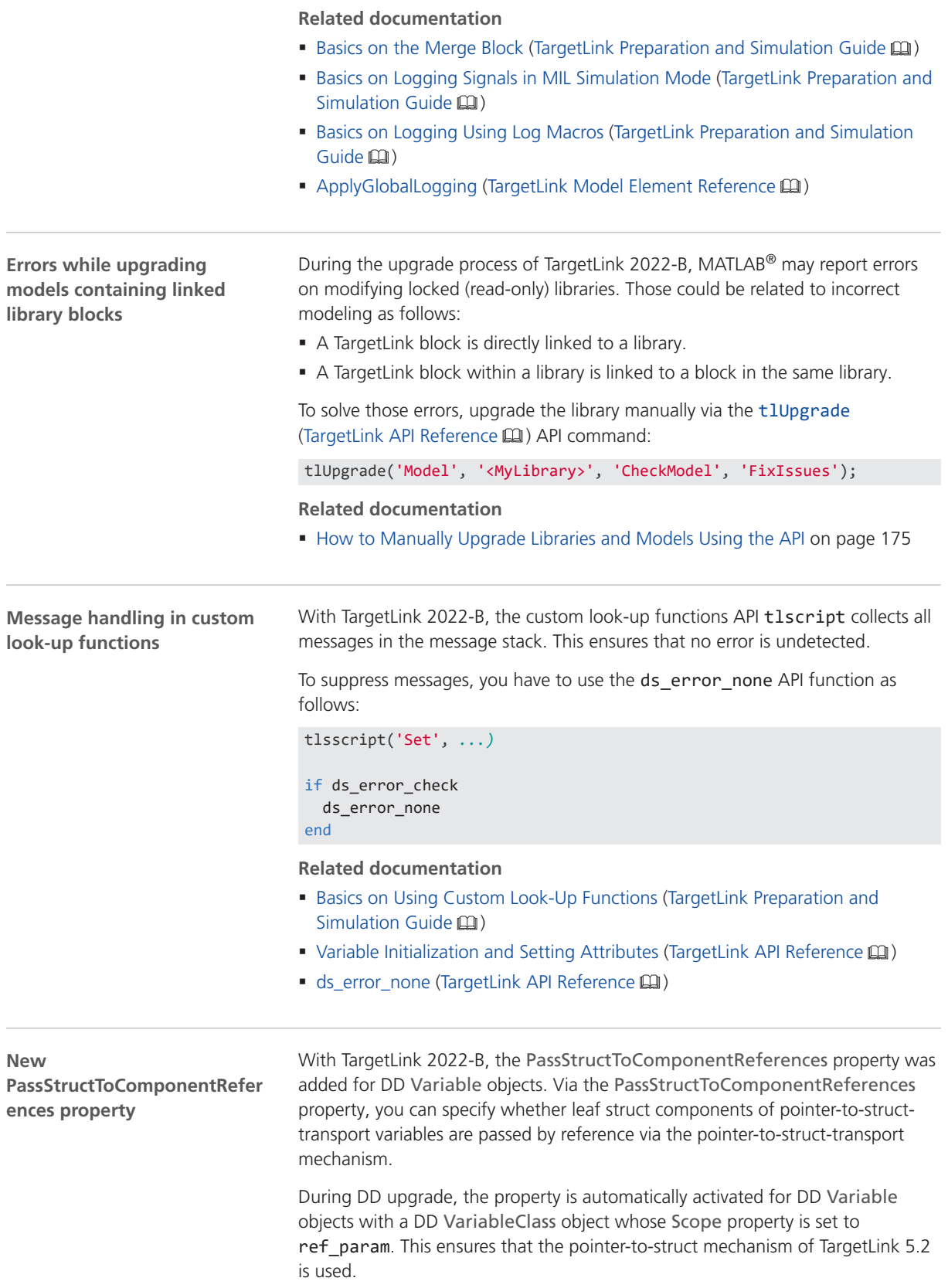

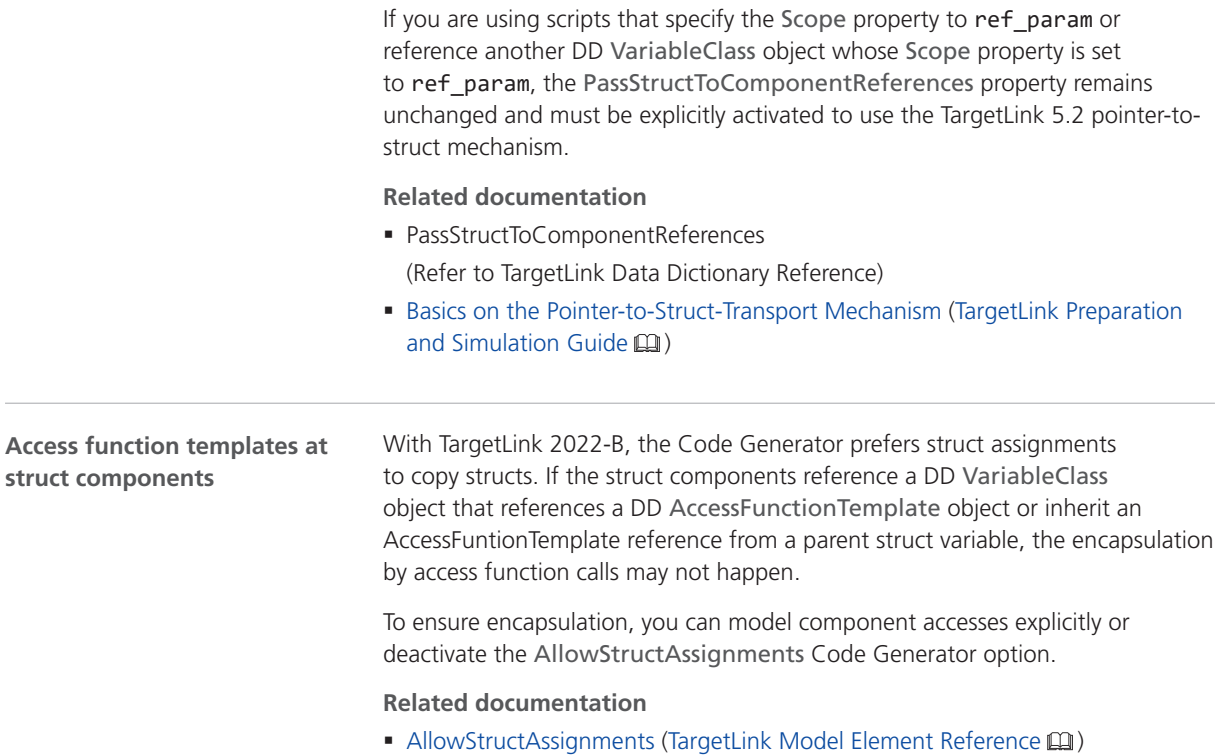

# Code Changes Between TargetLink 5.2 and TargetLink 2022-B

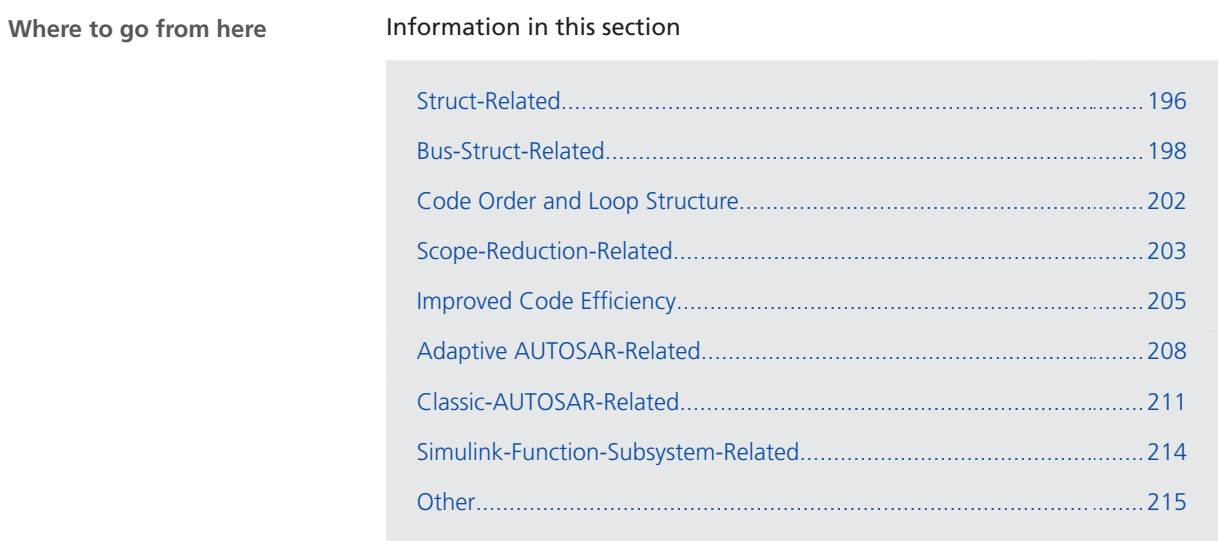

## <span id="page-195-0"></span>Struct-Related

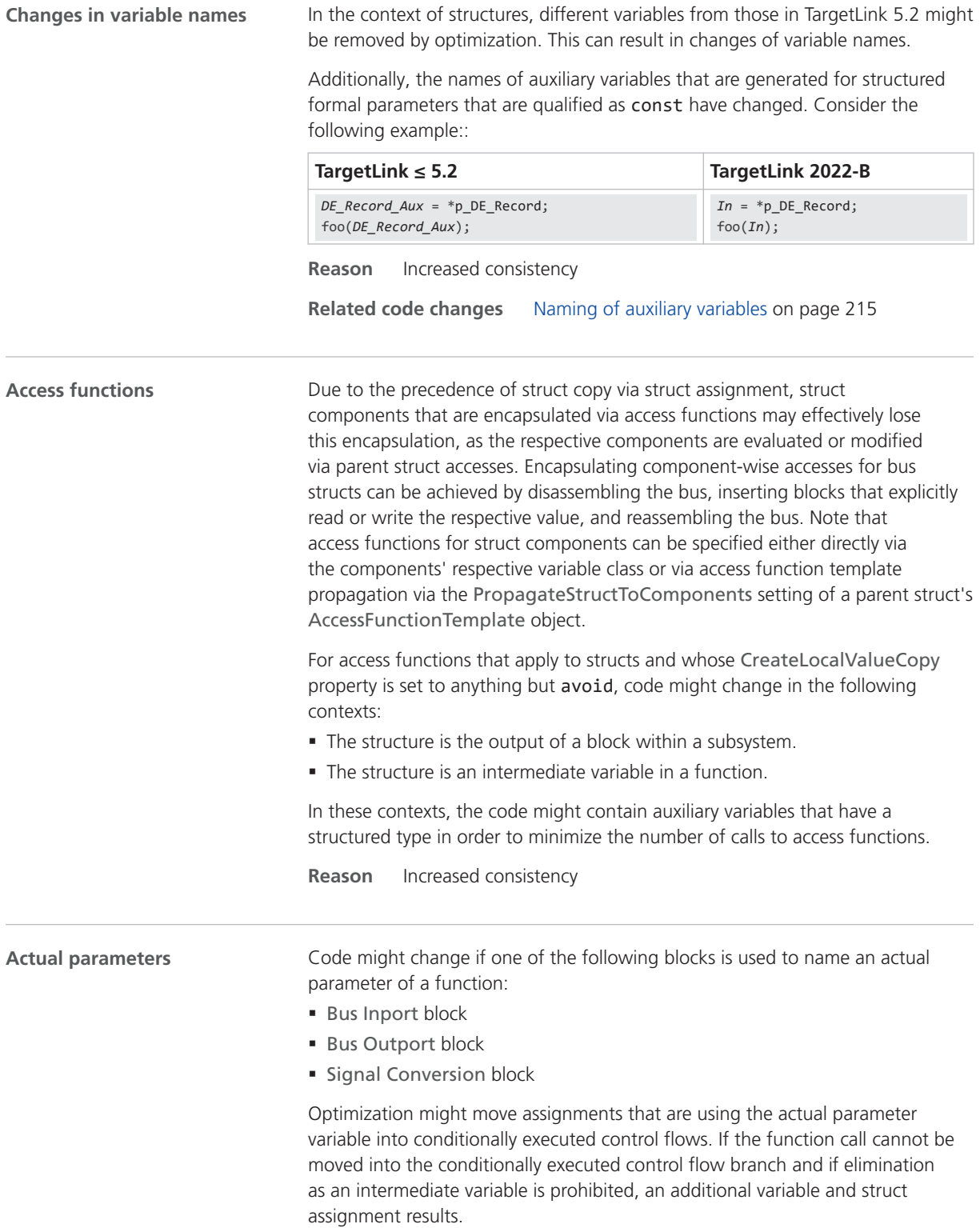

<span id="page-196-0"></span>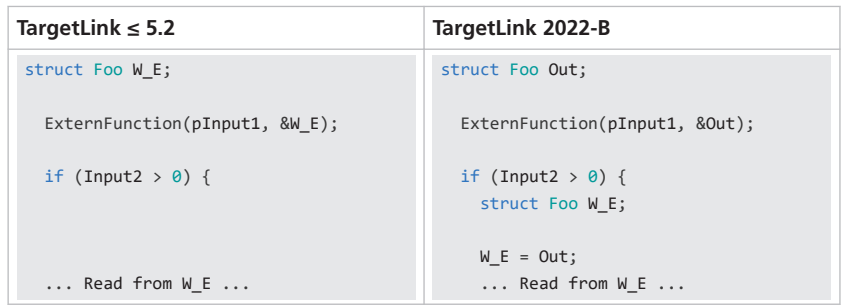

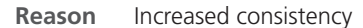

**Migration issue** Set the Optimization property of the variable classes that are associated with the struct and its components consistently to either full or no optimization:

- Either clear both the MOVABLE and the ERASABLE checkboxes in order to prevent moving the subsequent assignment into conditionally executed control flow branches,
- § Or select both the MOVABLE and the ERASABLE checkboxes in order to allow elimination of the actual parameter.

#### **Replace struct assignment by component assignment**

TargetLink might now replace a struct assignment by individual assignments to struct components. This takes place when a sufficient number of struct components are unused so that the resulting number of assignments remains small. Consider the following example:

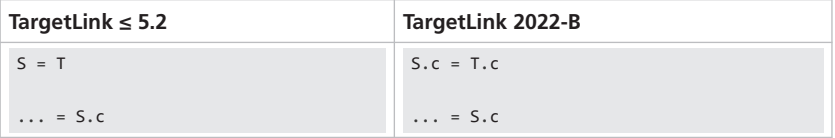

You can influence this behavior via

the StructAssignmentDecompositionStatementMultiplicationThreshold (TargetLink Model Element Reference (D) Code Generator option.

Additionally, the replacement of a struct assignment by assignments of auxiliary variables to struct components is possible, if this results in a sufficiently large improvement of memory usage, because most of the components are not used. Consider the following example:

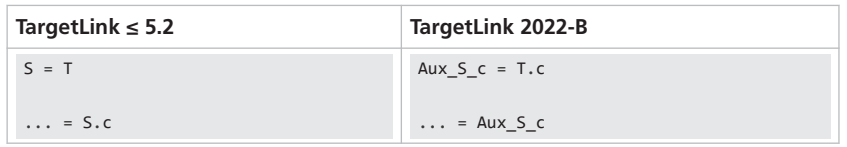

You can influence this behavior via

the StructAssignmentDecompositionAuxVarMemoryUsageThreshold (TargetLink Model Element Reference  $\Box$ ) Code Generator option.

**Reason** Code efficiency

#### <span id="page-197-0"></span>**Structured reference parameters**

TargetLink 2022-B now consistently distinguishes between the following:

- § Passing additional structured reference parameters to a function.
- § Passing components via pointer-to-struct-transport parameters. This can include referencing the root struct variable as a whole, see below.

Because TargetLink now treats array-of-struct variables like other structures and, because TargetLink does not support array-of-struct variables as pointer-to-structtransport variables, you might observe the following code change:

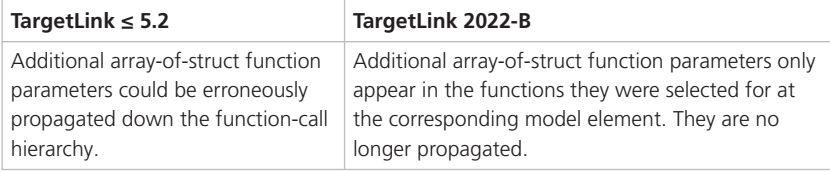

#### **Tip**

The STRUCT\_INTERFACES demo model shows the different ways to work with structured function parameters.

Note that you can reference pointer-to-struct-transport variables at bus port blocks just like ordinary struct variables with ref\_param scope. The former aims for propagation through the model with exactly one actual variable for all calls, the latter leads to one actual variable per resulting call.

**Reason** Increased consistency

**Related topics**

#### References

Bus Inport Block (TargetLink Model Element Reference  $\square\!\square$ ) Bus Outport Block (TargetLink Model Element Reference  $\Box$ ) Signal Conversion Block (TargetLink Model Element Reference  $\square\!\!\!\!\square$ )

### Bus-Struct-Related

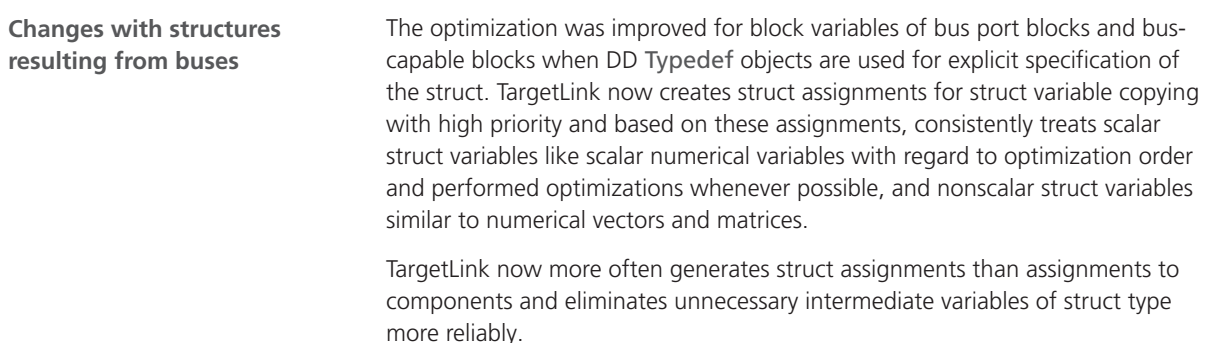

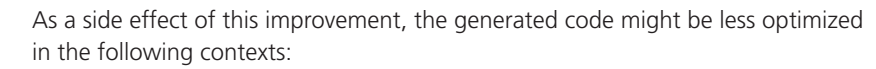

- § Transitions between different structured types, especially when using the IMPLICIT\_STRUCT type or an empty struct typedef with fixed name.
- § Assembly of structured variables from non-structured variables. In rare cases, additional structured variables might remain in the generated code, especially with interspersed code from other model elements or with conditional control flows.
- § Creation of structured variables from structure constants, e.g., for the block variables of Constant blocks or Stateflow initialization variables.

Initialized structured variables with static or automatic storage duration might remain in the optimized code, allowing for faster copying. The initial value is not propagated.

§ To get code as with prior versions, do not use initialized variables but rather values or force component-wise struct copying by using a different struct type.

**Reason** Increased consistency

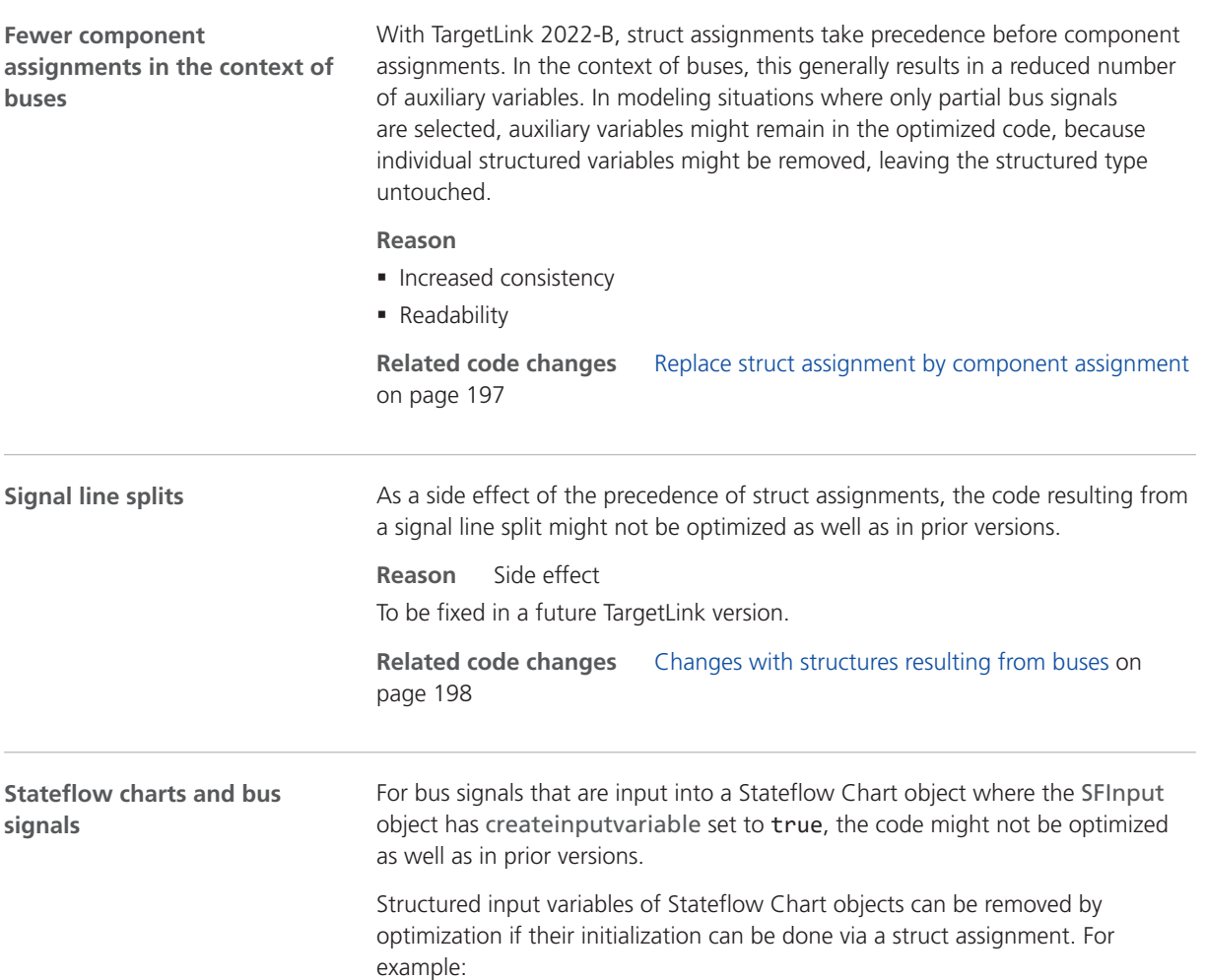

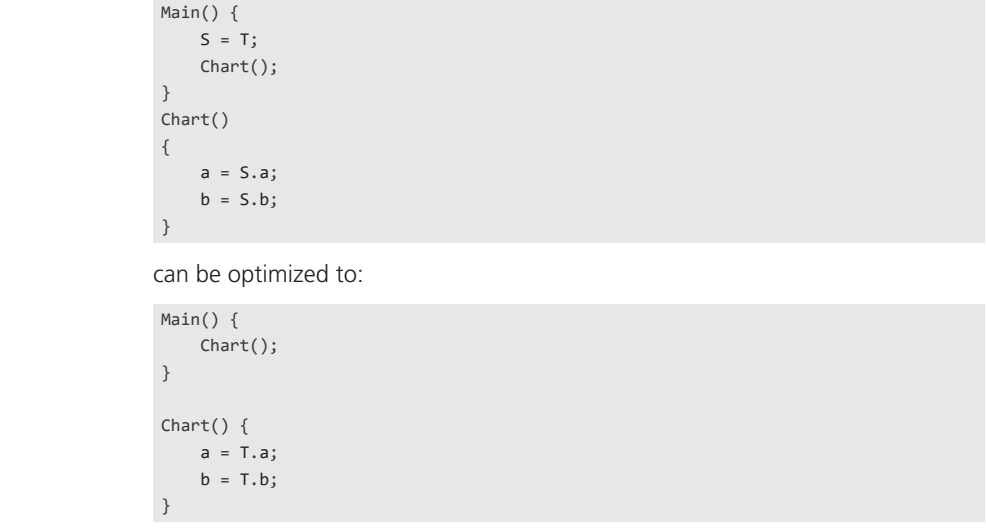

If S can be assigned only component-wise, because of change in struct type or transition from plain variables to struct components, no optimization takes place. For example:

 $S.a = a1;$  $S.b = b1;$ 

**Migration issue** To facilitate optimization, you can do one of the following:

- § Use the same structured type for S and T.
- Do not use structured types.
- Set createinputvariable to false.

**Reason** Side effect

#### **No inheritance of variable classes of struct components**

In prior TargetLink versions, a bug existed concerning the determination of variable classes for block variables of bus-capable blocks. This bug occurred when a block B, that had its Inherit properties checkbox selected, inherited the structured type from another block A . This has been fixed with TargetLink 2022-B as shown in the following table:

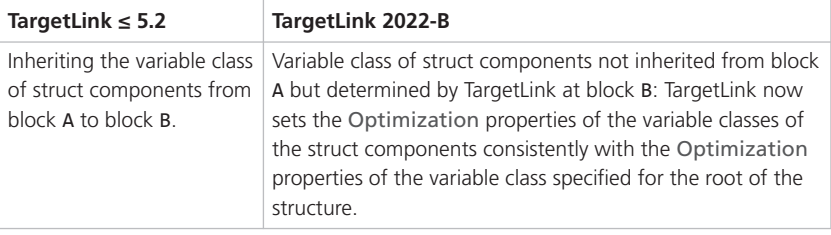

#### **Reason**

- Bug fix
- § Increased consistency

**Migration issue** Two cases might be observed:

1. The struct components of block A are not ERASABLE, *and* the root of the structure at block B *is* ERASABLE:

TargetLink will now remove the structured variable of block B.

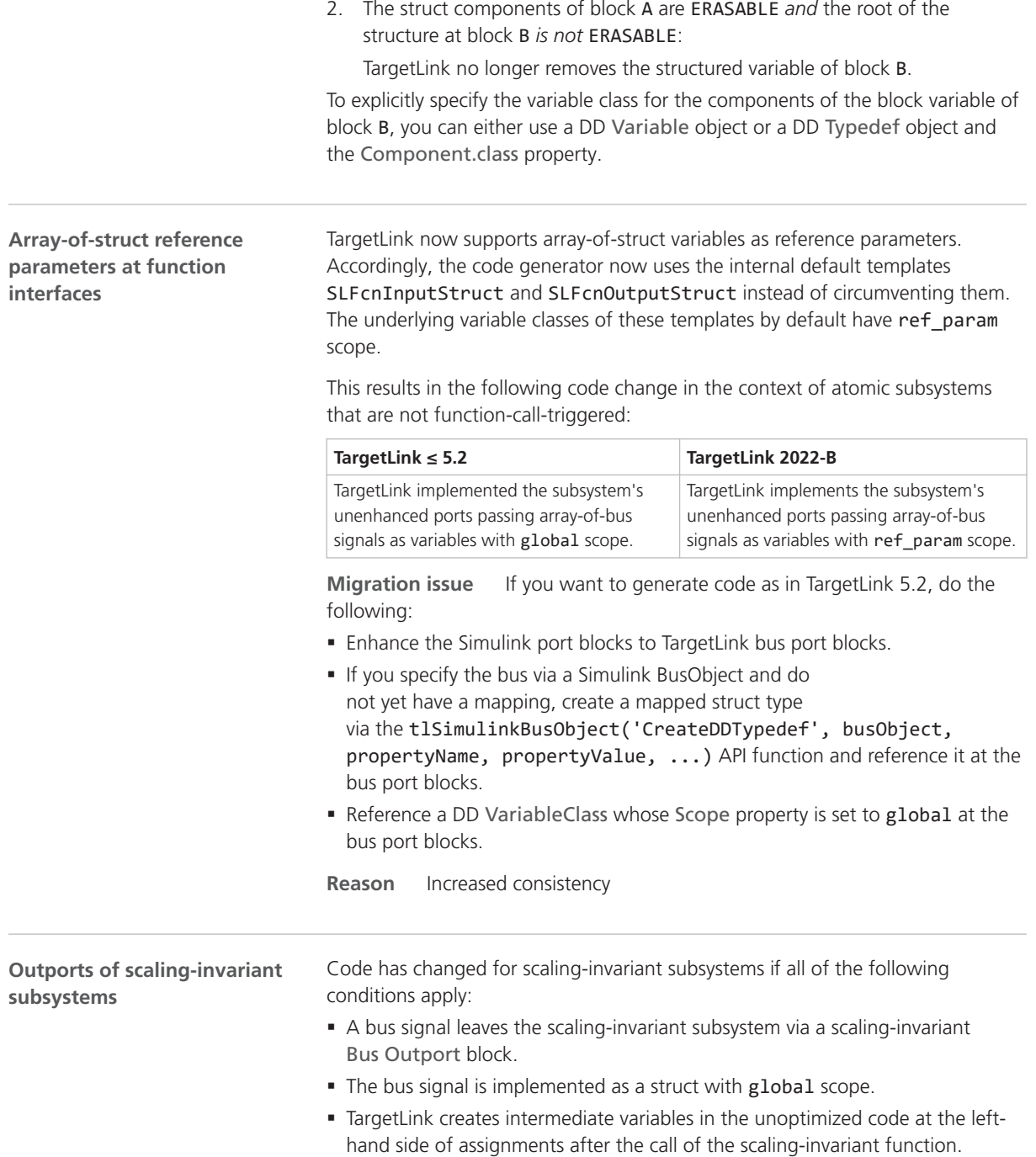

<span id="page-201-0"></span>

| TargetLink $\leq$ 5.2                                                                                                    | TargetLink 2022-B                                                                                                    |
|----------------------------------------------------------------------------------------------------|----------------------------------------------------------------------------------------------------|
| Each leaf struct components was assigned to<br>a non-structured intermediate variable:<br>$/*$ call of function:<br>TL Root/Caller/ScalingInvariant */<br>Sa3 ScalingInvariant();<br>$/*$ update(s) for outport | The intermediate variable is a struct that has<br>the same type as the global struct generated<br>for the bus signal: |
|                                                                                                    | $/*$ call of function:<br>TL Root/Caller/ScalingInvariant */<br>Sa3 ScalingInvariant();                               |
| TL Root/Caller/ScalingInvariant/OutPort<br>$*$<br>$a = Sa3$ OutPort.a;<br>$b =$ Sa3 OutPort.b;                                                                                                    | $/*$ update(s) for outport<br>TL Root/Caller/ScalingInvariant/OutPort<br>$*$<br>Sa3 OutPort $a = Sa3$ OutPort;        |
| /* BusOutport: TL Root/Caller/OutPort */<br>Sa2 OutPort.a = $a$ ;<br>Sa2 OutPort.b = $b$ ;                                                                                                    | /* BusOutport: TL Root/Caller/OutPort */<br>Sa2 OutPort = Sa3 OutPort a;                                              |

**Reason** Increased consistency

**Related topics**

References

Bus Outport Block (TargetLink Model Element Reference  $\Box$ )

### Code Order and Loop Structure

**Changed position of state and Data Store Memory updates**

With TargetLink 2022-B, struct assignments take precedence over other optimizations. The algorithm behind the ExtendedLifeTimeOptimization Code Generator option has been reworked to support this change:

- § Other optimization algorithms such as elimination of intermediate variables or moving code into conditionally executed control-flow branches are given precedence over rescheduling state update or data store memory update statements.
- The initial order of the update statements is preserved if reordering serves no immediate purpose. This leads to greater code stability across TargetLink versions.
- § Value assignments to Merge block output variables and output variables of conditionally executed subsystems are no longer considered as state updates.

This can result in code differences that are not related to structs. The following might be observed for update statements:

- Consistently ordered from lowest to highest index.
- § Interchanged pairwise
- § Changed position further down in the code as other accesses to the state or data store memory have been moved downwards or this kind of variable is no longer considered relevant.

<span id="page-202-0"></span>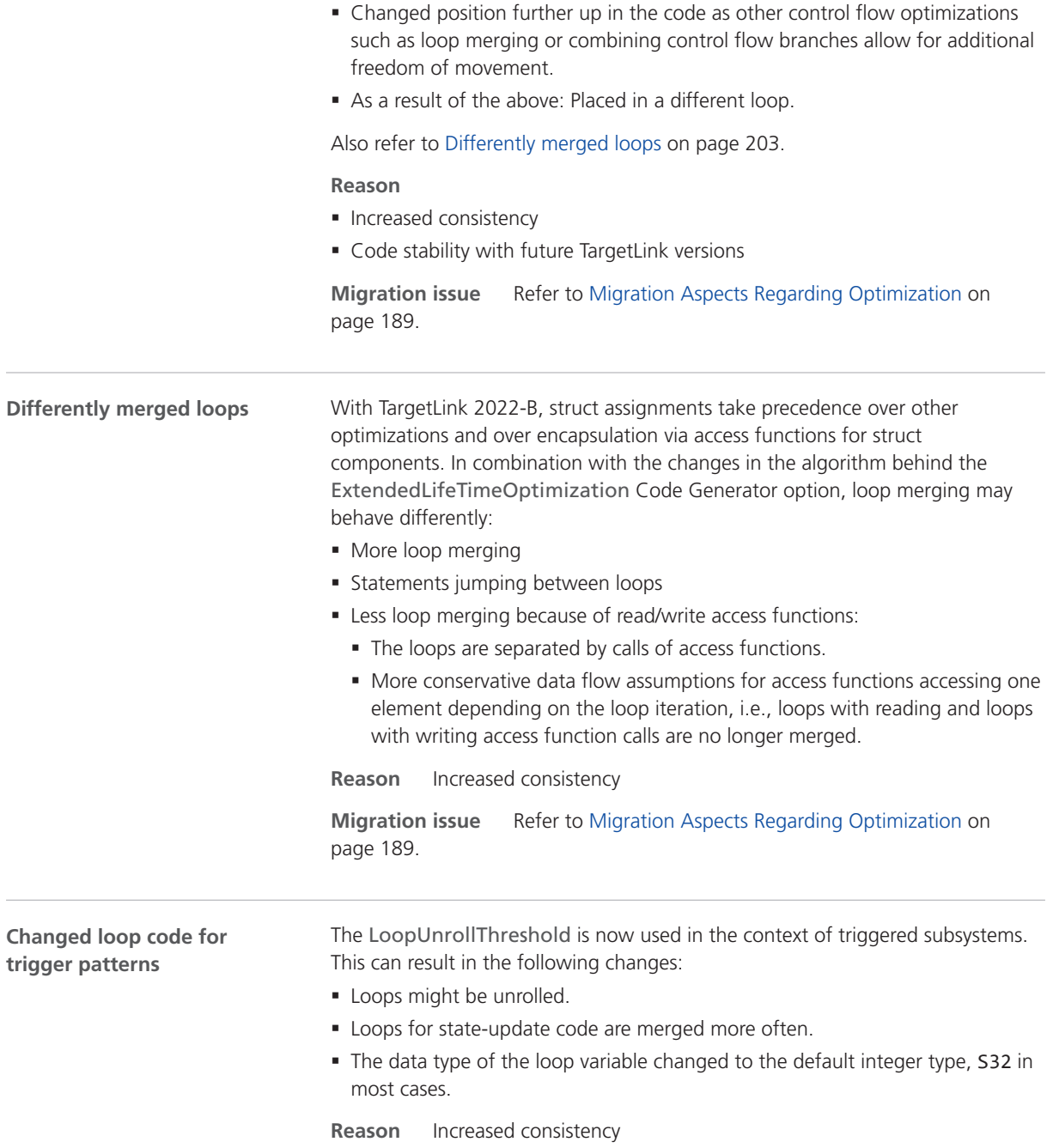

# Scope-Reduction-Related

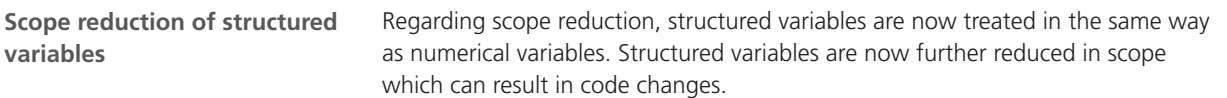

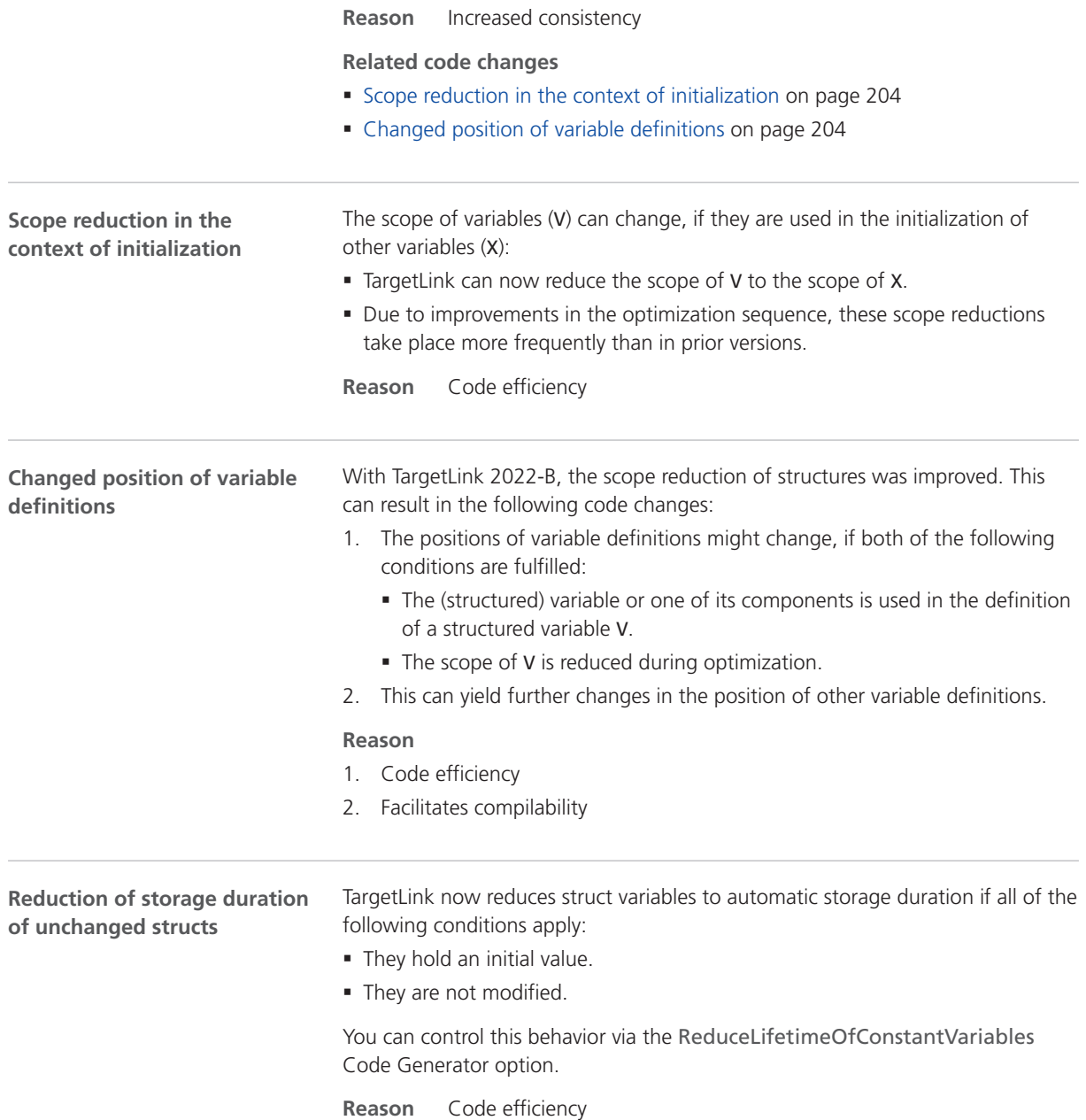

## <span id="page-204-0"></span>Improved Code Efficiency

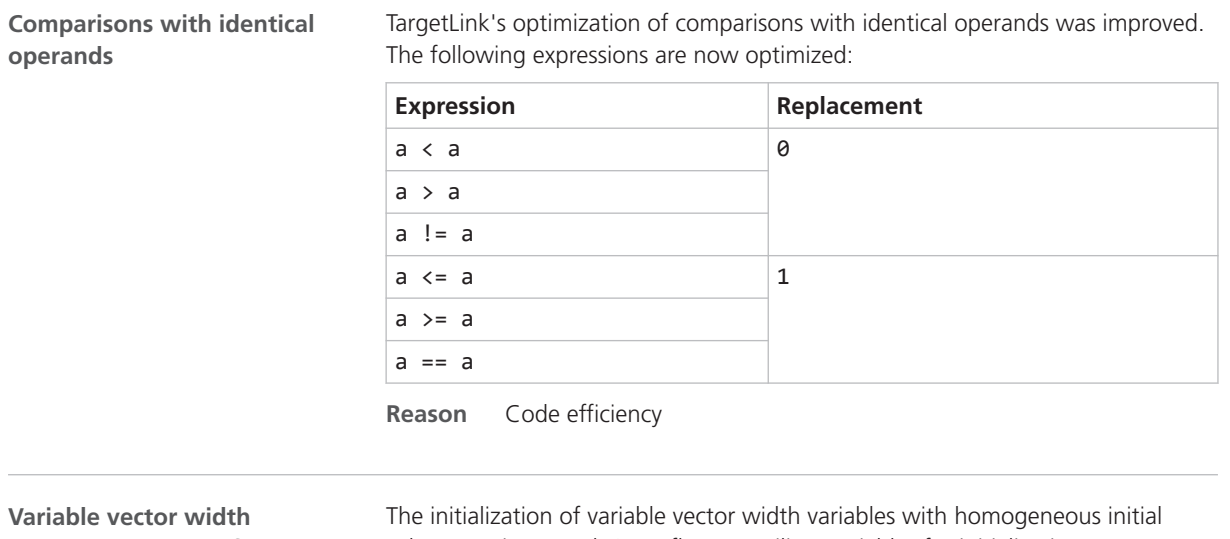

**variables in Restart functions**

values was improved. Superfluous auxiliary variables for initialization are no longer generated:

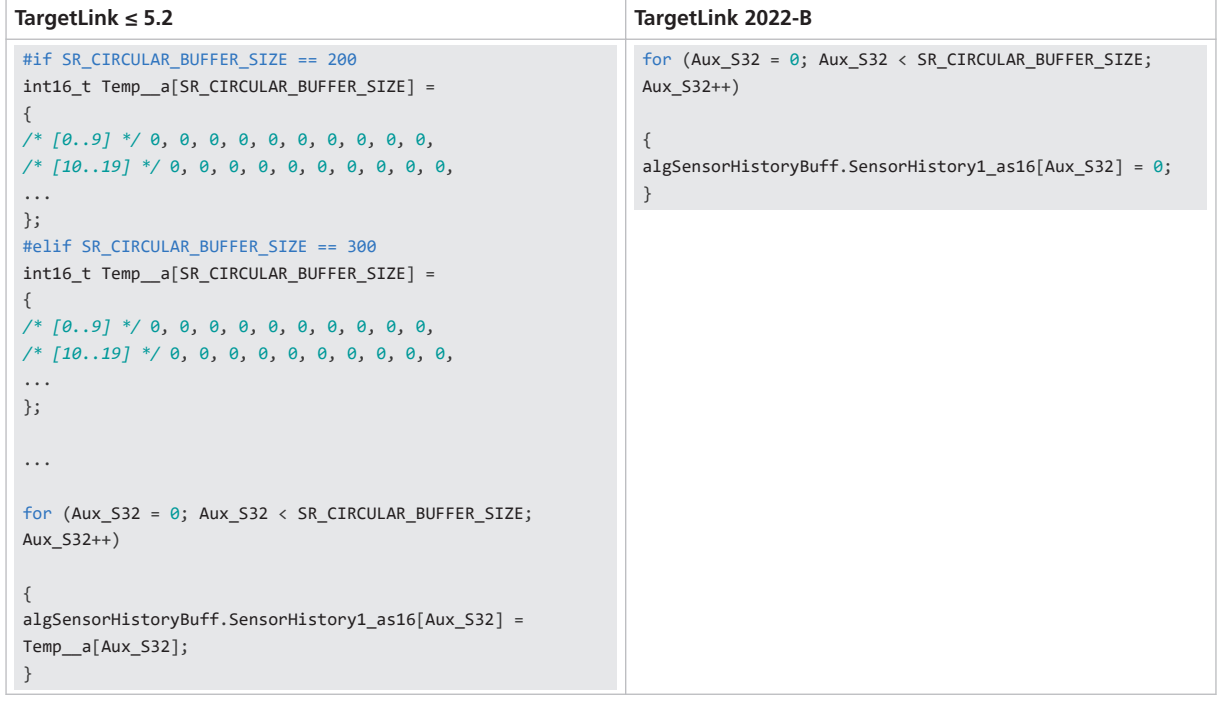

**Reason** Code efficiency

| Improved propagation of   | Propagation of initial values for matrix access was improved in situations where                                                                                                    |
|---------------------------|----------------------------------------------------------------------------------------------------|
| initial values for matrix | the following conditions apply:                                                                                                    |
| accesses                  | • One of the matrix dimensions is unrolled.<br>$\mathbf{A} \cup \mathbf{B}$ and $\mathbf{A} \cup \mathbf{B}$ and $\mathbf{A} \cup \mathbf{B}$ and $\mathbf{A} \cup \mathbf{B}$ and $\mathbf{A} \cup \mathbf{B}$ |

<span id="page-205-0"></span>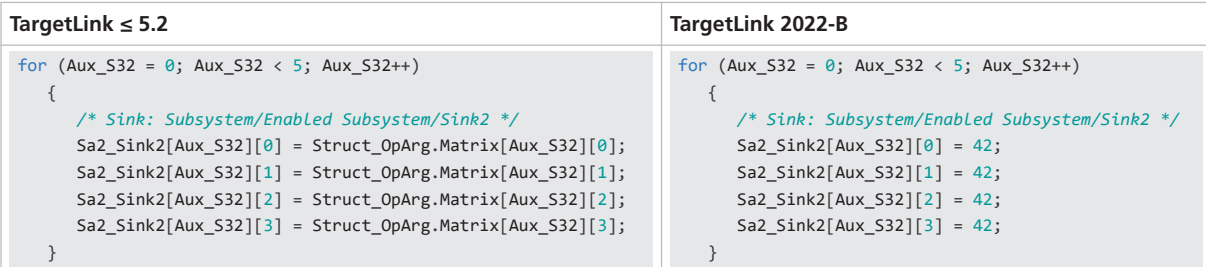

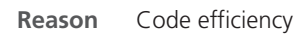

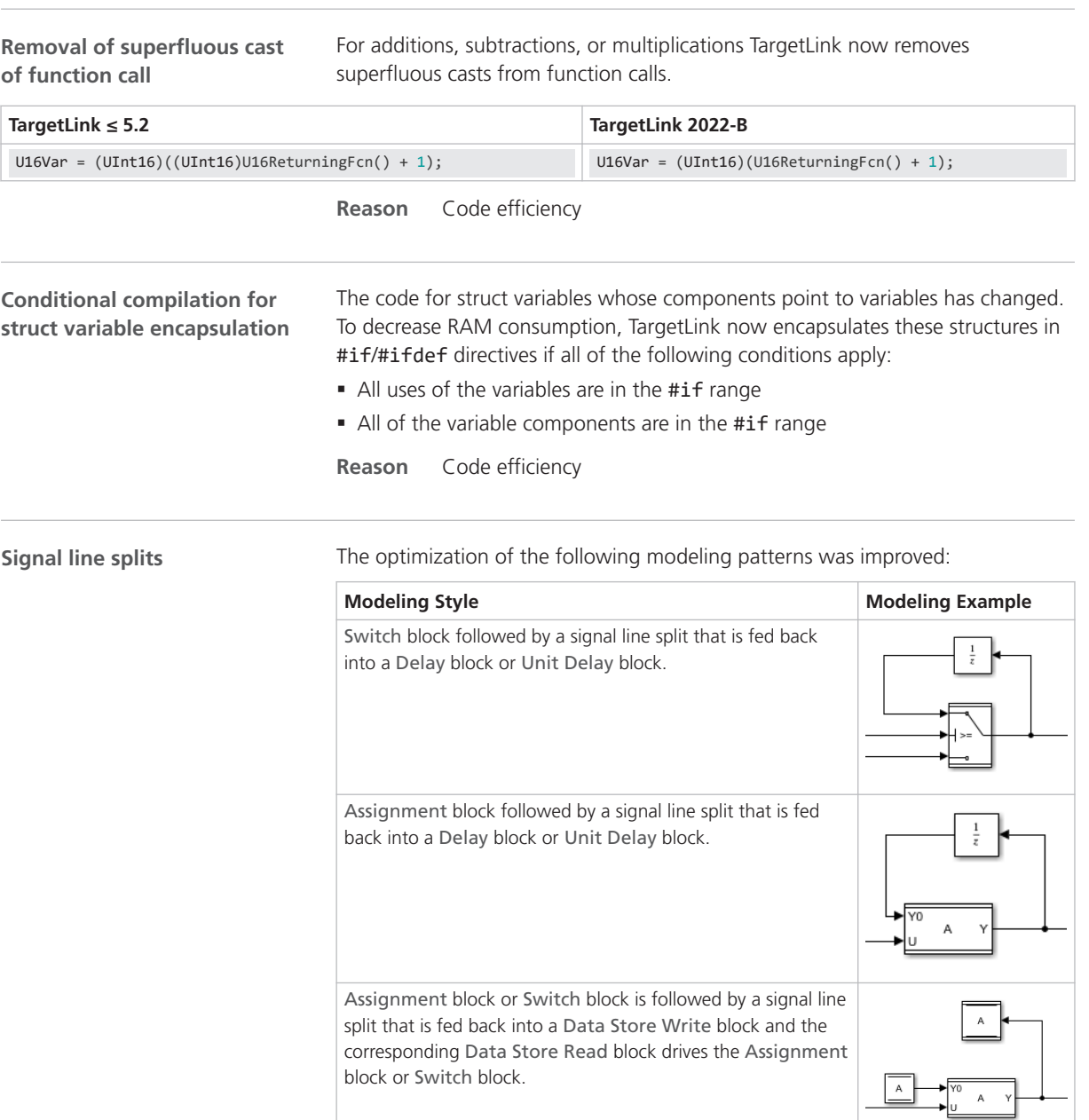

┙

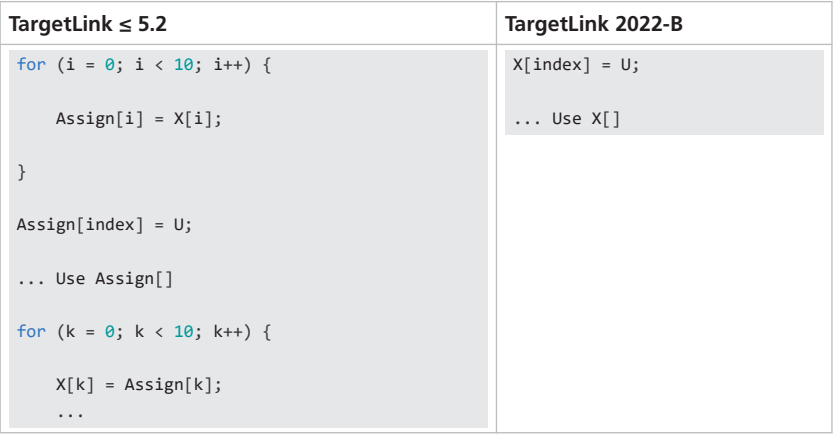

Consider the following example for an Assignment block:

**Reason** Code efficiency

**Related code changes** [Utilization of known alias relationships](#page-212-0) on page [213](#page-212-0)

**Function inlining**

The inlining of functions has changed, if the following conditions apply:

- They use user-specified variables with local scope and static storage duration.
- § They are called several times from exactly one caller.

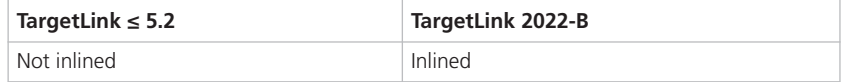

This can result in a different order of further optimizations and usually results in better code. Additionally, message W15504 might be displayed more or less often.

**Migration issue** Generally, we recommend that you specify a variable whose DD VariableClass object is specified as follows:

- The Scope property is set to global.
- The Optimization property is set to SCOPE\_REDUCIBLE.
- The ScopeReducedClass property references one of the following:
	- A DD VariableClass object whose Scope property is set to local and whose Storage property is set to static.
	- § A scope-reduction chain, that contains a DD VariableClass object whose Scope property is set to local and whose Storage property is set to static.

If the static local variable is required, you can prohibit inlining by referencing an appropriate function class at the parent function.

**Reason** Code efficiency

#### <span id="page-207-0"></span>References Assignment Block (TargetLink Model Element Reference  $\Box$ ) **Related topics**

Data Store Read Block (TargetLink Model Element Reference  $\square\!\!\!\!\square$ ) Data Store Write Block (TargetLink Model Element Reference  $\square\!\!\!\!\square$ ) Delay Block (TargetLink Model Element Reference  $\Box$ ) Switch Block (TargetLink Model Element Reference  $\mathbf{\Omega}$ ) Unit Delay Block (TargetLink Model Element Reference  $\square\!\!\!\!\!\square$ )

### Adaptive AUTOSAR-Related

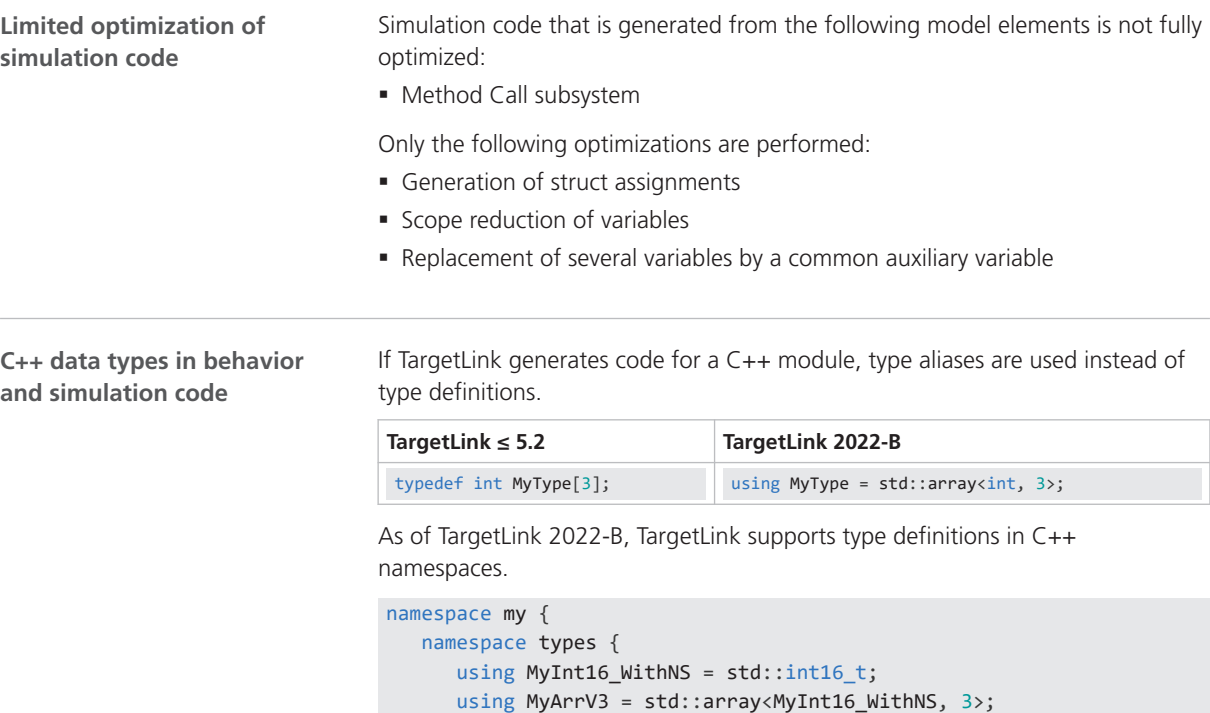

 } }

};

struct MyStrType {

 my::types::MyInt16\_WithNS a; std::int16\_t b[2][3]; my::types::MyArrV3 c;

**Reason** Matches user expectations

**C++ array data types**

As of the native support for ara::core::Array, ara::core:Array data types are used at Adaptive AUTOSAR function interfaces instead of C arrays.

For std::array and ara::core::Array data types that are used as function parameters, TargetLink generates references.

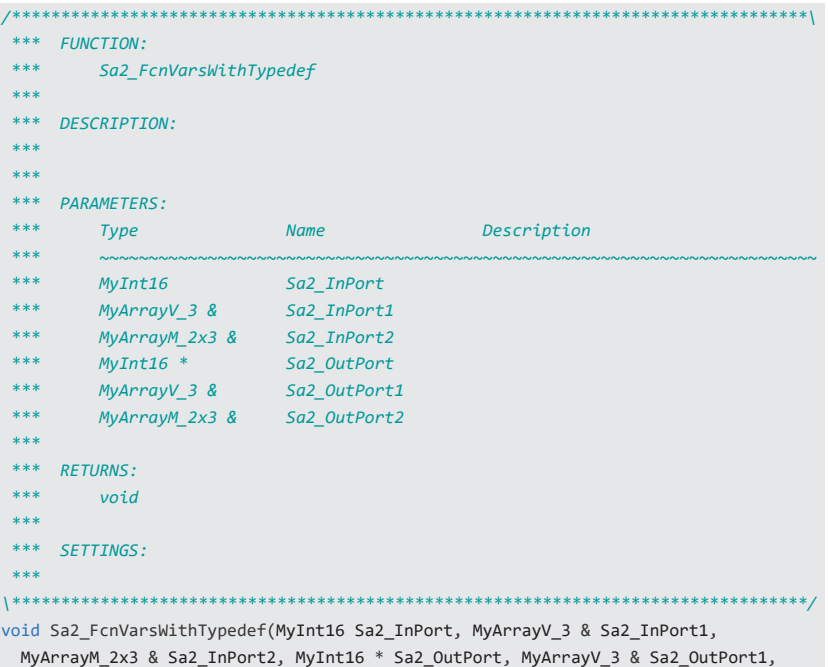

 MyArrayM\_2x3 & Sa2\_OutPort2) The changed function signatures cause omission of the copy operations from C

- to C++ data types in the following adapter code functions:
- Events: Receive and Send.
- § Fields: Get\_, Set\_, and Update\_.
- § Methods: Call\_, Method\_.

Since the C++ data types may belong to a namespace, the corresponding namespace is generated with the data type.

The Code Generator introduces auxiliary variables in the following situations:

- The formal parameter of a function is a C array and the actual parameter is a C++ array.
- The formal parameter of a function is a C++ array and the actual parameter is a C array.

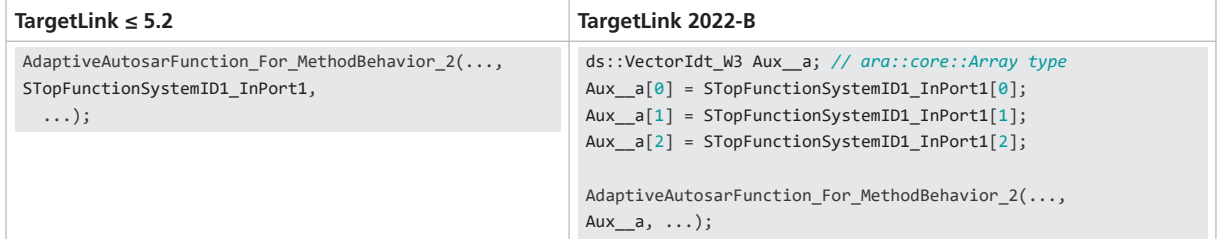

**Reason** Code efficiency

#### **No anonymous structure type definitions**

For structure types in C++ files, TargetLink generates the structure types in a fixed format, regardless of whether the CreateTypedef property is set to on or off. The structure type always has a name.

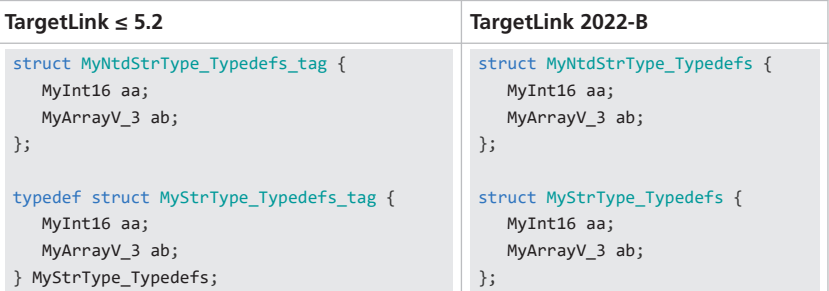

This also affects uses of structure types that are defined in C++ files. For structure types whose CreateTypedef property is set to off, the type name is used as name.

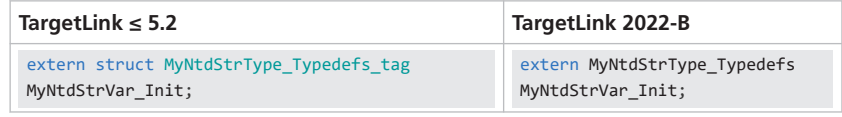

**Reason** Matches user expectations

#### **Array data type definitions**

Prior TargetLink 2022-B, the base types were used in the type definitions for multi-dimensional array types. As of TargetLink 2022-B, the types that are specified via the DD Typedef object are used. This effects dependencies between type definitions and can lead to a different sorting of the type definitions.

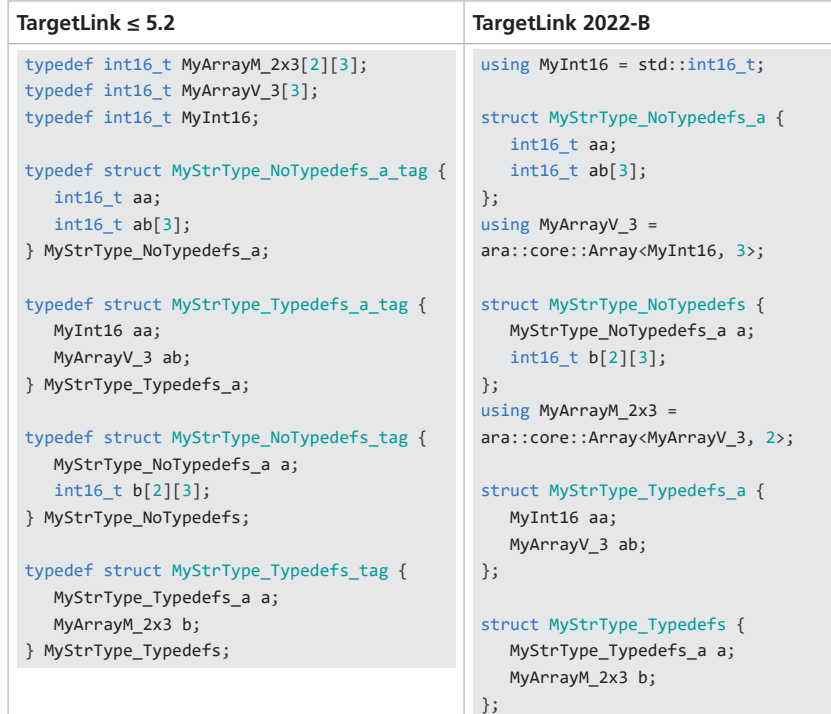

<span id="page-210-0"></span>In addition, in C array data type definitions the user type is used instead of the base type. This means that for matrix C array data types that use a vector data type whose CreateTypedef property is set to on, the vector data type is used instead of the base type of the scalar chain member to define the matrix data type.

| TargetLink $\leq 5.2$               | TargetLink 2022-B                     |
|-------------------------------------|---------------------------------------|
| typedef int16 t MyInt16;            | using MyInt16 = $int16$ t;            |
| typedef int16 t MyArrayV 3[3];      | using MyArrayV $3 = MyInt16[3];$      |
| typedef int16 t MyArrayM 2x3[2][3]; | using MyArrayM $2x3 = MyArrayV 3[2];$ |

**Reason** Matches user expectations

### Classic-AUTOSAR-Related

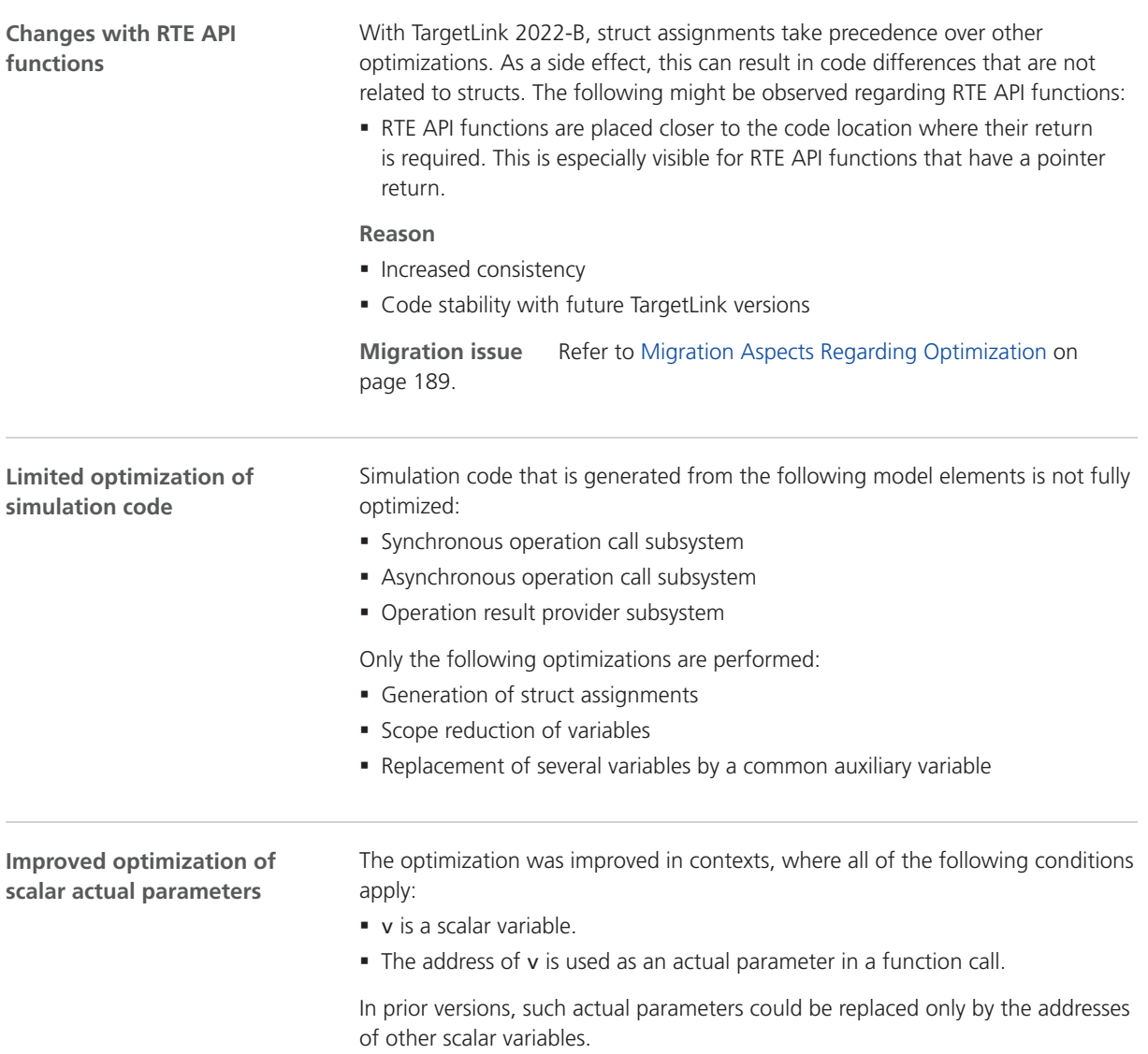

With TargetLink 2022-B, such actual parameters can now also be replaced by pointers or the addresses of vector elements or matrix elements.

Consider the following examples:

#### **TargetLink ≤ 5.2**

```
Int16 DE_Scalar_a;
Rte_Read_ReceiverPort_DE_Scalar(&DE_Scalar_a); // Write access
SSecond1_Second((sint32) (-(DE_Scalar_a * 2)));
Sa2_Assignment[2] = DE_Scalar_a;
```

```
Aux_S32 = *Arg_Scalar;
Rte_Call_new_ClientPort_Scalar_ARGINOUT(instance, &Aux_S32);
*Arg_Scalar = Aux_S32;
```
#### **TargetLink 2022-B**

```
Rte_Read_ReceiverPort_DE_Scalar(&(Sa2_Assignment[2]));
SSecond1_Second((sint32) (-(Sa2_Assignment[2]* 2)));?
```

```
Rte_Call_new_ClientPort_Scalar_ARGINOUT(instance, Arg_Scalar);
```
**Reason** Code efficiency

#### **Server runnables**

The code generated for server runnables could previously contain unneeded pointers to matrices. This is now fixed:

#### **TargetLink ≤ 5.2**

```
FUNC(void, Swc_ForOpCall_CODE) RunnableForOpCall(P2CONST(MyScalar, AUTOMATIC, RTE_APPL_DATA)
   Matrix_In)
{
    /* SLLocalConst: Default storage class for local const variables | Width: N.A. */
   const sint32 (*p_Matrix_In)[3];
    p_Matrix_In = (const sint32 (*)[3]) Matrix_In;
}
```
#### **TargetLink 2022-B**

```
FUNC(void, Swc_ForOpCall_CODE) RunnableForOpCall(P2CONST(MyScalar, AUTOMATIC, RTE_APPL_DATA)
   Matrix_In)
{
}
```
#### **Reason** Bug fix

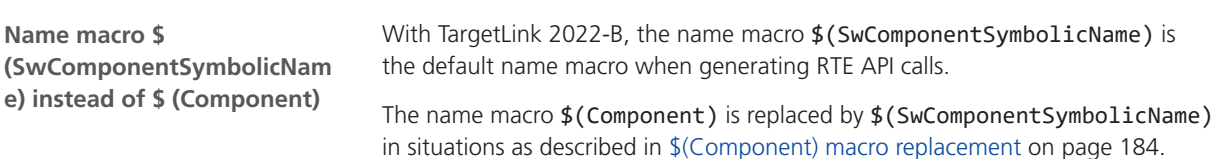

<span id="page-212-0"></span>

|                                                    | <b>AUTOSAR</b><br><b>Version</b>                                                                                                    | <b>Expands To</b>                                                                                                    |  |  |
|----------------------------------------------------|----------------------------------------------------------------------------------------------------|----------------------------------------------------------------------------------------------------|--|--|
|                                                    | $< 21 - 11$                                                                                                    | Expands to the name of the DD SoftwareComponent object<br>(similar to \$(Component)).                                                                                                    |  |  |
|                                                    | $>= 21-11$                                                                                                    | Expands to the value of the DD SymbolicName property of<br>the DD SoftwareComponent object.<br>If the DD SymbolicName property is not set, it expands to<br>the name of the DD SoftwareComponent object (similar<br>to $$$ (Component)). |  |  |
|                                                    | The name of the DD SoftwareComponent object is Controller.<br><b>Example</b>                                                                                                    |                                                                                                    |  |  |
|                                                    |                                                                                                    | The AUTOSAR version is $< 21-11$ or the AUTOSAR version is $>= 21-11$ but the<br>SymbolicName property is not set:                                                                                                    |  |  |
|                                                    | Rte_Controller_ProvidedSignal_upi;<br>Rte ActivationVector Controller PosController = activation;                                                                                                    |                                                                                                    |  |  |
|                                                    | The AUTOSAR version is $>= 21-11$ and the SymbolicName property is set to<br>ControllerSymbol:                                                                                                    |                                                                                                    |  |  |
|                                                    | Rte ControllerSymbol ProvidedSignal upi;<br>Rte_ActivationVector_ControllerSymbol_PosController = activation;                                                                                                    |                                                                                                    |  |  |
|                                                    | <b>Reason</b>                                                                                                    | AUTOSAR compliance                                                                                                    |  |  |
| <b>Utilization of known alias</b><br>relationships | When modeling communication as described by Classic AUTOSAR, different<br>pointers to the same buffer can be involved. This can implicitly result in contexts<br>as described in Signal line splits on page 206. |                                                                                                    |  |  |
|                                                    | In such contexts, the optimization is improved, when all of the following<br>conditions apply:                                                                                                    |                                                                                                    |  |  |
|                                                    | into a loop.                                                                                                    | • The removal of an intermediate variable results in the propagation of an access                                                                                                    |  |  |
|                                                    | • Due to an alias, where pointers are potentially pointing to the same variable,<br>the generated code actually is an a=a expression.                                                                            |                                                                                                    |  |  |
|                                                    |                                                                                                    | $\sigma$ and the set of a field $\epsilon$ . The set of a constraint set of a                                                                                                    |  |  |

Depending on the AUTOSAR version, the name macro \$ (SwComponentSymbolicName) expands as follows:

Consider the following example:

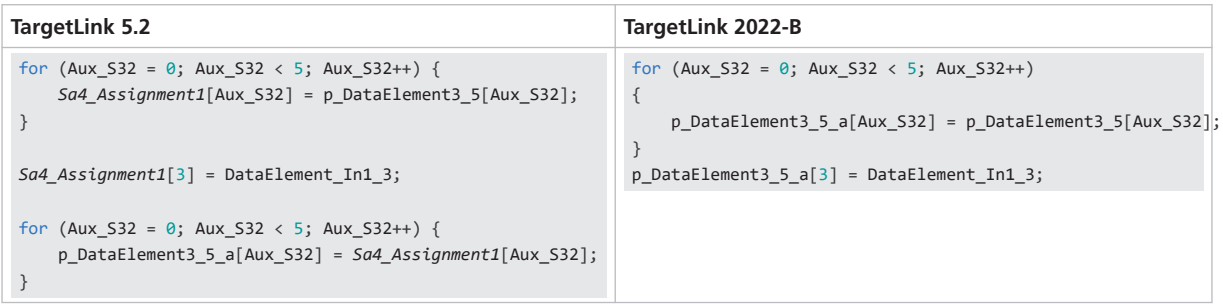

Here, Sa4\_Assignment1 will be removed, even though p\_DataElement3\_5 and p\_DataElement3\_5\_a alias each other.

<span id="page-213-0"></span>This results in the following assignment:

p\_DataElement3\_5\_a[Aux\_S32] = p\_DataElement3\_5[Aux\_S32];

This assignment will not be removed because the pointer variables are not the same. TargetLink makes no assumptions about them always pointing to the same variable to avoid potential problems, e.g., buffer code that does not comply with AUTOSAR.

**Reason** Code efficiency

**Related code changes** [Signal line splits](#page-205-0) on page [206](#page-205-0)

## Simulink-Function-Subsystem-Related

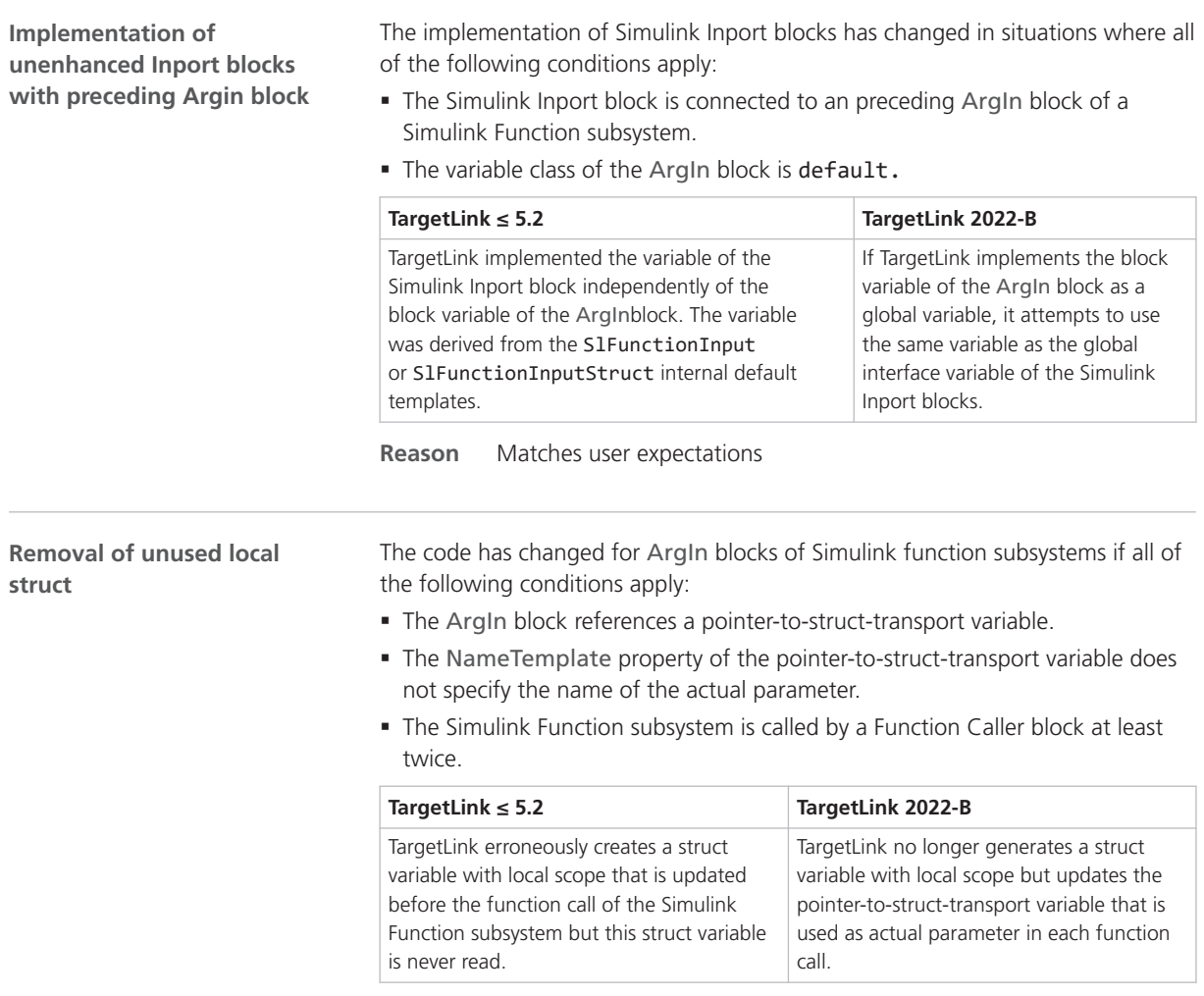

**Reason** Bug fix

<span id="page-214-0"></span>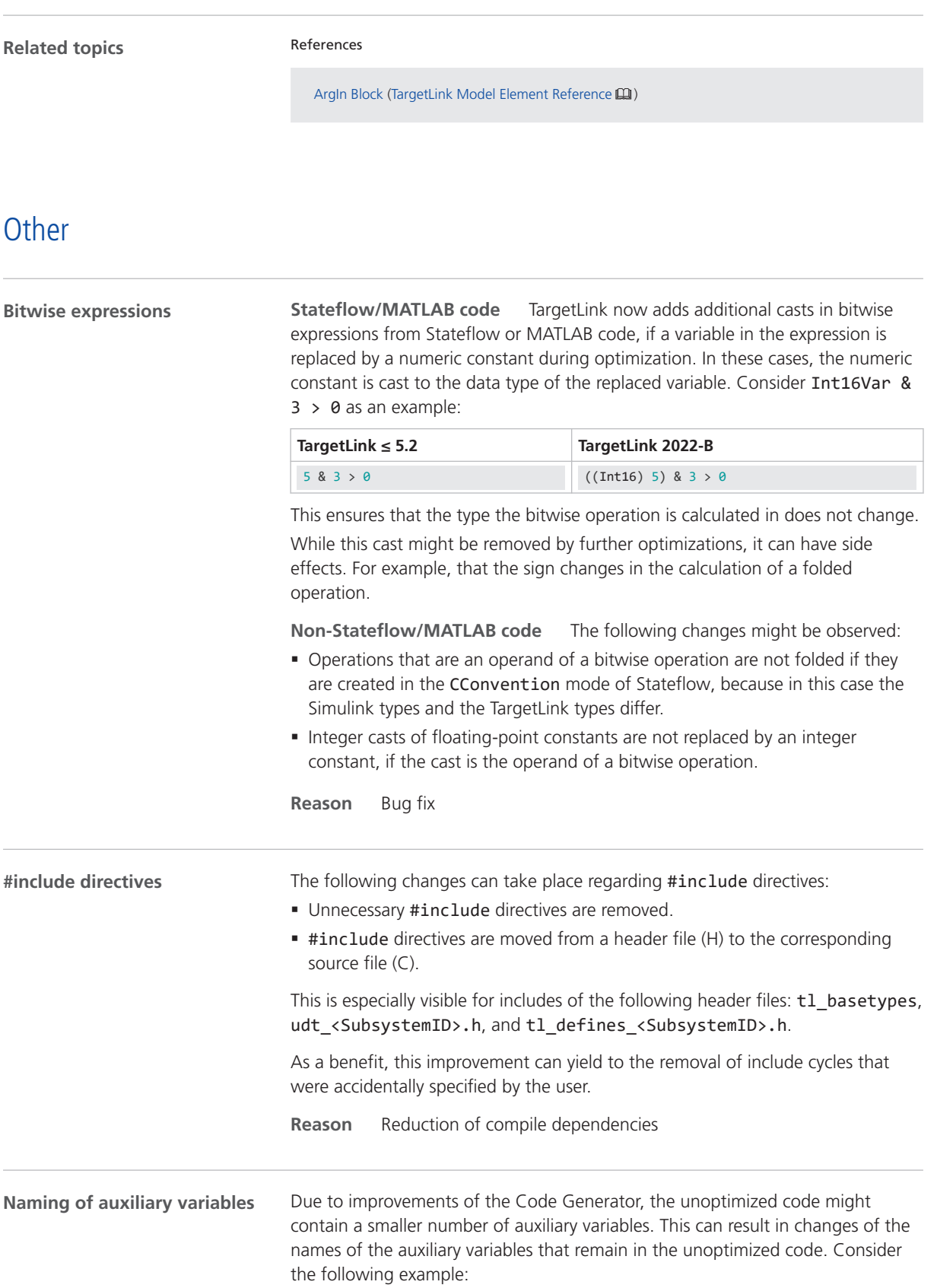

<span id="page-215-0"></span>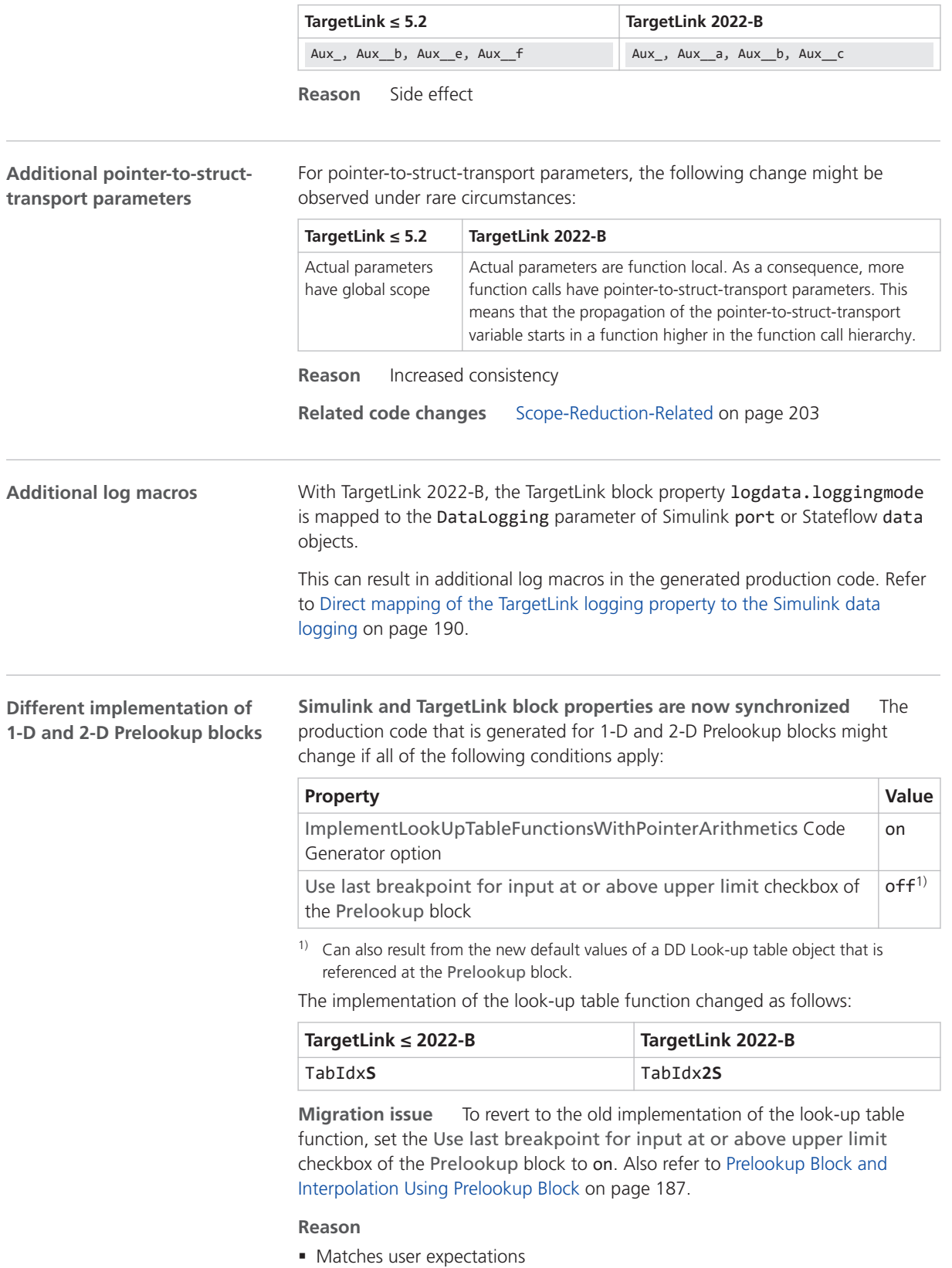

§ Increased consistency
**New table function implementation to fix critically false code** The production code that is generated for 1-D and 2-D Prelookup blocks might change if all of the following conditions apply:

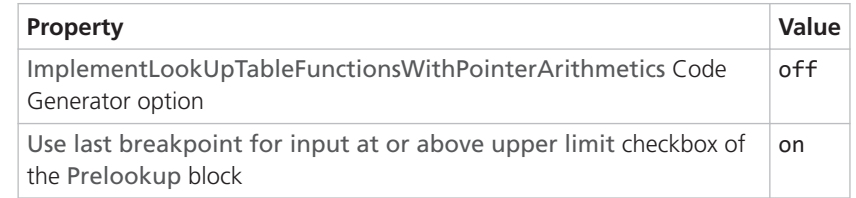

The implementation of the look-up table function changed as follows:

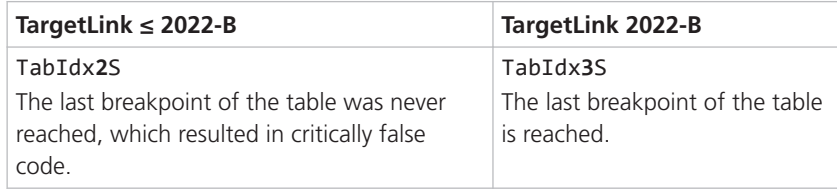

**Reason** Bug fix

### **Additional auxiliary variable for calls of FIR-filter functions**

For reasons of stability, calls of FIR-filter functions now contain an additional auxiliary variable as actual parameter, if the following conditions apply:

- The array that holds the coefficients has the const qualifier.
- § The array is passed to the FIR-filter function.

This happens, because the formal parameter of the FIR-filter function currently is not qualified as const.

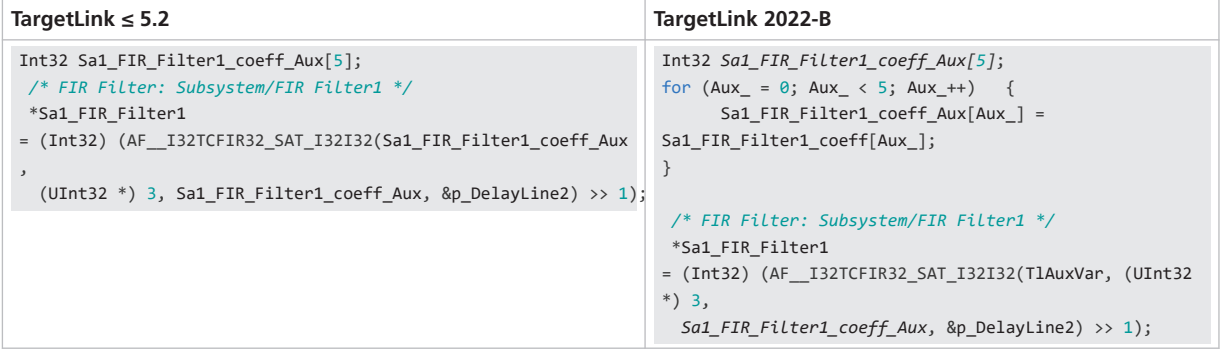

**Reason** Code stability

To be changed in a future TargetLink version.

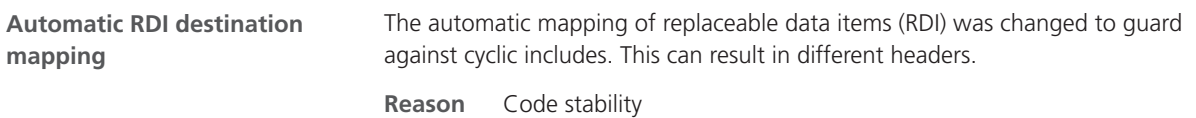

#### **Related topics**

References

ImplementLookUpTableFunctionsWithPointerArithmetics (TargetLink Model Element Reference  $\mathbf{m}$ ) Prelookup Block (TargetLink Model Element Reference  $\square\!\!\!\!\square$ )

# Discontinuations as of TargetLink 2022-B

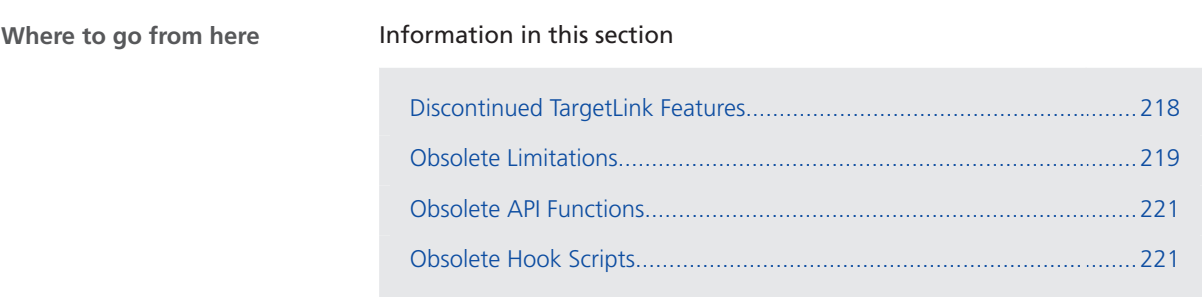

## Discontinued TargetLink Features

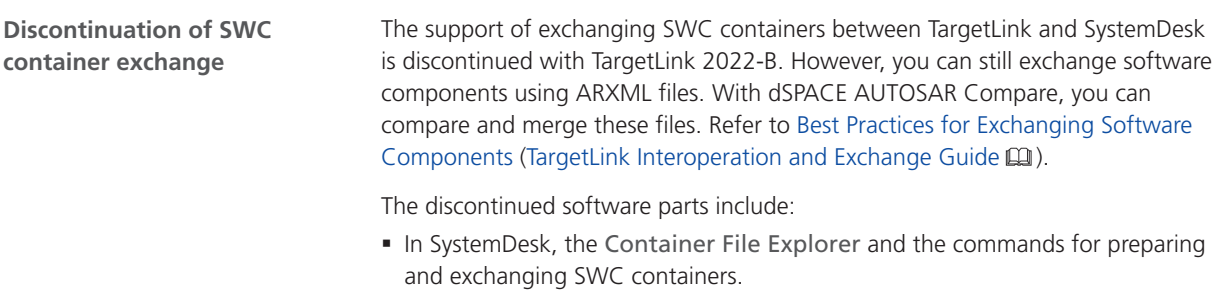

- § In TargetLink, the Data Dictionary commands for exchanging SWC containers.
- The Container Manager, which is a stand-alone tool for managing the contents of SWC containers. It is no longer available from TargetLink or SystemDesk.

# <span id="page-218-0"></span>Obsolete Limitations

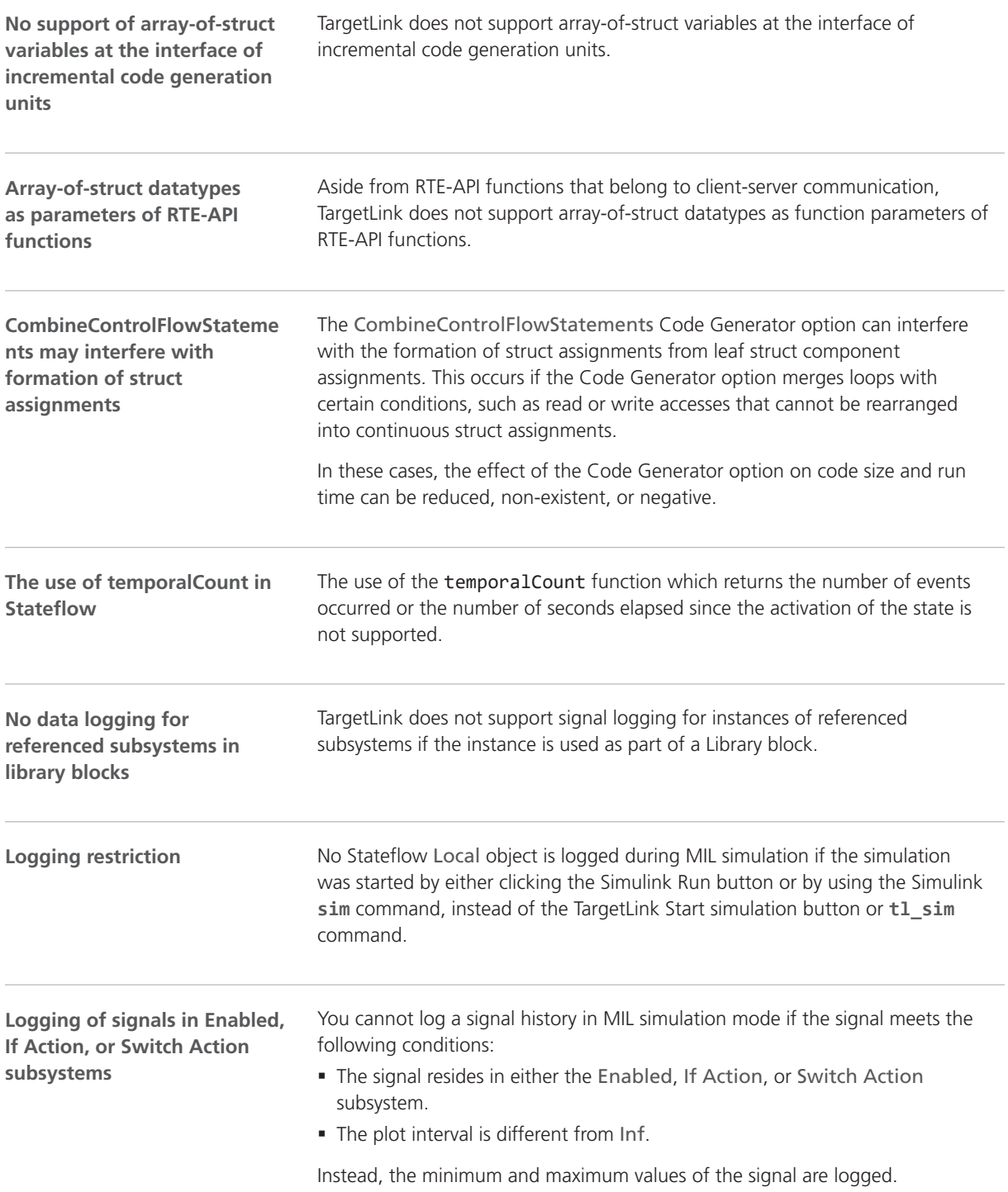

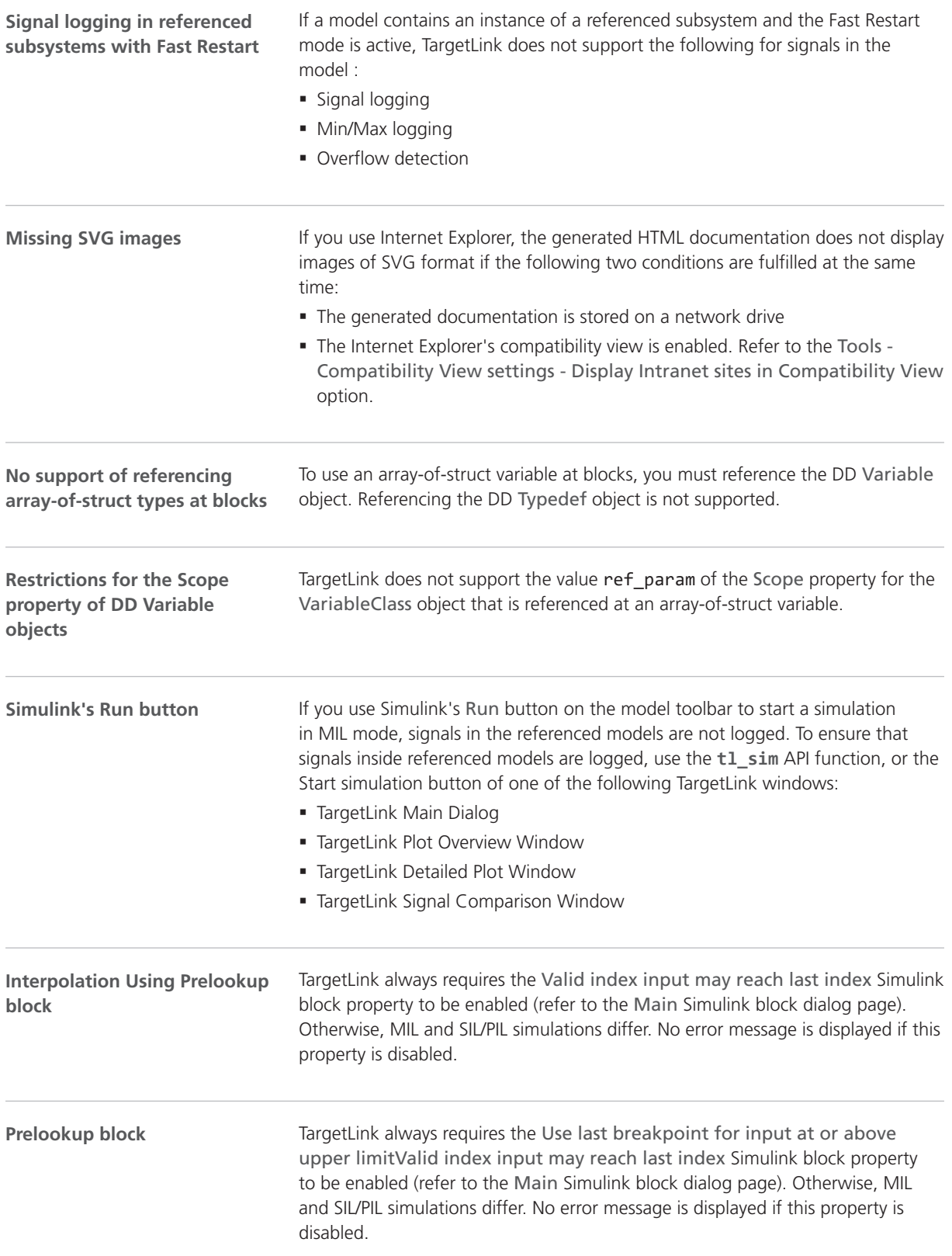

<span id="page-220-0"></span>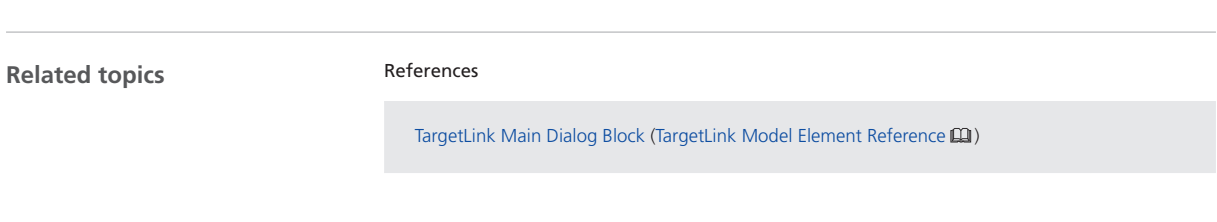

# Obsolete API Functions

**Obsolete TargetLink MATLAB API Functions**

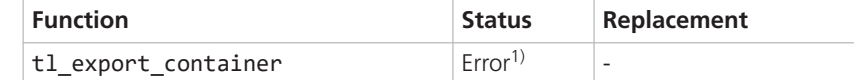

1) The function was removed from TargetLink.

# Obsolete Hook Scripts

**List of obsolete hook scripts**

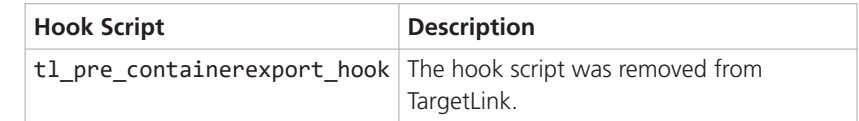

# Changes in Future TargetLink Versions

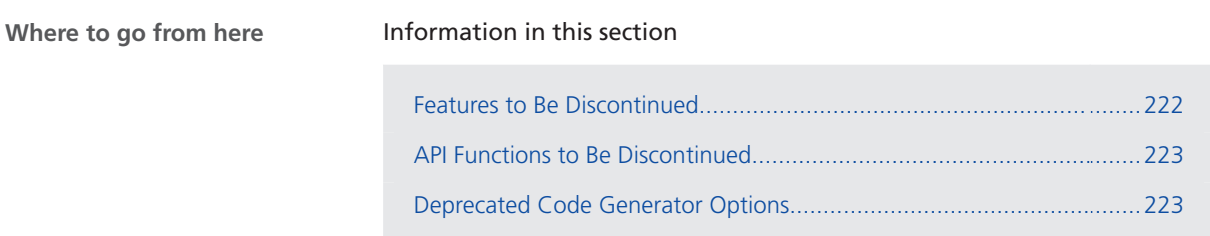

# Features to Be Discontinued

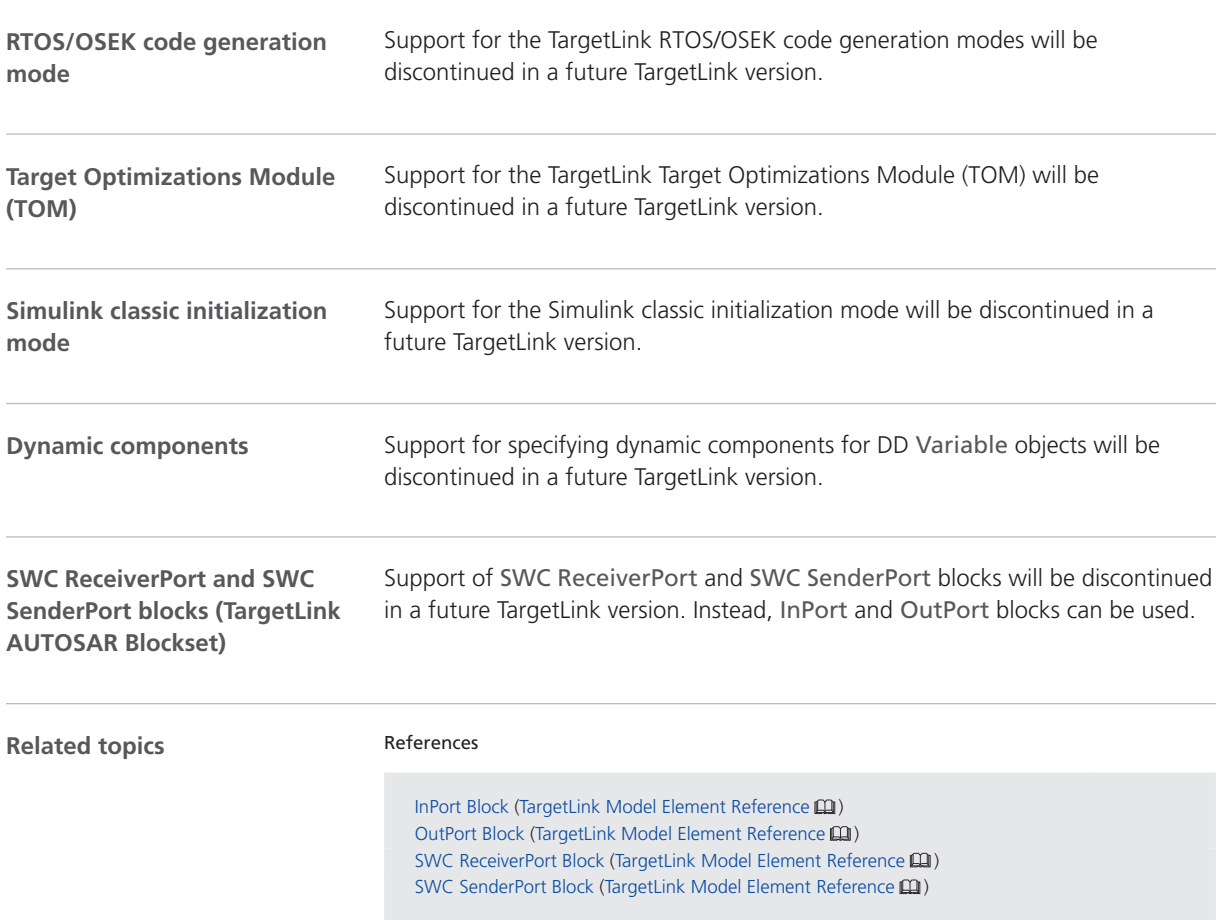

# <span id="page-222-0"></span>API Functions to Be Discontinued

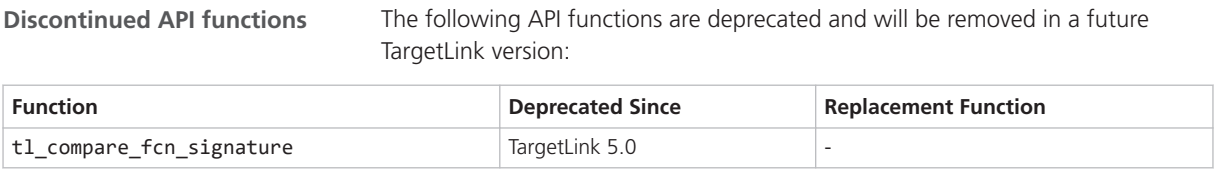

# Deprecated Code Generator Options

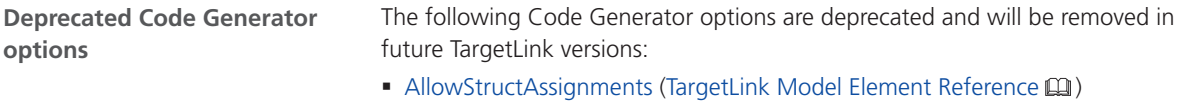

TargetLink

# <span id="page-224-0"></span>VEOS

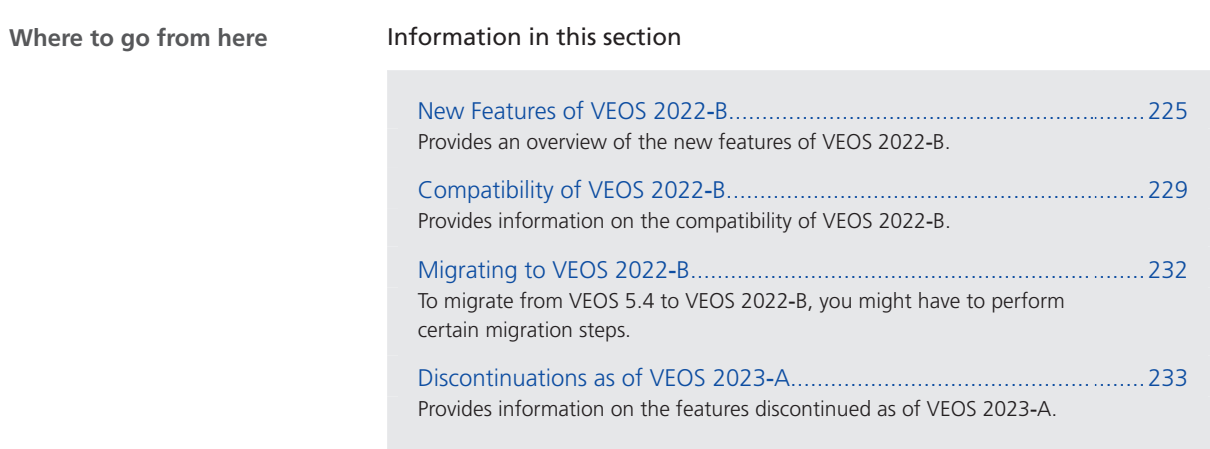

# New Features of VEOS 2022-B

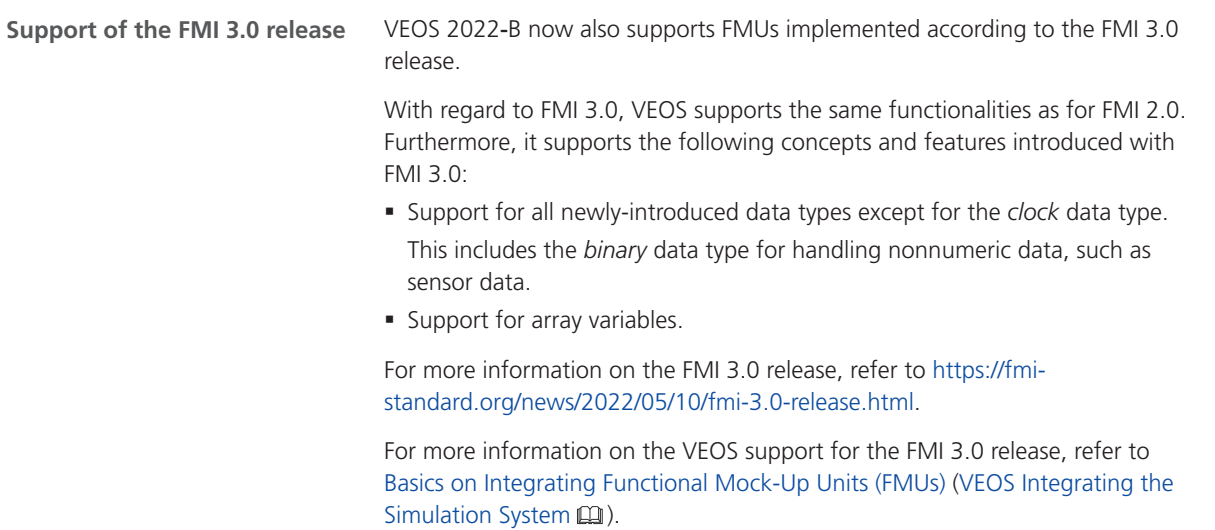

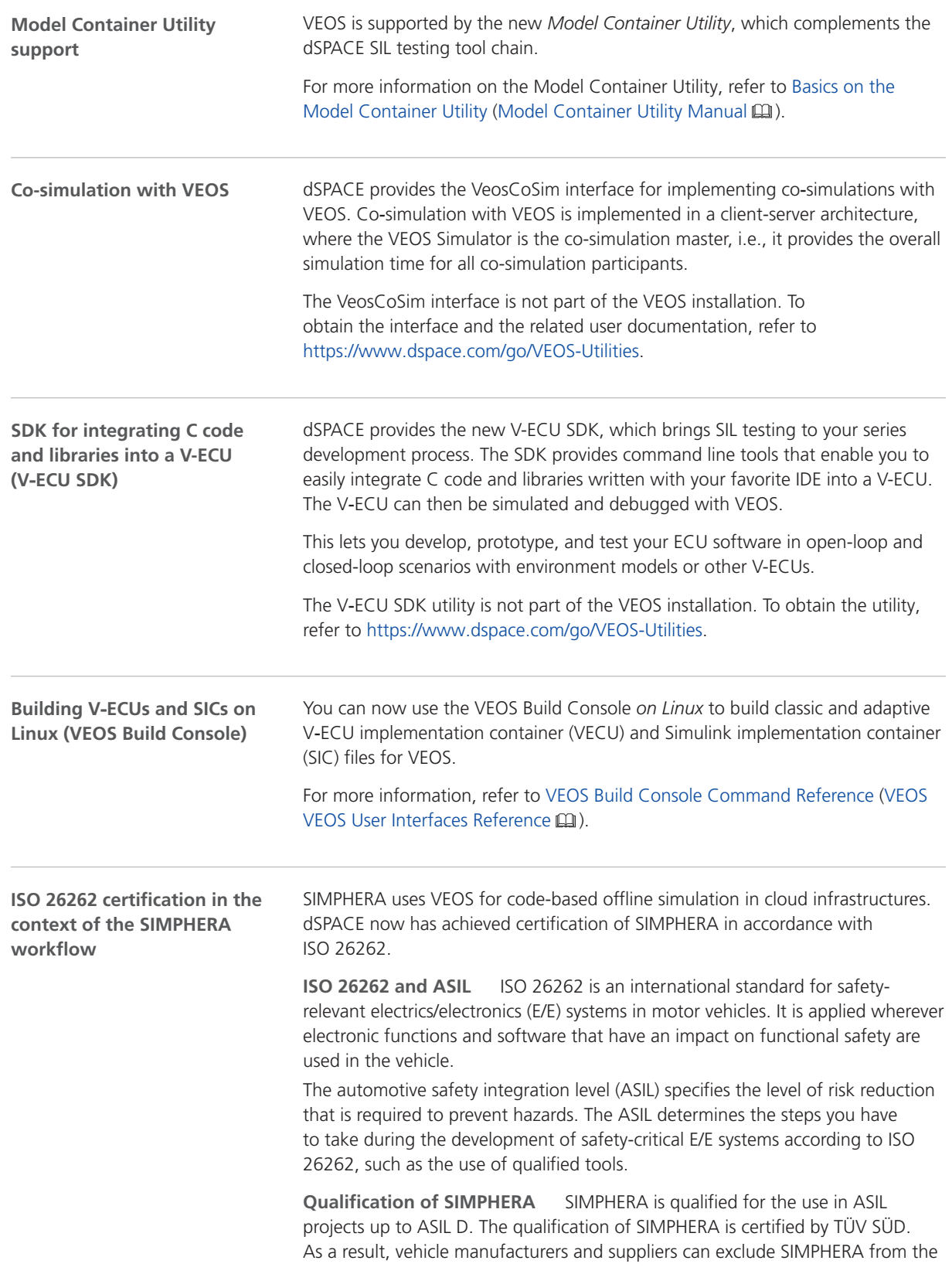

ISO 26262 qualification of their entire processes and can concentrate on proving the functional safety of their own process chains.

**SIMPHERA and VEOS** SIMPHERA uses:

- The VEOS System Builder to compile simulation applications including virtual ECUs and environment models.
- § The SIMPHERA execution framework initiates the VEOS Simulator to run codebased offline simulations in a cloud infrastructure.

### **Status signals for CAN/Ethernet data replay**

For each bus access request for which data replay is enabled, the Port Topology pane provides a structure of incoming and outgoing signals.

As of VEOS 2022-B, the following outgoing status signals are also available:

- Replay Status
- Error Count
- § Sent Frames
- § Failed Frames
- § Dropped Frames

The following illustration shows an example structure:

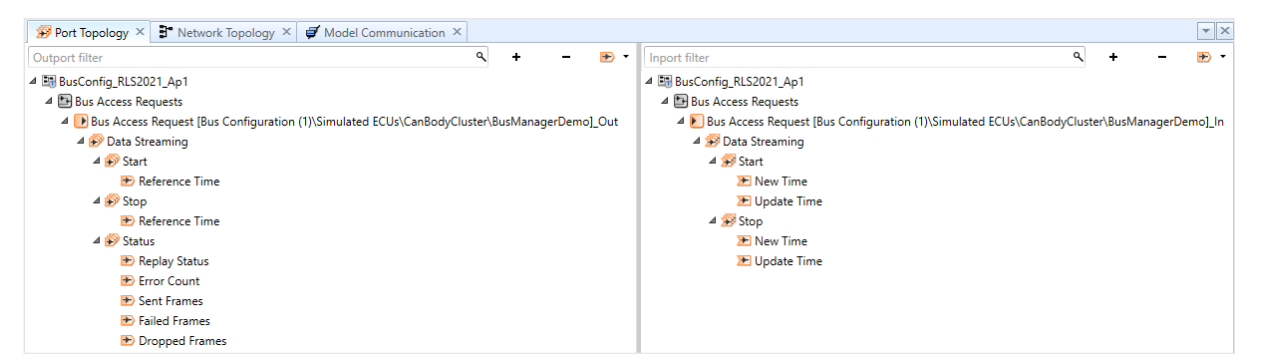

Variables that correspond to the outgoing status signals are also generated into the SDF variable description file that you can use in ControlDesk.

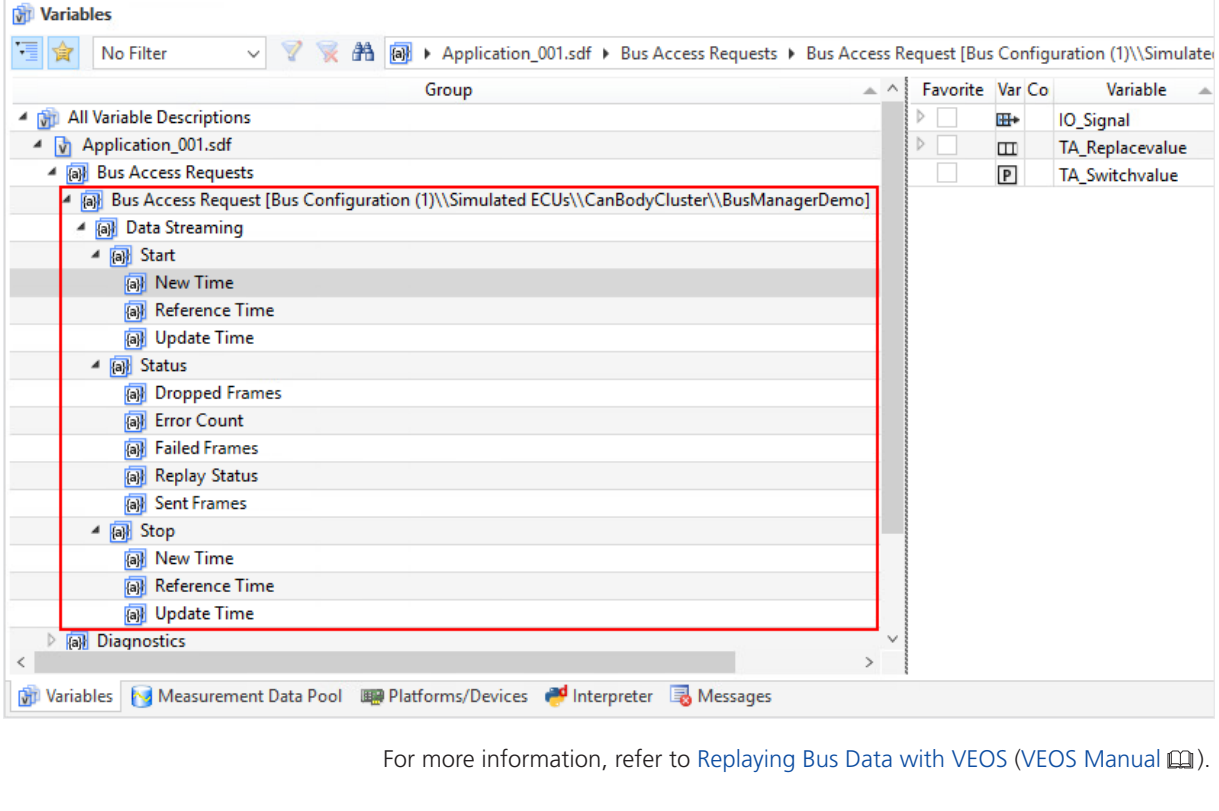

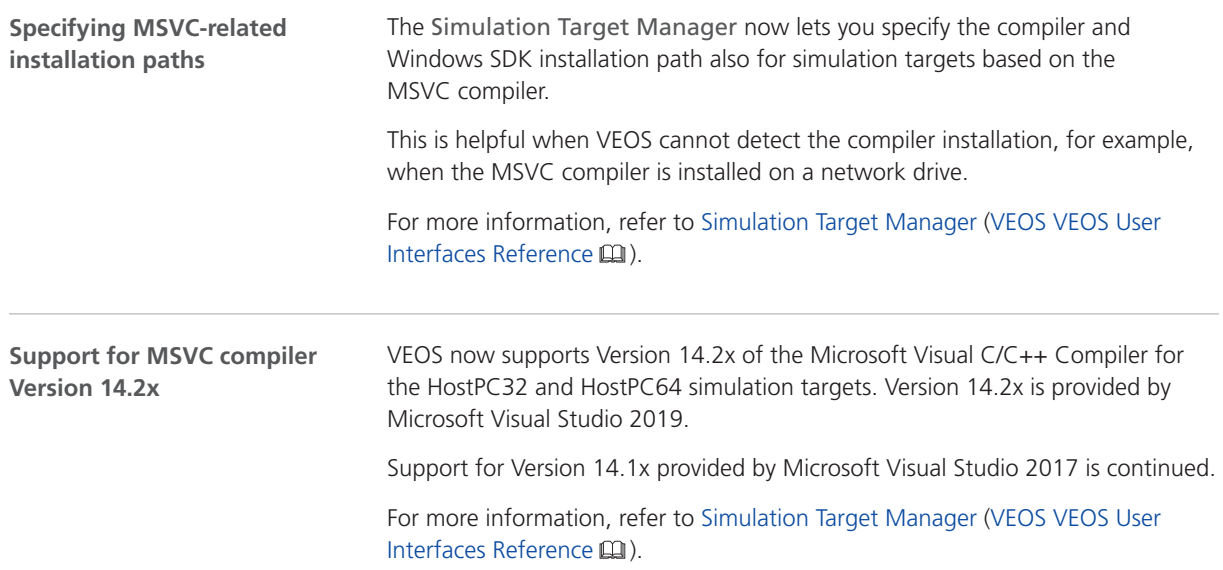

# <span id="page-228-0"></span>Compatibility of VEOS 2022‑B

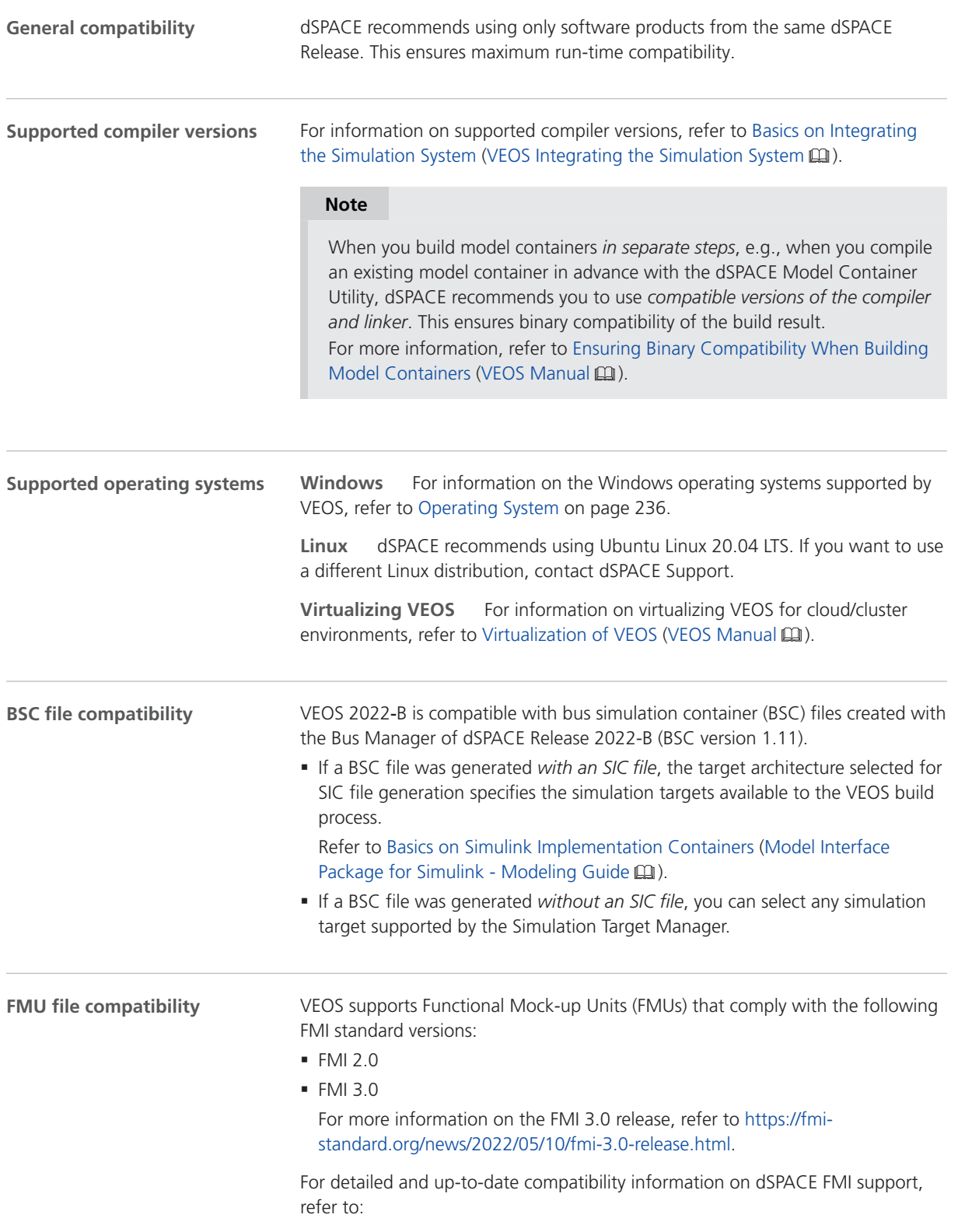

#### <http://www.dspace.com/go/FMI-Compatibility>.

#### **OSA file compatibility**

The following table shows the compatibility between VEOS 2022-B and offline simulation application (OSA) files:

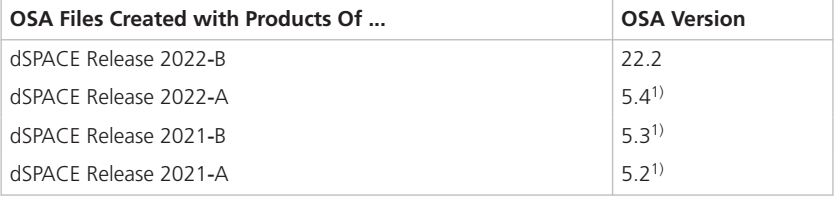

<sup>1)</sup> You cannot modify the properties of VPUs contained in an OSA file if you open the OSA file in a later VEOS version than the version with which the OSA file was originally created. However, you can edit port and network connections, and enable/disable experimentation services. It is recommended that you rebuild the binary OSA files from existing model implementation container files (BSC, FMU, SIC, VECU) when you migrate from one VEOS version to another.

**SIC file compatibility**

The following table shows the compatibility between VEOS 2022-B and Simulink implementation container (SIC) files:

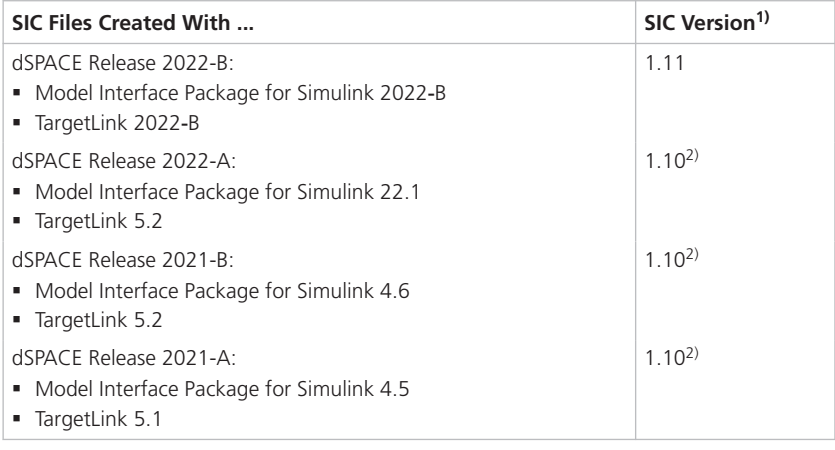

<sup>1)</sup> The target architecture selected for SIC file generation specifies the simulation targets available to the VEOS build process. Refer to Basics on Simulink Implementation Containers (Model Interface Package for Simulink - Modeling Guide  $\square$ ).

<sup>2)</sup> If the SIC file is created with a previous dSPACE Release and if the SIC file contains an ASM model, you cannot simulate the model in VEOS 2022-B (dSPACE Release 2022-B). For more information, refer to Migrating ASM Models (VEOS New Features and Migration  $\mathbf{m}$ ).

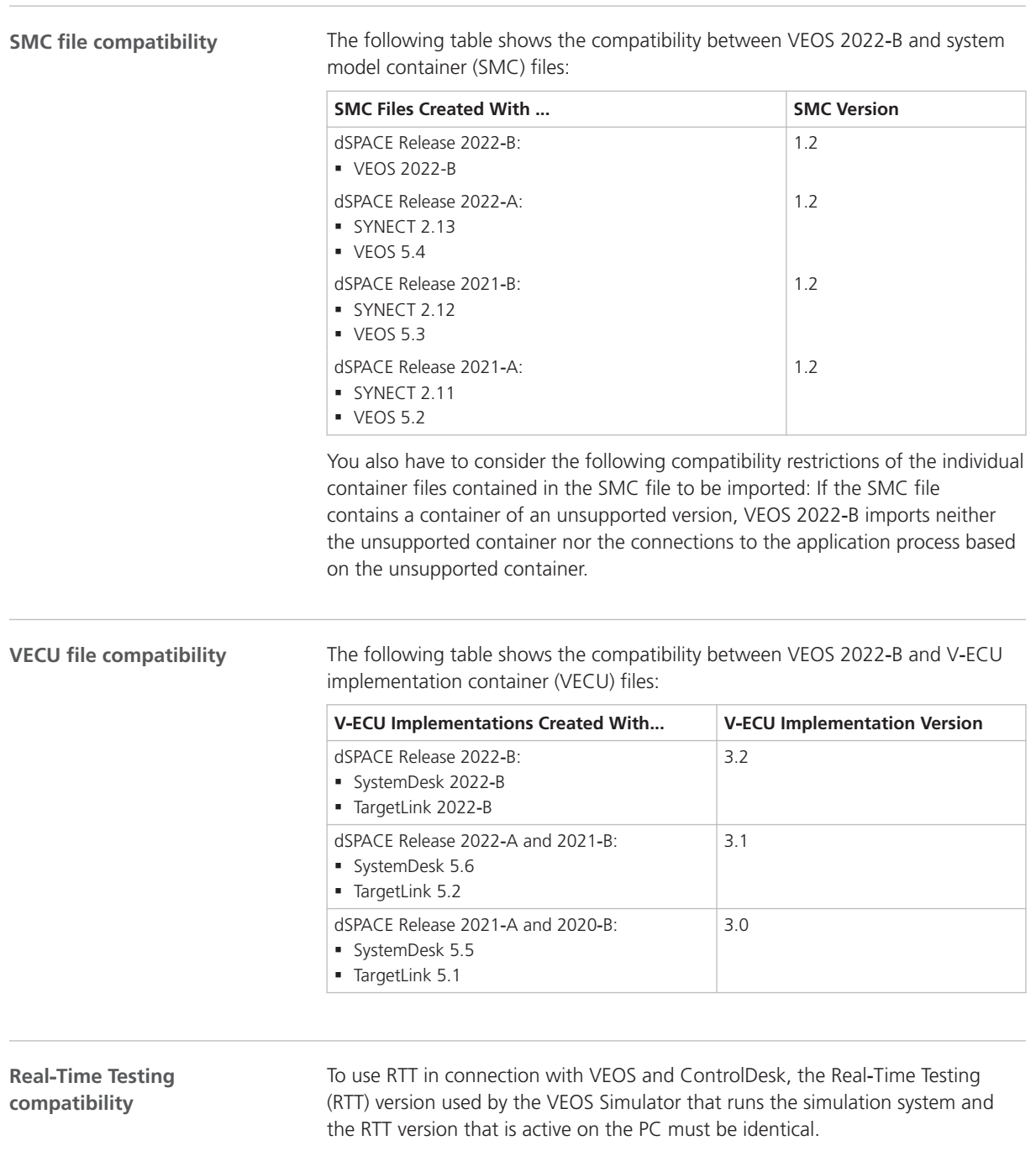

The following table shows the VEOS Simulator version and the corresponding RTT version:

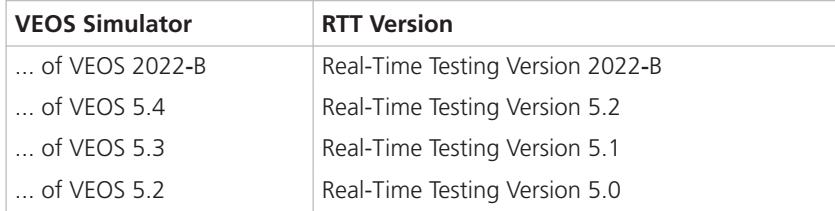

<span id="page-231-0"></span>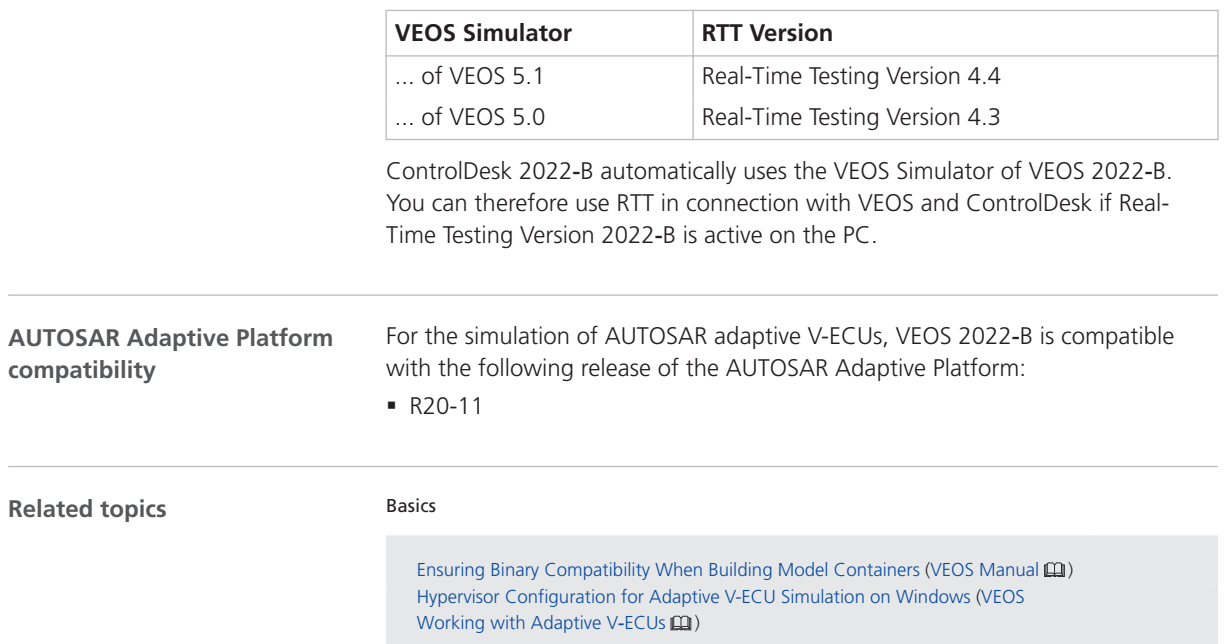

# Migrating to VEOS 2022-B

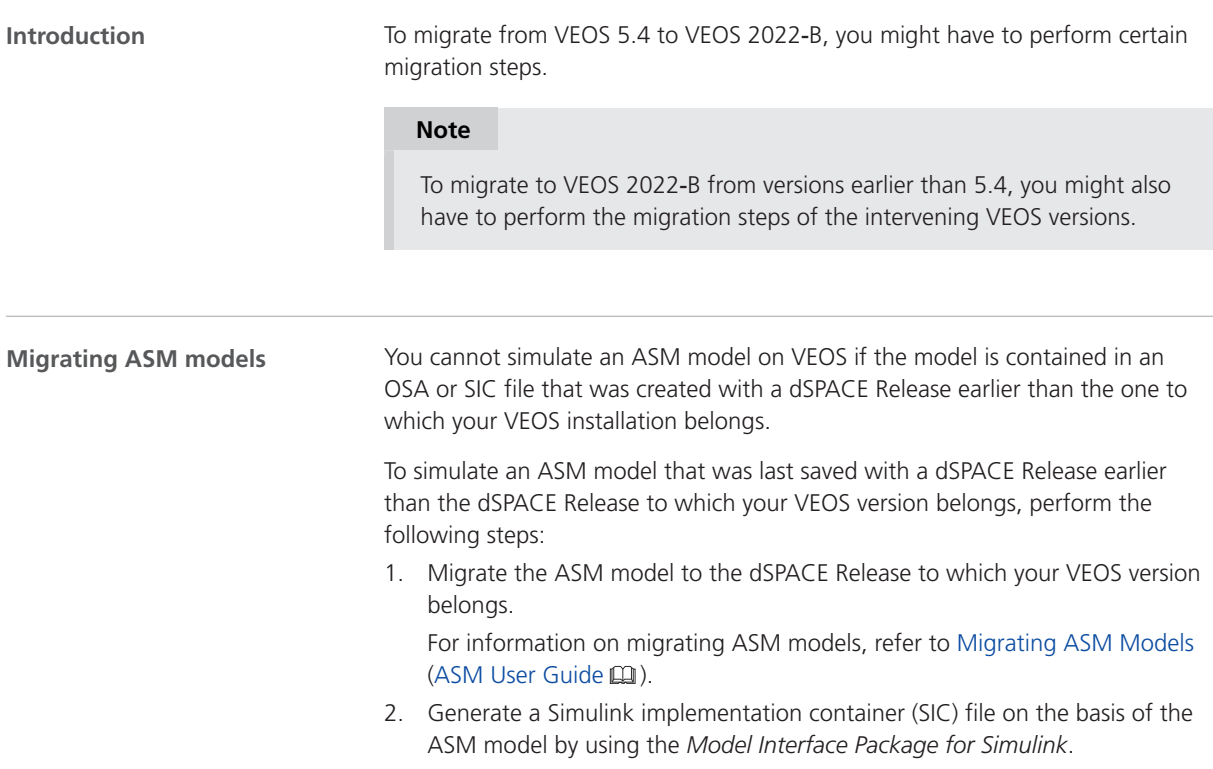

For instructions, refer to Generating Simulink Implementation Containers (Model Interface Package for Simulink - Modeling Guide  $\square$ ).

3. Import the SIC file to the VEOS Player of your VEOS version. For instructions, refer to Basics on Integrating Simulink Implementation Containers (SICs) (VEOS Integrating the Simulation System  $\square$ ).

## <span id="page-232-0"></span>**Migrating from earlier VEOS versions**

To migrate from earlier VEOS versions and reuse existing offline simulation applications, you might have to carry out additional migration steps. For more information on the migration steps, refer to Migrating from Prior Versions of VEOS (VEOS Manual **Q**).

## Discontinuations as of VEOS 2023‑A

### **Simulating with VEOS 4.0 ... 4.4**

When VEOS 2023-A or later is installed, performing offline simulations on the same PC will no longer be possible with the following VEOS versions:

- § VEOS 4.0 from dSPACE Release 2017‑A
- § VEOS 4.1 from dSPACE Release 2017‑B
- § VEOS 4.2 from dSPACE Release 2018‑A
- § VEOS 4.3 from dSPACE Release 2018‑B
- § VEOS 4.4 from dSPACE Release 2019‑A

Building and configuring an offline simulation application with these versions, however, is not affected and remains possible.

VEOS

# <span id="page-234-0"></span>Compatibility Information

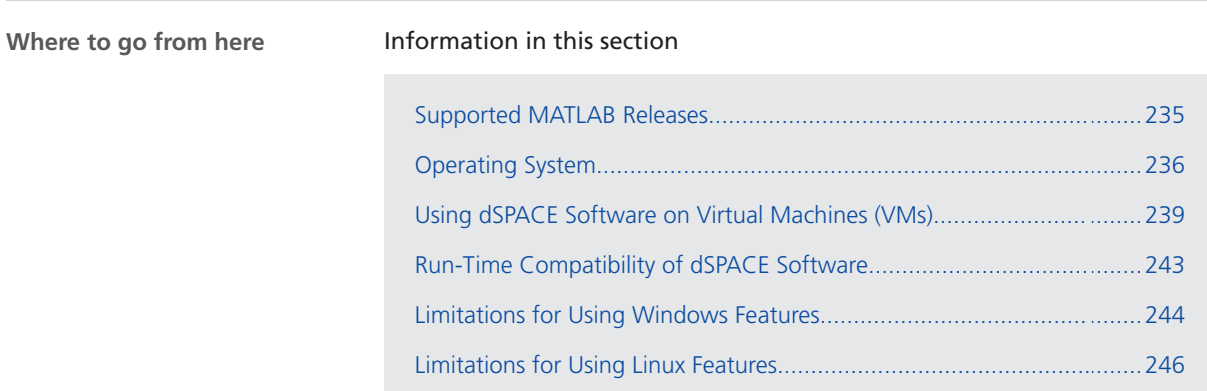

# Supported MATLAB Releases

**MATLAB®/Simulink®**

Various dSPACE products require a MATLAB installation on the host PC.

## **Tip**

For system requirements of MathWorks® software, refer to [https://www.mathworks.com/support/sysreq.html.](https://www.mathworks.com/support/sysreq.html)

<span id="page-235-0"></span>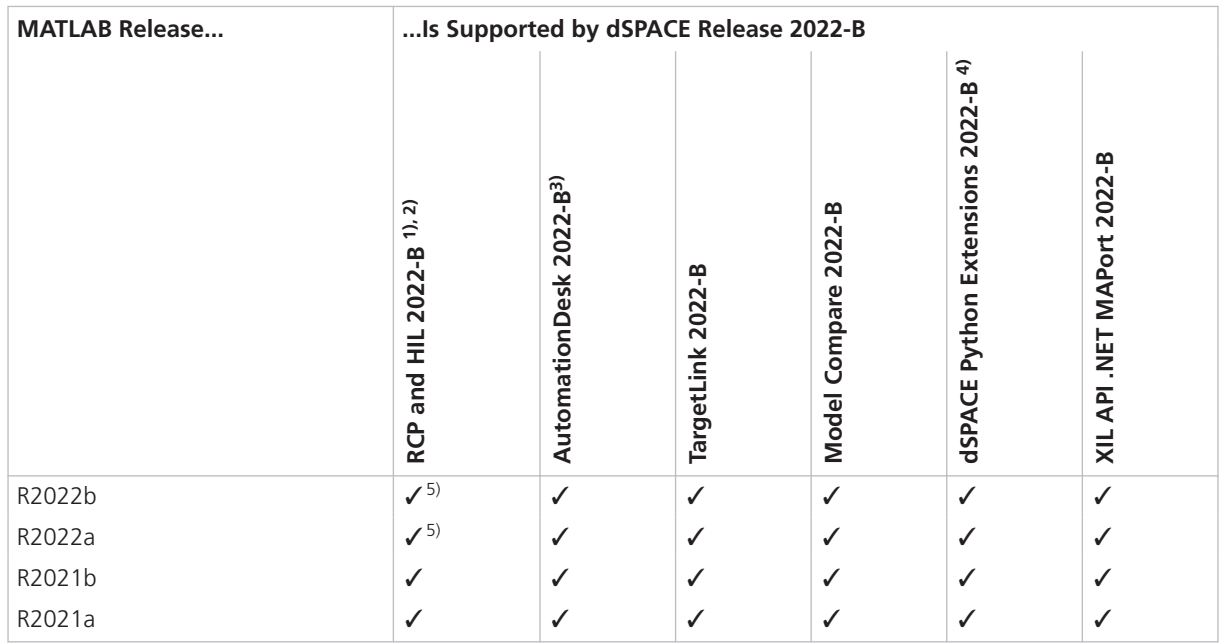

 $1)$  'RCP and HIL software' is a generic term for a software package containing several dSPACE software products, for example, ASM, RTI, ConfigurationDesk, and ModelDesk. These software products are installed in a common folder.

- 2) MATLAB/Simulink Student Suite is not supported by Automotive Simulation Models (ASM).
- 3) The AutomationDesk MATLAB Access Library requires MATLAB.
- 4) matlablib2 of dSPACE Python Extensions requires MATLAB.
- 5) R2022a and R2022b are not supported by the FPGA Programming Blockset FPGA Interface.

For up-to-date information on additional MATLAB releases that can be used in combination with dSPACE software, refer to [https://www.dspace.com/go/MATLABCompatibility.](https://www.dspace.com/go/MATLABCompatibility)

# Operating System

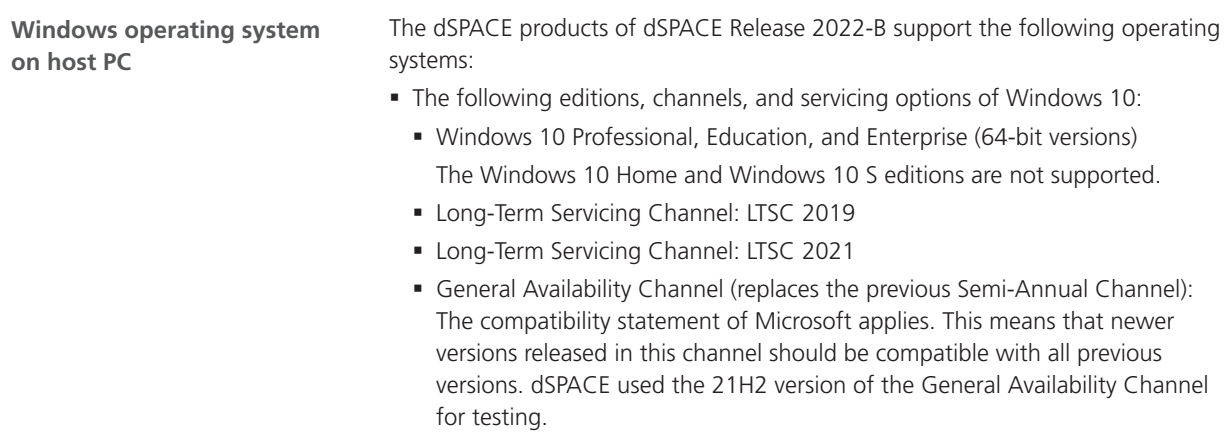

- § The following editions, channels, and servicing options of Windows 11:
	- § Windows 11 Professional, Education, and Enterprise (64-bit versions) The Windows 11 Home edition is not supported.

### **Note**

<span id="page-236-0"></span>Valid for the FPGA Programming Blockset: Only the FPGA Programming Blockset - Processor Interface supports Windows 11. Windows 11 cannot be used to model or handcode FPGA applications due to missing Xilinx support. § General Availability Channel: The compatibility statement of Microsoft applies. This means that newer versions released in this channel should be compatible with all previous versions. dSPACE used the 21H2 version of the General Availability Channel for testing. § Windows Server LTSC 2019 Standard and Datacenter editions, each with the Desktop Experience installation option: Only the listed editions are supported. The Windows Server 2019 Essentials edition is not supported. Some limitations apply when you use dSPACE software in conjunction with features of Windows. Refer to [Limitations for Using Windows Features](#page-243-0) on page [244](#page-243-0). **Support of Windows Docker** You can also run some dSPACE products in a Windows Docker container. For more details, contact dSPACE Support [\(https://www.dspace.com/go/supportrequest\)](https://www.dspace.com/go/supportrequest). The dSPACE products of dSPACE Release 2022-B with Linux compatibility support the following operating system: **Linux operating system on**

- § Ubuntu 20.04 LTS with the General Availability Kernel in the Desktop, Server, and Cloud version each based on the AMD 64-bit processor architecture.
- Ubuntu 18.04 LTS is no longer supported.

Some limitations apply when you use dSPACE software in conjunction with features of Linux. Refer to [Limitations for Using Linux Features](#page-245-0) on page [246.](#page-245-0)

**Support of Linux Docker** You can also run the dSPACE products with Linux compatibility in a Linux Docker container. For more details, contact dSPACE Support [\(https://www.dspace.com/go/supportrequest\)](https://www.dspace.com/go/supportrequest).

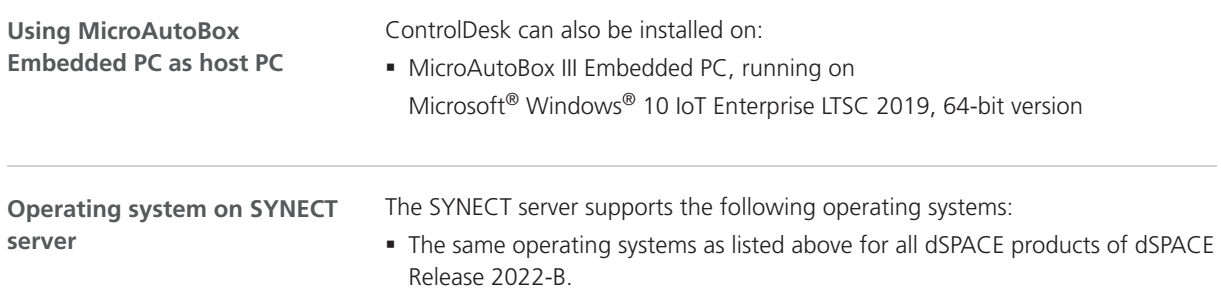

§ Windows Server 2016

**host PC**

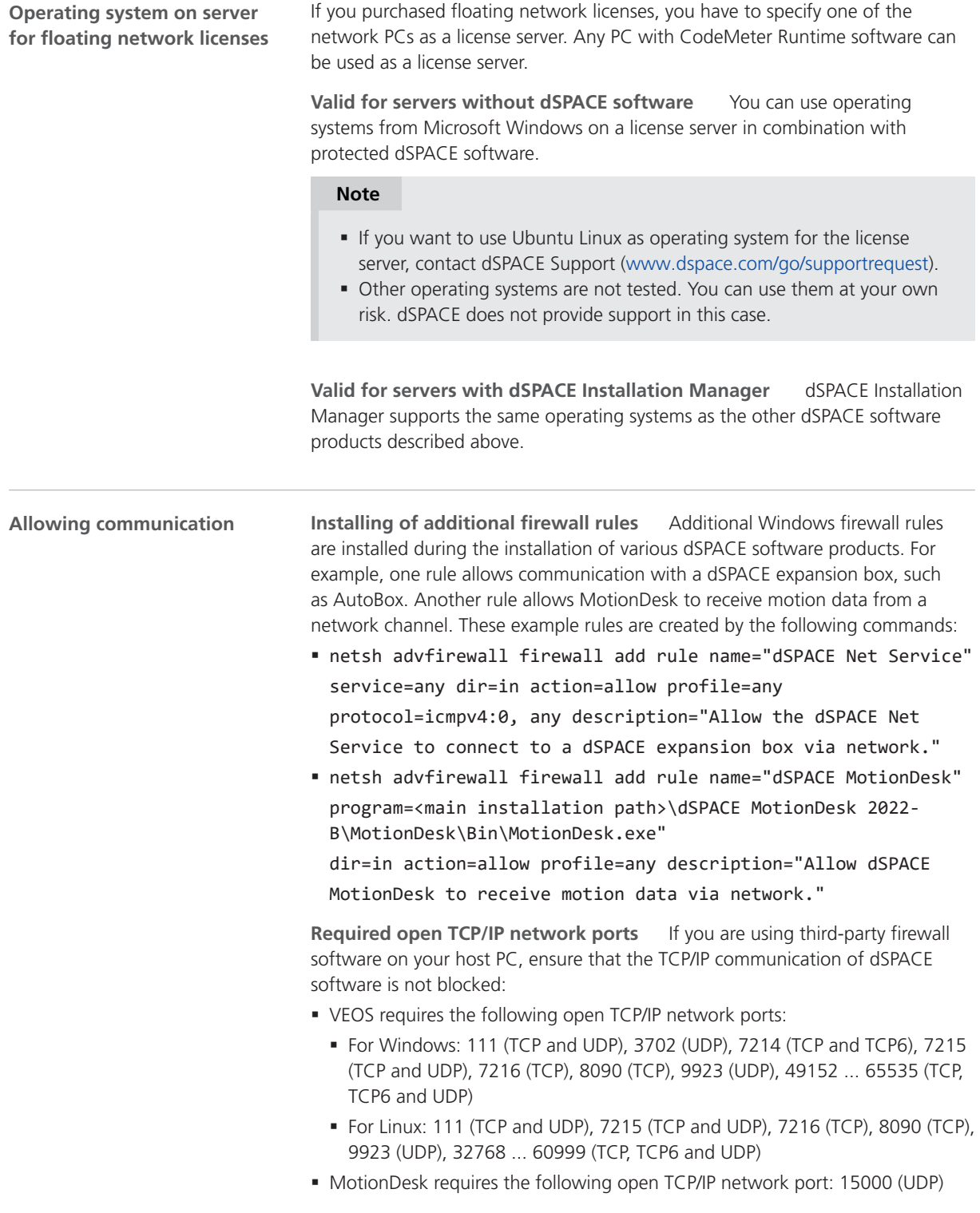

- <span id="page-238-0"></span>§ ConfigurationDesk used together with one or more connected MATLAB installations requires up to 10 open TCP/IP network ports in the range 49196 ... 49205 (TCP):
	- § Whenever a connected MATLAB is started, the first available port from the specified range is taken.
	- When ConfigurationDesk is started, it also uses the first free port from the specified range.
	- **•** If ConfigurationDesk is not running or no MATLAB instance is running, then no ports from the specified range are used.
- dSPACE Installation Manager and CodeMeter licensing software require the following open TCP/IP network ports:
	- 22350 (TCP and UDP) for communication in a LAN network (if not changed from the default setting).
	- 22352 (TCP and UDP): To access CodeMeter WebAdmin via http.
	- 22353 (TCP and UDP): To access CodeMeter WebAdmin via https.
- § dSPACE Help requires an open TCP/IP network port for interprocess communication between its components. The default port number is 11000. If this port number is already being used, another free port is used automatically. The related processes can be identified by the following prefixes: HelpAbsLayer<xxx>, HelpInstaller<xxx>.

## Using dSPACE Software on Virtual Machines (VMs)

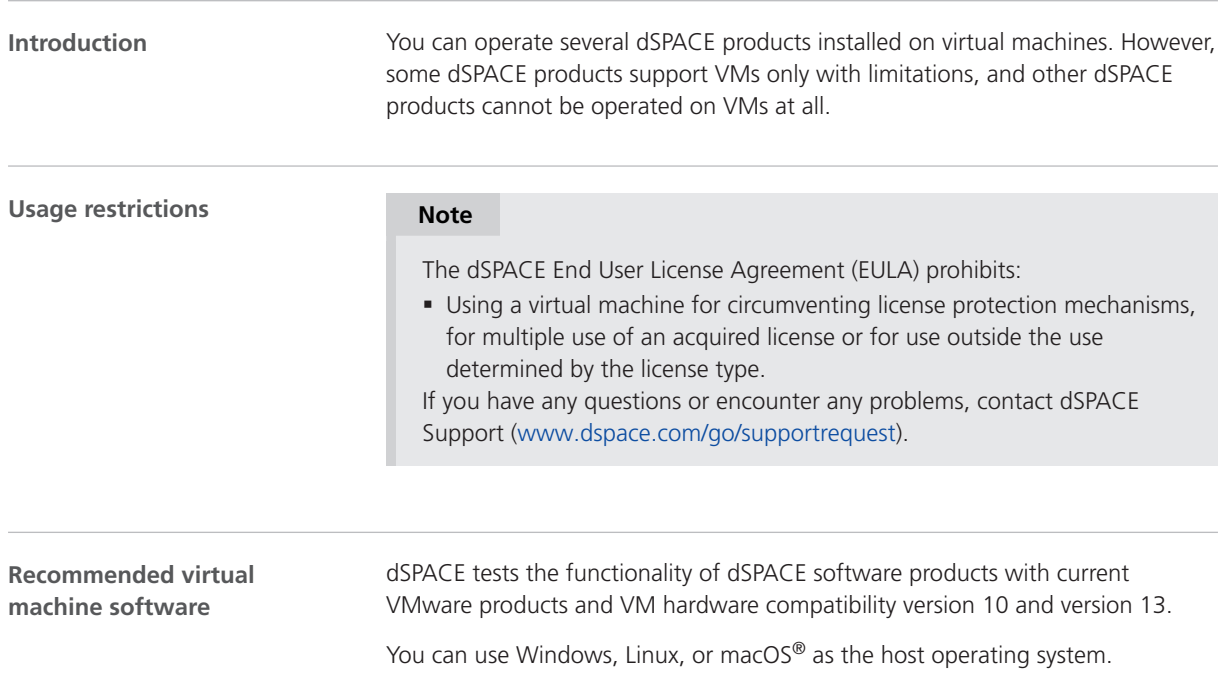

### **Support of dSPACE software on virtual machines**

## **Note**

The following table shows the compatibility for all dSPACE products. For products that support VMs with limitations, the known limitations are listed. For these products, further limitations might apply depending on the use case.

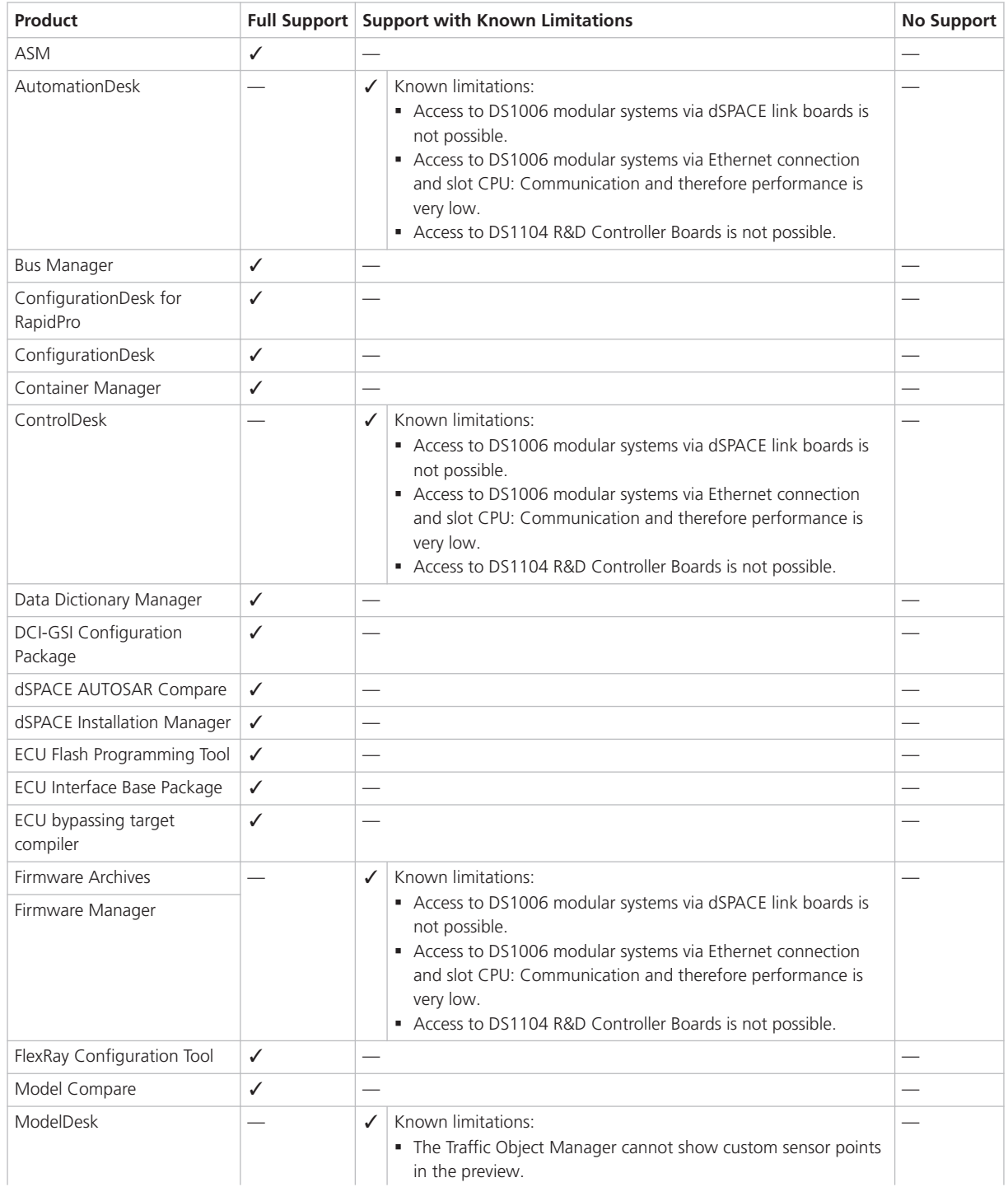

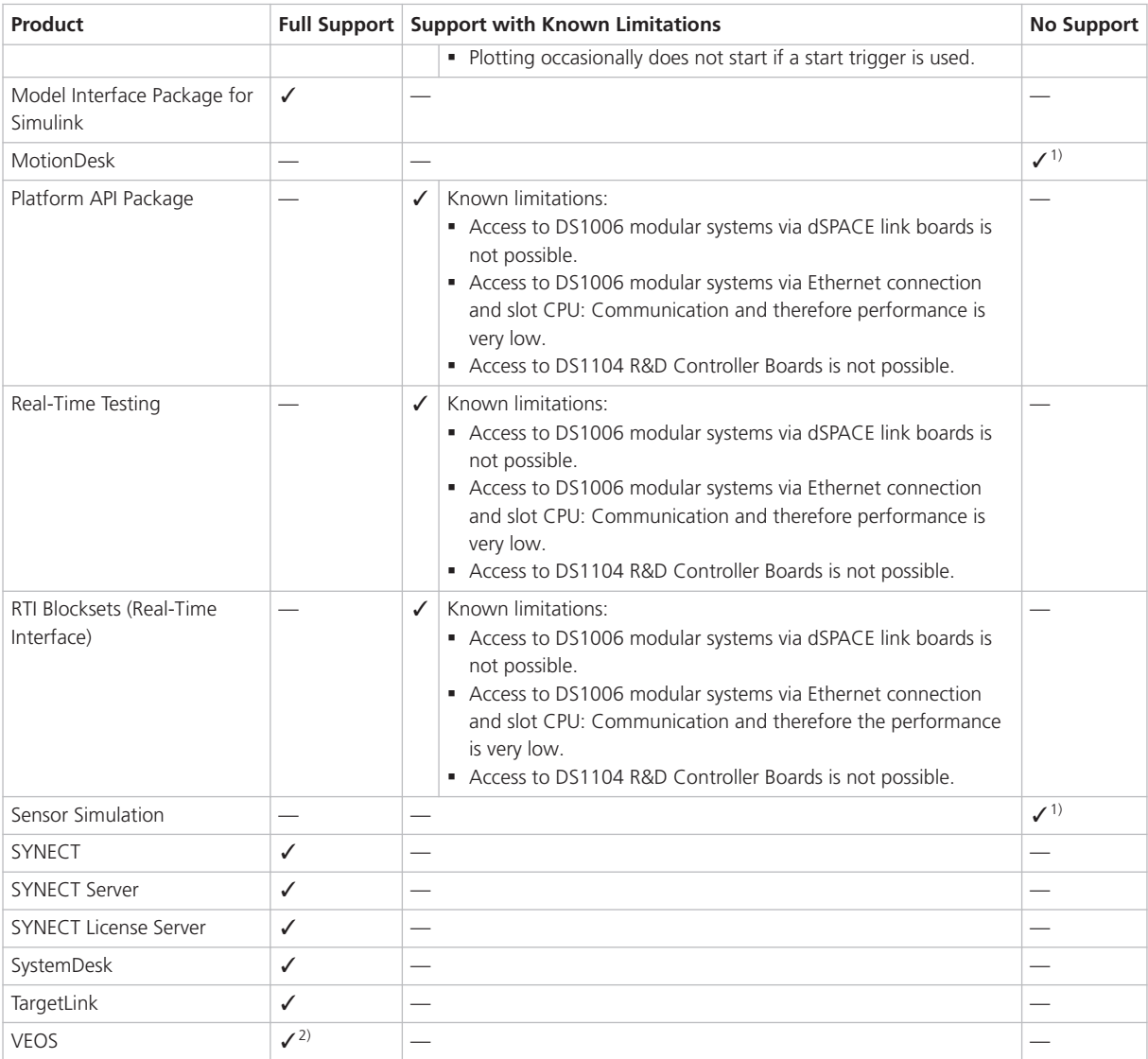

 $1)$  VMs do not fulfill the requirements for graphics adapters.

2) If you want to simulate adaptive AUTOSAR V-ECUs, refer to Hypervisor Configuration for Adaptive V-ECU Simulation on Windows (VEOS Manual  $\omega$ ).

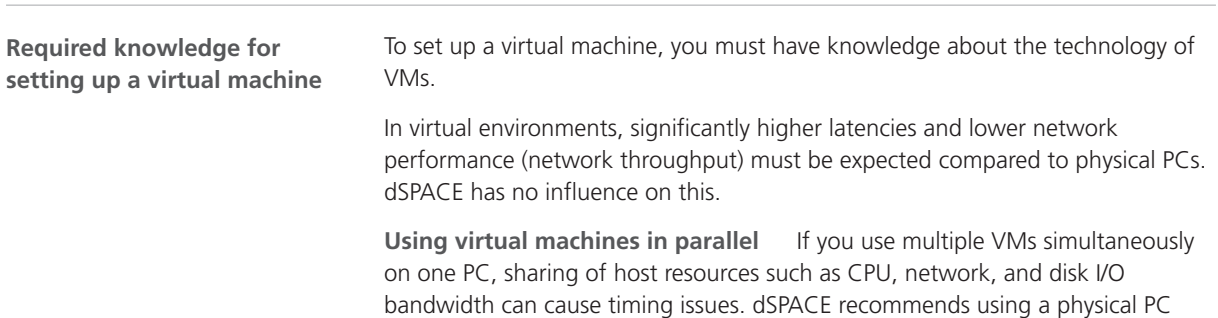

if high performance is required by an application.

**the host PC**

**System requirements** PCs that host virtual machines with dSPACE software, must meet at least the requirements listed in Appendix: System Requirements (Installing dSPACE Software  $\Box$ ). You are recommended to use a PC with more resources so that the software runs smoothly on a VM, because the VM software itself uses up some of the resources: **Using a virtual machine on**

- The CPU speed and RAM size must be sufficient to run the operating system and the software on the host PC as well as the guest operating system and the application software on the VM.
- § You also require sufficient free disk space to install the VM software and the software you want to run, just as you would if you were installing it directly on your PC.

**Connecting dongle-based devices** If you use dongle-based single-user licenses to use dSPACE software, you first have to connect the CmDongle to the host PC. Then you have to connect the WIBU-Systems CodeMeter-Stick device to the virtual machine on the host PC. For instructions, refer to the documentation of the VM software you use.

**Using floating network licenses** If you use floating network licenses, the virtual machine requires access to the dSPACE License Server. For further instructions, refer to How to Set up a Connection Between Client and Server (Working with CodeMeter Licensing Technology  $\mathbb{Q}$ ).

**Optimal display of dSPACE Help** For an optimal display of the content in dSPACE Help, you have to activate the ClearType setting in the VM (= default setting).

You can access this setting from the Windows Start menu (Start – Control Panel – Appearance and Personalization – Display – Adjust ClearType text).

**Using the 'Revert to snapshot' feature**

## *NOTICE*

#### **Using the 'Revert to snapshot' feature causes licenses to become invalid.**

If you use the 'Revert to snapshot' feature in a VM, all software-based CmContainers on your host PC (dSPACE Activation Container and/or dSPACE Borrow Container) become invalid and the contained licenses are lost.

- Do not use the 'Revert to snapshot' feature for VMs that contain software-based CmContainers with activated licenses.
- § Store the license information on CmDongles. There, the CmContainers do not become invalid after use the 'Revert to snapshot' feature.

<span id="page-242-0"></span>**Moving the virtual machine to a host PC with a different hardware configuration**

## *NOTICE*

#### **Moving the virtual machine to a PC with a different hardware configuration causes licenses to become invalid.**

If you move your virtual machine to a host PC with a different hardware configuration, all software-based CmContainers on your host PC (dSPACE Activation Container and/or dSPACE Borrow Container) become invalid and the contained licenses are lost. This happens, for example, if the CPU type of the physical PC changes.

- Do not move a virtual machine that contains software-based CmContainers with activated licenses to a host PC with a different hardware configuration.
- § Store the license information on CmDongles. There, the CmContainers do not become invalid after the virtual machine is moved.
- § However, if moving the virtual machine is absolutely necessary, contact dSPACE Support ([www.dspace.com/go/supportrequest\)](http://www.dspace.com/go/supportrequest) beforehand to find solutions that can avoid major downtimes.

# Run-Time Compatibility of dSPACE Software

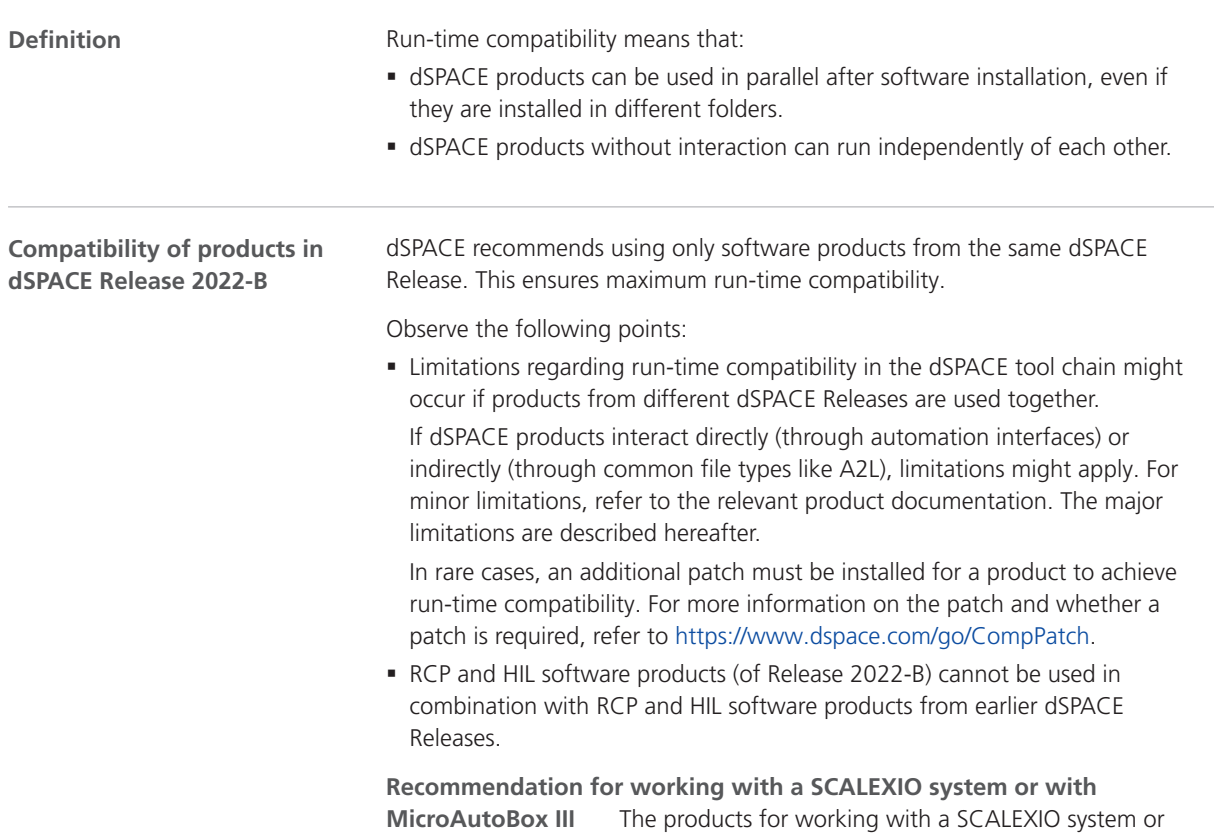

<span id="page-243-0"></span>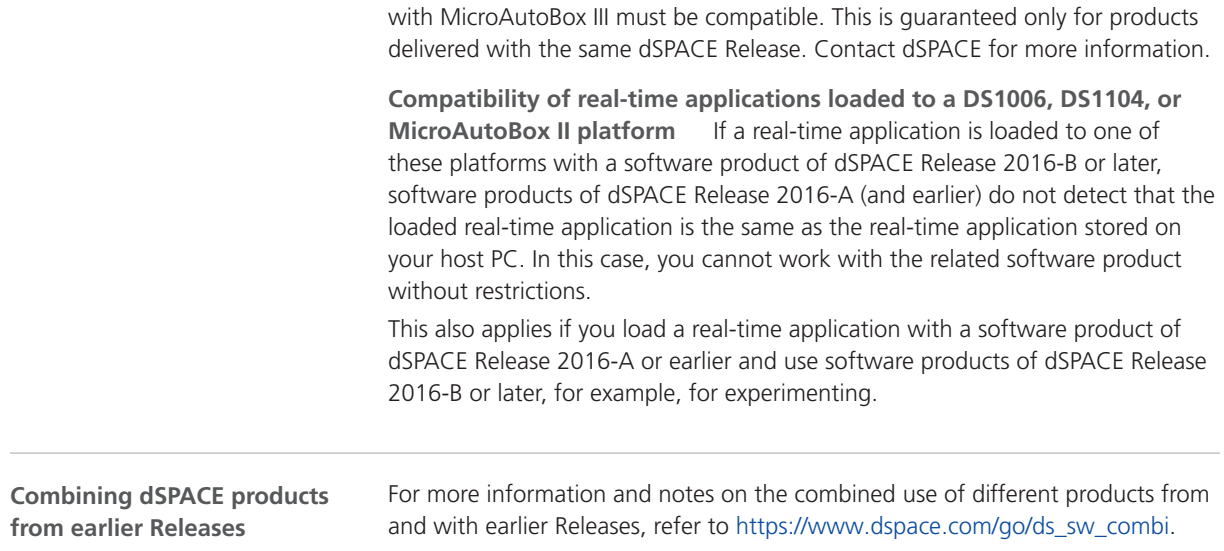

# Limitations for Using Windows Features

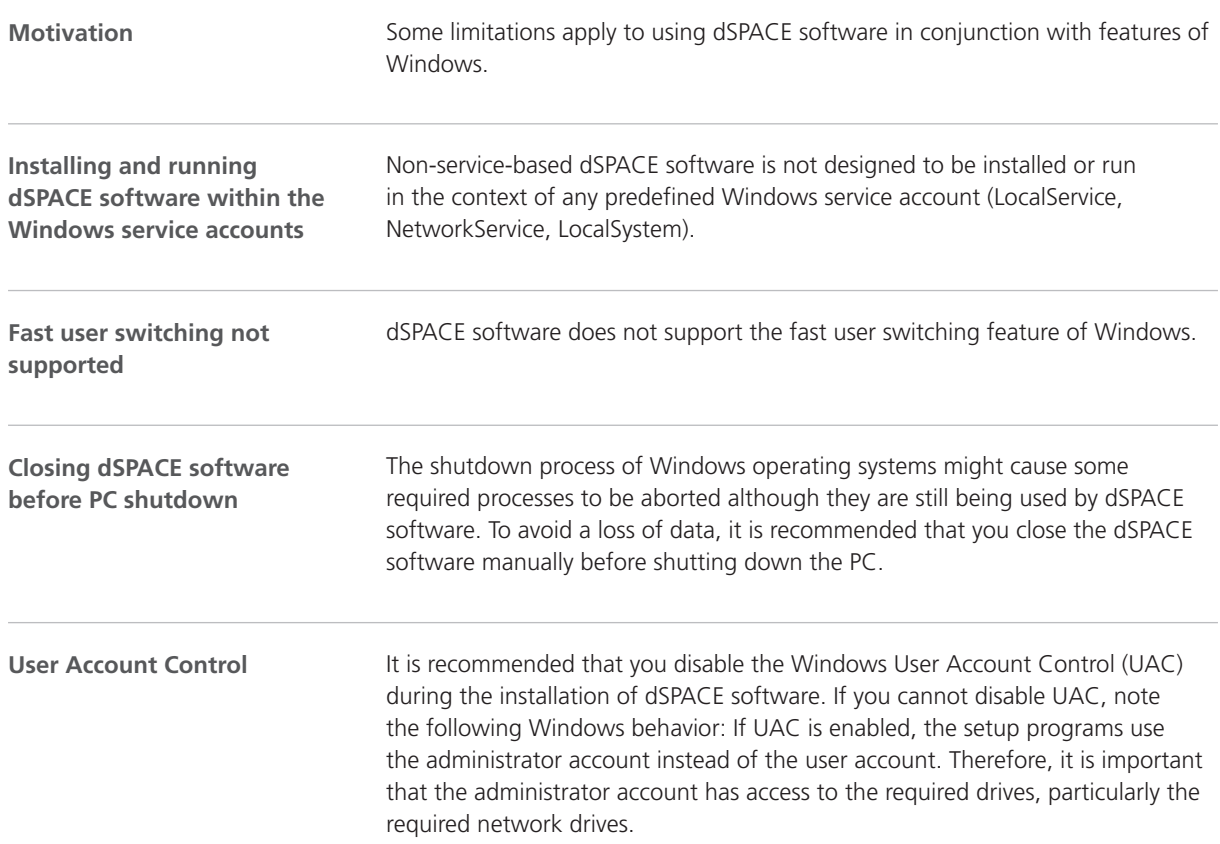

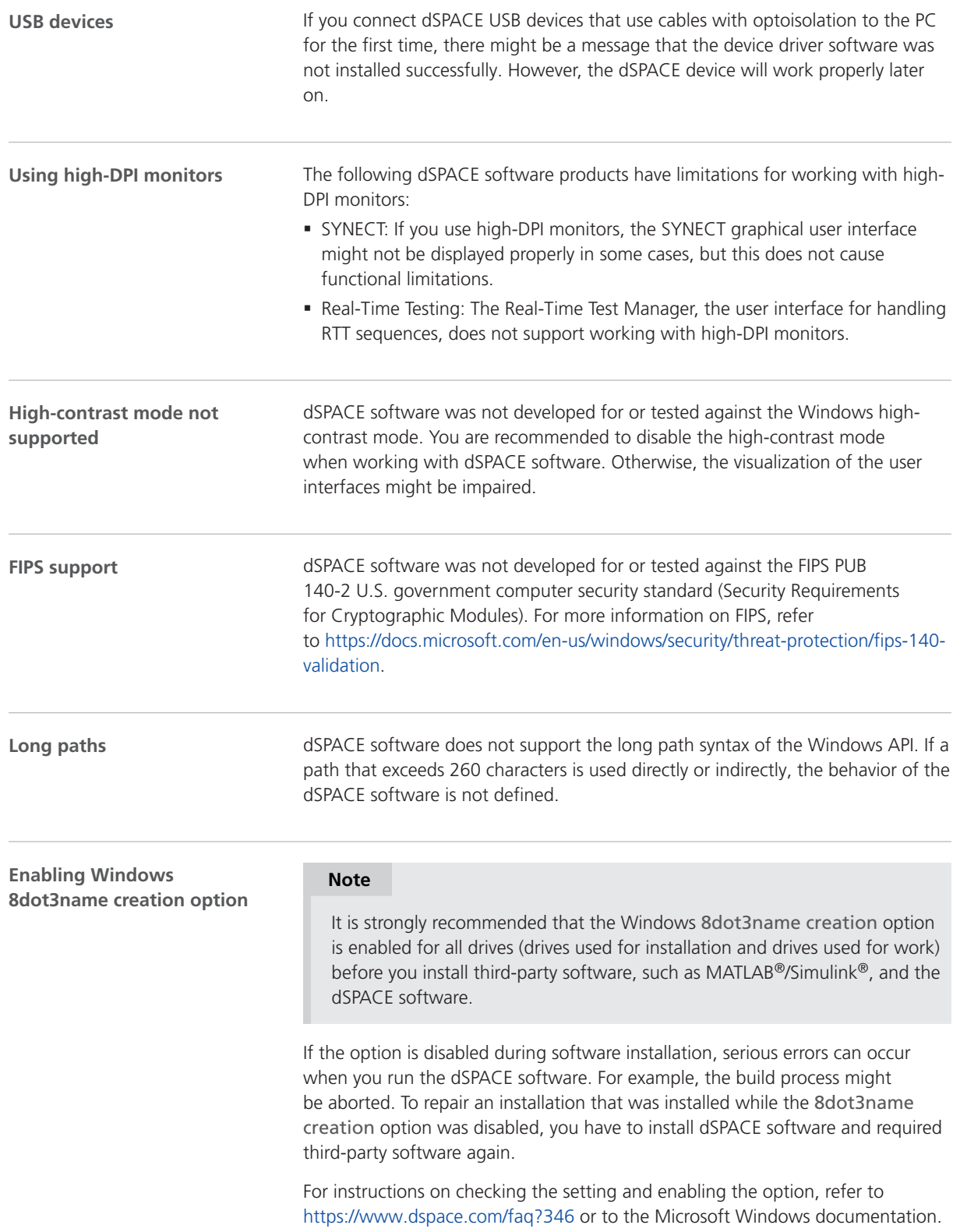

<span id="page-245-0"></span>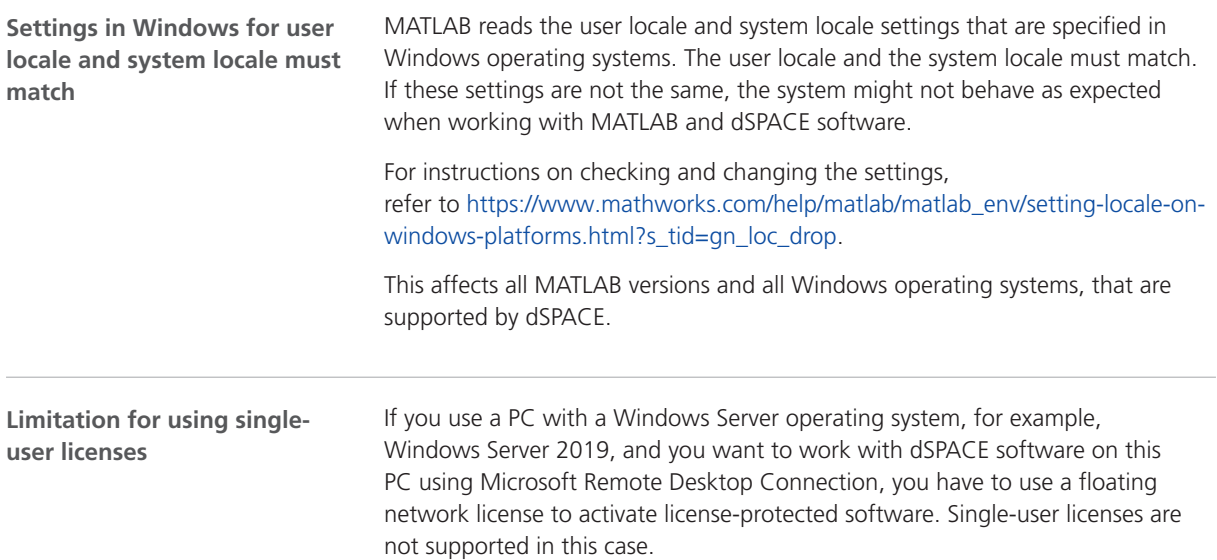

# Limitations for Using Linux Features

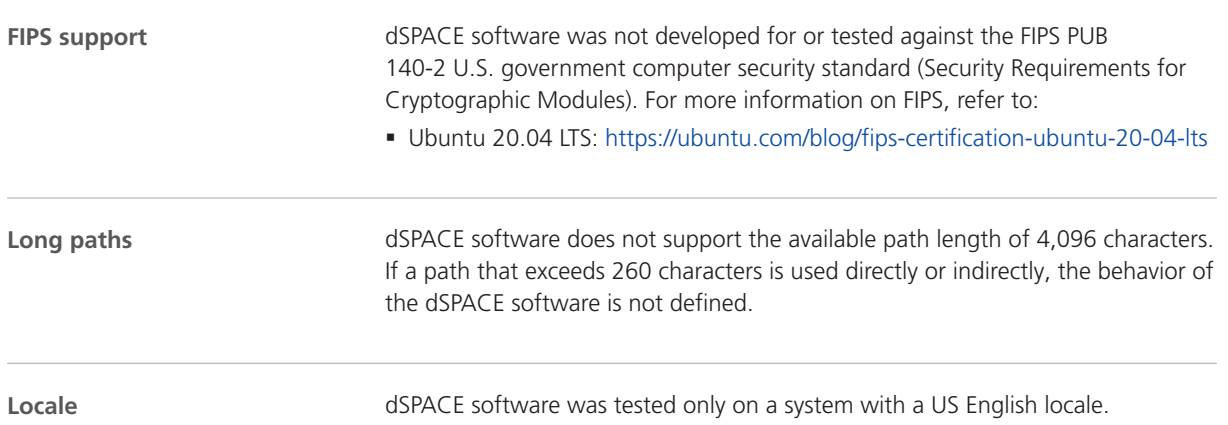

#### **A**

ASM Battery Blockset new features [35](#page-34-0) ASM blocksets new features [34](#page-33-0) ASM Environment Blockset migration [37](#page-36-0) new features [37](#page-36-0) ASM Fuel Cell Blockset migration [39](#page-38-0) new features [38](#page-37-0) ASM Traffic Blockset migration [42](#page-41-0) ASM Utils new features [40](#page-39-0) ASM Utils Blockset migration [40](#page-39-0) ASM Vehicle Dynamics Blockset new features [44](#page-43-0) AutomationDesk migration [29](#page-28-0) new features [29](#page-28-0)

#### **B**

Bus Manager (stand-alone) migration [47](#page-46-0) new features [45](#page-44-0) Bus Manager in ConfigurationDesk new features [55](#page-54-0)

## **C**

Common Program Data folder  [12](#page-11-0) ConfigurationDesk migration [59](#page-58-0) new features [51](#page-50-0) ControlDesk migration [71](#page-70-0) new features [64](#page-63-0)

### **D**

DCI Configuration Tool new features [79](#page-78-0) discontinuation [16](#page-15-0) hardware [17](#page-16-0) planned (hardware)  [17](#page-16-0) planned (software support) [17](#page-16-0) software support  [17](#page-16-0) Documents folder [12](#page-11-0) dSPACE FlexRay Configuration Package new features [81](#page-80-0) dSPACE Python Extensions new features [85](#page-84-0) dSPACE XIL API migration [88](#page-87-0) new features [87](#page-86-0)

#### **E**

ECU Interface Manager migration [93](#page-92-0)

new features  [91](#page-90-0)

## **F**

Firmware Manager new features  [95](#page-94-0) FPGA Programming Blockset new features  [97](#page-96-0)

## **G**

general enhancements and changes  [13](#page-12-0)

#### **H**

host PC software Linux operating system [237](#page-236-0) MATLAB [235](#page-234-0) Windows operating system [236](#page-235-0)

#### **K**

key features [21](#page-20-0)

#### **L**

limitations for using Linux features  [246](#page-245-0) limitations for using Windows features [244](#page-243-0) Linux limitations [246](#page-245-0) Local Program Data folder  [12](#page-11-0)

#### **M**

MATLAB requirements  [235](#page-234-0) supported releases [235](#page-234-0) MicroAutoBox III firmware new features  [103](#page-102-0) migrating XIL API library [30](#page-29-0) migration ASM Environment Blockset [37](#page-36-0) ASM Fuel Cell Blockset  [39](#page-38-0) ASM Traffic Blockset [42](#page-41-0) ASM Utils Blockset [40](#page-39-0) AutomationDesk  [29](#page-28-0) Bus Manager (stand-alone)  [47](#page-46-0) ConfigurationDesk  [59](#page-58-0) ControlDesk  [71](#page-70-0) dSPACE XIL API  [88](#page-87-0) ECU Interface Manager [93](#page-92-0) Model and Sensor Interface  [112](#page-111-0) Model Compare [107](#page-106-0) Model Interface Package for Simulink [118](#page-117-0) ModelDesk [115](#page-114-0) MotionDesk  [119](#page-118-0) Real-Time Testing  [122](#page-121-0) RTI  [123](#page-122-0) RTI Bypass Blockset  [125](#page-124-0) RTI CAN MultiMessage Blockset  [127](#page-126-0) RTI FPGA Programming Blockset  [100](#page-99-0) RTI LIN MultiMessage Blockset [129](#page-128-0) SCALEXIO firmware  [134](#page-133-0) Sensor Simulation [135](#page-134-0) Model and Sensor Interface

migration  [112](#page-111-0) Model and Sensor Interface Blockset new features  [111](#page-110-0) Model Compare migration  [107](#page-106-0) new features  [105](#page-104-0) Model Interface Package for Simulink migration  [118](#page-117-0) new features  [117](#page-116-0) ModelDesk migration [115](#page-114-0) new features  [115](#page-114-0) MotionDesk migration  [119](#page-118-0) new features  [119](#page-118-0)

## **N**

new features ASM Battery Blockset  [35](#page-34-0) ASM blocksets [34](#page-33-0) ASM Environment Blockset [37](#page-36-0) ASM Fuel Cell Blockset  [38](#page-37-0) ASM Utils [40](#page-39-0) ASM Vehicle Dynamics Blockset  [44](#page-43-0) AutomationDesk [29](#page-28-0) Bus Manager (stand-alone)  [45](#page-44-0) Bus Manager in ConfigurationDesk [55](#page-54-0) ConfigurationDesk  [51](#page-50-0) ControlDesk  [64](#page-63-0) DCI Configuration Tool [79](#page-78-0) dSPACE FlexRay Configuration Package  [81](#page-80-0) dSPACE Python Extensions  [85](#page-84-0) dSPACE XIL API  [87](#page-86-0) ECU Interface Manager [91](#page-90-0) Firmware Manager [95](#page-94-0) FPGA Programming Blockset  [97](#page-96-0) MicroAutoBox III firmware [103](#page-102-0) Model and Sensor Interface Blockset [111](#page-110-0) Model Compare [105](#page-104-0) Model Interface Package for Simulink [117](#page-116-0) ModelDesk [115](#page-114-0) MotionDesk [119](#page-118-0) RTI Synchronized Time Base Manager Blockset [131](#page-130-0) RTI/RTI-MP  [123](#page-122-0) RTLib [123](#page-122-0) SCALEXIO firmware  [133](#page-132-0) Sensor Simulation [135](#page-134-0) SystemDesk [146](#page-145-0) VEOS [225](#page-224-0)

#### **P**

product overview  [18](#page-17-0)

#### **R**

Real-Time Testing migration  [122](#page-121-0) requirements host PC Linux operating system [237](#page-236-0) host PC software MATLAB [235](#page-234-0) host PC Windows operating system  [236](#page-235-0)

#### Index

RTI Bypass Blockset migration [125](#page-124-0) RTI CAN MultiMessage Blockset migration [127](#page-126-0) RTI FPGA Programming Blockset migration [100](#page-99-0) RTI LIN MultiMessage Blockset migration [129](#page-128-0) RTI Synchronized Time Base Manager Blockset new features [131](#page-130-0) RTI/RTI-MP new features [123](#page-122-0) RTLib new features [123](#page-122-0)

### **S**

SCALEXIO firmware migration [134](#page-133-0) new features [133](#page-132-0) Sensor Simulation migration [135](#page-134-0) new features [135](#page-134-0) supported MATLAB releases [235](#page-234-0) system requirements Linux operating system [237](#page-236-0) Windows operating system  [236](#page-235-0) SystemDesk new features [146](#page-145-0)

#### **T**

TargetLink AUTOSAR features, new supported releases  [161](#page-160-0) TargetLink Data Dictionary migration [172](#page-171-0) discontinued documentation  [172](#page-171-0) manually upgrading libraries and models  [175](#page-174-0) upgrading existing data dictionaries [174](#page-173-0)

## **V**

VEOS new features [225](#page-224-0) version history  [18](#page-17-0)

## **W**

Windows limitations [244](#page-243-0)